# $\frac{d\ln\ln}{d}$

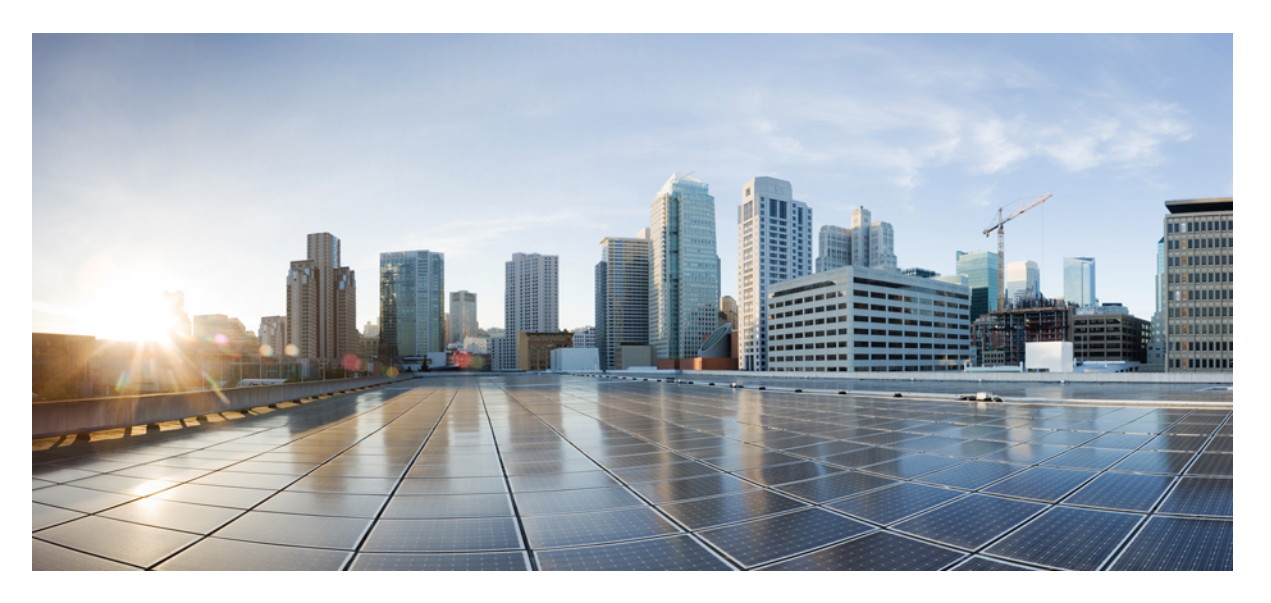

#### **Guida perl'utente dell'interfaccia telefonica di Cisco Unity Connection (versione 14)**

**Prima pubblicazione:** 2021-03-15

#### **Americas Headquarters**

Cisco Systems, Inc. 170 West Tasman Drive San Jose, CA 95134-1706 USA http://www.cisco.com Tel: 408 526-4000 800 553-NETS (6387) Fax: 408 527-0883

THE SPECIFICATIONS AND INFORMATION REGARDING THE PRODUCTS IN THIS MANUAL ARE SUBJECT TO CHANGE WITHOUT NOTICE. ALL STATEMENTS, INFORMATION, AND RECOMMENDATIONS IN THIS MANUAL ARE BELIEVED TO BE ACCURATE BUT ARE PRESENTED WITHOUT WARRANTY OF ANY KIND, EXPRESS OR IMPLIED. USERS MUST TAKE FULL RESPONSIBILITY FOR THEIR APPLICATION OF ANY PRODUCTS.

THE SOFTWARE LICENSE AND LIMITED WARRANTY FOR THE ACCOMPANYING PRODUCT ARE SET FORTH IN THE INFORMATION PACKET THAT SHIPPED WITH THE PRODUCT AND ARE INCORPORATED HEREIN BY THIS REFERENCE. IF YOU ARE UNABLE TO LOCATE THE SOFTWARE LICENSE OR LIMITED WARRANTY, CONTACT YOUR CISCO REPRESENTATIVE FOR A COPY.

The Cisco implementation of TCP header compression is an adaptation of a program developed by the University of California, Berkeley (UCB) as part of UCB's public domain version of the UNIX operating system. All rights reserved. Copyright © 1981, Regents of the University of California.

NOTWITHSTANDING ANY OTHER WARRANTY HEREIN, ALL DOCUMENT FILES AND SOFTWARE OF THESE SUPPLIERS ARE PROVIDED "AS IS" WITH ALL FAULTS. CISCO AND THE ABOVE-NAMED SUPPLIERS DISCLAIM ALL WARRANTIES, EXPRESSED OR IMPLIED, INCLUDING, WITHOUT LIMITATION, THOSE OF MERCHANTABILITY, FITNESS FOR A PARTICULAR PURPOSE AND NONINFRINGEMENT OR ARISING FROM A COURSE OF DEALING, USAGE, OR TRADE PRACTICE.

IN NO EVENT SHALL CISCO OR ITS SUPPLIERS BE LIABLE FOR ANY INDIRECT, SPECIAL, CONSEQUENTIAL, OR INCIDENTAL DAMAGES, INCLUDING, WITHOUT LIMITATION, LOST PROFITS OR LOSS OR DAMAGE TO DATA ARISING OUT OF THE USE OR INABILITY TO USE THIS MANUAL, EVEN IF CISCO OR ITS SUPPLIERS HAVE BEEN ADVISED OF THE POSSIBILITY OF SUCH DAMAGES.

Any Internet Protocol (IP) addresses and phone numbers used in this document are not intended to be actual addresses and phone numbers. Any examples, command display output, network topology diagrams, and other figures included in the document are shown for illustrative purposes only. Any use of actual IP addresses or phone numbers in illustrative content is unintentional and coincidental.

All printed copies and duplicate soft copies of this document are considered uncontrolled. See the current online version for the latest version.

Cisco has more than 200 offices worldwide. Addresses and phone numbers are listed on the Cisco website at www.cisco.com/go/offices.

Cisco and the Cisco logo are trademarks or registered trademarks of Cisco and/or its affiliates in the U.S. and other countries. To view a list of Cisco trademarks, go to this URL: <https://www.cisco.com/c/en/us/about/legal/trademarks.html>. Third-party trademarks mentioned are the property of their respective owners. The use of the word partner does not imply a partnership relationship between Cisco and any other company. (1721R)

© 2021 Cisco Systems, Inc. Tutti i diritti riservati.

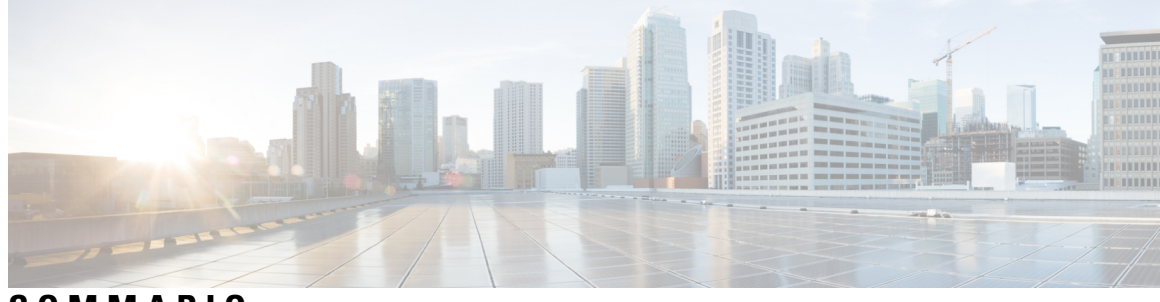

**SOMMARIO**

I

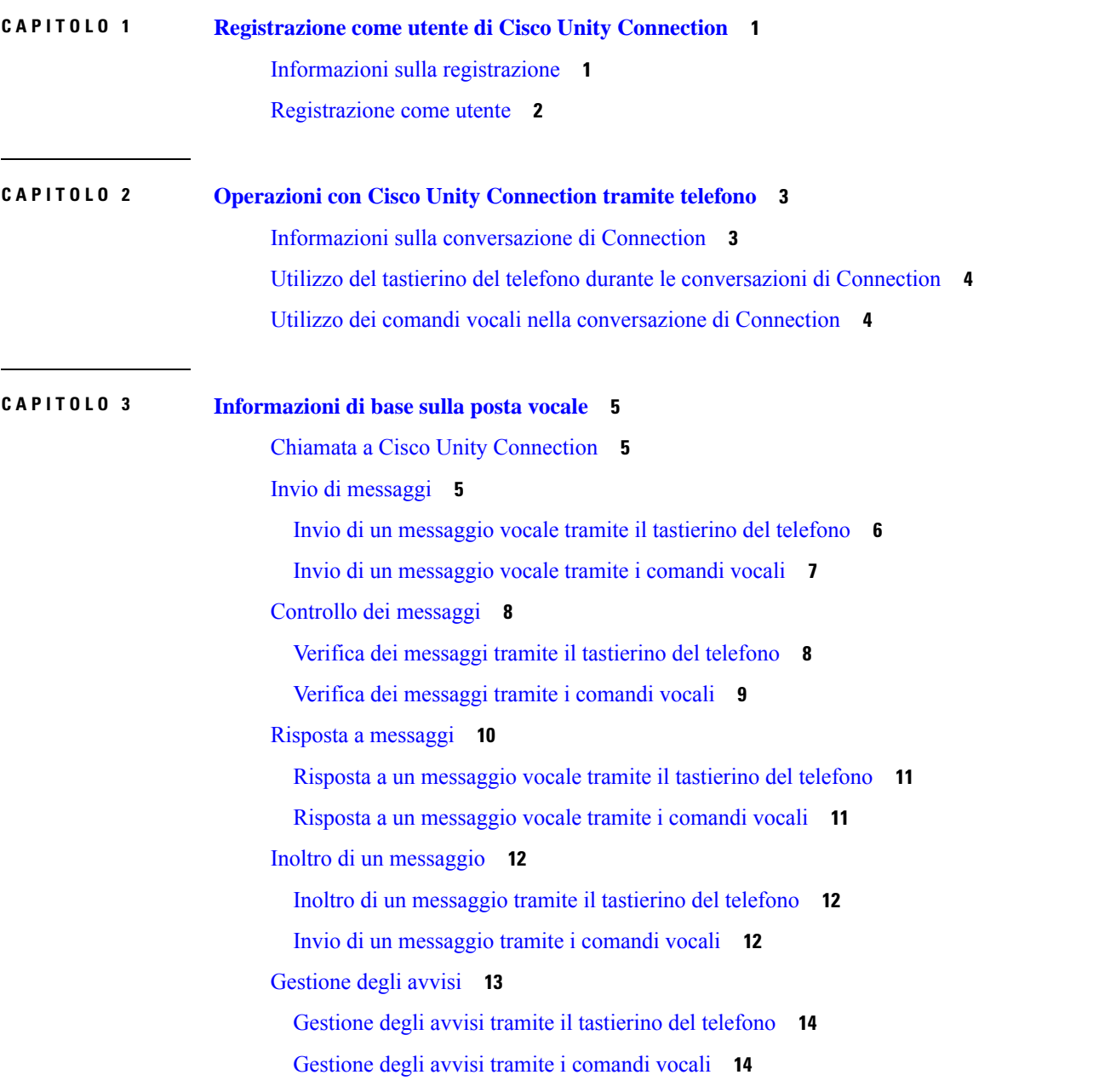

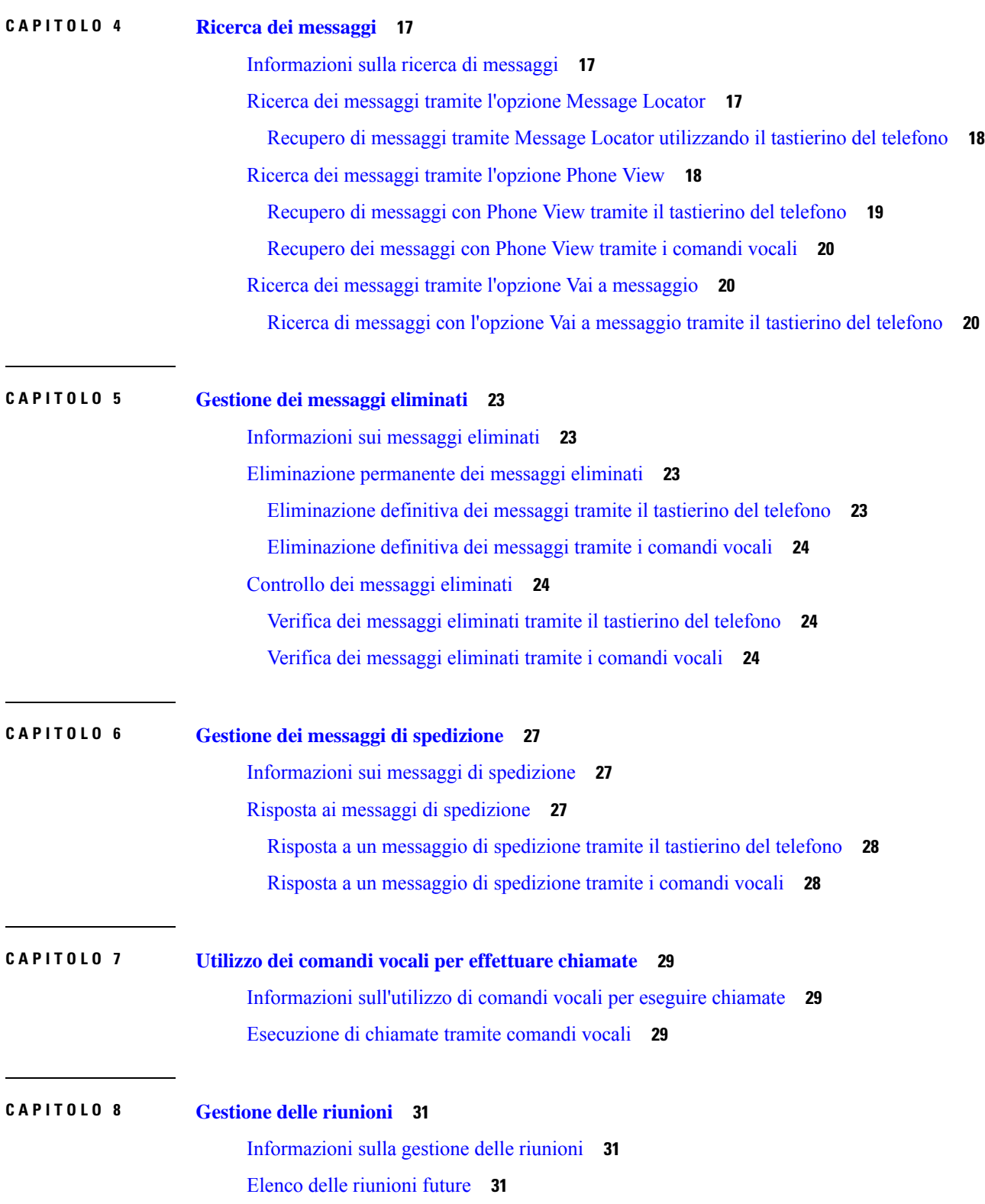

 $\mathbf I$ 

**Guida per l'utente dell'interfaccia telefonica di Cisco Unity Connection (versione 14)**

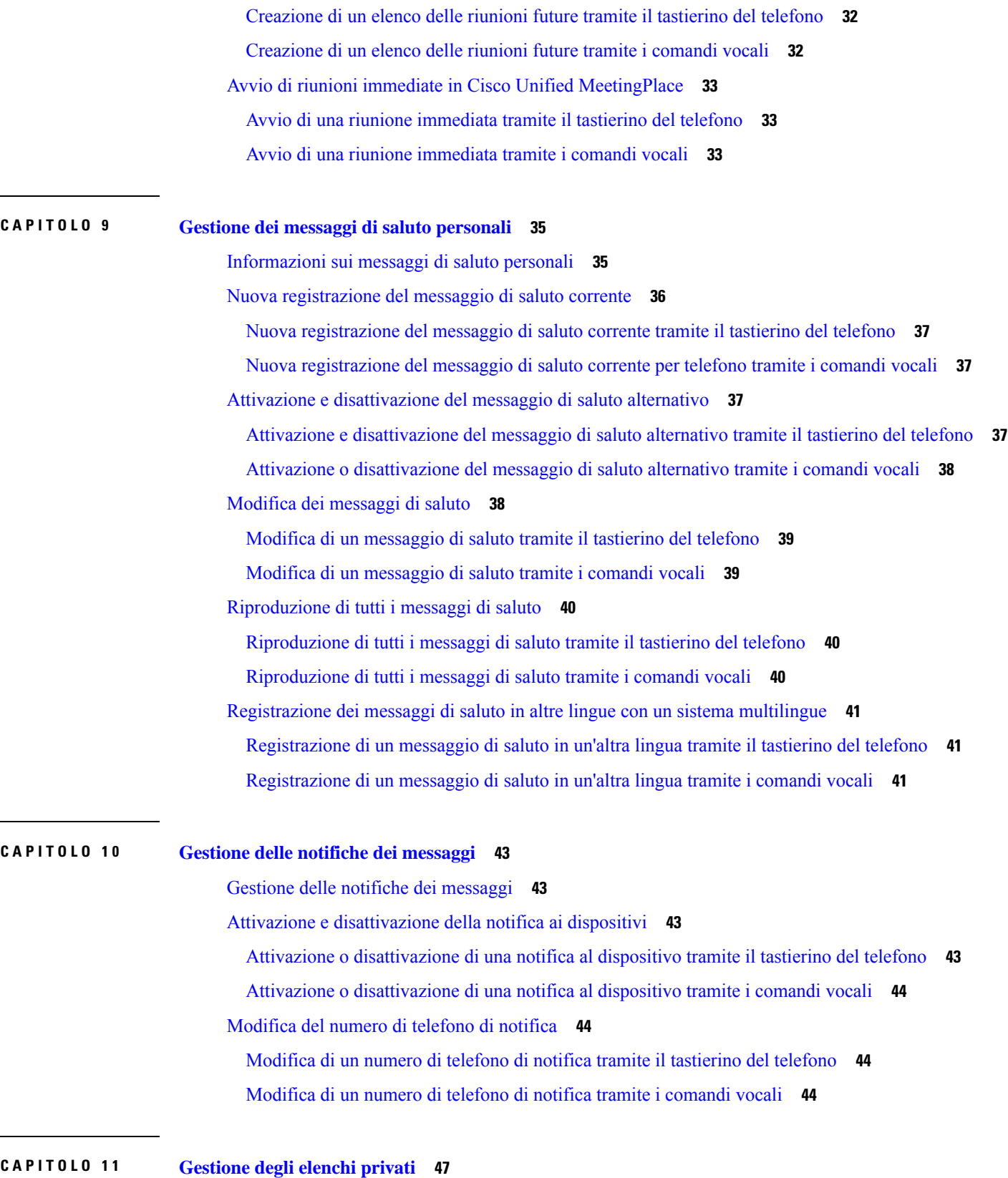

 $\mathbf I$ 

 $\overline{\phantom{0}}$ 

 $\overline{\phantom{0}}$ 

 $\mathbf I$ 

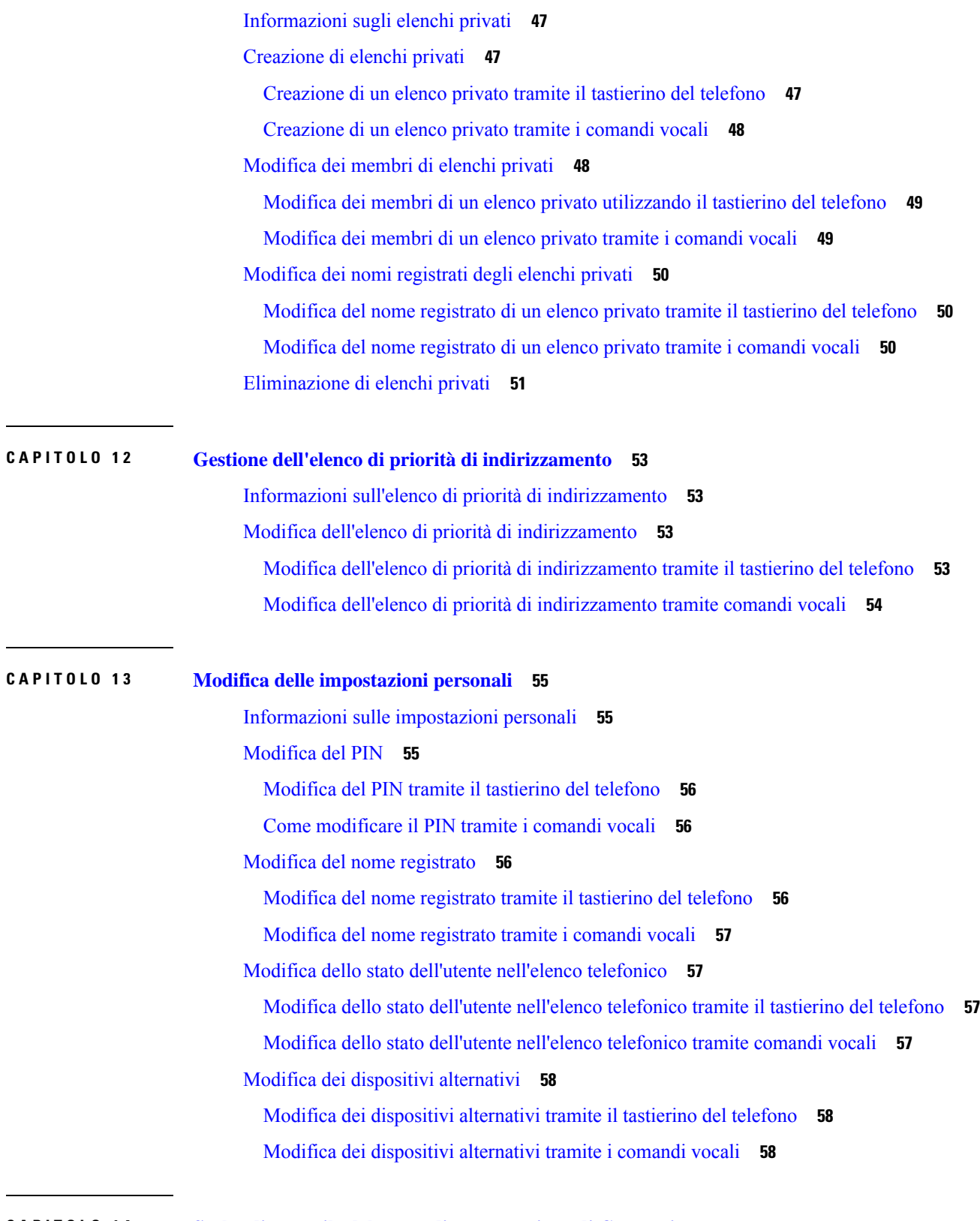

 $\blacksquare$ 

I

**CAPITOLO 1 4 Scelta di uno stile del menu di [conversazione](#page-70-0) di Connection 61**

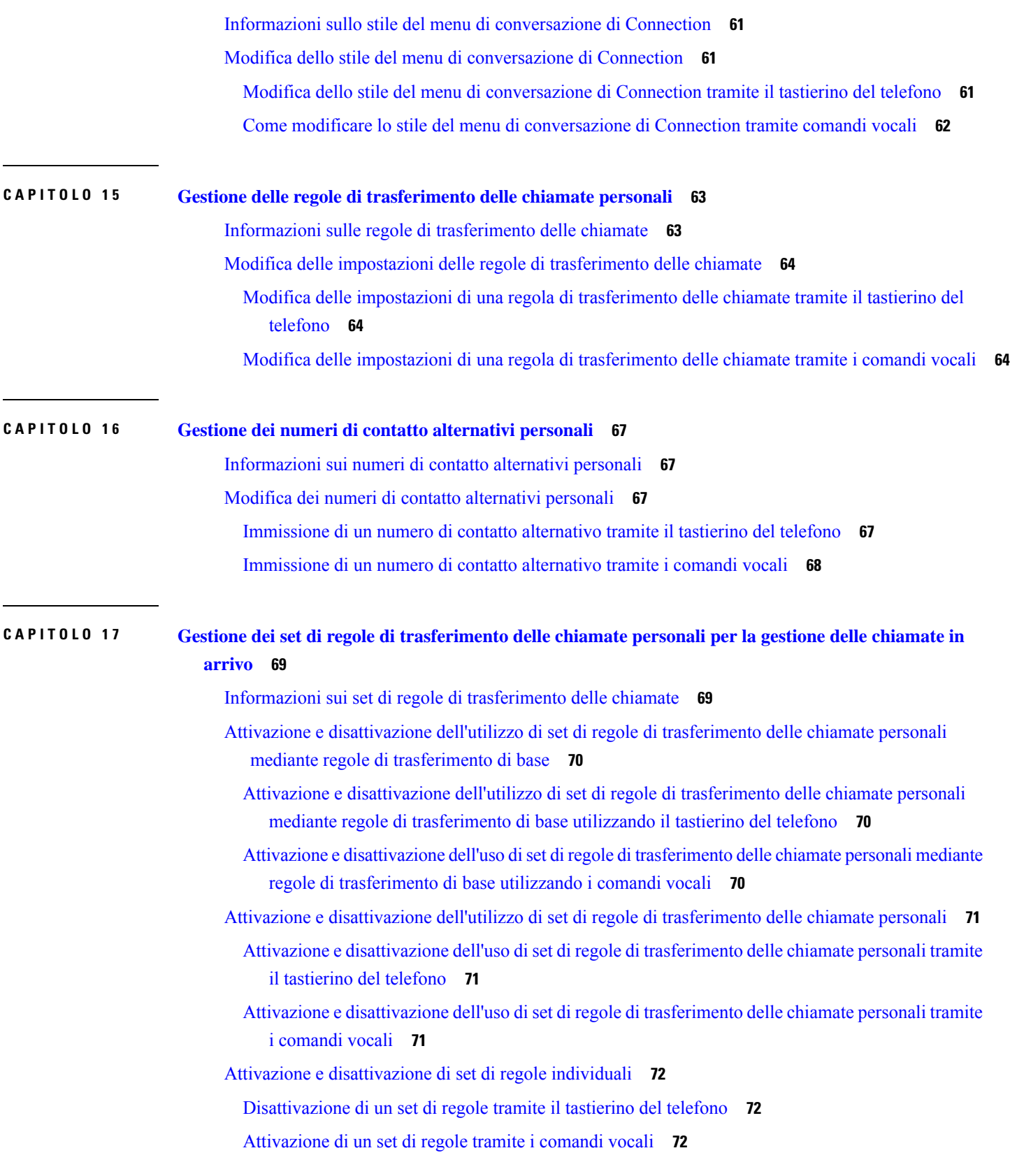

 $\blacksquare$ 

 $\mathbf l$ 

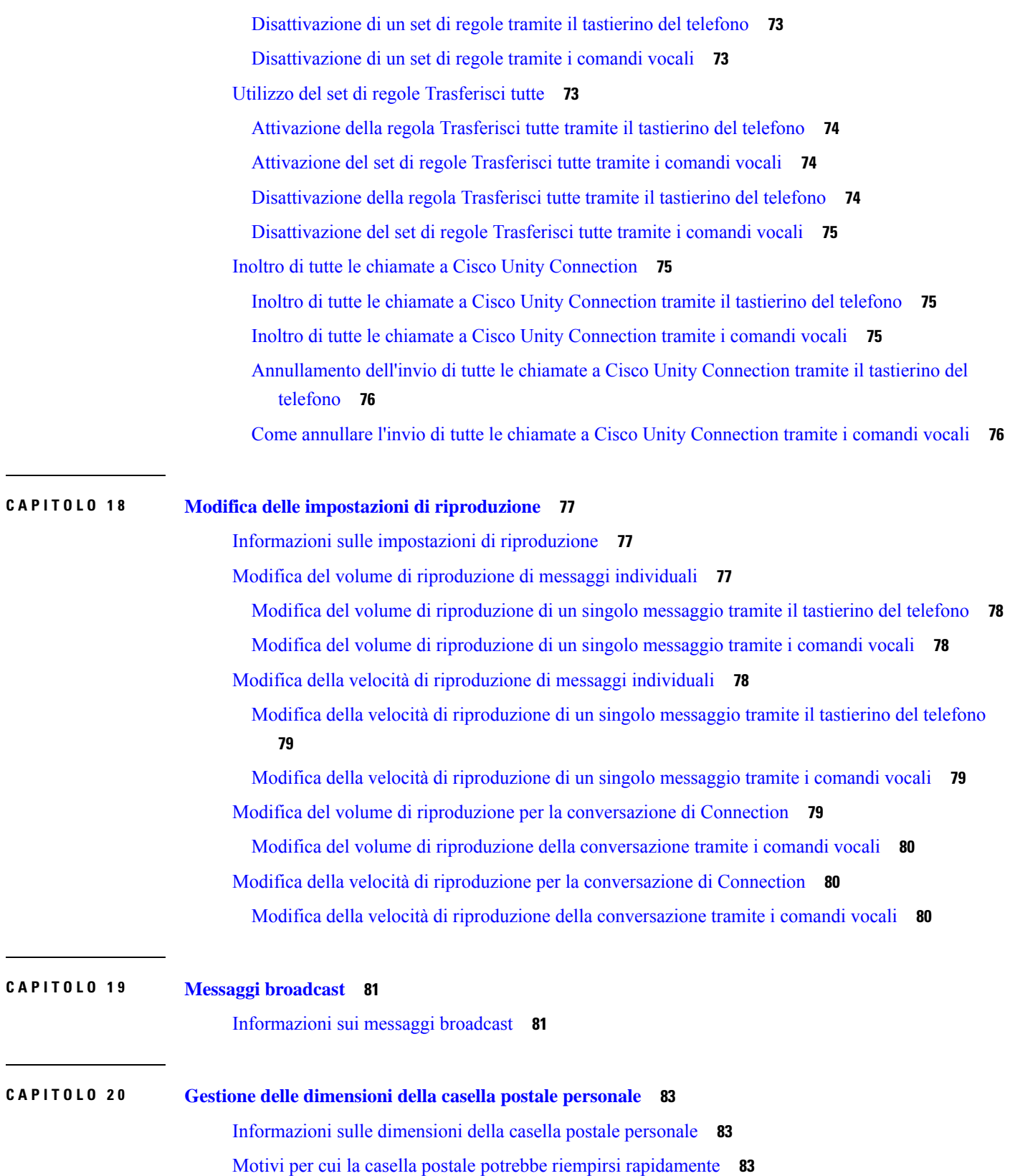

 $\mathbf I$ 

**Guida per l'utente dell'interfaccia telefonica di Cisco Unity Connection (versione 14)**

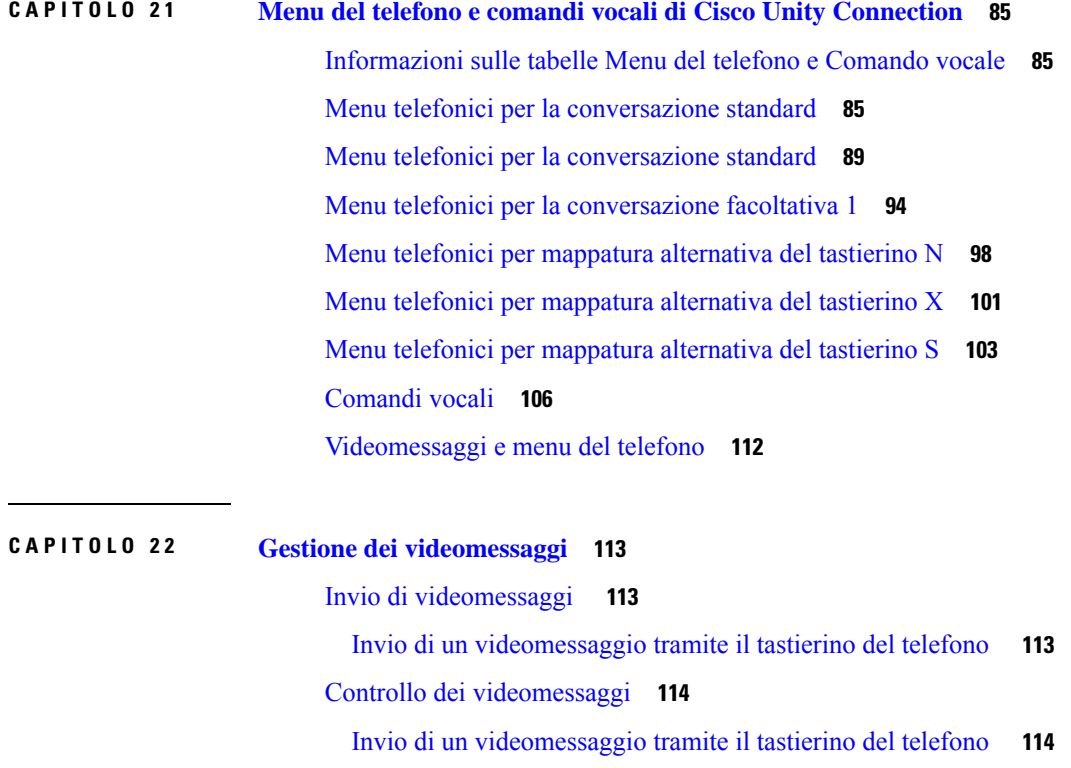

 $\mathbf I$ 

 $\mathbf l$ 

#### **Sommario**

 $\mathbf I$ 

<span id="page-10-0"></span>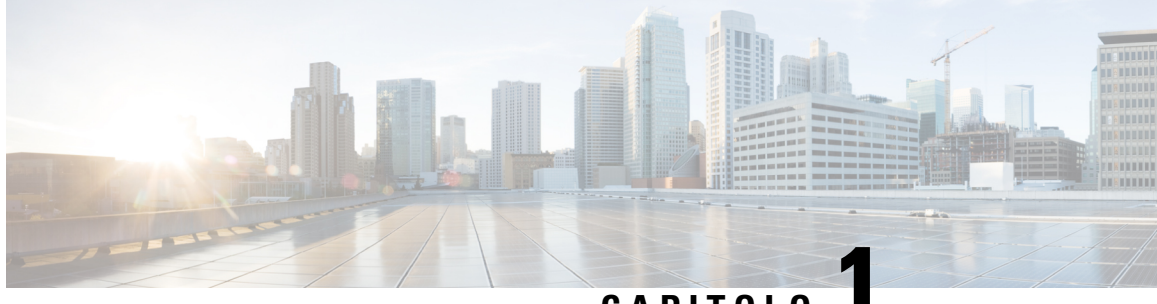

**CAPITOLO 1**

## **Registrazione come utente di Cisco Unity Connection**

- Informazioni sulla [registrazione,](#page-10-1) a pagina 1
- [Registrazione](#page-11-0) come utente, a pagina 2

## <span id="page-10-1"></span>**Informazioni sulla registrazione**

Per utilizzare Cisco Unity Connection, è necessario innanzitutto registrarsi come utente tramite telefono. In genere, Connection è impostato in modo tale che, quando si chiama il sistema per la prima volta, l'utente ascolta la conversazione della prima registrazione.

La conversazione della prima registrazione consiste in un set di indicazioni preregistrate che guidano l'utente nell'esecuzione delle seguenti attività:

- Registrare il proprio nome.
- Registrare un messaggio di saluto per i chiamanti esterni che verrà riprodotto quando non si risponde al telefono.
- Cambiare il proprio PIN.
- Scegliere se si desidera essere inclusi nell'elenco telefonico. Se non si è inclusi nell'elenco telefonico, i chiamanti che non conoscono il proprio interno possono mettersi in contatto compitando o pronunciando il proprio nome.

In genere, l'amministratore di Connection assegna un ID, che solitamente corrisponde all'interno del telefono del proprio ufficio, e un PIN temporaneo.

In qualsiasi momento dopo la registrazione, è possibile registrare nuovamente il proprio nome e il messaggio di saluto, nonché modificare il PIN e lo stato dell'utente nell'elenco telefonico.

#### **Argomenti correlati**

[Registrazione](#page-11-0) come utente, a pagina 2

### <span id="page-11-0"></span>**Registrazione come utente**

**Passaggio 1** Comporre il numero appropriato per chiamare Cisco Unity Connection dal telefono della propria scrivania o da un altro telefono collocato all'interno o all'esterno dell'organizzazione.

- **Passaggio 2** Se si chiama da un altro telefono collocato all'interno o all'esterno dell'organizzazione, premere \* (asterisco) quando Connection risponde.
- **Passaggio 3** Rispondere come richiesto. Durante la registrazione non è necessario fare riferimento alla documentazione di Connection. Il sistema comunicherà quando il processo di registrazione sarà stato completato.

Se cisi disconnette prima di aver completato la registrazione, al prossimo accesso a Connection verrà riprodotta nuovamente la conversazione di registrazione.

#### **Argomenti correlati**

[Informazioni](#page-10-1) sulla registrazione, a pagina 1

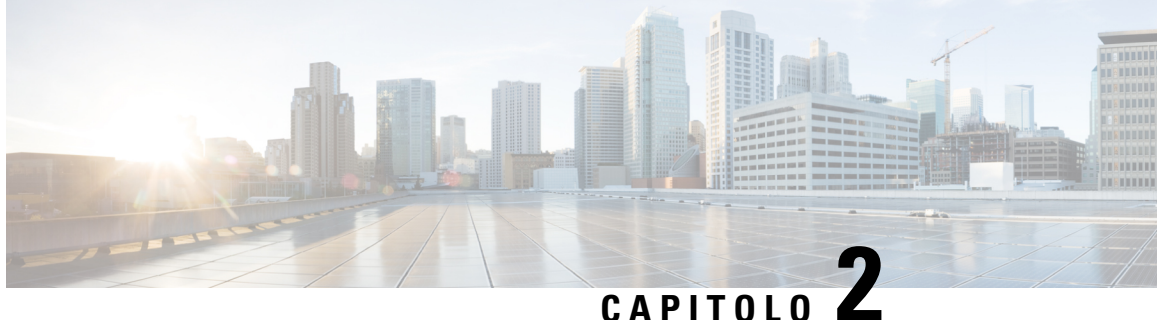

## <span id="page-12-0"></span>**Operazioni con Cisco Unity Connection tramite telefono**

- Informazioni sulla [conversazione](#page-12-1) di Connection, a pagina 3
- Utilizzo del tastierino del telefono durante le [conversazioni](#page-13-0) di Connection, a pagina 4
- Utilizzo dei comandi vocali nella [conversazione](#page-13-1) di Connection, a pagina 4

## <span id="page-12-1"></span>**Informazioni sulla conversazione di Connection**

Quando si accede a Cisco Unity Connection tramite telefono, viene riprodotta la conversazione di Connection. Le istruzioni e le indicazioni registrate guidano l'utente durante le operazioni di invio e ricezione dei messaggi, la registrazione dei messaggi di saluto e la modifica delle impostazioni personali. Per accedere a Connection è possibile utilizzare qualsiasi telefono.

Esistono due modalità di utilizzo di Connection tramite telefono:

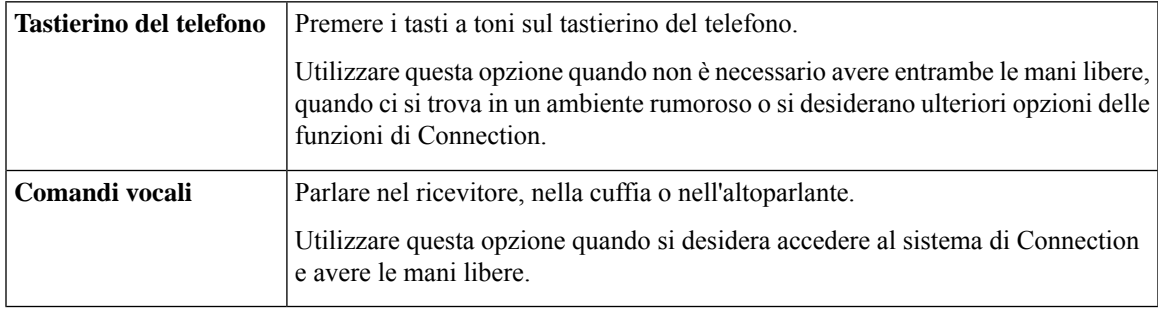

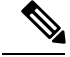

Alcuni telefoni TTY (telefoni a testo) non sono in grado di inviare i toni appropriati. In questo caso, gli utenti con telefoni TTY possono aver bisogno di utilizzare il tastierino del telefono quando interagiscono con la conversazione di Connection. **Nota**

## <span id="page-13-0"></span>**Utilizzo del tastierino del telefono durante le conversazioni di Connection**

Esistono diverse versioni della conversazione di Connection, ognuna delle quali offre mappature del tastierino diverse per le opzioni del menu di Connection. Ad esempio, è possibile premere 3 per eliminare un messaggio in una versione, ma sarà necessario premere 7 per eseguire la stessa operazione in un'altra versione.

L'amministratore di Connection stabilisce quale versione della conversazione verrà riprodotta. In genere, l'amministratore sceglie una versione della conversazione associata a una mappatura del tastierino conosciuta dall'utente. Per conoscere la propria versione di conversazione, rivolgersi all'amministratore di Connection.

#### **Argomenti correlati**

Menu del telefono e comandi vocali di Cisco Unity [Connection,](#page-94-3) a pagina 85

#### <span id="page-13-1"></span>**Utilizzo dei comandi vocali nella conversazione di Connection**

Cisco Unity Connection offre un'opzione di riconoscimento vocale che consente di pronunciare le operazioni che si desidera eseguire nella conversazione di Connection. I comandi vocali sono intuitivi, facili da utilizzare e disponibili per la maggior parte delle attività di messaggistica vocale.

Nelle procedure della *Guida per l'utente dell'interfaccia telefonica di Cisco Unity Connection* sono descritti i comandi vocali che è possibile utilizzare; in alternativa, si può pronunciare "Guida" in qualsiasi momento per ottenere ulteriori informazioni sui menu.

Dal menu principale è possibile accedere a una serie di esercitazioni sull'utilizzo dei comandi vocali pronunciando "Esercitazione".

È possibile utilizzare i comandi praticamente in qualsiasi momento della conversazione, senza attendere il completamento di una richiesta da parte del sistema. Inoltre, se si conosce esattamente le operazioni che si desidera eseguire, è possibile pronunciare comandi più complessi senza la necessità di spostarsi all'interno di una gerarchia di menu per completare un'attività. Ad esempio, è possibile pronunciare la frase "Invia messaggio privato e urgente a Mario Rossi" nel menu principale.

Se l'utente non si sente a proprio agio nel pronunciare i comandi o si trova in una situazione in cui i comandi non vengono riconosciuti dal sistema (ad esempio, se si sta utilizzando un cellulare e sono presenti rumori di fondo), è possibile passare all'utilizzo del tastierino del telefono per il resto della chiamata. Per disattivare i comandi vocali, dire "Conversazione con tasti" o premere il tasto corrispondente nel menu principale. L'amministratore di Connection può comunicare il tasto all'utente; in alternativa, l'utente può pronunciare "Guida comandi tastierino". Per tornare a utilizzare i comandi vocali, disconnettersi e accedere nuovamente a Connection.

Per selezionare i comandi, è possibile premere il tasto corretto senza disattivare i comandi vocali. L'amministratore di Connection può comunicare i comandi e i tasti corrispondenti all'utente; in alternativa, l'utente può pronunciare "Guida comandi tastierino".

L'amministratore di Connection stabilisce se l'utente può utilizzare la funzione di riconoscimento vocale.

#### **Argomenti correlati**

[Comandi](#page-115-0) vocali, a pagina 106

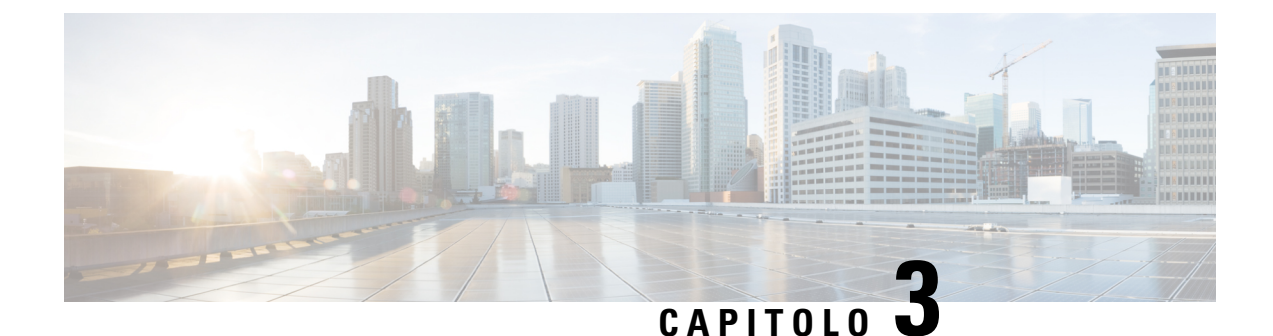

## <span id="page-14-0"></span>**Informazioni di base sulla posta vocale**

- Chiamata a Cisco Unity [Connection,](#page-14-1) a pagina 5
- Invio di [messaggi,](#page-14-2) a pagina 5
- Controllo dei [messaggi,](#page-17-0) a pagina 8
- Risposta a [messaggi,](#page-19-0) a pagina 10
- Inoltro di un [messaggio,](#page-21-0) a pagina 12
- [Gestione](#page-22-0) degli avvisi, a pagina 13

### <span id="page-14-1"></span>**Chiamata a Cisco Unity Connection**

È possibile chiamare Cisco Unity Connection dal telefono del proprio ufficio o da un altro telefono all'interno o all'esterno dell'azienda.

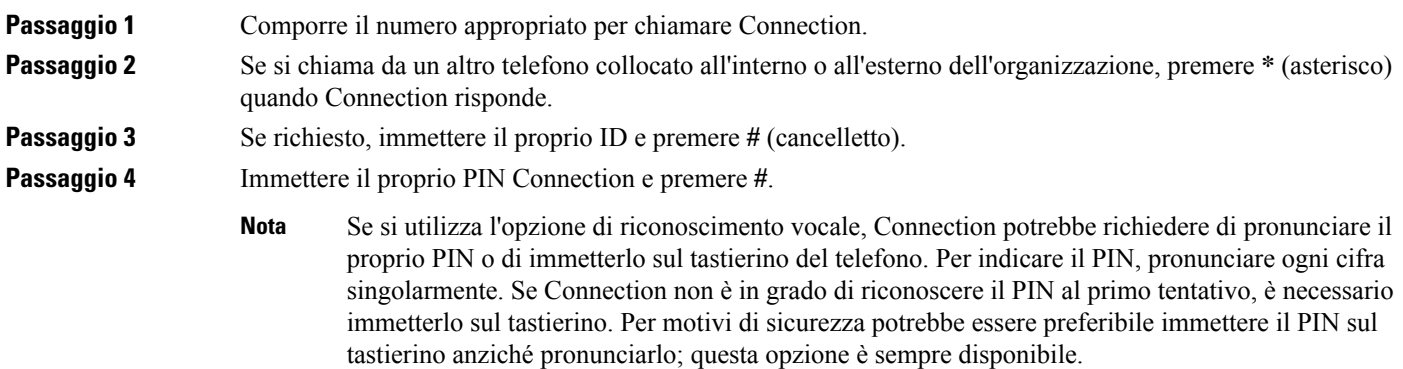

## <span id="page-14-2"></span>**Invio di messaggi**

#### *Revisione 7 giugno 2016*

È possibile inviare i messaggi vocali ad altri utenti di Cisco Unity Connection senza doverne digitare gli interni. Ciò risulta utile quando non si desidera disturbare un utente, oppure quando non si ha tempo per una conversazione telefonica. L'uso dei messaggi vocali permette anche di evitare i malintesi percepibili in messaggi di posta elettronica.

È possibile inviare messaggi vocali a uno o più destinatari e agli elenchi di distribuzione privati e di sistema. In base allo stile di input utilizzato, è possibile indirizzare un messaggio pronunciando il nome di un utente di Connection o di un elenco di distribuzione, oppure utilizzando il tastierino del telefono per compitare il nome dell'utente o dell'elenco o per immettere il numero dell'interno o dell'elenco.

Sono disponibili le seguenti opzioni di recapito speciale:

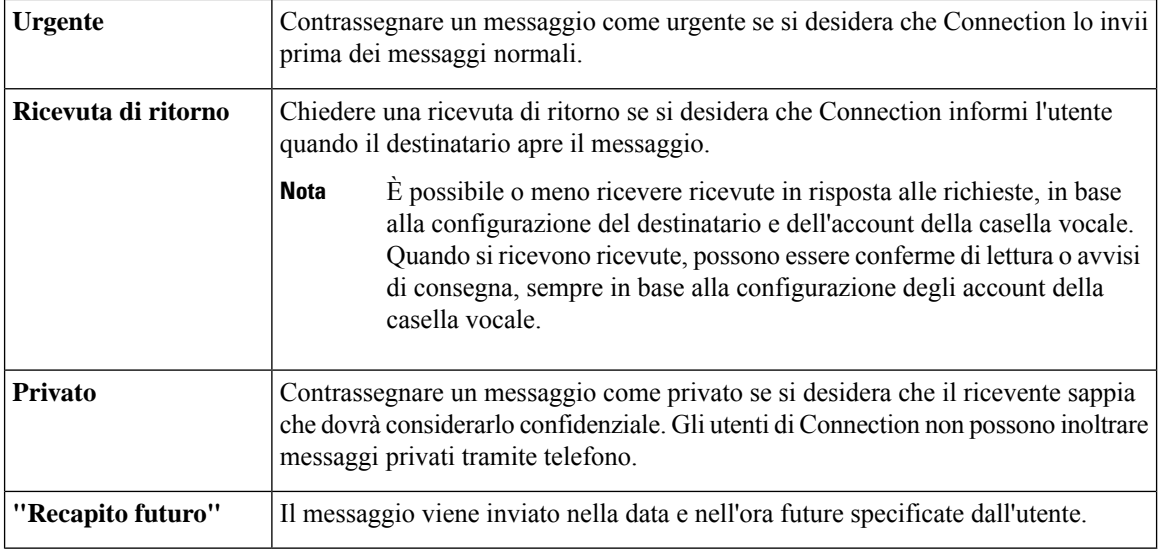

In aggiunta ai messaggi audio, è inoltre possibile registrare un videomessaggio per un utente identificato o non identificato in caso di chiamata senza risposta.

#### <span id="page-15-0"></span>**Invio di un messaggio vocale tramite il tastierino del telefono**

**Passaggio 1** Chiamare Connection ed eseguire l'accesso. **Passaggio 2** Nel menu principale, selezionare l'opzione **Invia un messaggio**. **Passaggio 3** Seguire le indicazioni per registrare, indirizzare e inviare il messaggio vocale. Per sospendere o riprendere la registrazione, premere **8**. Per terminare la registrazione, premere **#**. П

#### • Durante l'indirizzamento del messaggio, premere **##** per passare dalla compitazione all'immissione di numeri e viceversa. **Suggerimento**

- Per indirizzare il messaggio a un elenco privato, inserire il numero dell'elenco utilizzando un'immissione di numeri oppure, se l'elenco ha un nome visualizzato nello strumento Web Assistente di messaggistica, compitare il nome utilizzando l'immissione compitata.
- Se le voci di indirizzamento corrispondono a più di un utente, Connection riproduce un elenco di corrispondenze facilmente selezionabili. Premere **#** per selezionare un destinatario da un elenco, **7** per passare al nome precedente e **9** per il successivo; premere **77** per passare all'inizio dell'elenco e **99** per andare alla fine.

#### <span id="page-16-0"></span>**Invio di un messaggio vocale tramite i comandi vocali**

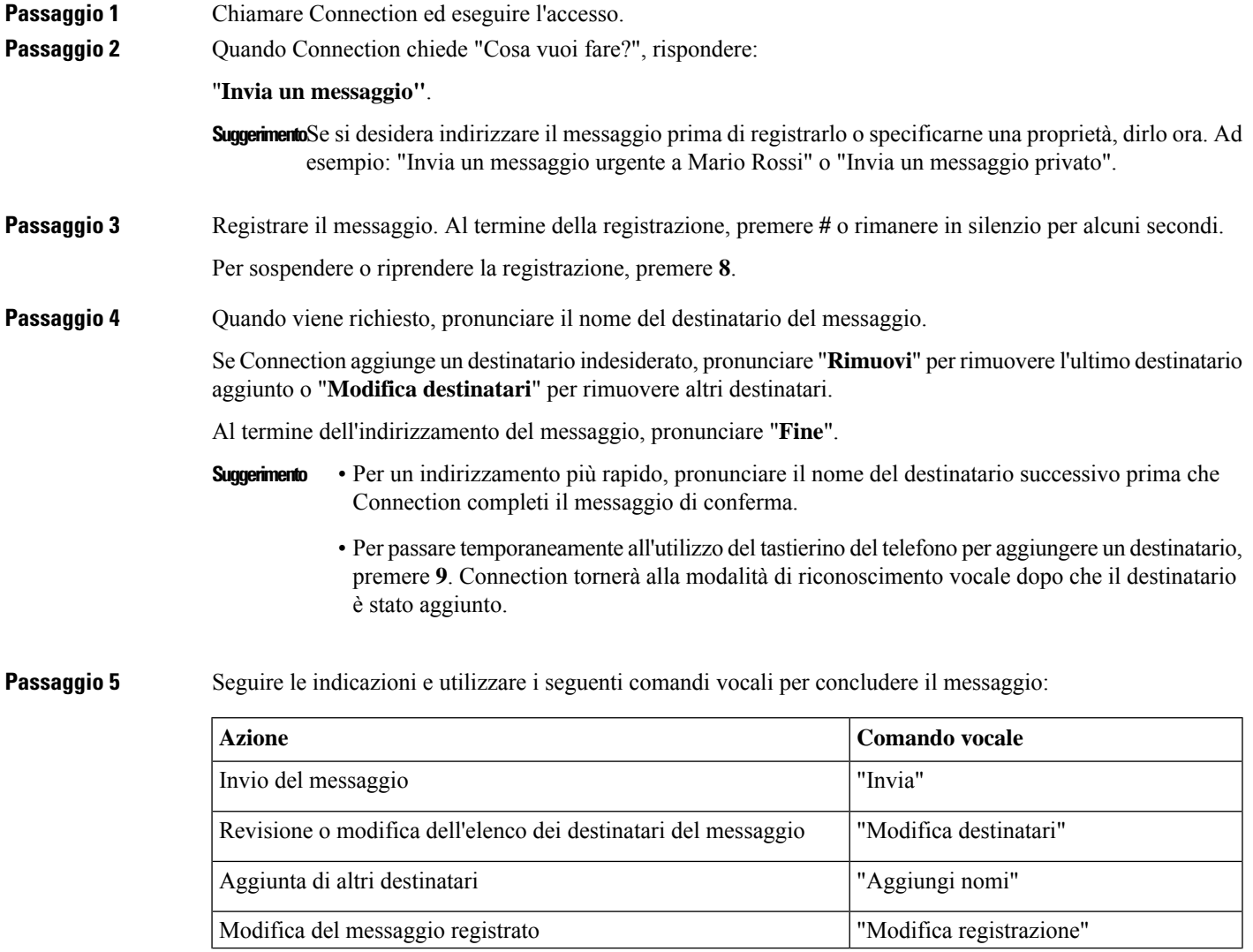

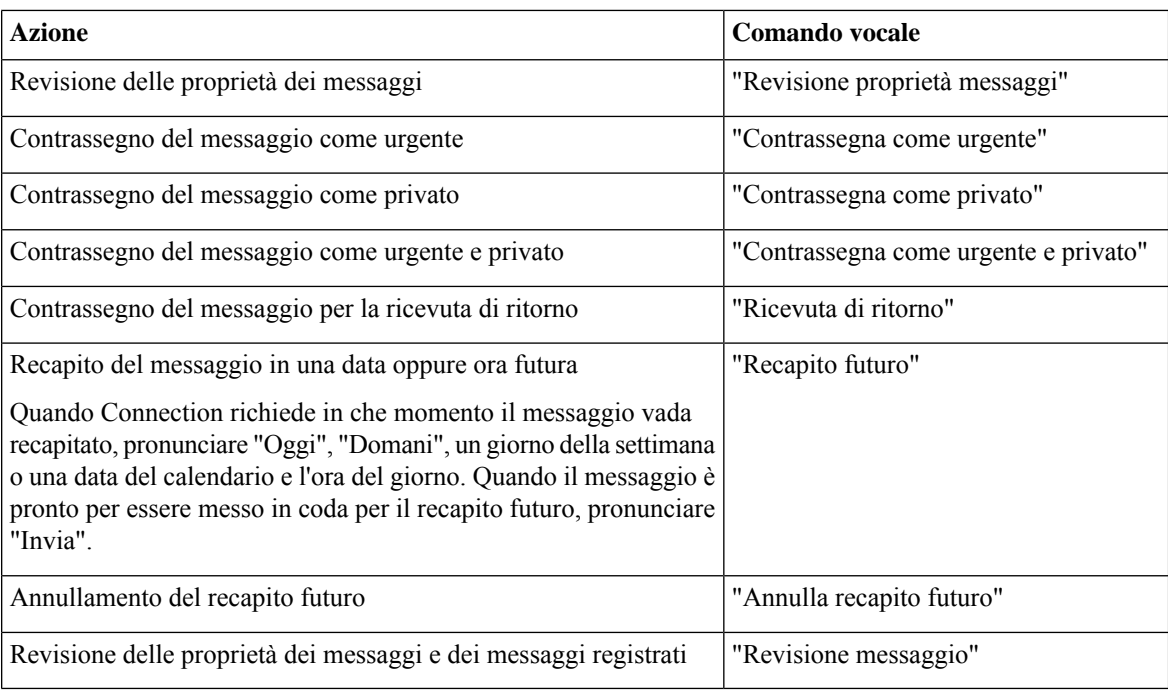

## <span id="page-17-0"></span>**Controllo dei messaggi**

*Revisione 16 novembre 2010*

È possibile controllare i messaggi nuovi e salvati presenti nella casella di posta di Cisco Unity Connection tramite telefono, e anche i messaggi nel client di posta.

È possibile salvare ed eliminare i messaggi durante la riproduzione o dopo l'ascolto di un intero messaggio.

Se ilsistema è impostato per applicare un criterio di conservazione dei messaggi, rivolgersi all'amministratore di Connection persapere per quanto tempo ilsistema memorizza i messaggi prima di eliminarli definitivamente. Connection non indica quando un criterio di conservazione dei messaggi è attivo, né avvisa prima che i messaggi vengano eliminati definitivamente in base a tale criterio.

Una volta effettuato l'accesso a Unity Connection, l'utente può riprodurre solo i videomessaggi ricevuti dagli utenti o dai chiamanti esterni in scenari di chiamata non risposta. L'utente non può comporre un videomessaggio anche se la messaggistica video è abilitata per l'utente. **Nota**

#### <span id="page-17-1"></span>**Verifica dei messaggi tramite il tastierino del telefono**

**Passaggio 1** Chiamare Connection ed eseguire l'accesso. **Passaggio 2** Nel menu principale, selezionare l'opzione appropriata:

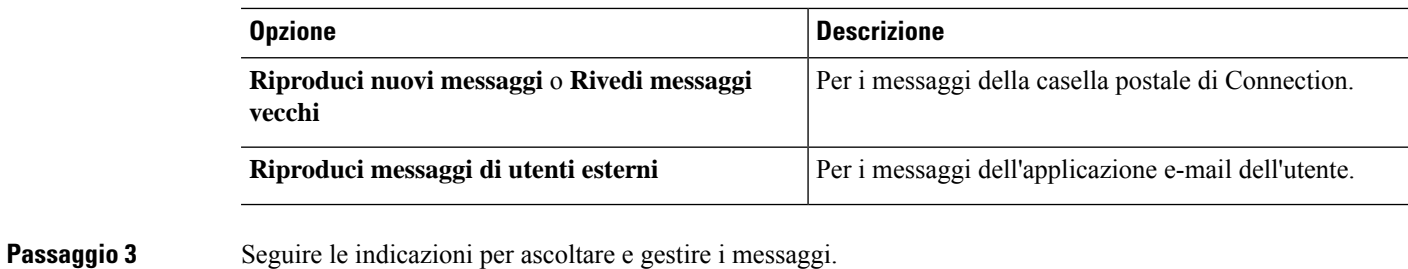

#### <span id="page-18-0"></span>**Verifica dei messaggi tramite i comandi vocali**

Passaggio 1 Chiamare Connection ed eseguire l'accesso.

**Passaggio 2** Quando Connection chiede "Cosa vuoi fare?", rispondere:

"**Riproduci messaggi**". Connection informa l'utente del numero totale di messaggi nuovi e salvati presenti nella casella postale di Connection, riproduce tutti i nuovi messaggi vocali, le e-mail e gli avvisi, quindi riproduce i messaggi salvati.

Oppure

Utilizzare i seguenti comandi per selezionare il tipo di messaggi che si desidera ascoltare:

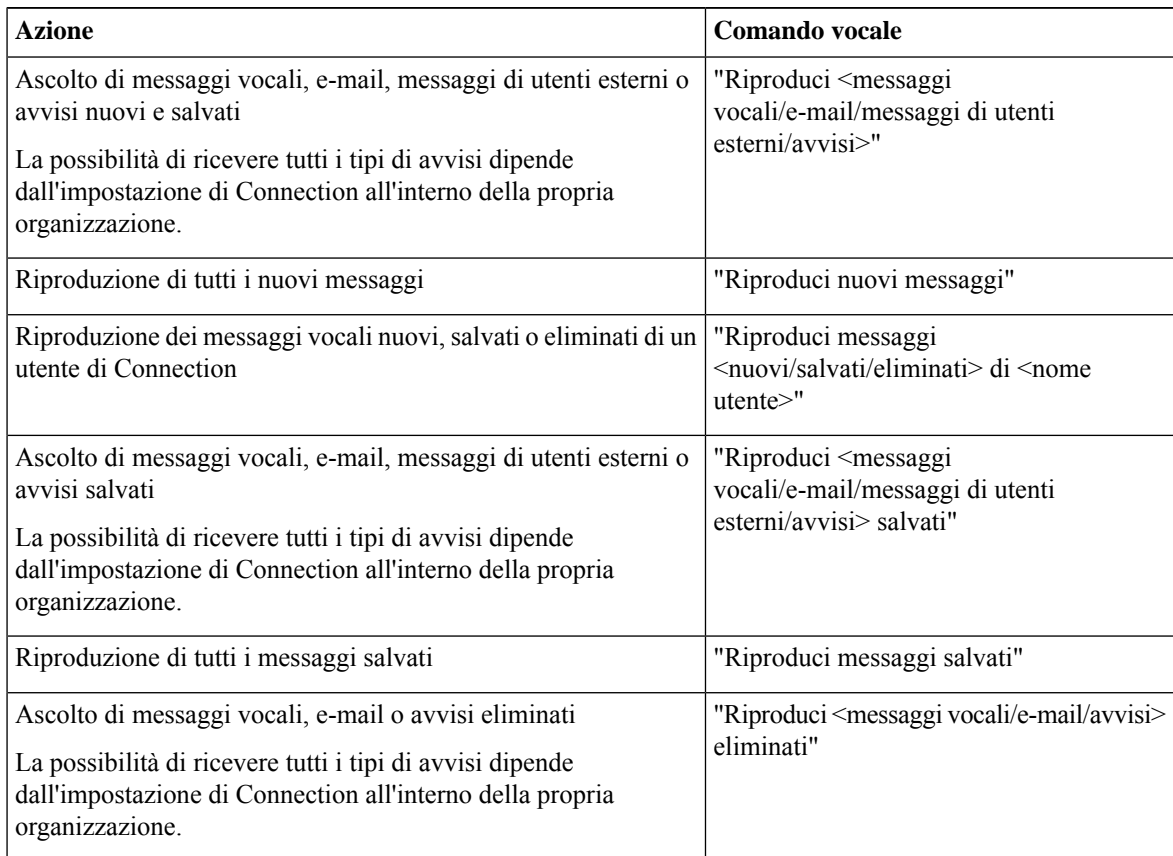

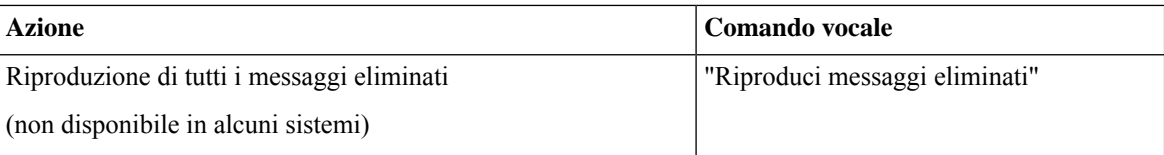

Passaggio 3 Seguire le indicazioni e utilizzare i seguenti comandi vocali per gestire il messaggio dopo averlo ascoltato:

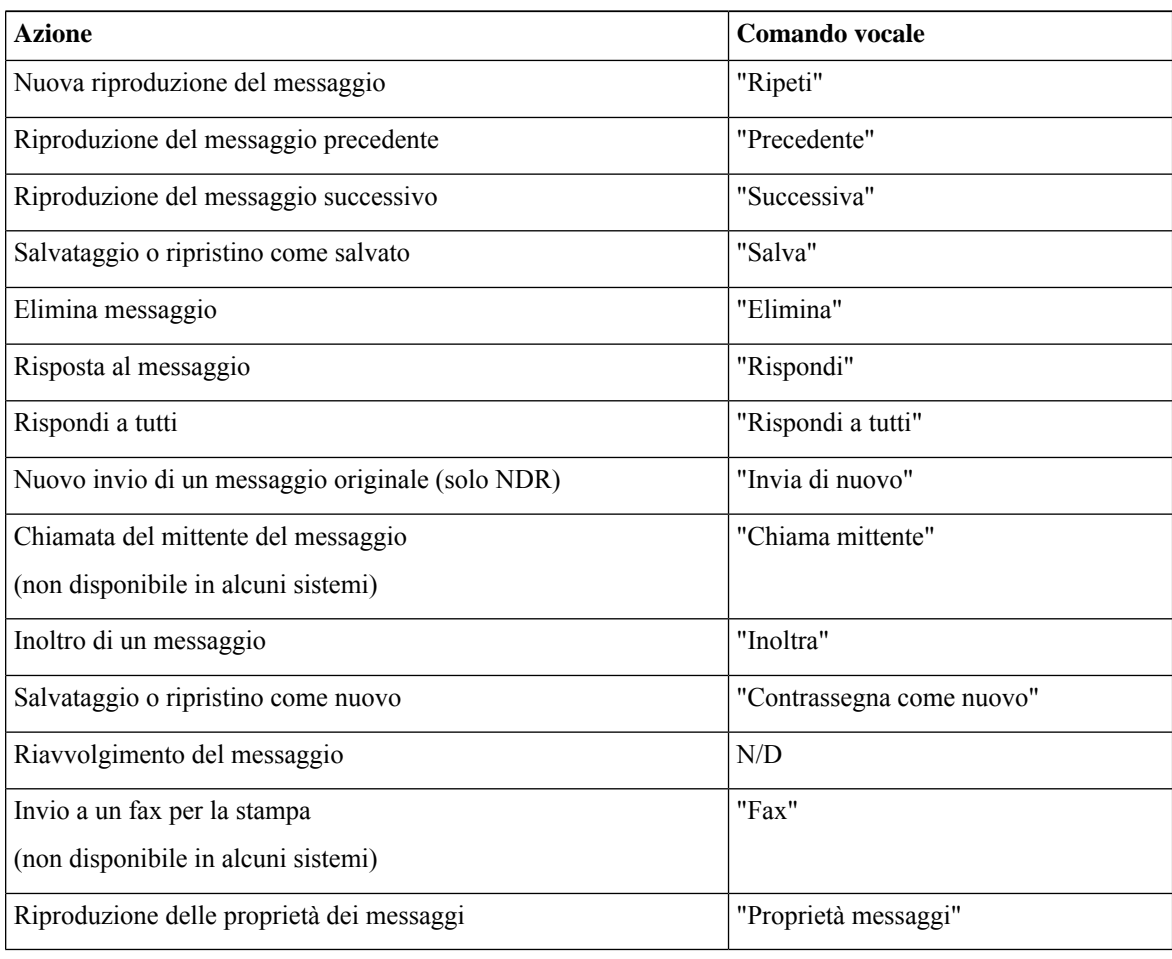

#### <span id="page-19-0"></span>**Risposta a messaggi**

Quando si risponde a un messaggio, è possibile rispondere solo al mittente oppure al mittente e a tutti gli altri destinatari e aggiungere destinatari. È inoltre possibile rispondere ad avvisi di mancato recapito (NDR) inviando nuovamente il messaggio originale.

Se si riceve un messaggio da "Cisco Unity Connection Messaging System" significa che il chiamante non era un utente di Connection o che non aveva eseguito l'accesso al sistema quando ha lasciato il messaggio. (non è possibile rispondere a messaggi provenienti da questi chiamanti).

#### <span id="page-20-0"></span>**Risposta a un messaggio vocale tramite il tastierino del telefono**

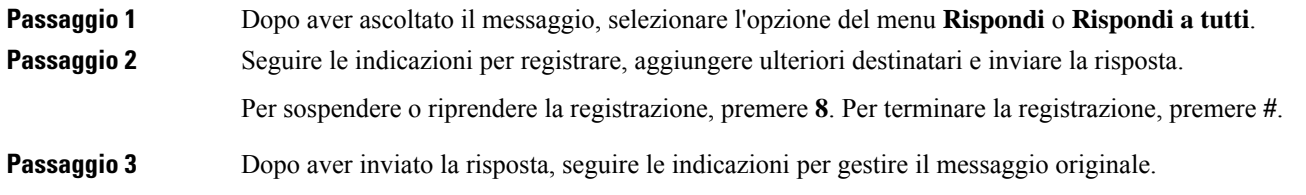

#### <span id="page-20-1"></span>**Risposta a un messaggio vocale tramite i comandi vocali**

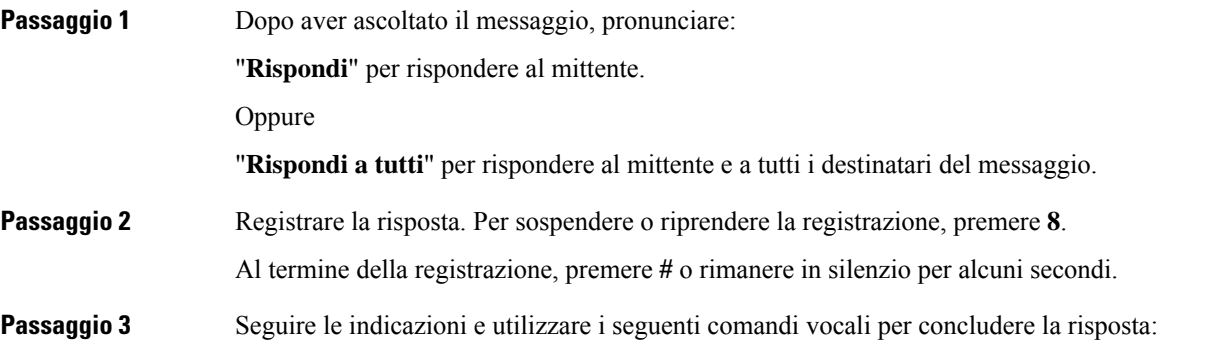

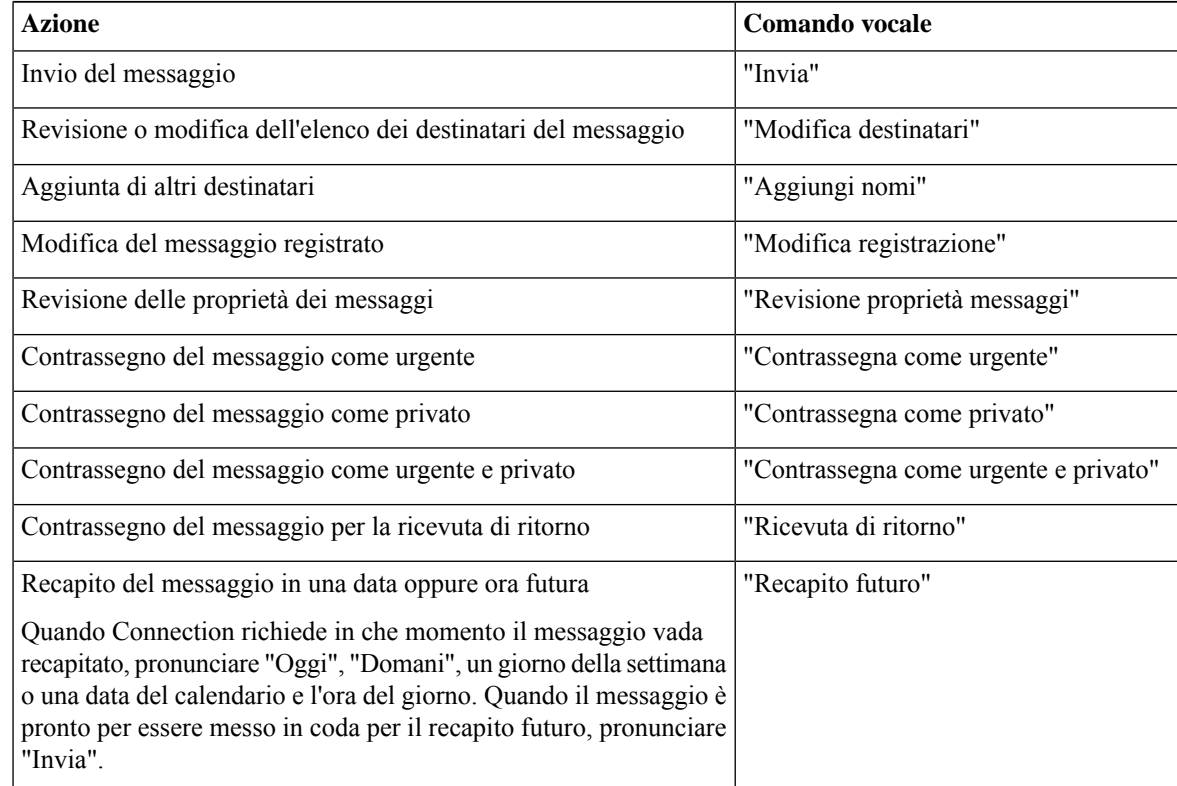

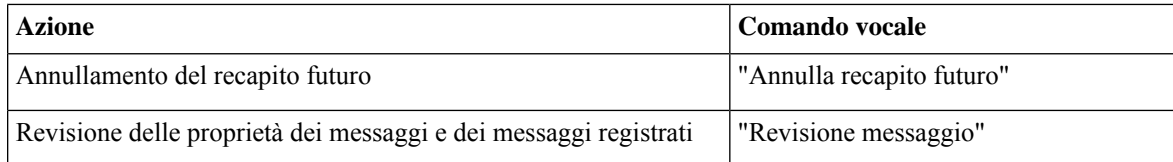

**Passaggio** 4 Dopo aver inviato la risposta, seguire le indicazioni per gestire il messaggio originale.

### <span id="page-21-0"></span>**Inoltro di un messaggio**

I messaggi contrassegnati come privati non possono essere inoltrati tramite telefono. Ciò include tutti i messaggi vocali contrassegnati come privati anche da un altro utente di Connection.

#### <span id="page-21-1"></span>**Inoltro di un messaggio tramite il tastierino del telefono**

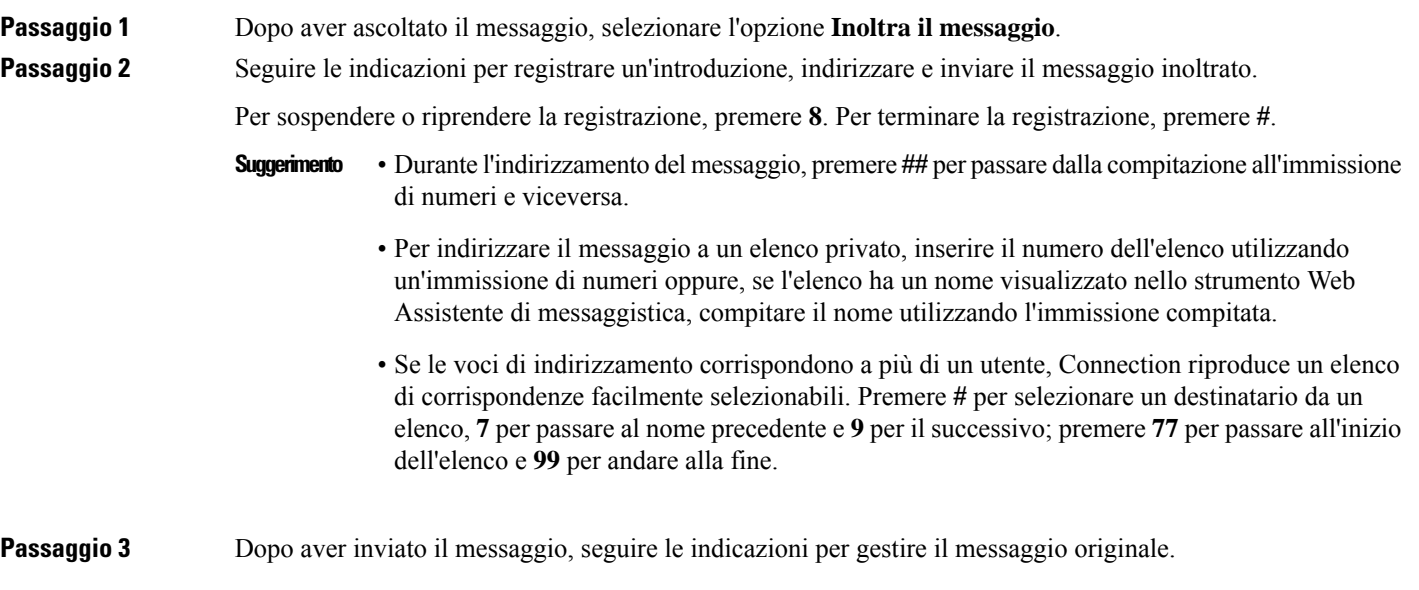

#### <span id="page-21-2"></span>**Invio di un messaggio tramite i comandi vocali**

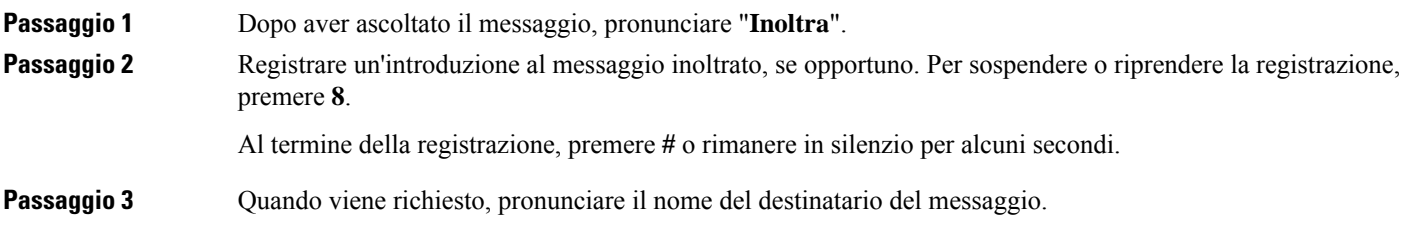

Se Connection aggiunge un destinatario indesiderato, pronunciare "**Rimuovi**" per rimuovere l'ultimo destinatario aggiunto o "**Modifica destinatari**" per rimuovere altri destinatari.

Al termine dell'indirizzamento del messaggio, pronunciare "**Fine**".

- Per un indirizzamento più rapido, pronunciare il nome del destinatario successivo prima che Connection completi il messaggio di conferma. **Suggerimento**
	- Per passare temporaneamente all'utilizzo del tastierino del telefono per aggiungere un destinatario, premere **9**. Connection tornerà alla modalità di riconoscimento vocale dopo che il destinatario è stato aggiunto.

Ш

**Passaggio** 4 Seguire le indicazioni e utilizzare i seguenti comandi vocali per concludere il messaggio inoltrato:

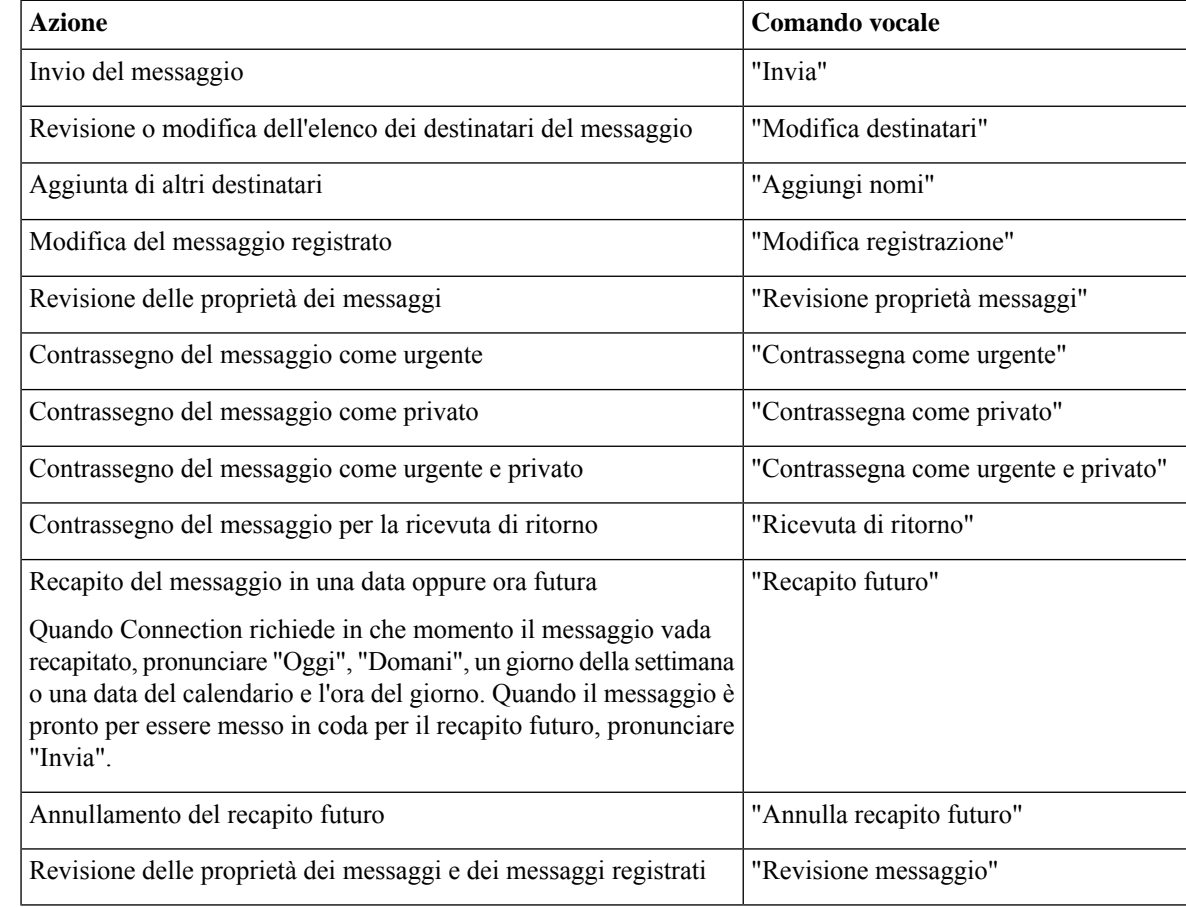

<span id="page-22-0"></span>**Passaggio 5** Dopo aver inviato il messaggio, seguire le indicazioni per gestire il messaggio originale.

#### **Gestione degli avvisi**

*Revisione 16 novembre 2010*

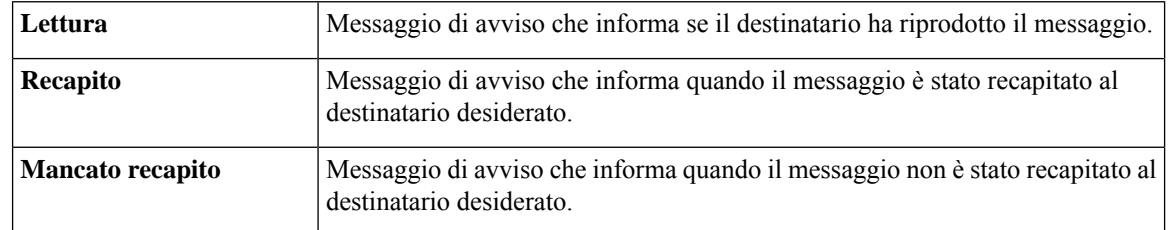

Mentre si lavora con Cisco Unity Connection, è possibile gestire i seguenti tipi di avviso:

Sebbene sia possibile richiedere le ricevute di ritorno solo nell'interfaccia telefonica di Connection, è possibile richiedere in modo specifico le ricevute di lettura o consegna utilizzando un'applicazione e-mail. Tenere presente che è possibile o meno ricevere ricevute in risposta alle richieste, in base alla configurazione del destinatario e dell'account della casella vocale. Quando si ricevono ricevute in risposta alle richieste di ricevuta, possono essere conferme di lettura o avvisi di consegna, sempre in base alla configurazione degli account della casella vocale.

Quando si controllano i messaggi, Connection riproduce gli avvisi insieme agli altri messaggi. Gli avvisi vengono riprodotti e cancellati allo stesso modo degli altri messaggi; non è possibile però rispondere ad essi o inoltrarli.

Per gli avvisi di conferma di lettura, Connection riproduce l'elenco dei destinatari che hanno riprodotto il messaggio inviato dall'utente. Per gli avvisi di mancato recapito (NDR, Nondelivery Receipts), Connection identifica i riceventi le cui caselle postali non hanno accettato il messaggio.

Dopo che Connection ha riprodotto un NDR, è possibile riprodurre il messaggio originale e inviarlo nuovamente al destinatario o ai destinatari che non l'hanno ricevuto. Quando si invia nuovamente un messaggio, è possibile registrare un'introduzione, modificare l'elenco dei destinatari e le opzioni di recapito. Quando un messaggio viene inviato nuovamente, Connection elimina automaticamente l'NDR.

#### <span id="page-23-0"></span>**Gestione degli avvisi tramite il tastierino del telefono**

<span id="page-23-1"></span>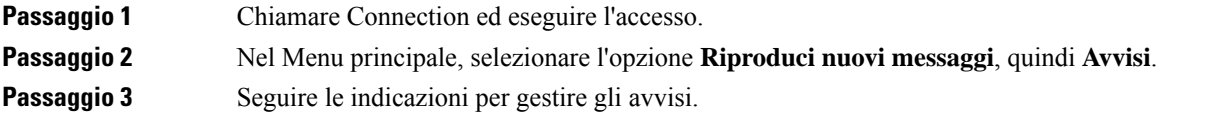

#### **Gestione degli avvisi tramite i comandi vocali**

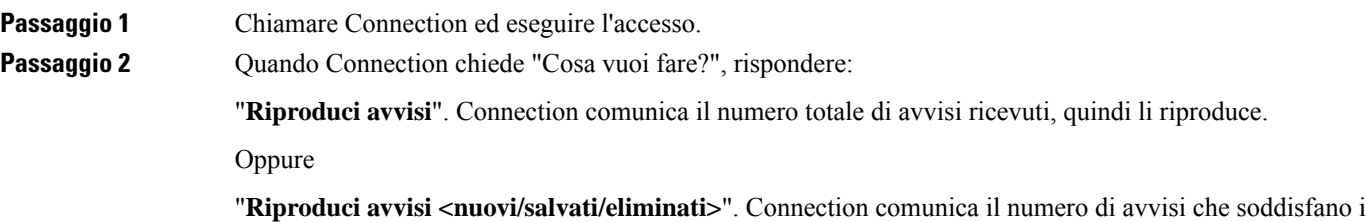

criteri, quindi li riproduce.

Passaggio 3 Seguire le indicazioni e utilizzare i seguenti comandi vocali per gestire l'avviso dopo averlo ascoltato:

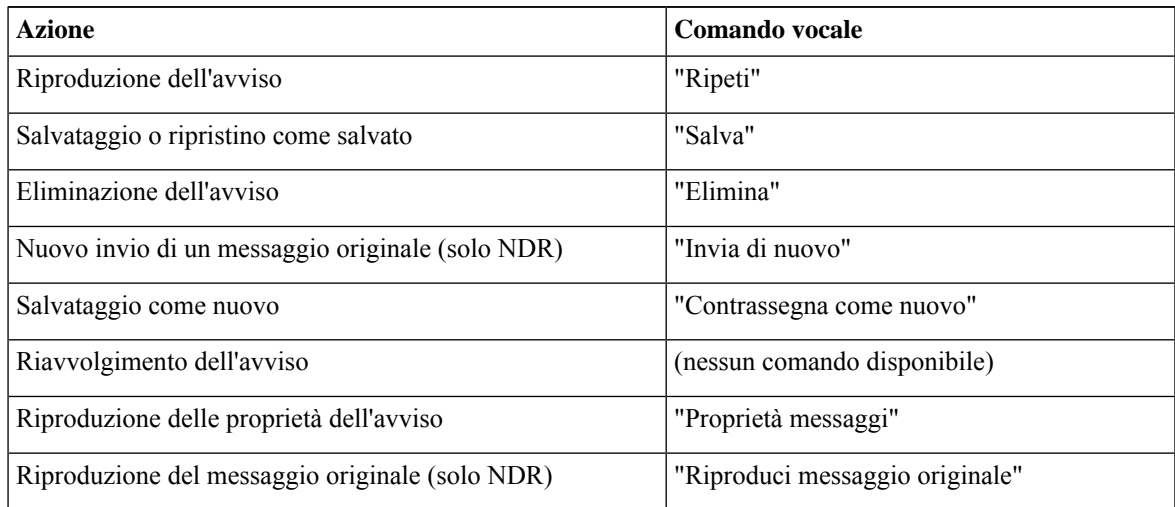

I

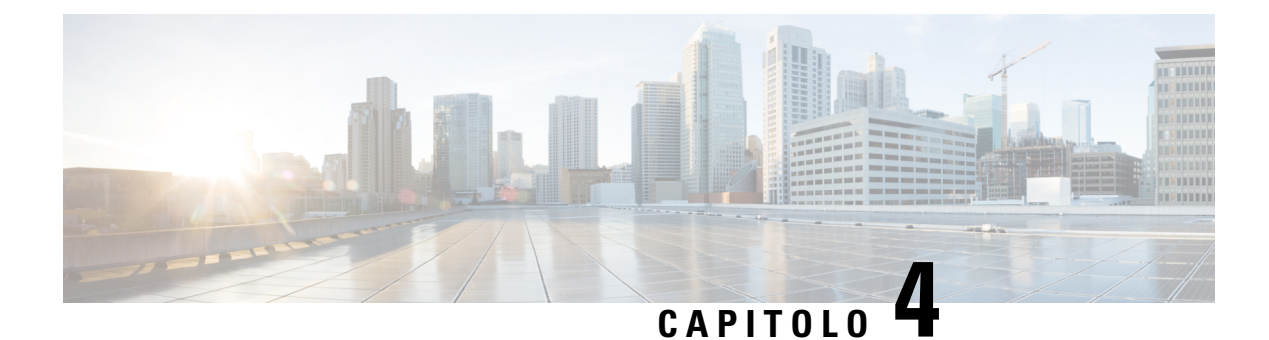

## <span id="page-26-0"></span>**Ricerca dei messaggi**

- [Informazioni](#page-26-1) sulla ricerca di messaggi, a pagina 17
- Ricerca dei [messaggi](#page-26-2) tramite l'opzione Message Locator, a pagina 17
- Ricerca dei [messaggi](#page-27-1) tramite l'opzione Phone View, a pagina 18
- Ricerca dei messaggi tramite l'opzione Vai a [messaggio,](#page-29-1) a pagina 20

### <span id="page-26-1"></span>**Informazioni sulla ricerca di messaggi**

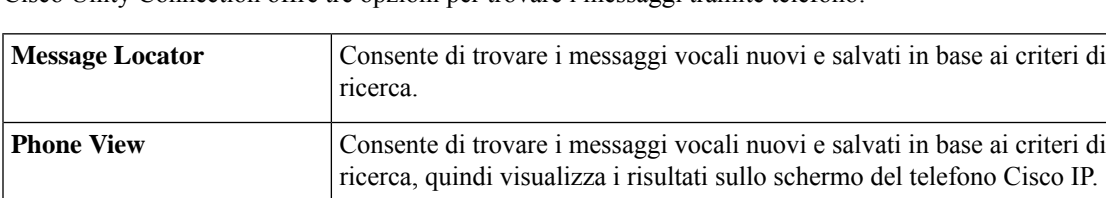

Cisco Unity Connection offre tre opzioni per trovare i messaggi tramite telefono:

Non tutte queste opzioni potrebbero essere disponibili. Contattare l'amministratore di Connection per informazioni.

**Vai a messaggio** Consente di trovare un messaggio salvato in base al numero del messaggio.

#### <span id="page-26-2"></span>**Ricerca dei messaggi tramite l'opzione Message Locator**

Con Message Locator vengono individuati i messaggi vocali di un utente specifico immettendo il nome dell'utente o il numero del suo interno. È inoltre possibile trovare i messaggi vocali di tutti i chiamanti esterni o i messaggi lasciati dai chiamanti da un numero specifico.

In base ai criteri immessi, Cisco Unity Connection inizia a riprodurre i messaggi man mano che vengono individuati.Per impostazione predefinita, i messaggi vengono presentati a partire dal più recente fino al meno recente, indipendentemente dal fatto che siano nuovi o salvati, sebbene l'amministratore di Connection sia in grado di modificare questo ordine di riproduzione.

#### <span id="page-27-0"></span>**Recupero di messaggi tramite Message Locator utilizzando il tastierino del telefono**

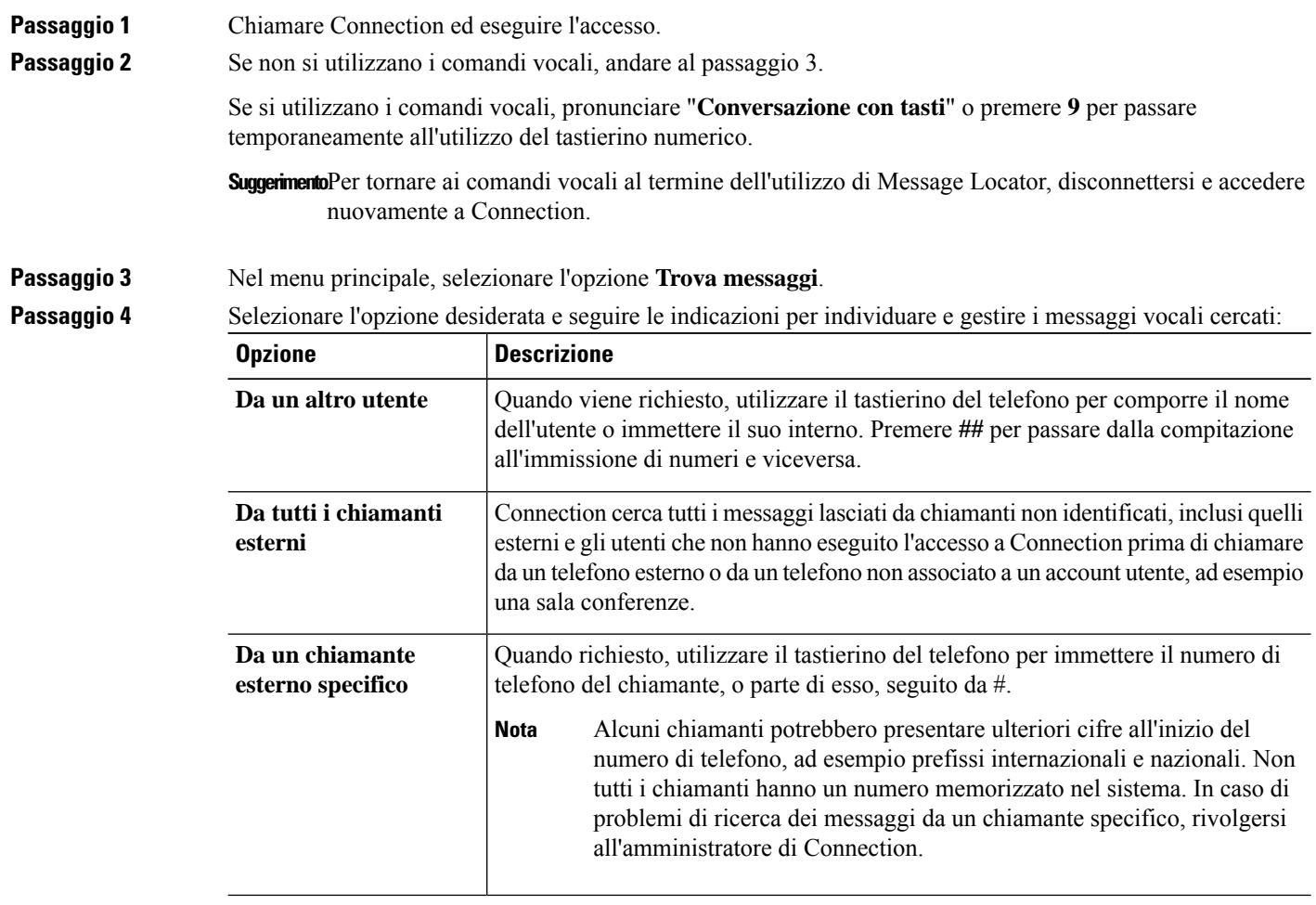

### <span id="page-27-1"></span>**Ricerca dei messaggi tramite l'opzione Phone View**

Con Phone View, lo schermo del telefono Cisco IP visualizza i dati relativi a mittente, data e ora del messaggio vocale. Per visualizzare determinati messaggi vocali sullo schermo è necessario immettere criteri di ricerca. Per impostazione predefinita, i messaggi vengono elencati a partire dal più recente fino al meno recente, indipendentemente dal fatto che siano nuovi o salvati, sebbene l'amministratore di Connection sia in grado di modificare questo ordine di riproduzione.

#### <span id="page-28-0"></span>**Recupero di messaggi con Phone View tramite il tastierino del telefono**

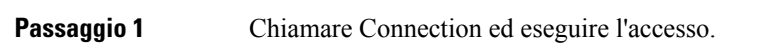

**Passaggio 2** Nel menu principale, selezionare l'opzione **Trova messaggi**.

Passaggio 3 Selezionare l'opzione desiderata e seguire le indicazioni per individuare i messaggi vocali cercati:

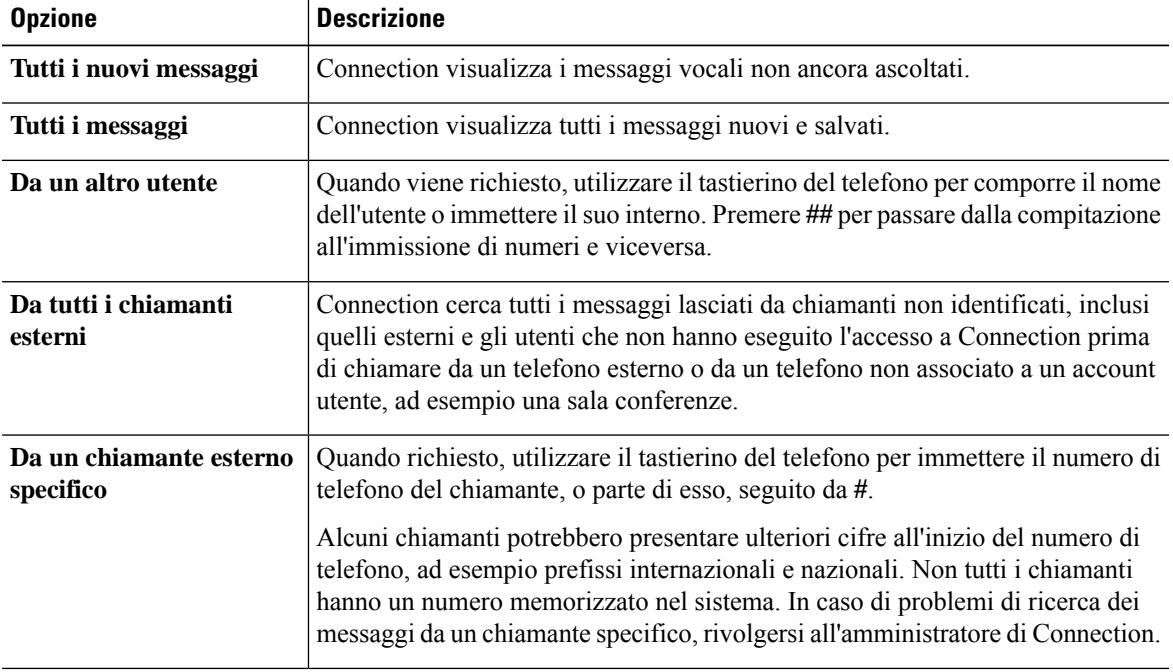

**Passaggio 4** Una volta visualizzato l'elenco dei messaggi sullo schermo del telefono, utilizzare i seguenti tasti software per selezionare i messaggi da riprodurre con Connection:

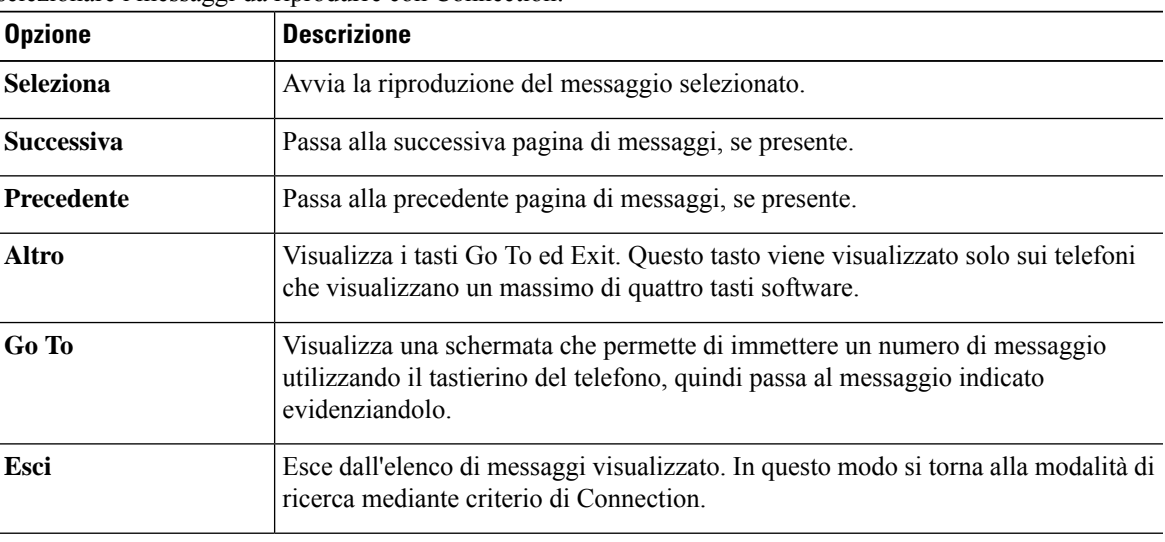

**Passaggio 5** Seguire le indicazioni per ascoltare e gestire i messaggi.

#### <span id="page-29-0"></span>**Recupero dei messaggi con Phone View tramite i comandi vocali**

- 
- 

**Passaggio 1** Chiamare Connection ed eseguire l'accesso.

**Passaggio 2** Quando Connection chiede "Cosa vuoi fare?", usare il comando vocale opportuno per selezionare il tipo di messaggi da visualizzare sullo schermo del telefono:

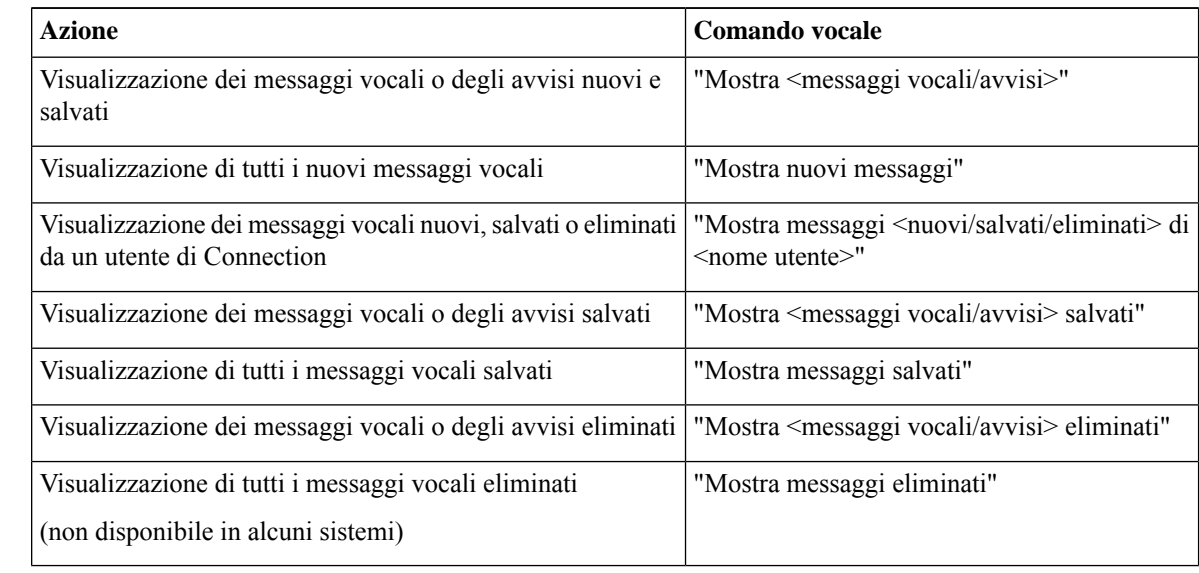

#### **Passaggio 3** Una volta visualizzato l'elenco dei messaggi sullo schermo del telefono, utilizzare i seguenti tasti software per selezionare i messaggi da riprodurre con Connection:

<span id="page-29-1"></span>

**Passaggio** 4 Utilizzare i seguenti comandi vocali per gestire i messaggi dopo averli ascoltati:

## <span id="page-29-2"></span>**Ricerca dei messaggi tramite l'opzione Vai a messaggio**

Quando si ascoltano messaggi, è possibile utilizzare l'opzione Vai a messaggio per trovare un messaggio immettendone il numero.

#### **Ricerca di messaggi con l'opzione Vai a messaggio tramite il tastierino del telefono**

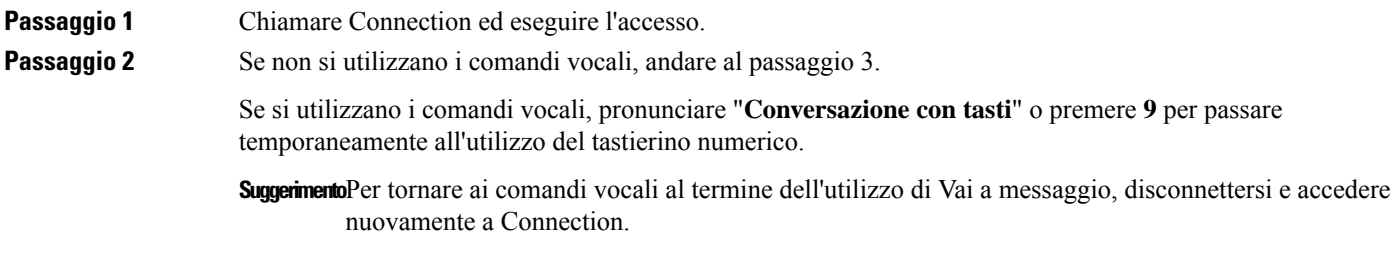

 $\mathbf l$ 

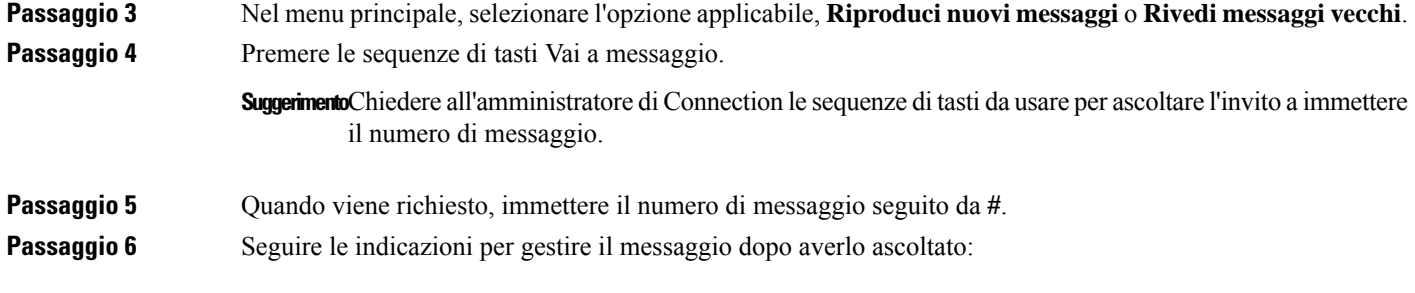

 $\mathbf I$ 

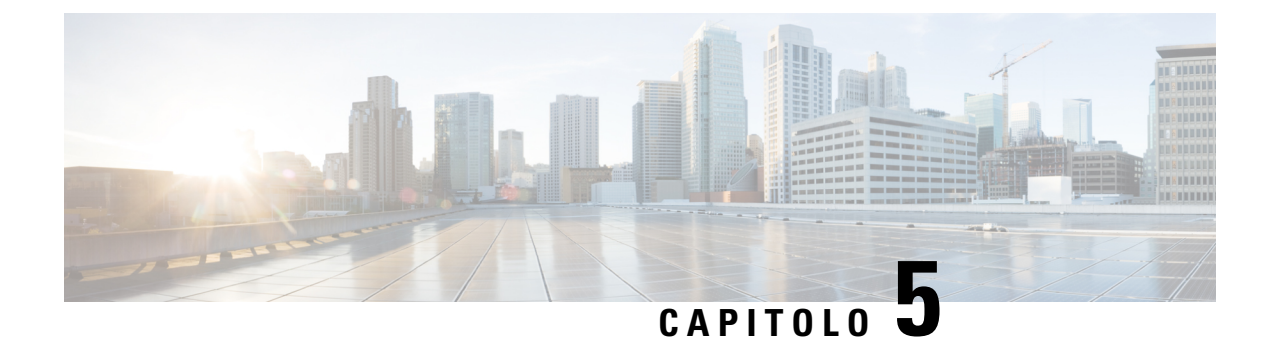

## <span id="page-32-0"></span>**Gestione dei messaggi eliminati**

- [Informazioni](#page-32-1) sui messaggi eliminati, a pagina 23
- [Eliminazione](#page-32-2) permanente dei messaggi eliminati, a pagina 23
- [Controllo](#page-33-1) dei messaggi eliminati, a pagina 24

#### <span id="page-32-2"></span><span id="page-32-1"></span>**Informazioni sui messaggi eliminati**

Cisco Unity Connection salva i messaggi eliminati, che l'utente potrà riprodurre, ripristinare o eliminare definitivamente.

#### **Eliminazione permanente dei messaggi eliminati**

L'eliminazione dei messaggi può essere importante per ridurre le dimensioni della casella postale, in particolare quando Cisco Unity Connection non è impostato per eliminare automaticamente i messaggi dopo un certo periodo di tempo.

Consultare l'amministratore di Connection per sapere se il sistema è stato impostato con un criterio di conservazione dei messaggi. Connection non indica quando un criterio di conservazione dei messaggi è attivo, né avvisa prima che i messaggi vengano eliminati definitivamente in base a tale criterio. Se Connection non è impostato per applicare un criterio di conservazione, assicurarsi di eliminare periodicamente e definitivamente i messaggi.

#### **Argomenti correlati**

Gestione delle [dimensioni](#page-92-3) della casella postale personale, a pagina 83

#### <span id="page-32-3"></span>**Eliminazione definitiva dei messaggi tramite il tastierino del telefono**

Passaggio 1 Chiamare Connection ed eseguire l'accesso. **Passaggio 2** Nel Menu principale, selezionare l'opzione **Rivedi messaggi vecchi**, quindi **Messaggi eliminati**. **Passaggio 3** Seguire le indicazioni per rivedere i messaggi eliminati e cancellarli singolarmente oppure in blocco.

#### <span id="page-33-0"></span>**Eliminazione definitiva dei messaggi tramite i comandi vocali**

**Passaggio 1** Chiamare Connection ed eseguire l'accesso.

**Passaggio 2** Quando Connection chiede cosa si desidera fare, rispondere:

"**Svuota cartella Voci eliminate**" per eliminare definitivamente tutti i messaggi eliminati. Pronunciare "**Sì**" quando Connection richiede di confermare l'operazione.

Oppure

"**Riproduci messaggi eliminati**" per eliminare definitivamente i messaggi uno alla volta. Dopo la riproduzione di un messaggio, pronunciare "**Elimina**" per eliminarlo definitivamente. Per passare al messaggio successivo senza eliminare quello corrente, pronunciare "**Successivo**".

#### <span id="page-33-1"></span>**Controllo dei messaggi eliminati**

È possibile riprodurre i messaggi eliminati esattamente come si riproducono i messaggi nuovi e salvati. È inoltre possibile ripristinare un messaggio eliminato esattamente come nel caso dei messaggi nuovi o salvati.

Per impostazione predefinita, i messaggi più recenti vengono riprodotti per primi. Tenere presente che per i messaggi eliminati non è possibile attivare il menu Tipo messaggi o specificare un ordine di riproduzione per tipo di messaggio.

#### <span id="page-33-2"></span>**Verifica dei messaggi eliminati tramite il tastierino del telefono**

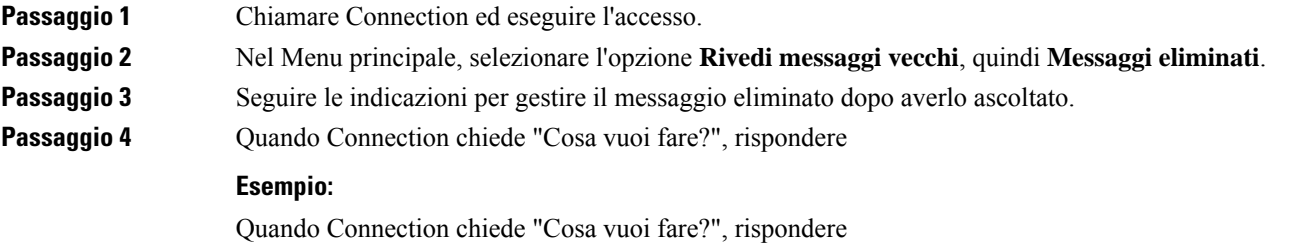

#### <span id="page-33-3"></span>**Verifica dei messaggi eliminati tramite i comandi vocali**

**Passaggio 1** Chiamare Connection ed eseguire l'accesso. **Passaggio 2** Quando Connection chiede "Cosa vuoi fare?", rispondere: "**Riproduci messaggi eliminati**" per riprodurre tutti i messaggi eliminati. Oppure

"**Riproduci messaggi eliminati di <nome utente>**" per riprodurre i messaggi vocali eliminati da un utente di Connection specifico.

Oppure

"**Riproduci <messaggi vocali/e-mail/avvisi eliminati>**" per riprodurre i messaggi eliminati di un tipo specifico. Tenere presente che Connection consente di riprodurre messaggi e-mail solo agli utenti che dispongono dell'opzione text-to-speech.

**Passaggio 3** Seguire le indicazioni e utilizzare i seguenti comandi vocali per gestire il messaggio eliminato dopo averlo ascoltato:

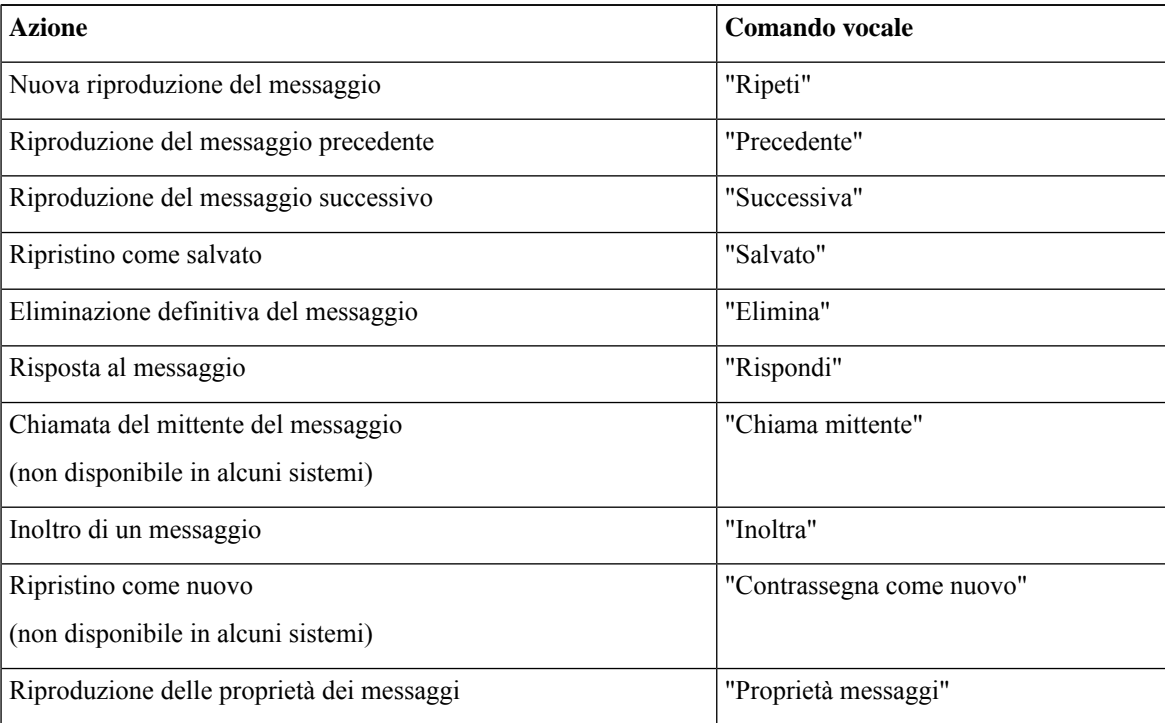

I
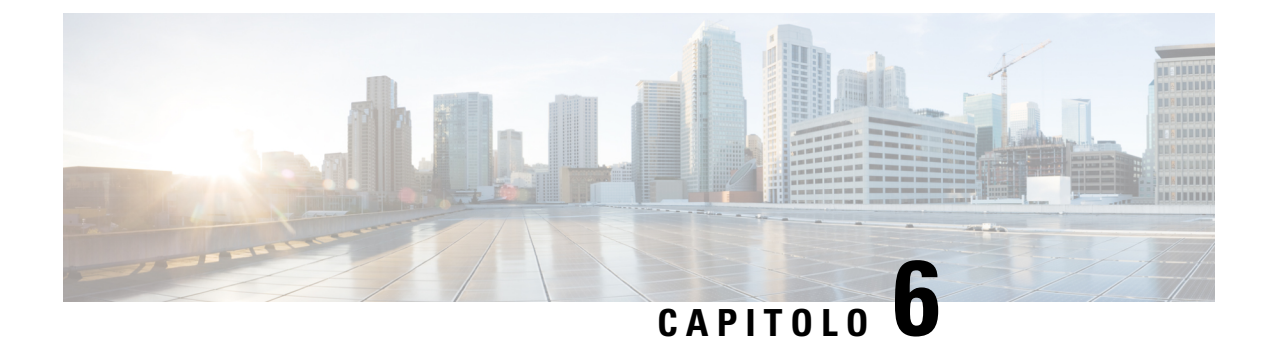

# **Gestione dei messaggi di spedizione**

- [Informazioni](#page-36-0) sui messaggi di spedizione, a pagina 27
- Risposta ai messaggi di [spedizione,](#page-36-1) a pagina 27

## <span id="page-36-0"></span>**Informazioni sui messaggi di spedizione**

I messaggi di spedizione vengono inviati a un elenco di distribuzione di utenti disponibili a rispondere alle problematiche. È necessario che una sola persona accetti il messaggio di spedizione. Dopo che Cisco Unity Connection ha riprodotto un messaggio di spedizione, fornisce le seguenti opzioni:

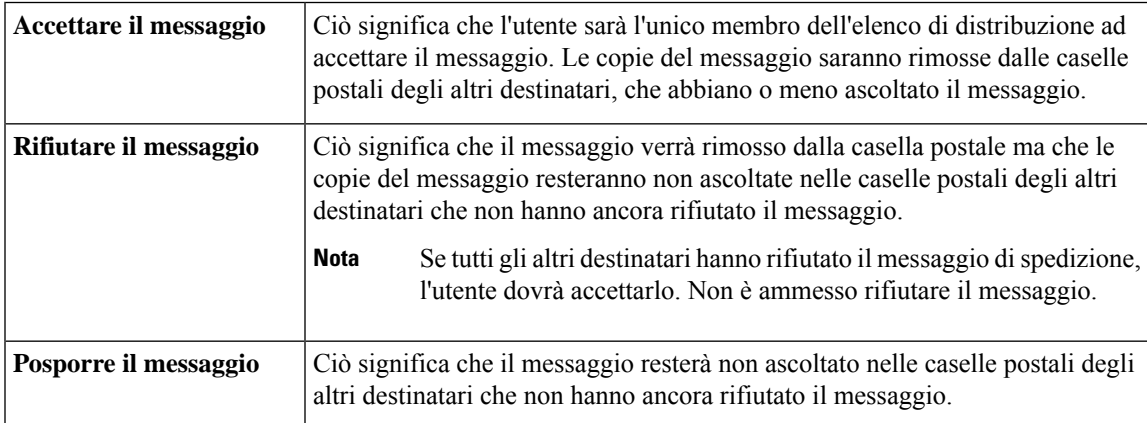

## <span id="page-36-1"></span>**Risposta ai messaggi di spedizione**

Notare le considerazioni seguenti relative alla risposta ai messaggi di spedizione:

- Se un altro destinatario accetta il messaggio dispedizione prima di un altro utente, la copia del messaggio di questo utente verrà rimossa dalla sua casella postale.
- Quando si rifiuta un messaggio di spedizione, Cisco Unity Connection non lo sposta nella cartella degli elementi eliminati.
- I messaggi di spedizione attivano l'indicatore di messaggio presente sul telefono. Se un altro ricevente accetta un messaggio di spedizione, Connection disattiva l'indicatore dopo aver rimosso il messaggio dalla casella postale. Potrebbe passare un certo tempo fra la rimozione del messaggio e la disattivazione

dell'indicatore. Se non si trova alcun messaggio nuovo dopo aver notato l'indicatore, probabilmente il messaggio è stato rimosso ma l'indicatore non è ancora stato disattivato.

• Quando si configurano le regole di notifica dei messaggi in modo che includano i messaggi dispedizione, si tenga presente che dal momento in cui si riceve una notifica e si chiama per recuperare il messaggio, questo potrebbe essere stato eliminato dalla casella postale perché un altro utente ha già accettato il messaggio.

#### **Argomenti correlati**

[Informazioni](#page-36-0) sui messaggi di spedizione, a pagina 27

#### **Risposta a un messaggio di spedizione tramite il tastierino del telefono**

Dopo aver ascoltato il messaggio di spedizione, seguire le indicazioni per accettare, rifiutare o posporre il messaggio.

#### **Risposta a un messaggio di spedizione tramite i comandi vocali**

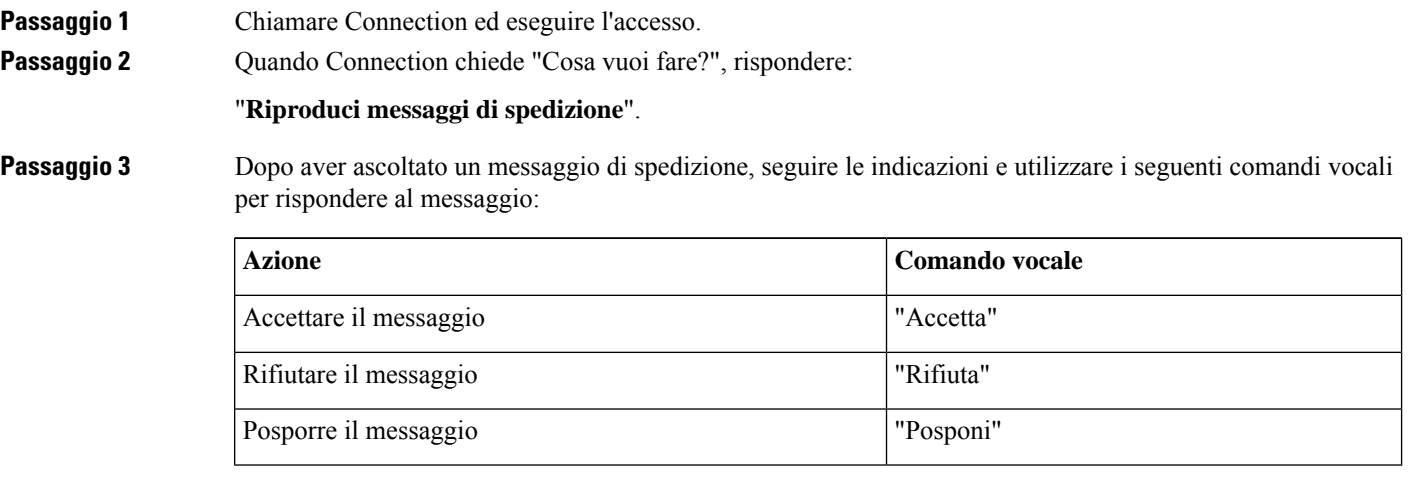

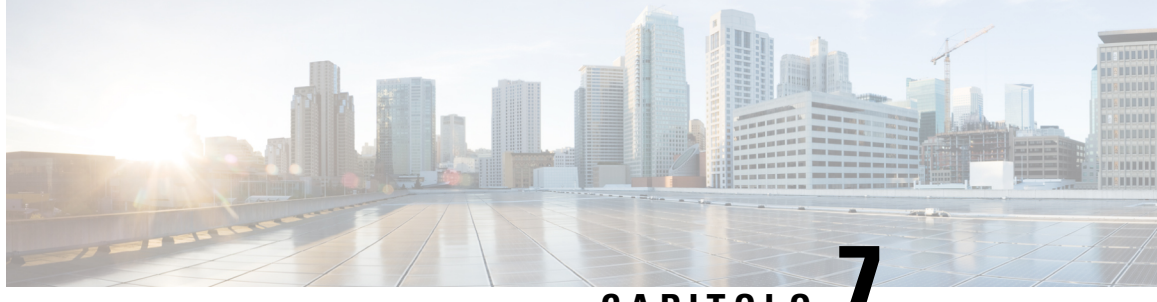

# **CAPITOLO 7**

# **Utilizzo dei comandi vocali per effettuare chiamate**

- [Informazioni](#page-38-0) sull'utilizzo di comandi vocali per eseguire chiamate, a pagina 29
- [Esecuzione](#page-38-1) di chiamate tramite comandi vocali, a pagina 29

## <span id="page-38-0"></span>**Informazioni sull'utilizzo di comandi vocali per eseguire chiamate**

È possibile chiamare un contatto o un altro utente Cisco Unity Connection pronunciandone il nome, il numero di telefono o il numero di interno.

Se ad esempio si pronuncia "Chiama Angela Russo", Connection individua il numero di interno corrispondente ad Angela Russo nella rubrica aziendale ed esegue la chiamata. Se si pronuncia "Chiama mamma a casa", Connection individua il numero di telefono di casa della madre dell'utente nell'elenco dei contatti ed esegue la chiamata.

Per effettuare chiamate utilizzando i comandi vocali, è necessario avere eseguito l'accesso a Connection. Questa funzione risulta utile quando si controllano i messaggi e si desidera rispondere a chiamate o eseguirne di nuove.

Dopo aver pronunciato un nome, numero di telefono o numero di interno, Connection riproduce il nome o numero corrispondenti ed esegue la chiamata. Se Connection trova più di una corrispondenza per il nome o il numero richiesti, viene riprodotta la prima corrispondenza, quindi Connection chiede all'utente di confermare che i dati individuati siano corretti. In caso di risposta negativa, pronunciare "No" e Connection riprodurrà le altre corrispondenze.

## <span id="page-38-1"></span>**Esecuzione di chiamate tramite comandi vocali**

**Passaggio 1** Chiamare Connection ed eseguire l'accesso.

**Passaggio 2** Quando Connection chiede "Cosa vuoi fare?", rispondere:

"**Chiama <nome/nome alternativo>**" per chiamare un utente di Connection. Ad esempio, "Chiama Franco Bianchi".

#### Oppure

"**Chiama <nome/nome alternativo> a <casa/lavoro/cellulare>**" per chiamare un contatto a un numero specifico. Ad esempio "Chiama Mario sul cellulare" o "Chiama reparto operativo al lavoro".

#### Oppure

"**Chiama <numero>**" per chiamare un interno di Connection o un numero di telefono esterno. Pronunciare separatamente ogni cifra. Ad esempio, per l'interno 12345, pronunciare "Chiama uno due tre quattro cinque" e non "Chiama dodici tre quarantacinque".

Passaggio 3 Mentre Connection pronuncia il nome o il numero della persona che si sta chiamando, è possibile pronunciare "**Annulla**" per interrompere l'ultima azione senza perdere la connessione al sistema.

#### **Argomenti correlati**

[Informazioni](#page-38-0) sull'utilizzo di comandi vocali per eseguire chiamate, a pagina 29

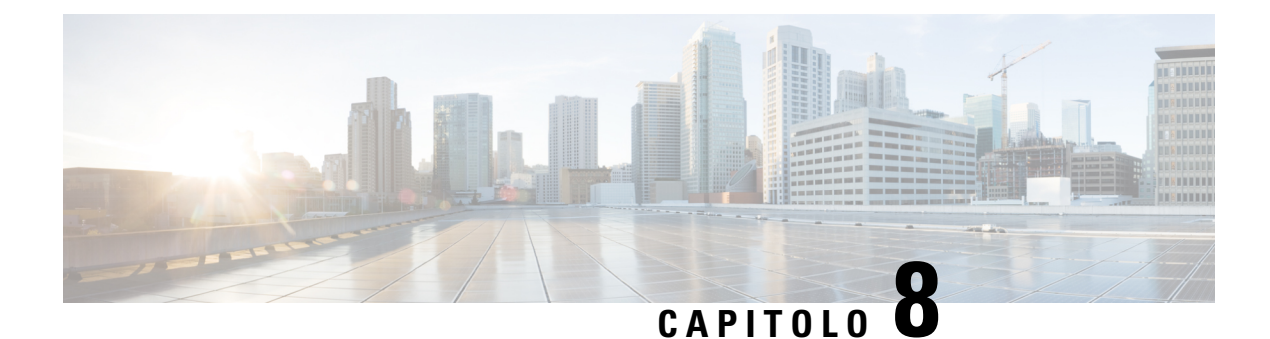

# **Gestione delle riunioni**

- [Informazioni](#page-40-0) sulla gestione delle riunioni, a pagina 31
- Elenco delle [riunioni](#page-40-1) future, a pagina 31
- Avvio di riunioni immediate in Cisco Unified [MeetingPlace,](#page-42-0) a pagina 33

## <span id="page-40-0"></span>**Informazioni sulla gestione delle riunioni**

#### *Revisione 16 novembre 2010*

È possibile controllare gli appuntamenti e le riunioni pianificati in Microsoft Outlook o in Cisco Unified MeetingPlace.

Le altre operazioni per la gestione delle riunioni sono le seguenti:

- Accettare o rifiutare inviti a una riunione (solo per le riunioni di Outlook).
- Prendere parte a una riunione in corso.
- Ascoltare i partecipanti alla riunione.
- Ascoltare i dettagli di un invito a una riunione.
- Inviare un messaggio all'organizzatore della riunione.
- Inviare un messaggio ai partecipanti alla riunione.
- Annullare una riunione (solo l'organizzatore della riunione).
- Avviare una riunione immediata in Cisco Unified MeetingPlace.

## <span id="page-40-1"></span>**Elenco delle riunioni future**

#### *Revisione 16 novembre 2010*

Oltre a riprodurre un elenco delle riunioni future, Cisco Unity Connection riproduce i dettagli di ognuna di esse e fornisce un elenco di possibili azioni da intraprendere.

#### **Creazione di un elenco delle riunioni future tramite il tastierino del telefono**

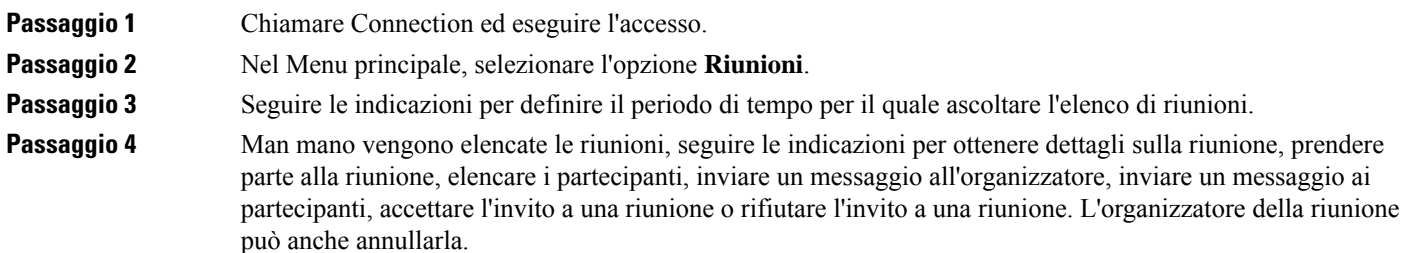

## **Creazione di un elenco delle riunioni future tramite i comandi vocali**

**Passaggio 1** Chiamare Connection ed eseguire l'accesso.

**Passaggio 2** Quando Connection chiede "Cosa vuoi fare?", rispondere:

"**Riproduci riunioni**" o "**Elenca riunioni**" per ascoltare i dati relativi a ora, organizzatori delle riunioni e oggetto di tutte le riunioni correnti e future.

Oppure

"**Riproduci riunionidel <data>**" o "**Elenca riunionidel <data>**" per ascoltare i dati relativi a ora, organizzatori delle riunioni e oggetto delle riunioni che si terranno in una determinata data.

#### **Passaggio 3** Seguire le indicazioni e utilizzare i seguenti comandi vocali per gestire una riunione dopo averne ascoltata la descrizione:

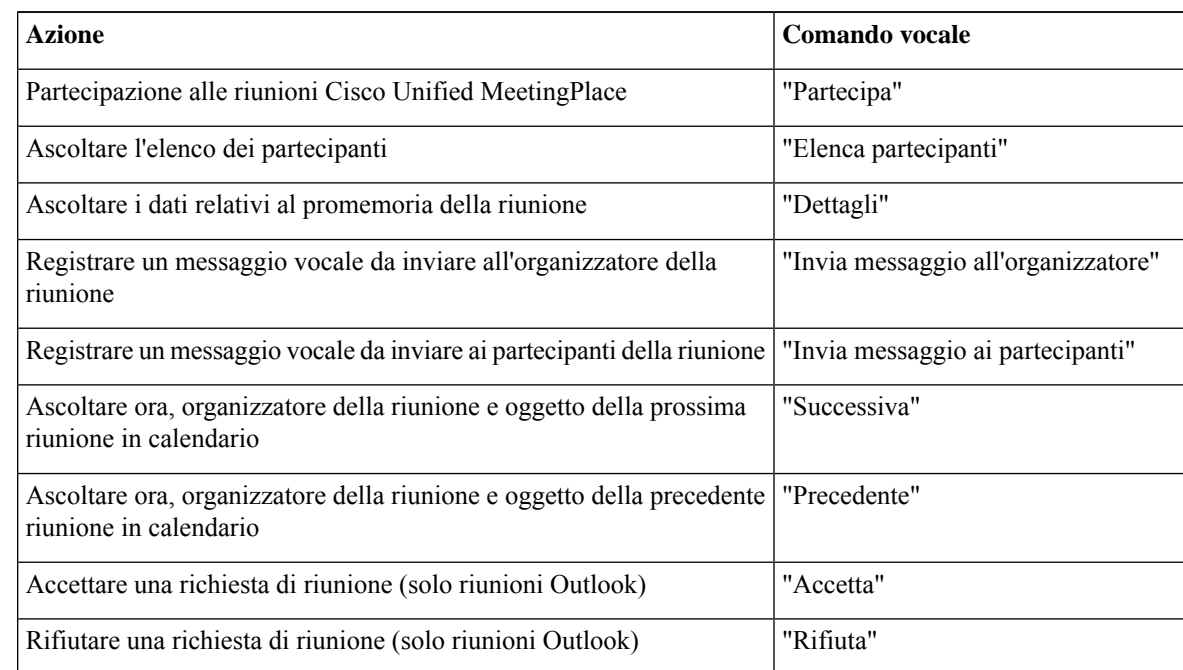

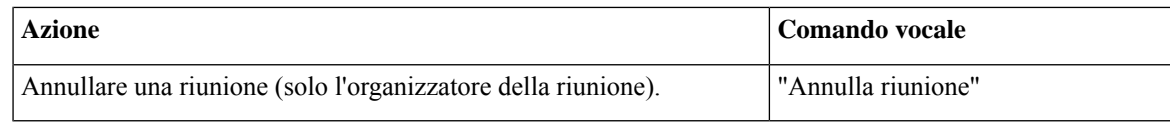

# <span id="page-42-0"></span>**Avvio di riunioni immediate in Cisco Unified MeetingPlace**

*Revisione 16 novembre 2010*

È possibile avviare una riunione immediata in Cisco Unified MeetingPlace. Cisco Unity Connection connetterà immediatamente l'utente alla riunione.

### **Avvio di una riunione immediata tramite il tastierino del telefono**

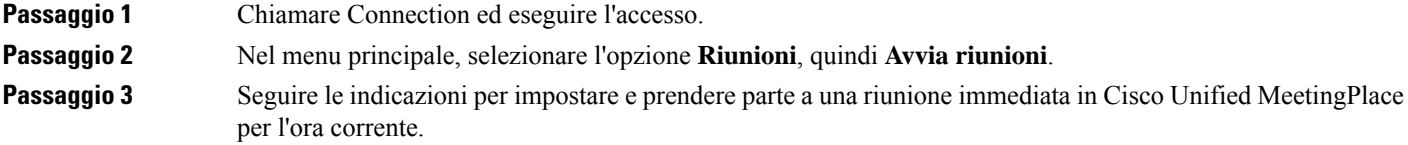

## **Avvio di una riunione immediata tramite i comandi vocali**

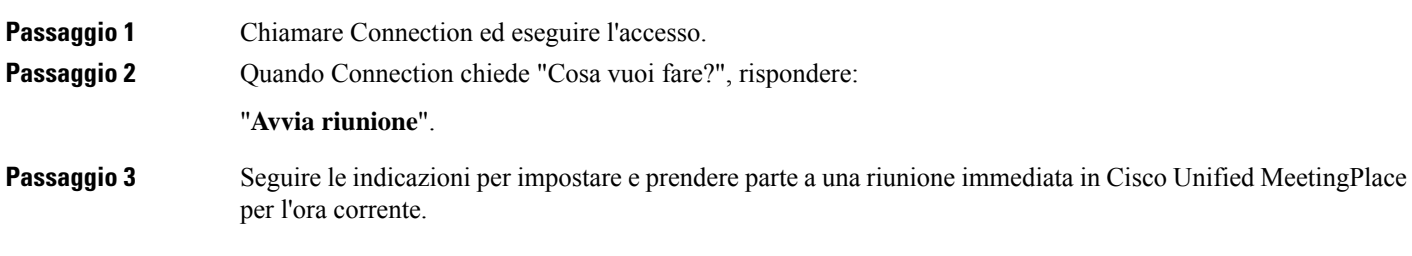

I

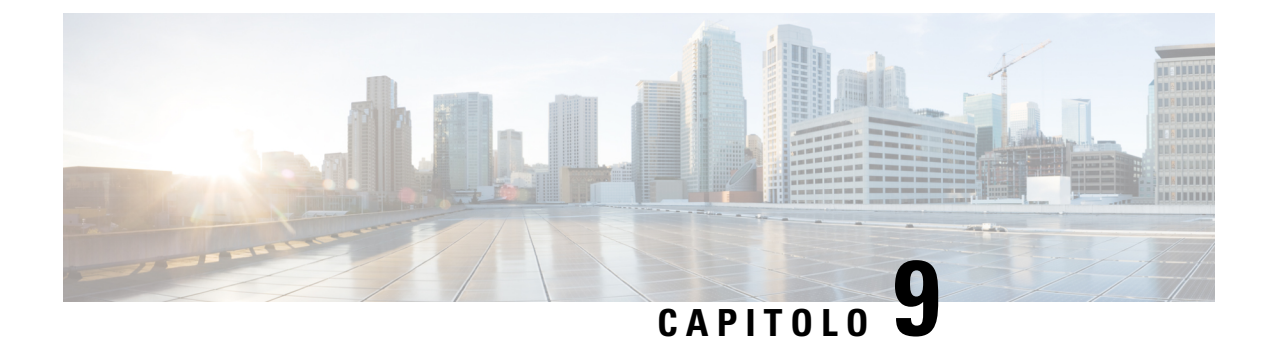

# **Gestione dei messaggi di saluto personali**

- [Informazioni](#page-44-0) sui messaggi di saluto personali, a pagina 35
- Nuova [registrazione](#page-45-0) del messaggio di saluto corrente, a pagina 36
- Attivazione e [disattivazione](#page-46-0) del messaggio di saluto alternativo, a pagina 37
- Modifica dei [messaggi](#page-47-0) di saluto, a pagina 38
- [Riproduzione](#page-49-0) di tutti i messaggi di saluto, a pagina 40
- [Registrazione](#page-50-0) dei messaggi di saluto in altre lingue con un sistema multilingue, a pagina 41

## <span id="page-44-0"></span>**Informazioni sui messaggi di saluto personali**

Con Cisco Unity Connection è possibile registrare fino a sei messaggi di saluto personali. È possibile attivare il numero di messaggi disaluto personali desiderato e specificare per quanto tempo si desidera che un messaggio di saluto rimanga attivato.

Con un sistema in più lingue, è possibile fornire messaggi di saluto personali in più lingue, cioè la lingua predefinita e altre lingue disponibili nel sistema. Si noti che per gestire i messaggi di saluto in lingue diverse da quella predefinita è necessario utilizzare il tastierino del telefono; non è possibile usare comandi vocali.

I sei messaggi di saluto personali e il relativo funzionamento sono descritti di seguito. Tenere presente che Connection riproduce i messaggi di saluto attivati dall'utente per la situazione appropriata, mentre alcuni messaggi di saluto prevalgono sugli altri quando sono attivati.

Messaggio standard

Questo messaggio di saluto viene riprodotto durante l'orario di lavoro specificato dall'amministratore di Connection per la propria organizzazione o in altre situazioni in cui non sono attivati altri messaggi di saluto.

Per impostazione predefinita, il messaggio standard non può essere disattivato.

Messaggio di chiusura

Attivare questo messaggio di saluto se si desidera che il chiamante ascolti un messaggio registrato dall'utente durante le ore di chiusura specificate per la propria organizzazione dall'amministratore di Connection. Ad esempio, "Sono spiacente, ma non posso rispondere alla vostra chiamata. I nostri orari di lavoro sono <orario>".

Quando è attivato, il messaggio di chiusura prevale sul messaggio di saluto standard durante le ore di chiusura.

Messaggio alternativo

Attivare questo messaggio di saluto per la riproduzione durante un determinato periodo di tempo quando si desidera segnalare circostanze particolari, ad esempio quando si è in vacanza. Ad esempio, "Sarò assente fino al <data>".

Quando è attivato, il messaggio alternativo prevale su tutti gli altri messaggi di saluto.

L'amministratore di Connection specifica se il sistema trasferisce i chiamanti al messaggio di saluto senza far squillare il telefono dell'utente, se i chiamanti hanno la possibilità di ignorare il messaggio di saluto e se possono lasciare un messaggio quando il messaggio alternativo è attivato. La pagina Messaggio alternativo nello strumento Web Assistente di messaggistica contiene le eventuali opzioni del chiamante che l'amministratore ha attivato per l'utente. Tenere presente che le opzioni del chiamante non si applicano quando un chiamante esterno o un altro utente di Connection chiama direttamente l'interno dell'utente.

 $\boldsymbol{\mathcal{Q}}$ 

#### **Suggerimento**

Gli altri utenti di Connection non possono ascoltare il messaggio alternativo quando inviano messaggi all'utente tramite telefono. Quando si attiva il messaggio di saluto alternativo, è anche consigliabile modificare il nome registrato per includere informazioni sulla propria assenza dall'ufficio. Il nome registrato viene riprodotto quando i chiamanti inviano messaggi all'utente e quando cercano l'utente nell'elenco telefonico.

Connection può segnalare all'utente quando il messaggio alternativo è attivato, dopo che l'utente ha effettuato l'accesso tramite telefono.

Messaggio di occupato

Attivare questo messaggio disaluto per indicare ai chiamanti che si è impegnati in una conversazione telefonica. Ad esempio, "Sono momentaneamente impegnato sull'altra linea, lasciate un messaggio".

Quando è attivato, il messaggio di occupato prevale sui messaggi di saluto standard, di chiusura e interni, quando il telefono è occupato.

Tenere presente che non tutti i sistemi telefonici forniscono il supporto necessario per il funzionamento del messaggio di occupato di Connection. Per assistenza, rivolgersi all'amministratore di Connection.

Messaggio interno

Attivare questo messaggio disaluto quando si desidera fornire informazioni ai propri collaboratori. Ad esempio, "Sarò in sala conferenze B fino a mezzogiorno".

Quando è attivato, il messaggio interno prevale sui messaggi disaluto standard e di chiusura e viene riprodotto solo per i chiamanti interni all'azienda quando non è possibile rispondere al telefono.

Tenere presente che non tutti i sistemi telefonici forniscono il supporto necessario per il funzionamento del messaggio interno. Per assistenza, rivolgersi all'amministratore di Connection.

Messaggio di saluto festivo

Attivare questo messaggio di saluto se si desidera che i chiamanti ascoltino un messaggio di saluto speciale in occasione di una festività. Ad esempio, "Buone feste.Purtroppo non posso rispondere alla vostra chiamata. Sarò assente dal <data> al <data>".

Quando è attivato, il messaggio di chiusura prevale sul messaggio di saluto standard durante le ore di chiusura.

## <span id="page-45-0"></span>**Nuova registrazione del messaggio di saluto corrente**

In questa sezione è possibile registrare un nuovo messaggio disaluto che informa che Cisco Unity Connection è attualmente impostato per la riproduzione.

П

### **Nuova registrazione del messaggio di saluto corrente tramite il tastierino del telefono**

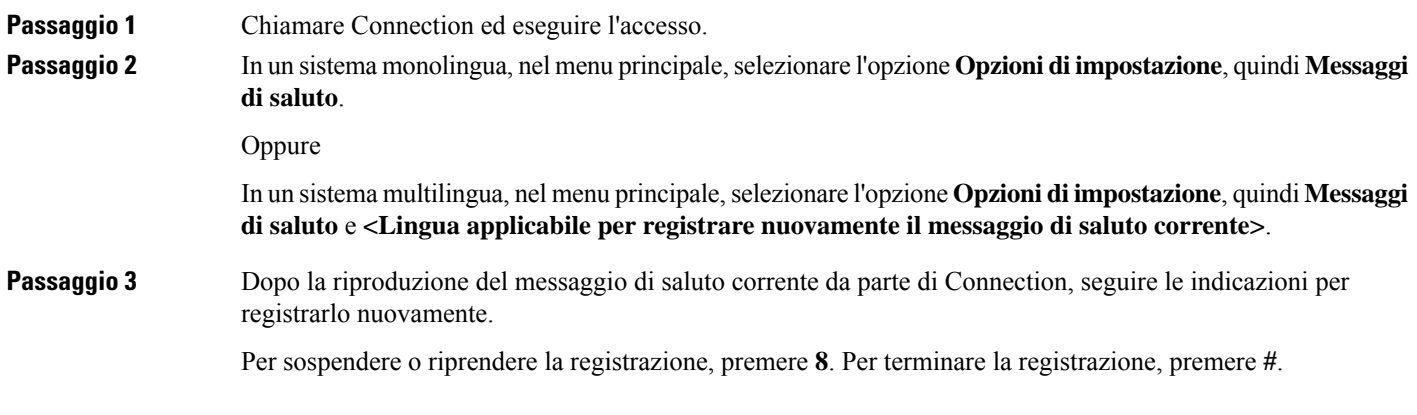

### **Nuova registrazione del messaggio di saluto corrente per telefono tramite i comandi vocali**

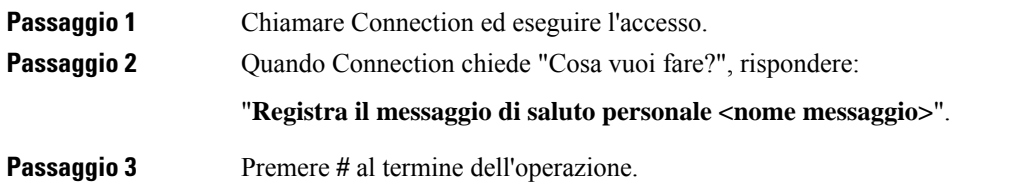

## <span id="page-46-0"></span>**Attivazione e disattivazione delmessaggio di saluto alternativo**

Quando si attiva il messaggio di saluto alternativo, è possibile selezionare una data e un'ora di disattivazione, oppure lo si può lasciare attivo a tempo indefinito.

## **Attivazione e disattivazione del messaggio di saluto alternativo tramite il tastierino del telefono**

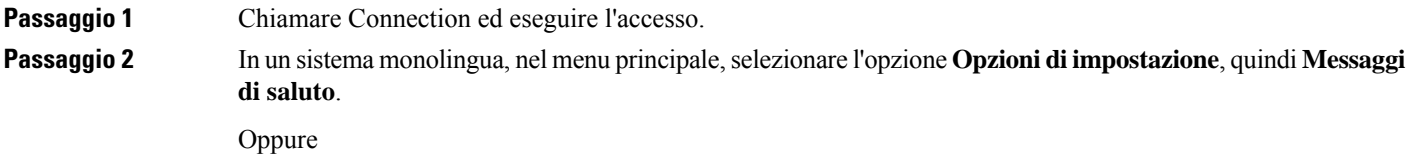

In un sistema multilingua, nel menu principale, selezionare l'opzione **Opzioni di impostazione**, quindi **Messaggi di saluto** e **<Lingua applicabile in cui attivare/disattivare il messaggio di saluto alternativo>**. **Passaggio 3** Premere # per ignorare l'ascolto del messaggio di saluto corrente. **Passaggio** 4 Seguire le istruzioni per attivare o disattivare il messaggio di saluto alternativo. **Passaggio 5** Se si attiva il messaggio di saluto alternativo, seguire le indicazioni per impostare il momento di disattivazione, o lasciarlo attivato a tempo indeterminato.

## **Attivazione o disattivazione del messaggio di saluto alternativo tramite i comandi vocali**

**Passaggio 1** Chiamare Connection ed eseguire l'accesso.

**Passaggio 2** Quando Connection chiede "Cosa vuoi fare?", rispondere:

"**Attiva messaggio alternativo**" (attivo a tempo indeterminato) o "**Attiva messaggio alternativo fino al <date> alle <time>**".

Oppure

"**Disattiva messaggio alternativo**".

## <span id="page-47-0"></span>**Modifica dei messaggi di saluto**

Quando si attiva un messaggio personale di saluto, si specifica per quanto tempo dovrà rimanere disponibile. Cisco Unity Connection lo riprodurrà nella situazione appropriata fino alla data e all'ora specificate, dopodiché il messaggio verrà automaticamente disattivato. Ad esempio, è possibile impostare il messaggio alternativo in modo da interromperne la riproduzione il giorno in cui l'utente rientra dalle vacanze.

È inoltre possibile attivare un messaggio disaluto in modo che venga riprodotto a tempo indeterminato. Questa opzione è utile quando si attivano messaggi di occupato o di chiusura.

Perspecificare che cosa ascolteranno i chiamanti quando un messaggio disaluto è attivato, è possibile scegliere una delle seguenti origini:

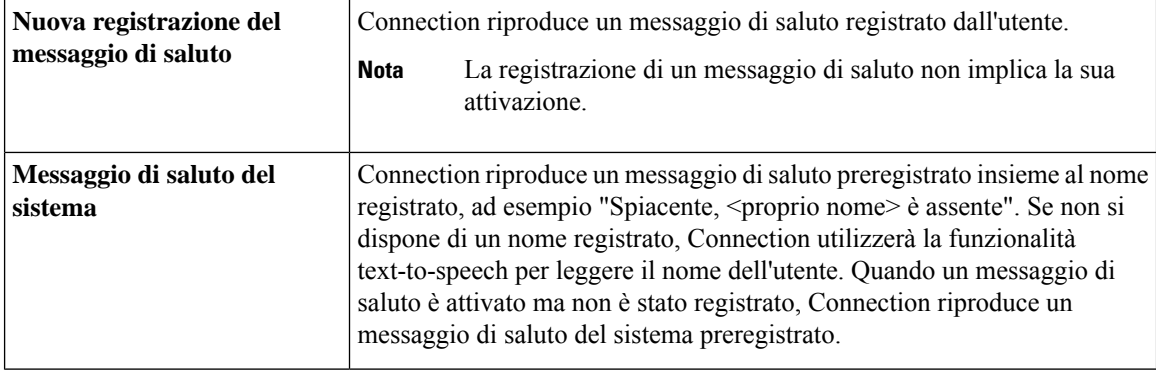

Ш

È possibile disattivare un messaggio di saluto in qualsiasi momento. Quando un messaggio di saluto viene disattivato, Connection non lo riproduce più, anche se la registrazione non viene cancellata.

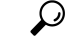

**Suggerimento**

Se si registra un messaggio di saluto personale, quindi si attiva un messaggio di saluto del sistema, il messaggio disaluto personale non sarà più disponibile tramite telefono. Registrazione e attivazione di un nuovo messaggio di saluto personale

#### **Modifica di un messaggio di saluto tramite il tastierino del telefono**

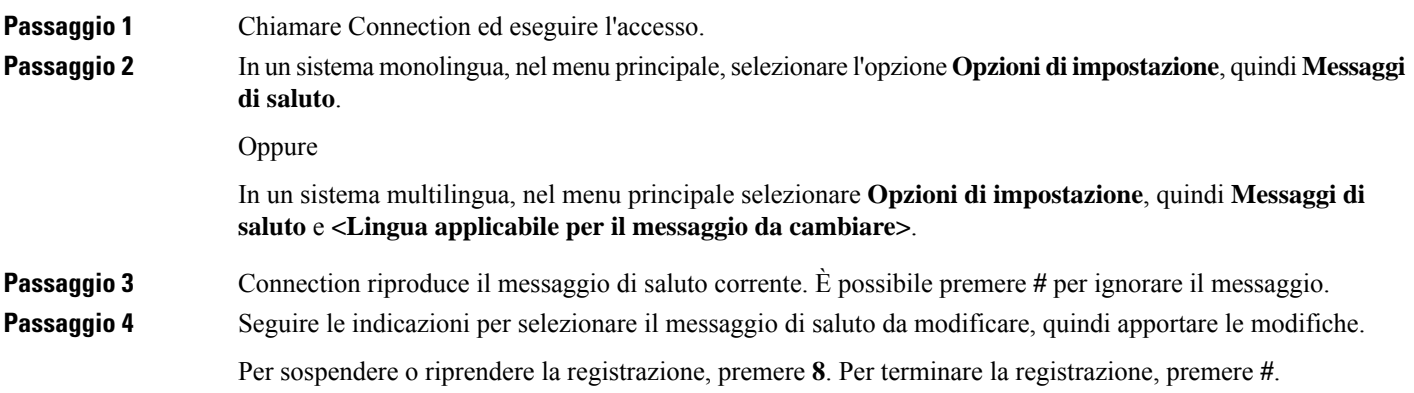

### **Modifica di un messaggio di saluto tramite i comandi vocali**

Passaggio 1 Chiamare Connection ed eseguire l'accesso.

**Passaggio 2** Quando Connection chiede: "Cosa vuoi fare?", utilizzare i comandi seguenti per modificare il messaggio di saluto e seguire eventuali indicazioni aggiuntive:

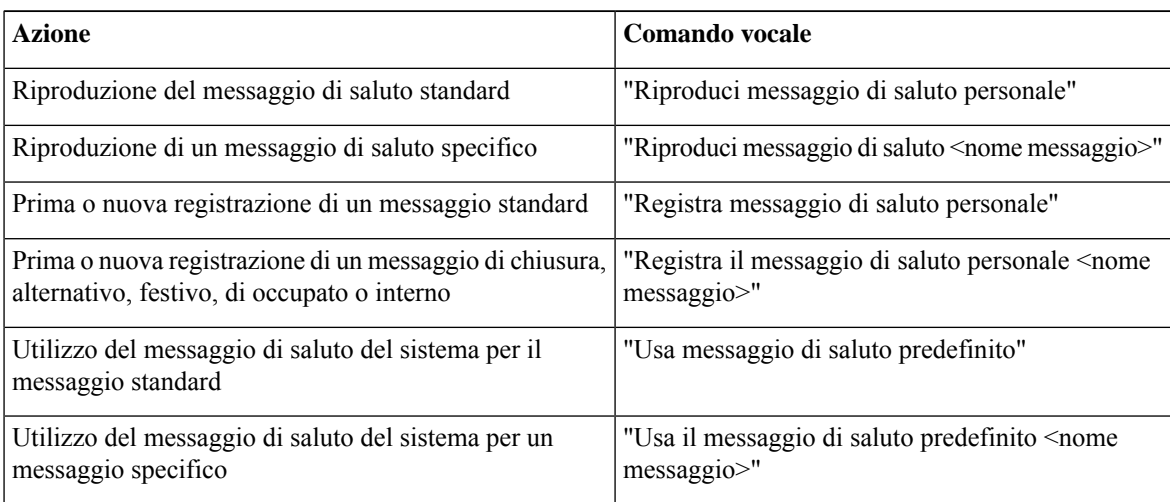

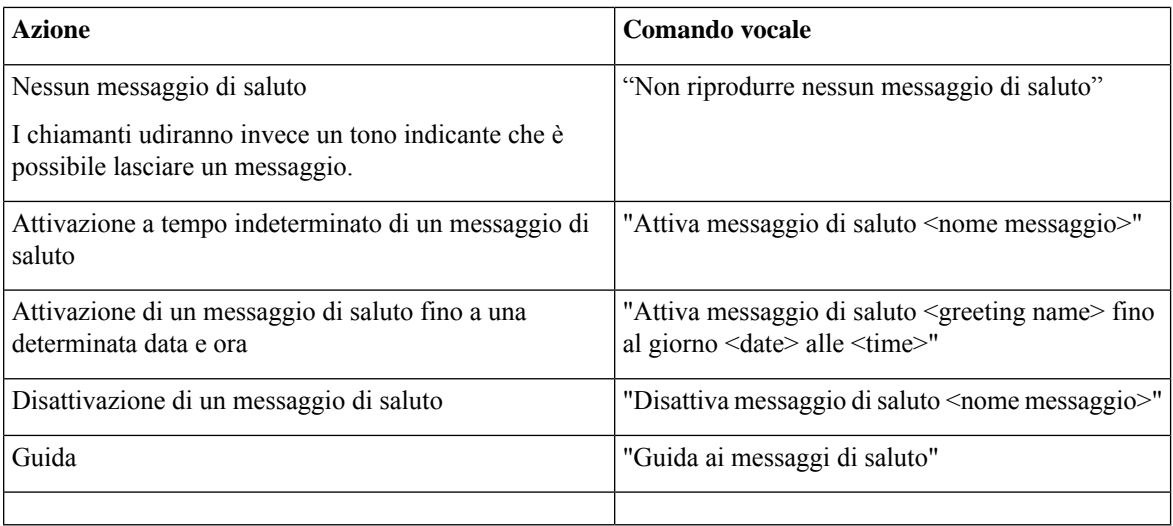

Per sospendere o riprendere la registrazione, premere **8**. Per concludere la registrazione, premere **#** o rimanere in silenzio per alcuni secondi.

## <span id="page-49-0"></span>**Riproduzione di tutti i messaggi di saluto**

Cisco Unity Connection riproduce prima il messaggio di saluto corrente, e poi i messaggi di saluto rimanenti.

#### **Riproduzione di tutti i messaggi di saluto tramite il tastierino del telefono**

**Passaggio 1** Chiamare Connection ed eseguire l'accesso.

**Passaggio 2** In un sistema monolingua, nel menu principale, selezionare l'opzione **Opzioni di impostazione**, quindi Messaggi **di saluto** e **Riproduci tutti i messaggi di saluto**.

Oppure

In un sistema multilingue, nel menu principale, selezionare l'opzione **Opzioni di impostazione**, quindi Messaggi **di saluto**, **<Lingua applicabile incui ascoltare i messaggidi saluto>** e **Riproduci tuttii messaggidi saluto**.

Connection riproduce tutti e sei i messaggi di saluto, iniziando dal messaggio di saluto corrente.

### **Riproduzione di tutti i messaggi di saluto tramite i comandi vocali**

Passaggio 1 Chiamare Connection ed eseguire l'accesso. **Passaggio 2** Quando Connection chiede "Cosa vuoi fare?", rispondere: "**Riproduci tutti i messaggi di saluto**".

Connection riproduce tutti e sei i messaggi di saluto, iniziando dal messaggio di saluto corrente. Per ciascun messaggio di saluto, Connection informa l'utente se tale messaggio è attivato o disattivato.

## <span id="page-50-0"></span>**Registrazione dei messaggi di saluto in altre lingue con un sistema multilingue**

Con un sistema multilingue, è possibile fornire messaggi di saluto in più lingue. Ad esempio, se Cisco Unity Connection è impostato per fornire indicazioni in francese e spagnolo, si potrebbe registrare il messaggio standard in entrambe le lingue in modo che i chiamanti di lingua spagnola e francese possano ascoltare il messaggio di saluto nella propria lingua.

Se non si registra un messaggio di saluto in una lingua fornita dal sistema, Connection riprodurrà il messaggio di saluto del sistema per chiamate associate a tale lingua. Ad esempio, se il messaggio standard è stato registrato in francese ma non in spagnolo, i chiamanti di lingua spagnola ascolteranno il messaggio disaluto delsistema, mentre quelli di lingua francese ascolteranno il messaggio di saluto registrato dall'utente in francese.

Tenere presente che quando si sceglie la lingua in cui registrare un messaggio di saluto, Connection riproduce le opzioni del menu Messaggi di saluto nella lingua selezionata.

### **Registrazione di un messaggio di saluto in un'altra lingua tramite il tastierino del telefono**

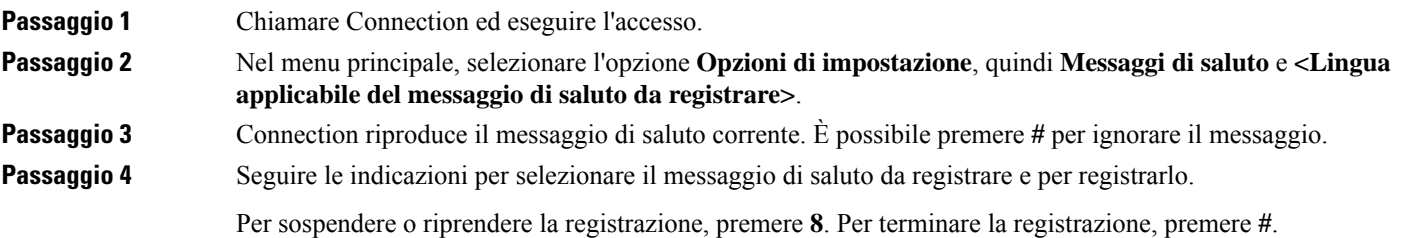

## **Registrazione di un messaggio di saluto in un'altra lingua tramite i comandi vocali**

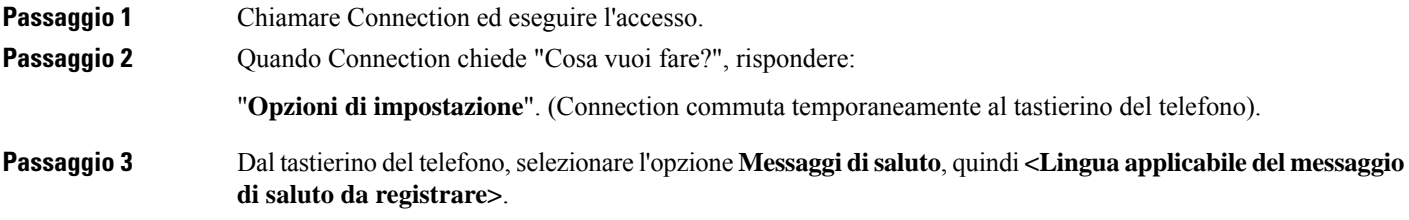

#### **Passaggio 4** Connection riproduce il messaggio di saluto corrente. È possibile premere # per ignorare il messaggio.

**Passaggio 5** Seguire le indicazioni per selezionare il messaggio di saluto da registrare e per registrarlo.

Per sospendere o riprendere la registrazione, premere **8**. Per concludere la registrazione, premere **#** o rimanere in silenzio per alcuni secondi.

**SuggerimentoPer** tornare a utilizzare i comandi vocali, tenere premuto \* fino a sentire il messaggio "Voice Command Conversation".

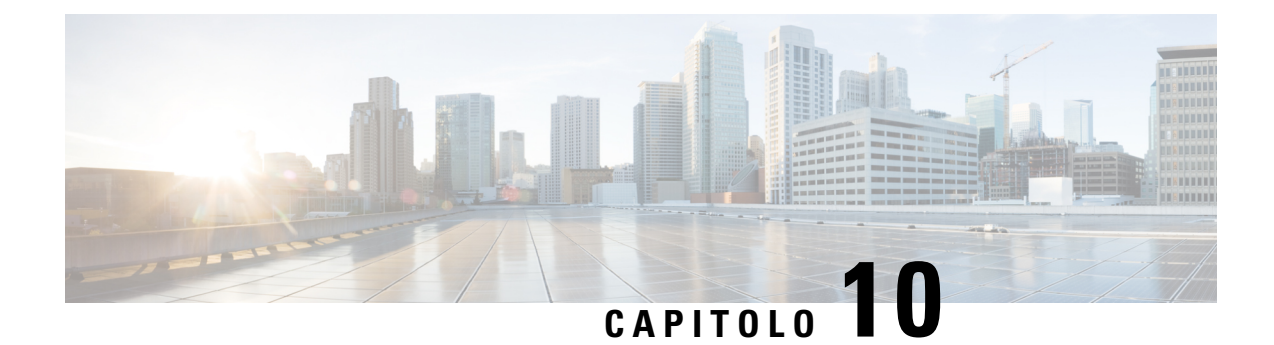

# **Gestione delle notifiche dei messaggi**

- Gestione delle notifiche dei [messaggi,](#page-52-0) a pagina 43
- Attivazione e [disattivazione](#page-52-1) della notifica ai dispositivi, a pagina 43
- [Modifica](#page-53-0) del numero di telefono di notifica, a pagina 44

## <span id="page-52-0"></span>**Gestione delle notifiche dei messaggi**

Cisco Unity Connection può chiamare un telefono o un cercapersone per notificare la presenza di nuovi messaggi.

È possibile attivare e disattivare la notifica e modificare i numeri di telefono per la notifica per quanto riguarda il telefono di casa, il telefono d'ufficio, il cellulare e il cercapersone.

Se si utilizza lo strumento Web Assistente di messaggistica, sono disponibili ulteriori opzioni e ulteriori dispositivi di notifica. Consultare la Guida dell'Assistente di messaggistica. **Nota**

## <span id="page-52-1"></span>**Attivazione e disattivazione della notifica ai dispositivi**

È possibile attivare e disattivare la notifica al telefono di casa, al telefono d'ufficio, al cellulare e al cercapersone. La disattivazione di un dispositivo di notifica non determina l'eliminazione delle impostazioni.

## **Attivazione o disattivazione di una notifica al dispositivo tramite il tastierino del telefono**

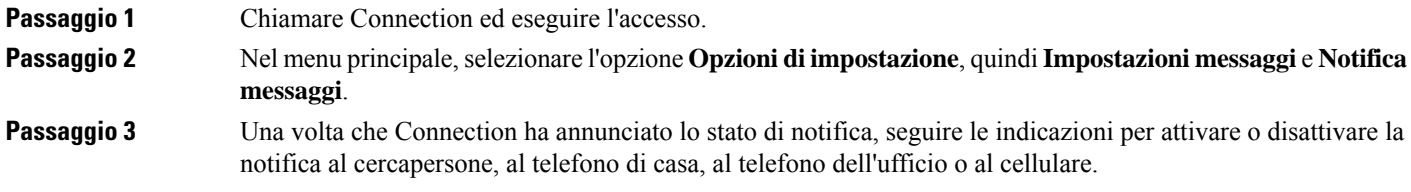

## **Attivazione o disattivazione di una notifica al dispositivo tramite i comandi vocali**

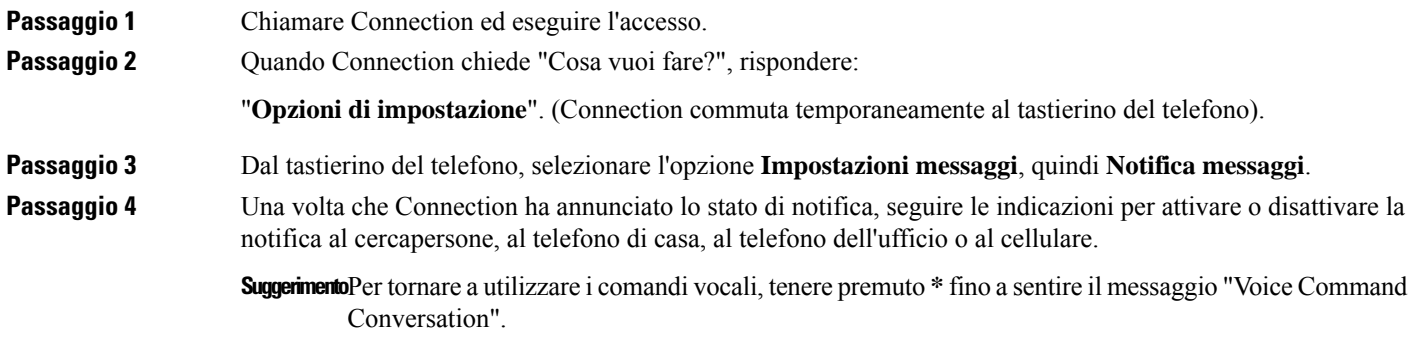

## <span id="page-53-0"></span>**Modifica del numero di telefono di notifica**

È possibile modificare il numero di notifica per il telefono di casa, il telefono d'ufficio, il cellulare e il cercapersone.

Per i numeri di telefono all'interno dell'organizzazione, inserire un interno. Per i numeri di telefono esterni, inserire innanzitutto eventuali codici di accesso necessari per eseguire una chiamata esterna, ad esempio 9. Per numeri urbani e interurbani includere anche il prefisso (ad esempio 1 e il prefisso). Utilizzare il tasto # per aggiungere pause di 1 secondo, se necessario.

### **Modifica di un numero di telefono di notifica tramite il tastierino del telefono**

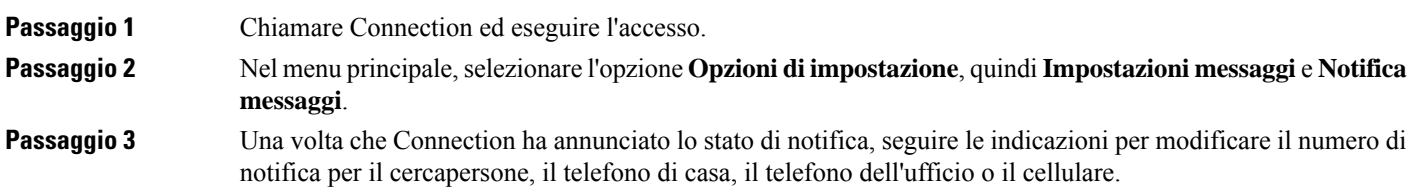

### **Modifica di un numero di telefono di notifica tramite i comandi vocali**

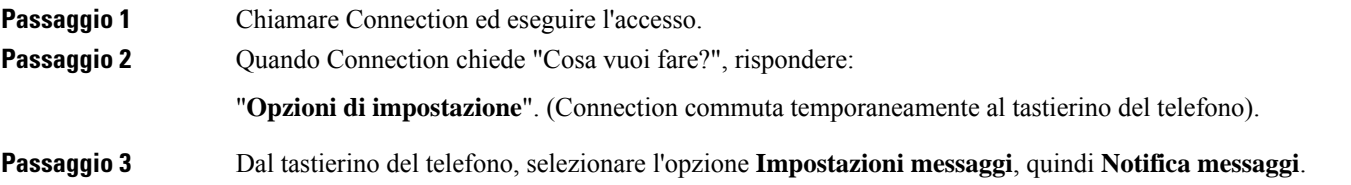

#### **Passaggio 4** Una volta che Connection ha annunciato lo stato di notifica, seguire le indicazioni per modificare il numero di notifica per il cercapersone, il telefono di casa, il telefono dell'ufficio o il cellulare.

**Suggerimento**Per tornare a utilizzare i comandi vocali, tenere premuto \* fino a sentire il messaggio "Voice Command Conversation".

I

**Modifica di un numero di telefono di notifica tramite i comandi vocali**

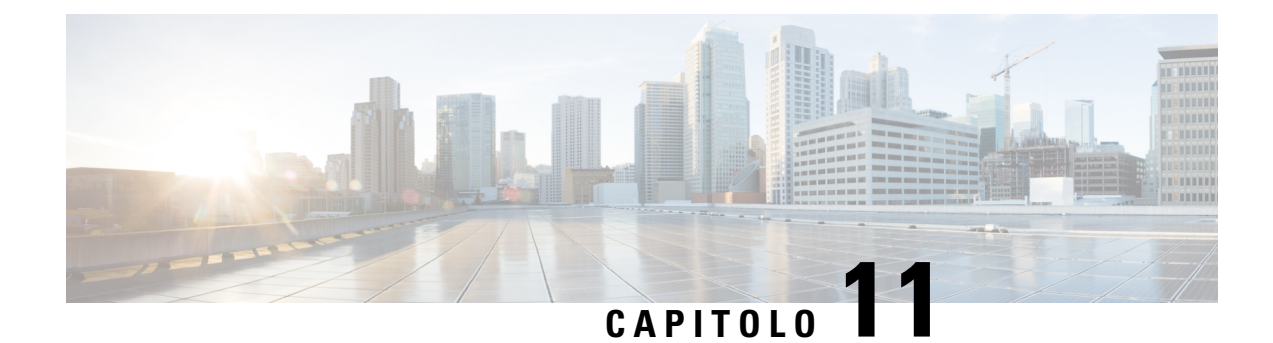

# **Gestione degli elenchi privati**

- [Informazioni](#page-56-0) sugli elenchi privati, a pagina 47
- [Creazione](#page-56-1) di elenchi privati, a pagina 47
- [Modifica](#page-57-0) dei membri di elenchi privati, a pagina 48
- [Modifica](#page-59-0) dei nomi registrati degli elenchi privati, a pagina 50
- [Eliminazione](#page-60-0) di elenchi privati, a pagina 51

## <span id="page-56-0"></span>**Informazioni sugli elenchi privati**

È possibile utilizzare elenchi privati per creare i propri gruppi di destinatari di messaggi vocali. Quando si indirizza un messaggio vocale a uno degli elenchi privati, tutti i destinatari dell'elenco ricevono il messaggio. Cisco Unity Connection mette a disposizione dell'utente diversi elenchi privati da personalizzare.

Solo l'utente può inviare messaggi vocali ai propri elenchi privati. L'operazione può essere eseguita utilizzando il tastierino del telefono o i comandi vocali. Non è possibile inviare messaggi dal proprio client di posta agli elenchi privati.

## <span id="page-56-1"></span>**Creazione di elenchi privati**

L'amministratore di Cisco Unity Connection specifica il numero massimo di elenchi che l'utente può gestire. Gli elenchi vengono numerati precedentemente. Dopo aver aggiunto i nomi a un elenco, Connection riproduce il numero dell'elenco per identificarlo durante la gestione degli elenchi.

**Suggerimento**

Anche se è possibile creare elenchi privati tramite telefono, è più semplice eseguire questa operazione con lo strumento Web Assistente di messaggistica.

#### **Creazione di un elenco privato tramite il tastierino del telefono**

**Passaggio 1** Chiamare Connection ed eseguire l'accesso.

**Passaggio 2** Nel menu principale, selezionare l'opzione **Opzioni di impostazione**, quindi **Impostazioni messaggi**; dopodiché selezionare **Elenchi privati** e **Modifica nomi elenco privato**.

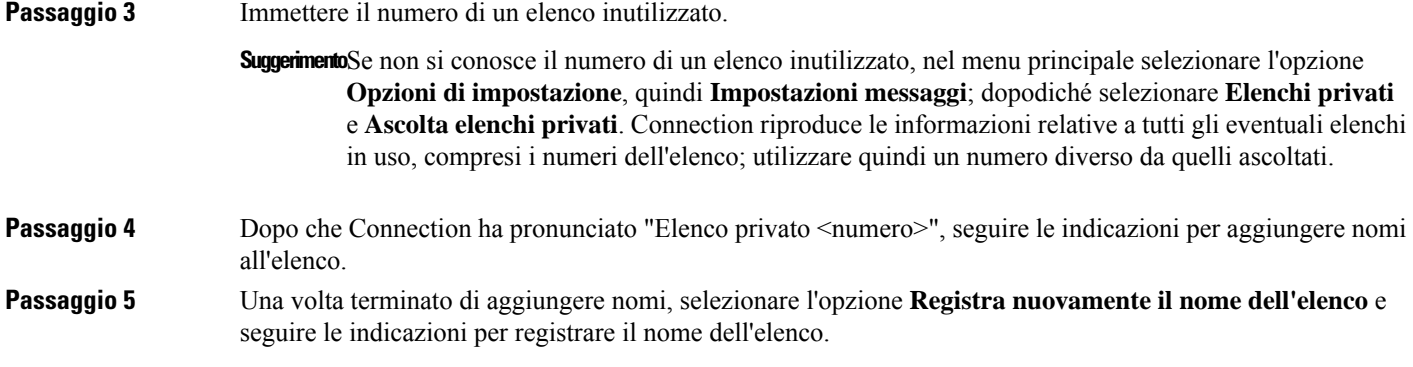

#### **Creazione di un elenco privato tramite i comandi vocali**

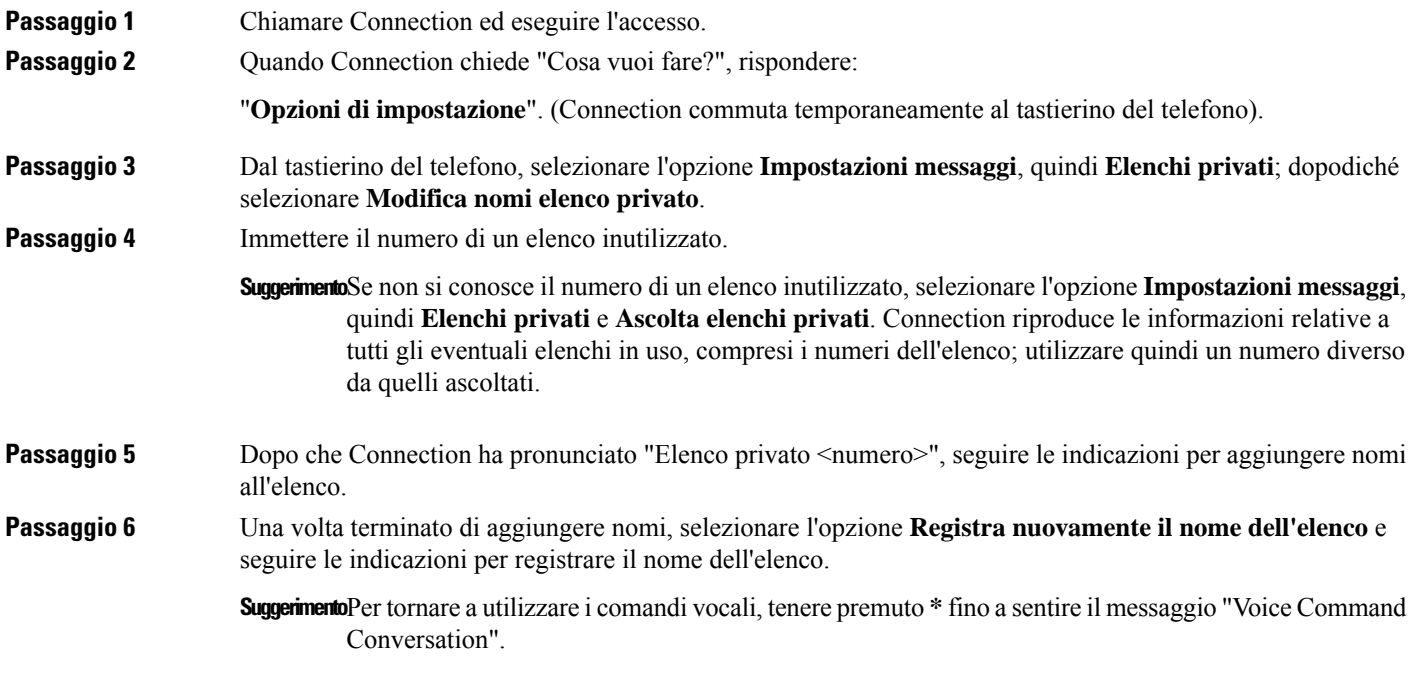

# <span id="page-57-0"></span>**Modifica dei membri di elenchi privati**

Il numero massimo di membri che l'utente può aggiungere a un elenco privato è specificato dall'amministratore di Cisco Unity Connection. Qualsiasi utente o elenco di distribuzione delsistema incluso nell'elenco telefonico può essere inserito negli elenchi privati dell'utente.

In base alla configurazione di Connection nell'organizzazione dell'utente, è possibile inviare messaggi e rispondere a quelli provenienti da utenti di sistemi di messaggistica vocale remoti non presenti nell'elenco telefonico. In questo caso, è anche possibile includere gli utenti remoti (contatti remoti) negli elenchi privati. Ш

Se si cerca di aggiungere un utente, un elenco di distribuzione o un contatto remoto già membro dell'elenco privato, Connection non aggiunge nuovamente il membro allo stesso elenco.

È possibile aggiungere membri o rivedere ed eliminare membri dagli elenchi privati.

Le modifiche amministrative ai membri degli elenchi privati possono determinare una loro diversa presentazione quando si rivedono gli elenchi successivamente. Le modifiche amministrative possono talvolta causare la rimozione di alcuni membri dall'elenco senza notifica. L'amministratore di Connection dovrebbe essere in grado di informare l'utente prima del verificarsi delle modifiche, anche se sarà comunque necessario aggiungere nuovamente i membri agli elenchi nel caso in cui vengano inavvertitamente rimossi. **Nota**

#### **Modifica dei membri di un elenco privato utilizzando il tastierino del telefono**

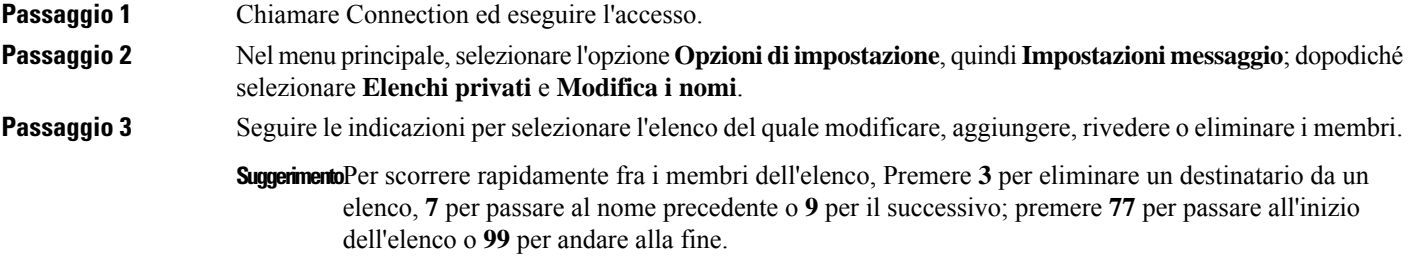

## **Modifica dei membri di un elenco privato tramite i comandi vocali**

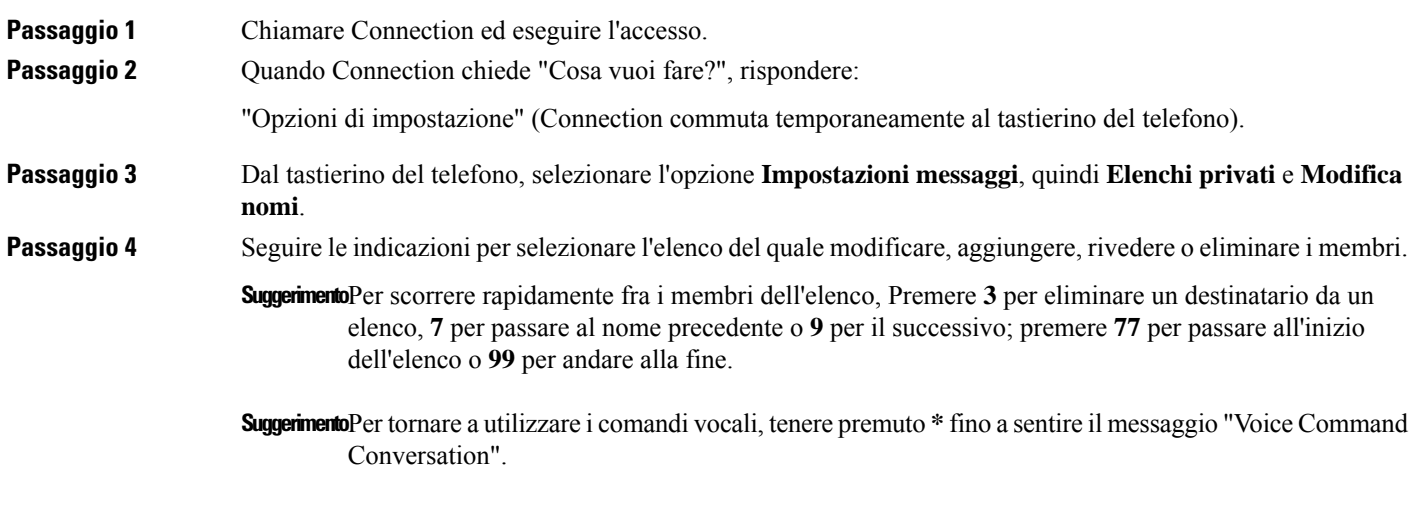

## <span id="page-59-0"></span>**Modifica dei nomi registrati degli elenchi privati**

Ogni elenco privato dispone di un nome registrato. Quando si indirizzano messaggi a elenchi privati, Cisco Unity Connection riproduce il nome registrato in modo da poter verificare di aver indirizzato il messaggio all'elenco corretto.

## **Modifica del nome registrato di un elenco privato tramite il tastierino del telefono**

**Procedura**

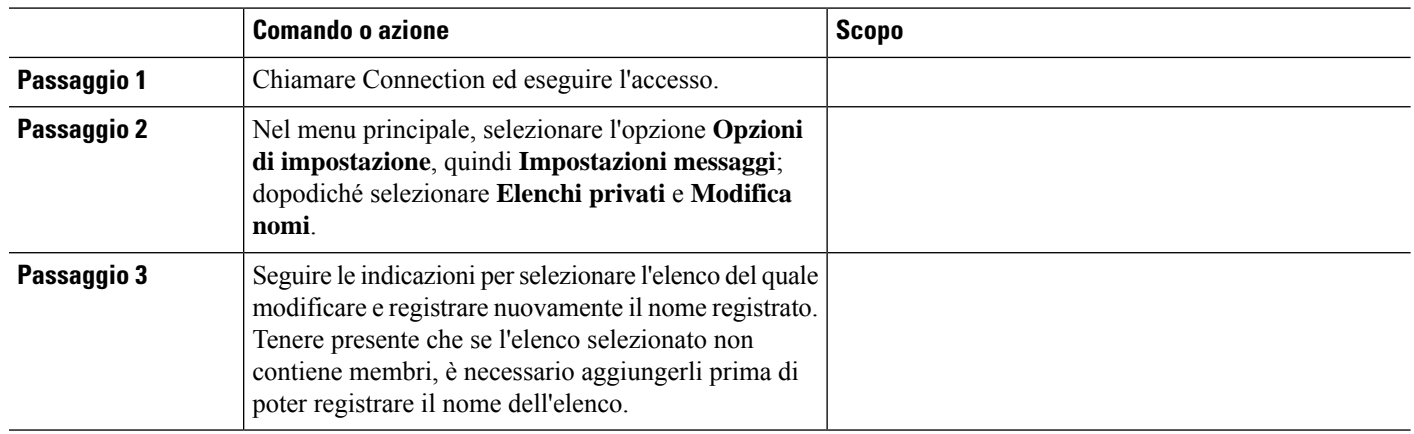

#### **Modifica del nome registrato di un elenco privato tramite i comandi vocali**

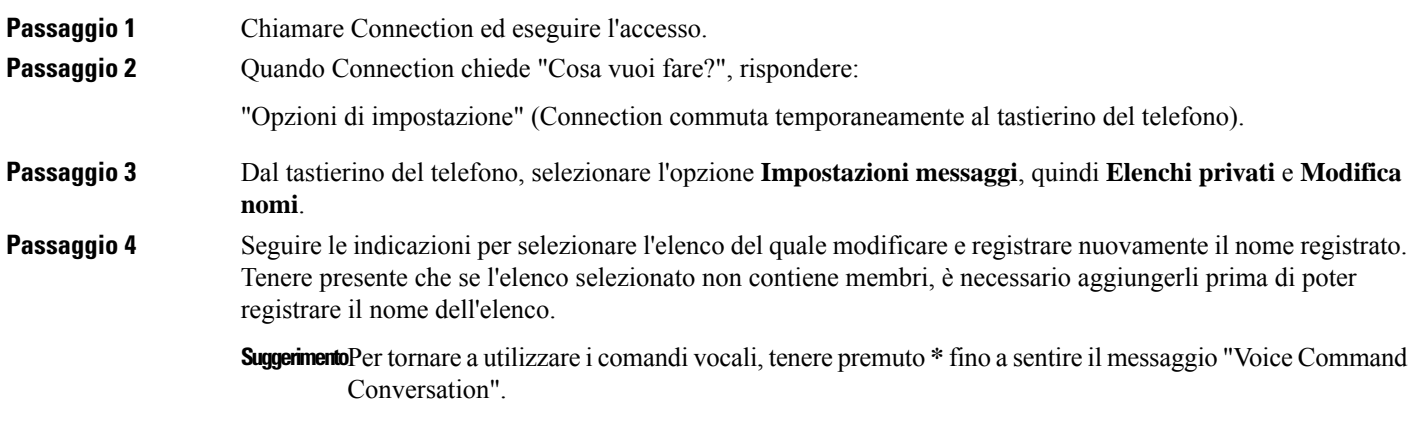

## <span id="page-60-0"></span>**Eliminazione di elenchi privati**

Anche se è possibile eliminare singoli membri degli elenchi tramite telefono, non è possibile eliminare l'elenco stesso. È possibile eliminare un elenco, inclusi il nome registrato e tutti i relativi membri contemporaneamente nello strumento Web Assistente di messaggistica.

I

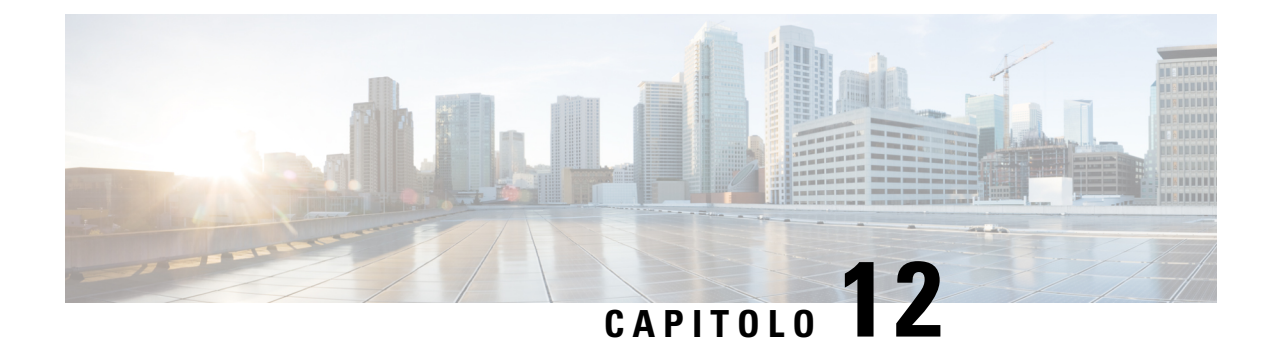

# **Gestione dell'elenco di priorità di indirizzamento**

- Informazioni sull'elenco di priorità di [indirizzamento,](#page-62-0) a pagina 53
- Modifica dell'elenco di priorità di [indirizzamento,](#page-62-1) a pagina 53

## <span id="page-62-0"></span>**Informazioni sull'elenco di priorità di indirizzamento**

L'elenco di priorità di indirizzamento porta Cisco Unity Connection a dare priorità ai destinatari definiti dall'utente, in modo simile a un elenco degli amici. Quando si indirizza un messaggio e Connection individua più corrispondenze per il nome di un destinatario in base alla computazione parziale o a come si pronuncia il nome, qualsiasi nome corrispondente presente anche nell'elenco di priorità di indirizzamento viene presentato per primo. Ciò consente di individuare e selezionare i destinatari desiderati più velocemente.

Connection può anche aggiungere automaticamente nomi di destinatari all'elenco di priorità di indirizzamento quando si inviano loro messaggi e modificare la priorità dei nomi nell'elenco in base alla frequenza di invio di messaggi a ogni destinatario.

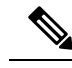

**Nota**

L'amministratore di Connection determina se sia possibile rivedere e modificare l'elenco di priorità di indirizzamento e se Connection aggiunge automaticamente i nomi all'elenco in base alla frequenza di utilizzo.

## <span id="page-62-1"></span>**Modifica dell'elenco di priorità di indirizzamento**

È possibile aggiungere utenti, contatti ed elenchi di distribuzione all'elenco di priorità di indirizzamento, nonché rivedere l'elenco e rimuovere nomi dallo stesso. L'elenco di priorità di indirizzamento può inoltre contenere nomi aggiunti automaticamente da Cisco Unity Connection in base alla cronologia di invio dei messaggi.

### **Modifica dell'elenco di priorità di indirizzamento tramite il tastierino del telefono**

**Passaggio 1** Chiamare Connection ed eseguire l'accesso.

**Guida per l'utente dell'interfaccia telefonica di Cisco Unity Connection (versione 14)**

**Passaggio 2** Nel menu principale,selezionare l'opzione **Opzionidiimpostazione**, quindi**Impostazioni messaggi** ed **Elenco priorità di indirizzamento**. **Passaggio 3** Seguire le indicazioni per aggiungere, modificare o rimuovere membri dall'elenco di priorità di indirizzamento. Quando si rivedono i nomi dell'elenco, Connection presenta i nomi alfabeticamente in base al cognome (per utenti e contatti) o al nome visualizzato (per gli elenchi di distribuzione).

## **Modifica dell'elenco di priorità di indirizzamento tramite comandi vocali**

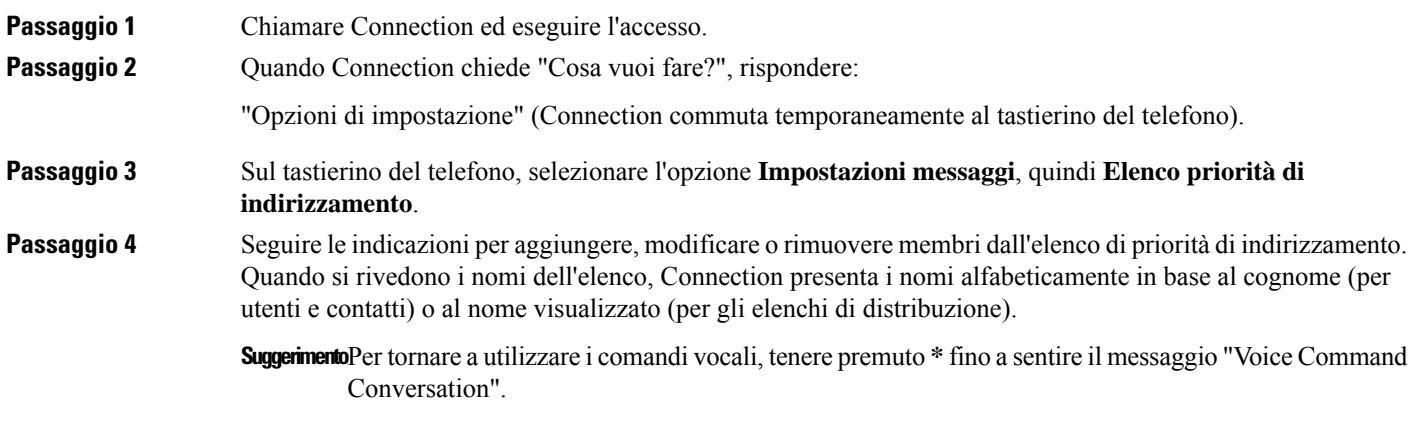

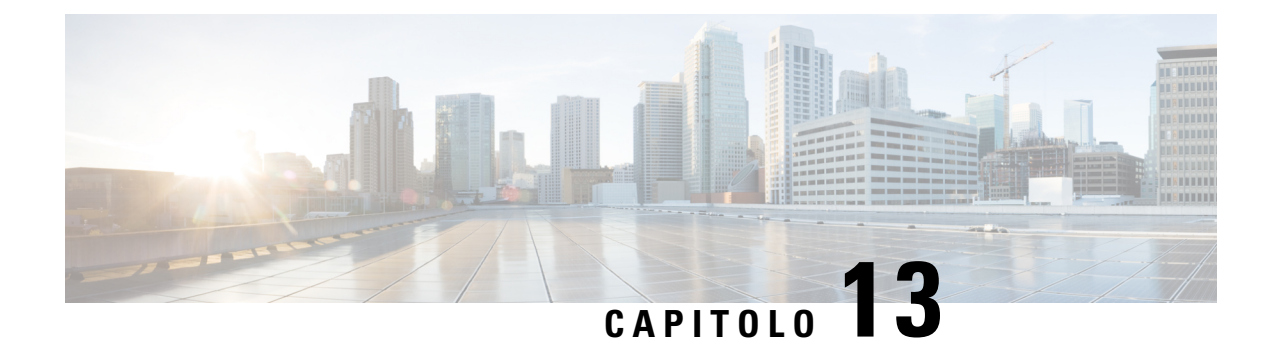

# **Modifica delle impostazioni personali**

- [Informazioni](#page-64-0) sulle impostazioni personali, a pagina 55
- [Modifica](#page-64-1) del PIN, a pagina 55
- Modifica del nome [registrato,](#page-65-0) a pagina 56
- Modifica dello stato dell'utente [nell'elenco](#page-66-0) telefonico, a pagina 57
- Modifica dei dispositivi [alternativi,](#page-67-0) a pagina 58

## <span id="page-64-1"></span><span id="page-64-0"></span>**Informazioni sulle impostazioni personali**

Le impostazioni personali consentono il controllo delle informazioni relative all'utente nelsistema Cisco Unity Connection e di alcune delle scelte eseguite per interagire con il sistema.

## **Modifica del PIN**

Il PIN di Cisco Unity Connection consente di proteggere la privacy dei messaggi e impedisce l'accesso non autorizzato alla casella postale. È possibile modificare il PIN in qualsiasi momento.

Seguire le linee guida di protezione fornite dall'amministratore di Connection quando si modifica il PIN. In genere, le password brevi sono più facili da utilizzare ma quelle lunghe sono più sicure, in particolare se si sceglie una password difficilmente individuabile. Una password difficilmente individuale presenta le seguenti caratteristiche:

- La password non può contenere il proprio interno principale, anche se invertito.
- La password deve contenere almeno tre numeri diversi.
- I numeri non possono essere consecutivi, sia in ordine crescente che decrescente, ad esempio 12345 o 54321.
- Un numero non può essere utilizzato più di due volte consecutive, ad esempio 14777.
- La password non può contenere gruppi ripetuti di tre o più numeri, ad esempio 408510408.
- La password non può essere una trasposizione numerica del nome o del cognome dell'utente o la combinazione del nome e del cognome. Ad esempio, un utente di nome Luigi Russo non può utilizzare una rappresentazione numerica di luigir, lrusso, luigirusso, gir, russo o lur.

#### **Modifica del PIN tramite il tastierino del telefono**

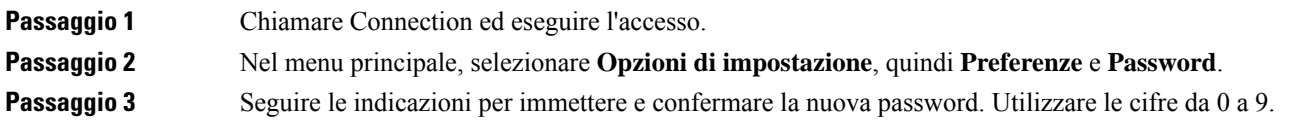

## **Come modificare il PIN tramite i comandi vocali**

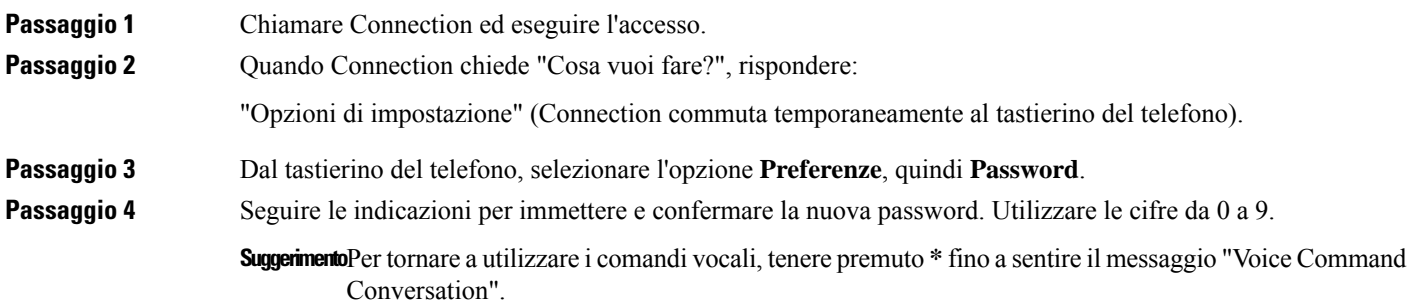

## <span id="page-65-0"></span>**Modifica del nome registrato**

Il nome registrato viene riprodotto insieme ai messaggi lasciati per altri utenti e identifica l'utente nell'elenco telefonico. Viene inoltre riprodotto con tutti i messaggi di saluto che utilizzano registrazioni del sistema al posto delle registrazioni personali dell'utente.

 $\mathcal{Q}$ 

**Suggerimento**

Gli altri utenti di Cisco Unity Connection non possono ascoltare il messaggio alternativo quando inviano messaggi all'utente tramite telefono. Quando si attiva il messaggio di saluto alternativo, è consigliabile modificare il nome registrato per includere informazioni sulla propria assenza dall'ufficio.

## **Modifica del nome registrato tramite il tastierino del telefono**

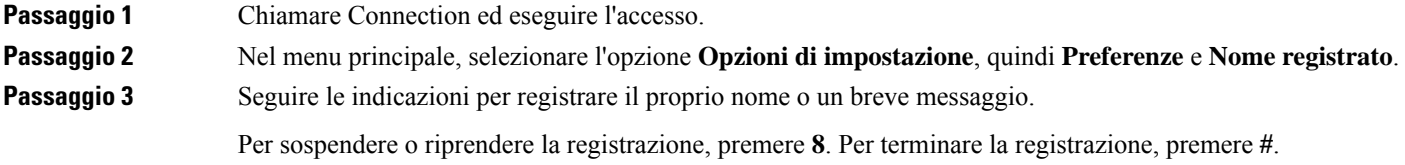

П

#### **Modifica del nome registrato tramite i comandi vocali**

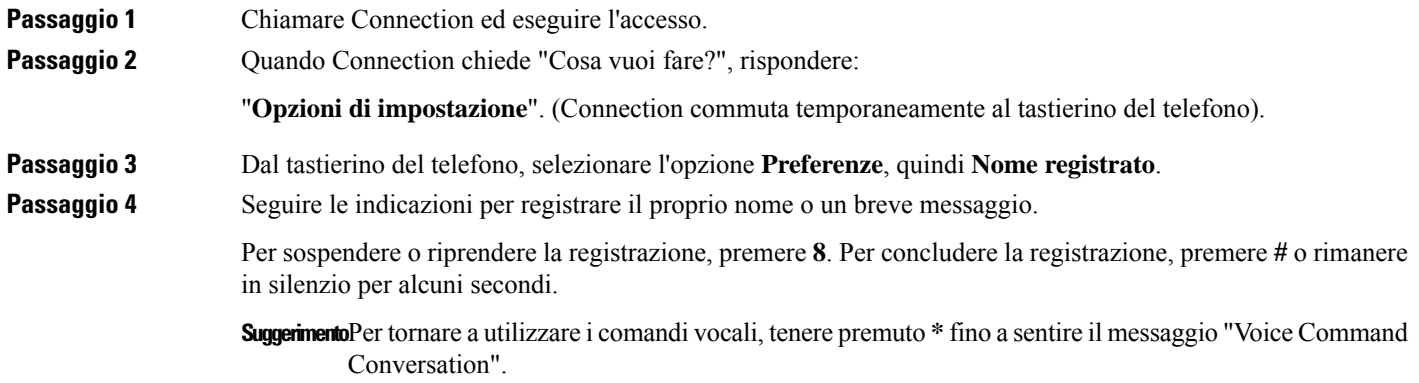

## <span id="page-66-0"></span>**Modifica dello stato dell'utente nell'elenco telefonico**

È possibile scegliere se comparire nell'elenco telefonico. Quando si viene inclusi nell'elenco telefonico, i chiamanti che non conoscono l'interno della persona desiderata possono raggiungerla compitando ilsuo nome.

## **Modifica dello stato dell'utente nell'elenco telefonico tramite il tastierino del telefono**

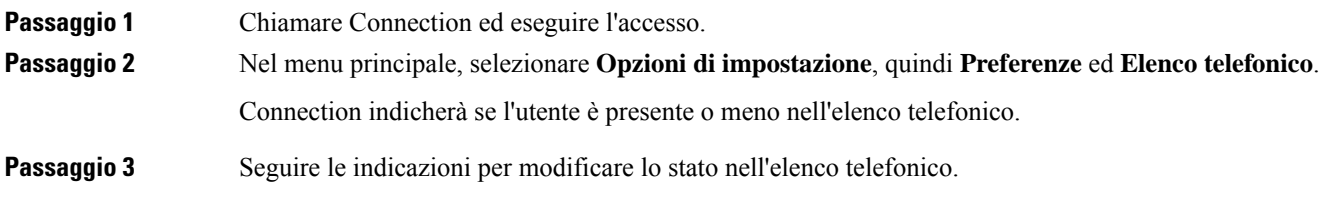

## **Modifica dello stato dell'utente nell'elenco telefonico tramite comandi vocali**

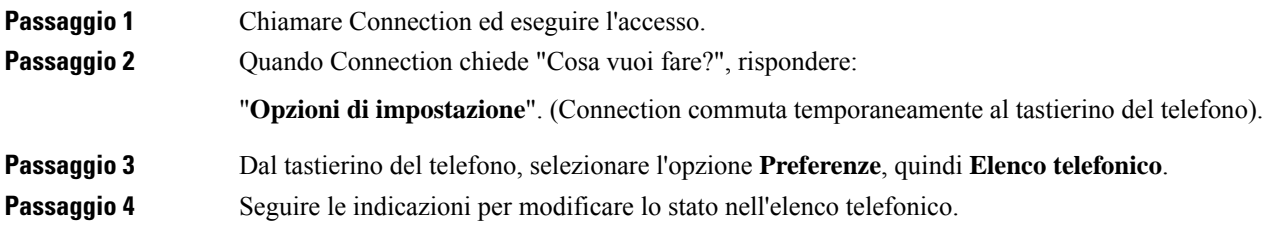

**SuggerimentoPer** tornare a utilizzare i comandi vocali, tenere premuto \* fino a sentire il messaggio "Voice Command Conversation".

## <span id="page-67-0"></span>**Modifica dei dispositivi alternativi**

È possibile aggiungere informazioni sui dispositivi alternativi utilizzati, ad esempio un cellulare, un telefono di casa o un telefono di un'altra sede di lavoro, alle preferenze personali di Cisco Unity Connection. Questo consente di chiamare Connection da un dispositivo alternativo più conveniente dal momento che il sistema riconosce il numero e si comporta come quando si effettua una chiamata dal proprio interno principale.

È possibile avere fino a dieci dispositivi alternativi. L'amministratore di Connection potrebbe anche aggiungere dispositivi alternativi, oltre al proprio interno principale. Quando si accede al sistema tramite telefono, Connection non elenca i dispositivi alternativi definiti dall'amministratore. Tuttavia, è possibile visualizzarli nell'Assistente di messaggistica.

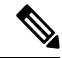

Quando si effettua l'accesso da un numero di telefono che non risulta in elenco tra i dispositivi alternativi utilizzati, Connection potrebbe chiedere se si desidera aggiungere il numero. Se si sceglie di aggiungere il numero, Connection lo riconoscerà e si comporterà come quando si effettua la chiamata dall'interno principale. In caso contrario, Connection non richiederà di nuovo l'aggiunta del numero. **Nota**

È possibile aggiungere o eliminare dispositivi alternativi tramite telefono.

#### **Modifica dei dispositivi alternativi tramite il tastierino del telefono**

**Passaggio 1** Da un telefono che non sia il proprio interno principale o un dispositivo alternativo esistente, chiamare Cisco Unity Connection ed effettuare l'accesso.

**Passaggio 2** Nel menu principale, selezionare **Opzioni di impostazione**, quindi **Preferenze** e **Modifica dispositivi alternativi**.

**Passaggio 3** Seguire le indicazioni per aggiungere il telefono come dispositivo alternativo oppure per inserire nell'elenco o eliminare i dispositivi alternativi esistenti.

#### **Modifica dei dispositivi alternativi tramite i comandi vocali**

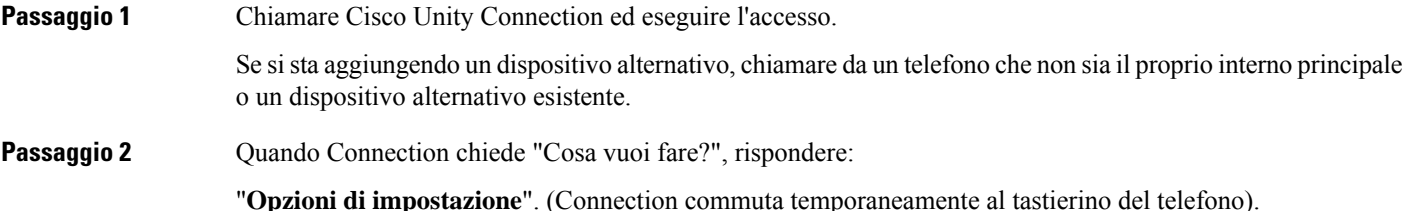

**Passaggio 3** Sul tastierino del telefono, selezionare **Opzioni di impostazione**, quindi **Preferenze** e **Modifica dispositivi alternativi**. **Passaggio** 4 Seguire le indicazioni per aggiungere il telefono come dispositivo alternativo oppure per inserire nell'elenco o eliminare i dispositivi alternativi esistenti. **SuggerimentoPer** tornare a utilizzare i comandi vocali, tenere premuto \* fino a sentire il messaggio "Voice Command Conversation".

I

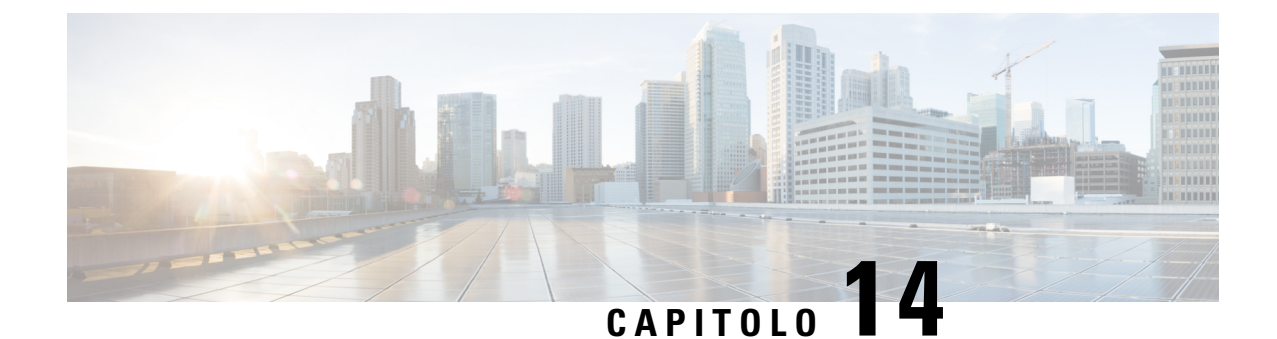

# **Scelta di uno stile del menu di conversazione di Connection**

- Informazioni sullo stile del menu di [conversazione](#page-70-0) di Connection, a pagina 61
- Modifica dello stile del menu di [conversazione](#page-70-1) di Connection, a pagina 61

## <span id="page-70-0"></span>**InformazionisullostiledelmenudiconversazionediConnection**

È possibile ascoltare i menu nella versione breve o completa quando si interagisce con Cisco Unity Connection utilizzando il tastierino del telefono. I menu completi forniscono istruzioni dettagliate, mentre i menu brevi presentano versioni riassuntive dei menu completi.

Quando si interagisce con Connection utilizzando i comandi vocali, i menu vengono letti nella loro versione completa.

## <span id="page-70-1"></span>**Modifica dello stile del menu di conversazione di Connection**

La modifica dello stile del menu di Cisco Unity Connection influisce solo su ciò che si ascolta quando si interagisce con il sistema utilizzando il tastierino del telefono. Quando si interagisce con Connection usando i comandi vocali, i menu vengono indicati nella loro versione completa.

## **Modifica dello stile del menu di conversazione di Connection tramite il tastierino del telefono**

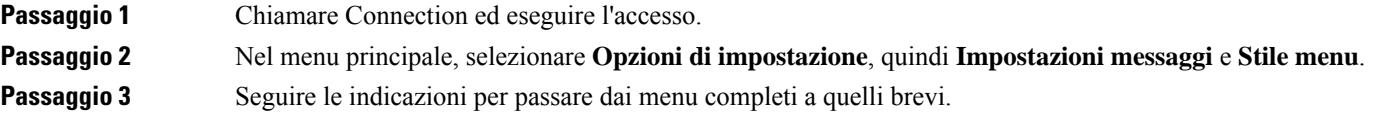

## **Come modificare lo stile del menu di conversazione di Connection tramite comandi vocali**

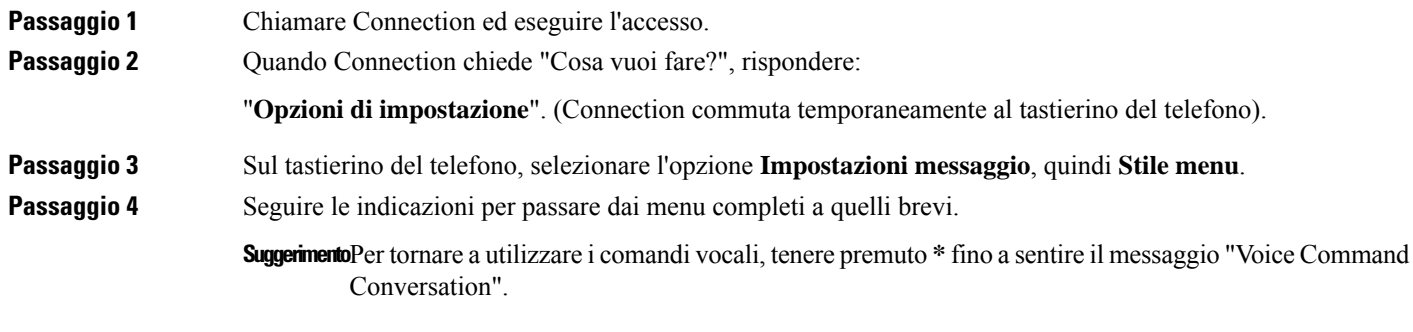
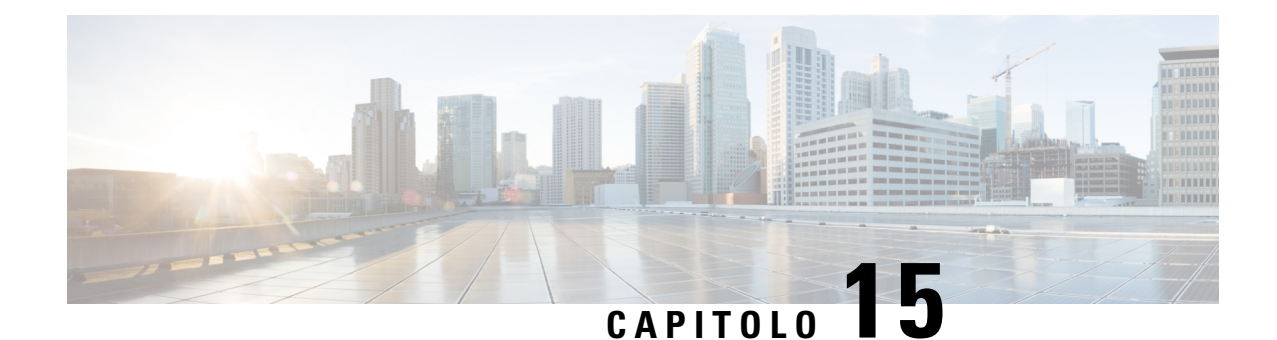

# **Gestione delle regole di trasferimento delle chiamate personali**

- Informazioni sulle regole di [trasferimento](#page-72-0) delle chiamate, a pagina 63
- Modifica delle impostazioni delle regole di [trasferimento](#page-73-0) delle chiamate, a pagina 64

## <span id="page-72-0"></span>**Informazioni sulle regole di trasferimento delle chiamate**

Le regole di trasferimento delle chiamate determinano in che modo Cisco Unity Connection gestisce le chiamate indirette, cioè provenienti da quei chiamanti che non effettuano le chiamate direttamente (ad esempio, i chiamanti che usano l'elenco telefonico). Per le chiamate dirette, che si verificano quando un chiamante esterno o un altro utente compone il numero personale dell'utente per contattarlo telefonicamente, le impostazioni di trasferimento di Connection non vengono applicate.

È possibile scegliere di rispondere alle chiamate indirette o di trasferirle alla posta vocale.

 $\omega$ 

**Suggerimento**

Per impostare il trasferimento delle chiamate per le chiamate dirette all'interno dell'utente, rivolgersi all'amministratore di Connection. Il telefono dell'ufficio o il sistema telefonico utilizzato dall'azienda possono offrire funzionalità di trasferimento utili per la gestione delle chiamate dirette.

Di seguito sono descritte le tre regole di trasferimento delle chiamate e il relativo funzionamento.

Regola di trasferimento standard

Questa regola di trasferimento è attiva durante l'orario di lavoro specificato dall'amministratore di Connection per la propria organizzazione. Se non sono attivate altre regole di trasferimento, la regola di trasferimento standard è attiva anche per le ore non lavorative.

Per impostazione predefinita, la regola di trasferimento standard non può essere disattivata.

Regola di trasferimento alternativa

Questa regola va attivata per un determinato periodo, quando si desidera che prevalga sulle altre regole di trasferimento. ad esempio per trasferire tutte le chiamate immediatamente alla posta vocale mentre si è fuori ufficio in vacanza, oppure per trasferirle a un interno diverso quando non ci si trova nella propria ubicazione consueta.

Quando è attivata, la regola di trasferimento alternativa è sempre attiva. Ha la prevalenza su tutte le altre regole di trasferimento.

Regola di trasferimento di chiusura

Attivare questa regola di trasferimento per impostare la modalità in cui vengono gestite le chiamate indirette durante le ore non lavorative specificate dall'amministratore di Connection per la propria organizzazione. Ad esempio potrebbe essere necessario trasferire tutte le chiamate immediatamente alla posta vocale durante le ore di chiusura.

Quando è attivata, la regola di trasferimento di chiusura è attiva durante le ore non lavorative.

## <span id="page-73-0"></span>**Modifica delle impostazioni delle regole di trasferimento delle chiamate**

L'utente può scegliere di ricevere chiamate indirette dal proprio interno, da un altro interno o da un numero di telefono specificato, o ancora di trasferirle direttamente alla posta vocale in modo che il telefono non squilli affatto. Quando si inviano chiamate alla posta vocale, i chiamanti non devono rimanere in attesa mentre il telefono squilla senza risposta. Il messaggio di saluto viene riprodotto immediatamente.

trasferimento soltanto se si specifica anche che Connection esegue il trasferimento a un telefono.

### **Modifica delle impostazioni di una regola di trasferimento delle chiamate tramite il tastierino del telefono**

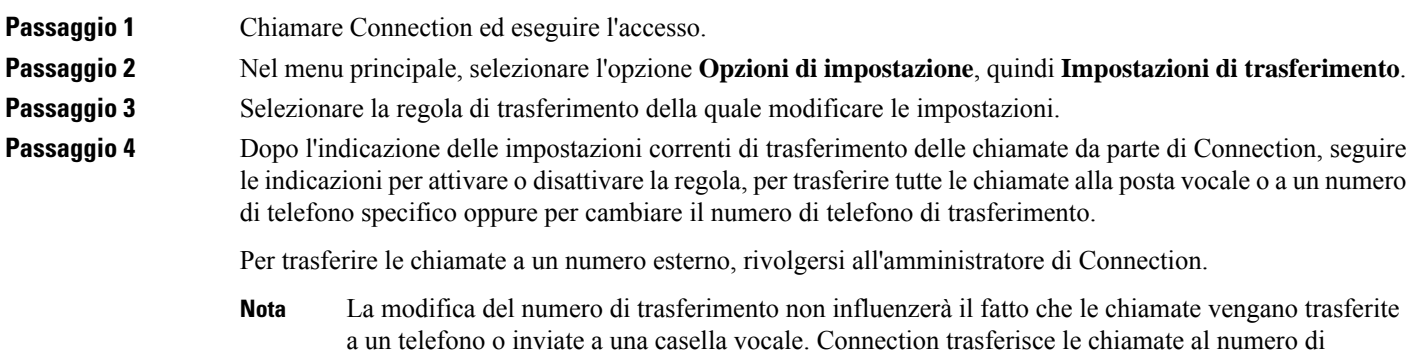

### **Modifica delle impostazioni di una regola di trasferimento delle chiamate tramite i comandi vocali**

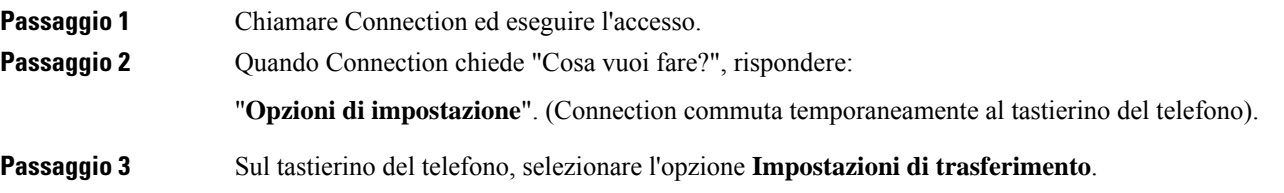

Ш

#### **Passaggio** 4 Selezionare la regola di trasferimento della quale modificare le impostazioni.

**Passaggio 5** Dopo l'indicazione delle impostazioni correnti di trasferimento delle chiamate da parte di Connection, seguire le indicazioni per attivare o disattivare la regola, per trasferire tutte le chiamate alla posta vocale o a un numero di telefono specifico oppure per cambiare il numero di telefono di trasferimento.

Per trasferire le chiamate a un numero esterno, rivolgersi all'amministratore di Connection.

- La modifica del numero di trasferimento non influenzerà il fatto che le chiamate vengano trasferite a un telefono o inviate a una casella vocale. Connection trasferisce le chiamate al numero di trasferimento soltanto se si specifica anche che Connection esegue il trasferimento a un telefono. **Nota**
- **Suggerimento**Per tornare a utilizzare i comandi vocali, tenere premuto \* fino a sentire il messaggio "Voice Command Conversation".

I

**Modifica delle impostazioni di una regola di trasferimento delle chiamate tramite i comandi vocali**

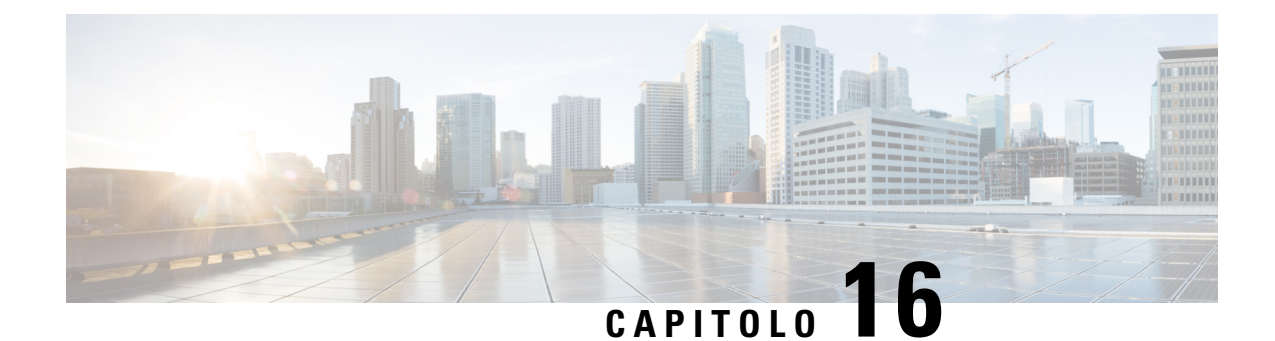

# **Gestione dei numeri di contatto alternativi personali**

- [Informazioni](#page-76-0) sui numeri di contatto alternativi personali, a pagina 67
- Modifica dei numeri di contatto [alternativi](#page-76-1) personali, a pagina 67

## <span id="page-76-0"></span>**Informazioni sui numeri di contatto alternativi personali**

I numeri di contatto alternativi permettono di offrire al chiamante la possibilità di trasferire la chiamata ad altri numeri premendo un tasto durante l'ascolto del messaggio di saluto. Un numero di contatto alternativo può essere l'interno di un operatore o di un altro utente (ad esempio un supervisore o un collega) o qualsiasi altro numero presso il quale l'utente o un'altra persona possono essere contattati.

L'amministratore di Cisco Unity Connection determina quali tasti il chiamante debba premere per il trasferimento a numeri di contatto alternativi; è possibile specificare fino a 12 numeri di contatto alternativi (uno per ciascun tasto del tastierino del telefono).

## <span id="page-76-1"></span>**Modifica dei numeri di contatto alternativi personali**

Per specificare un numero di contatto alternativo all'esterno dell'organizzazione, inserire innanzitutto eventuali codici di accesso necessari per eseguire una chiamata esterna, ad esempio 9. Per numeri urbani e interurbani includere anche il prefisso (ad esempio 1 e il prefisso).

Ω

**Suggerimento**

Quando si specifica un numero di contatto alternativo potrebbe essere necessario aggiornare il messaggio di saluto per includere l'informazione, ad esempio "Al momento non sono in ufficio. Lasciate un messaggio dopo il segnale acustico, oppure premete 4 per trasferire la chiamata a un altro rappresentante vendite".

### **Immissionediunnumerodicontattoalternativotramiteiltastierinodeltelefono**

**Passaggio 1** Chiamare Connection ed eseguire l'accesso.

**Passaggio 2** Nel menu principale, selezionare **Opzioni di impostazione**, quindi **Numeri contatto alternativi**.

Connection riproduce il messaggio che chiede di configurare numeri di contatto alternativi solo quando uno o più tasti sono configurati per il trasferimento a un numero di contatto alternativo. **Nota**

Passaggio 3 Seguire le indicazioni per specificare uno o più numeri di contatto alternativi. Le indicazioni spiegano quali tasti sono utilizzabili per il trasferimento a numeri di contatto alternativi.

#### **Immissione di un numero di contatto alternativo tramite i comandi vocali**

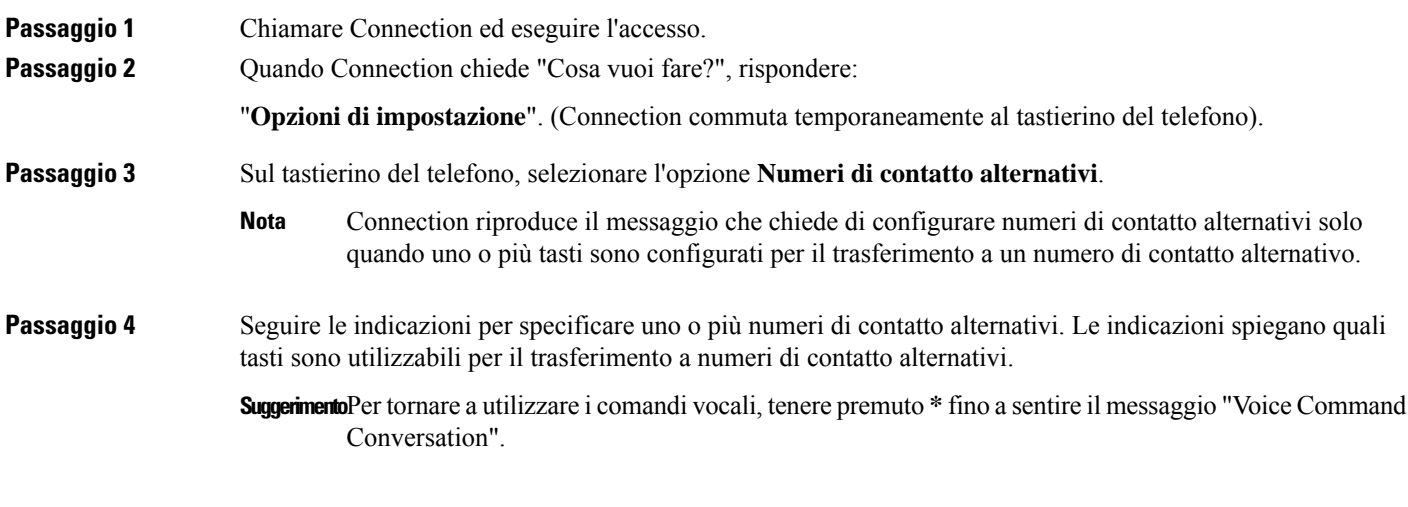

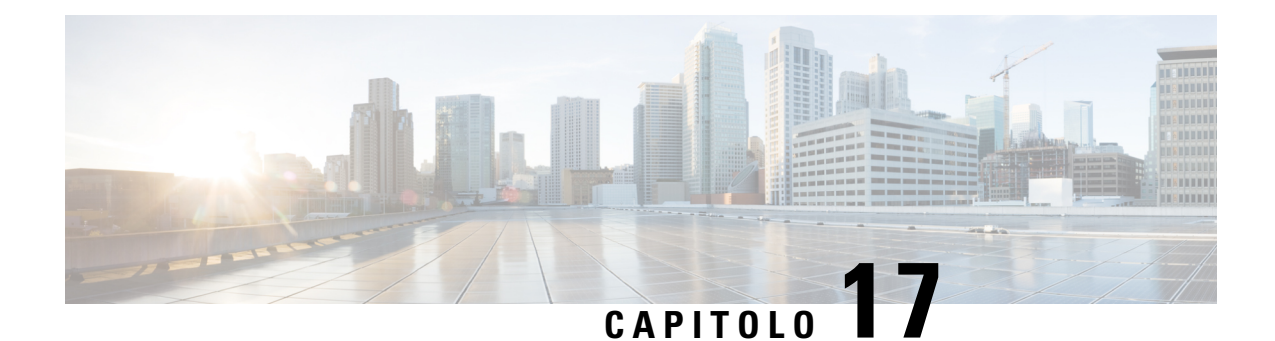

# **Gestione dei set di regole di trasferimento delle chiamate personali per la gestione delle chiamate in arrivo**

- Informazioni sui set di regole di [trasferimento](#page-78-0) delle chiamate, a pagina 69
- Attivazione e [disattivazione](#page-79-0) dell'utilizzo diset di regole di trasferimento delle chiamate personali mediante regole di [trasferimento](#page-79-0) di base, a pagina 70
- Attivazione e [disattivazione](#page-80-0) dell'utilizzo di set di regole di trasferimento delle chiamate personali, a [pagina](#page-80-0) 71
- Attivazione e [disattivazione](#page-81-0) di set di regole individuali, a pagina 72
- Utilizzo del set di regole [Trasferisci](#page-82-0) tutte, a pagina 73
- Inoltro di tutte le chiamate a Cisco Unity [Connection,](#page-84-0) a pagina 75

### <span id="page-78-0"></span>**Informazioni sui set di regole di trasferimento delle chiamate**

È possibile impostare set di regole di trasferimento delle chiamate in modo tale che Cisco Unity Connection trasferisca determinate chiamate in base all'identità del chiamante, all'ora e al calendario personale delle riunioni mentre le altre chiamate vengono trasferite alla posta vocale o a un altro numero di telefono. Le regole di trasferimento delle chiamate personalisono più complesse rispetto a quelle di base (cioè standard, alternative e di chiusura) che permettono di configurare impostazioni di trasferimento di base.

I set di regole di trasferimento delle chiamate personali vengono gestiti nello strumento Web Regole di trasferimento delle chiamate personali. Una volta definiti i set di regole, è possibile attivarli nello strumento Web o tramite telefono. Per ulteriori informazioni sull'utilizzo e sulla gestione dei set di regole di trasferimento delle chiamate personali, consultare la *Guida per l'utente dello strumento Web Regole di trasferimento delle chiamate personali di Cisco Unity Connection*.

# <span id="page-79-0"></span>**Attivazione e disattivazione dell'utilizzo di set di regole di trasferimento delle chiamate personali mediante regole di trasferimento di base**

Cisco Unity Connection usa regole di trasferimento delle chiamate personali per elaborare le chiamate solo quando la regola di base attiva (standard, alternativa o di chiusura) è impostata per l'applicazione delle regole di trasferimento delle chiamate personali anziché delle impostazioni di base.

### **Attivazione e disattivazione dell'utilizzo di set di regole di trasferimento delle chiamate personali mediante regole di trasferimento di base utilizzando il tastierino del telefono**

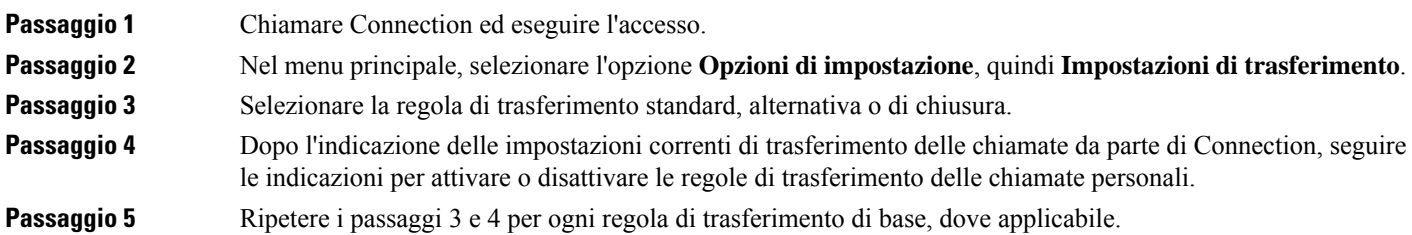

### **Attivazione e disattivazione dell'uso di set di regole di trasferimento delle chiamate personali mediante regole di trasferimento di base utilizzando i comandi vocali**

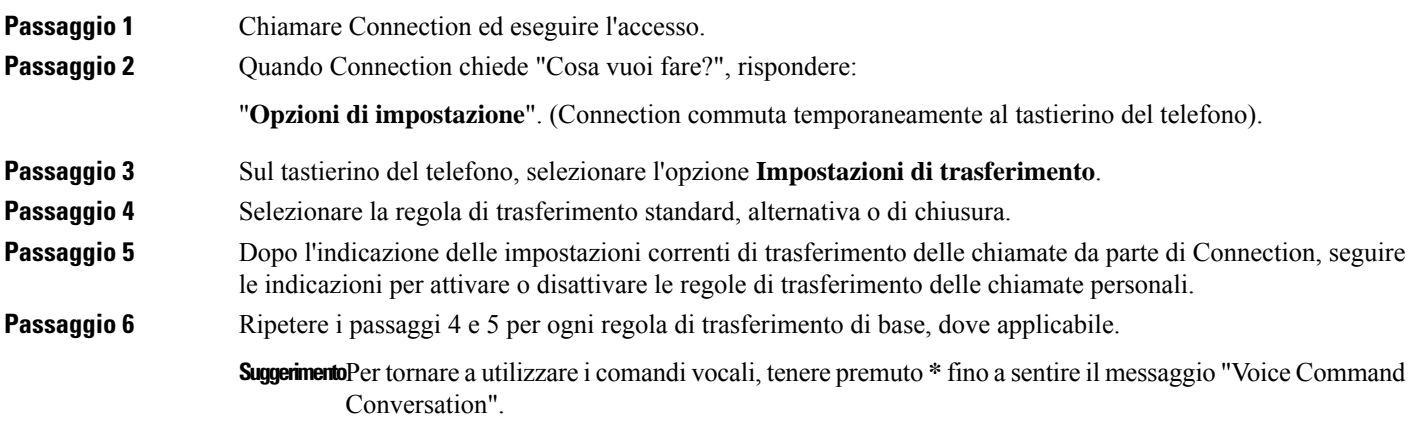

# <span id="page-80-0"></span>**Attivazione e disattivazione dell'utilizzo di set di regole di trasferimento delle chiamate personali**

Se si attivano set di regole di trasferimento delle chiamate personali, Connection li utilizzerà per elaborare le chiamate se le regole di trasferimento di base (standard, alternative o di chiusura) sono impostate per l'applicazione delle regole di trasferimento delle chiamate personali anziché delle impostazioni di base. Se i set di regole di trasferimento personali sono disattivati, Connection non li utilizzerà per elaborare le chiamate anche se le regole di trasferimento di base sono configurate per applicare regole di trasferimento delle chiamate personali. In questo caso le chiamate sono trasferite all'interno dell'utente.

### **Attivazione e disattivazione dell'uso di set di regole di trasferimento delle chiamate personali tramite il tastierino del telefono**

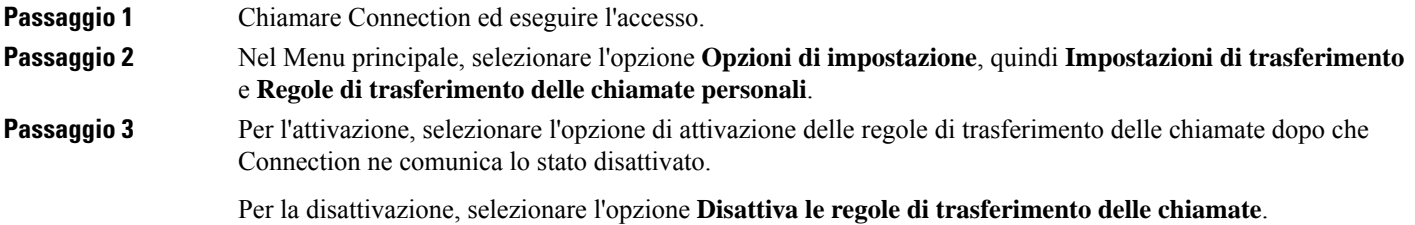

### **Attivazione e disattivazione dell'uso di set di regole di trasferimento delle chiamate personali tramite i comandi vocali**

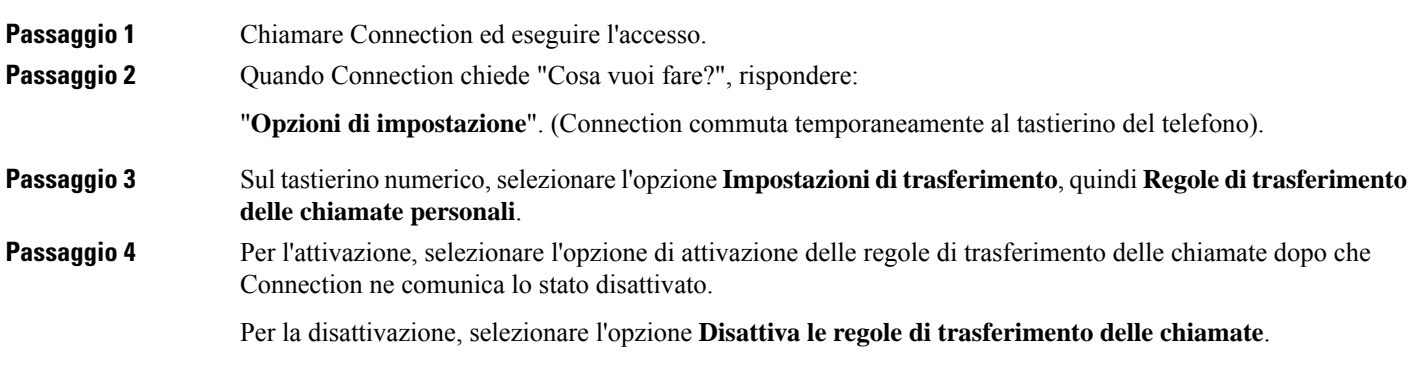

## <span id="page-81-0"></span>**Attivazione e disattivazione di set di regole individuali**

Tramite telefono è possibile attivare un solo set di regole alla volta, che diventa subito attivo. Cisco Unity Connection riproduce il messaggio di attivazione solo quando è presente un set di regole disabilitato.

Disattivare un set di regole significa renderlo non adatto a essere attivo. Connection riproduce la richiesta di disattivazione solo quando è è presente un set di regole abilitato ma non attivo.

Se nessun set di regole è configurato o attivo, tutte le chiamate verranno trasferite all'interno dell'utente.

#### **Disattivazione di un set di regole tramite il tastierino del telefono**

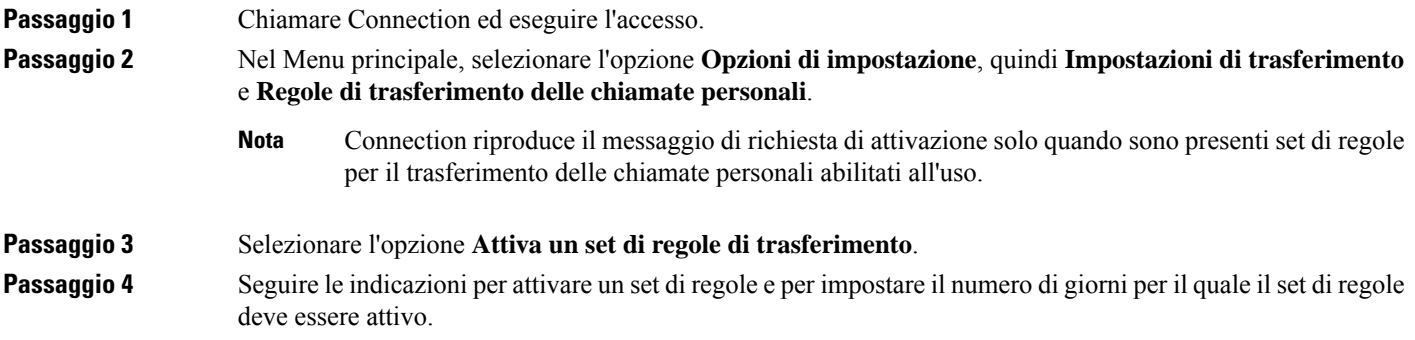

#### **Attivazione di un set di regole tramite i comandi vocali**

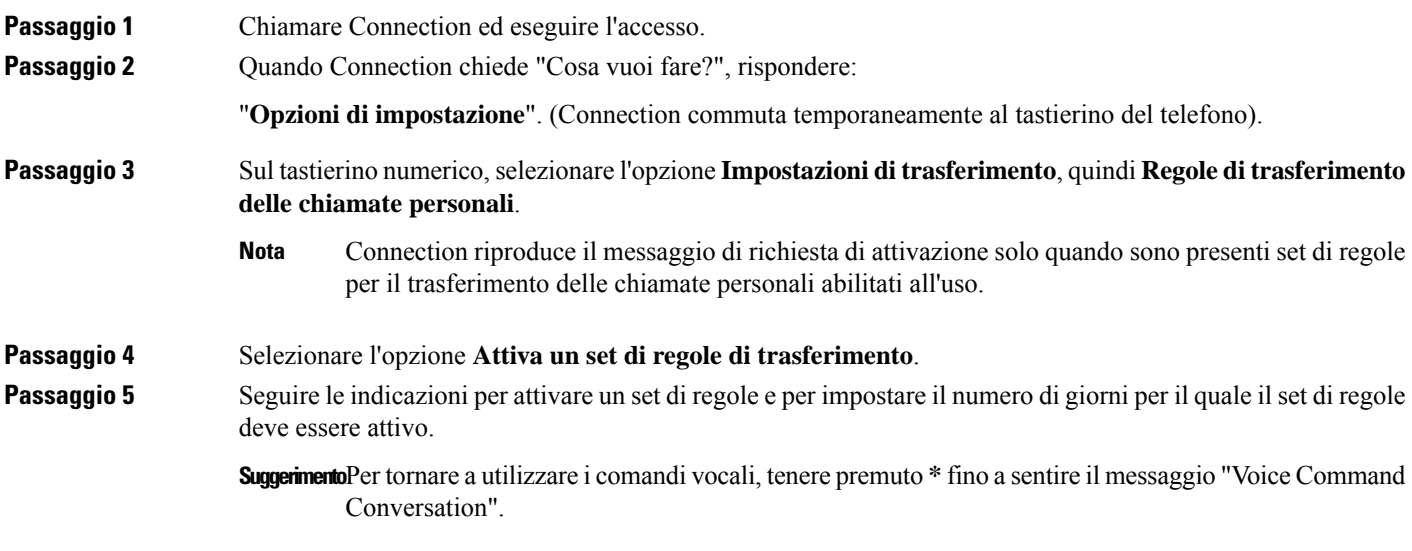

### **Disattivazione di un set di regole tramite il tastierino del telefono**

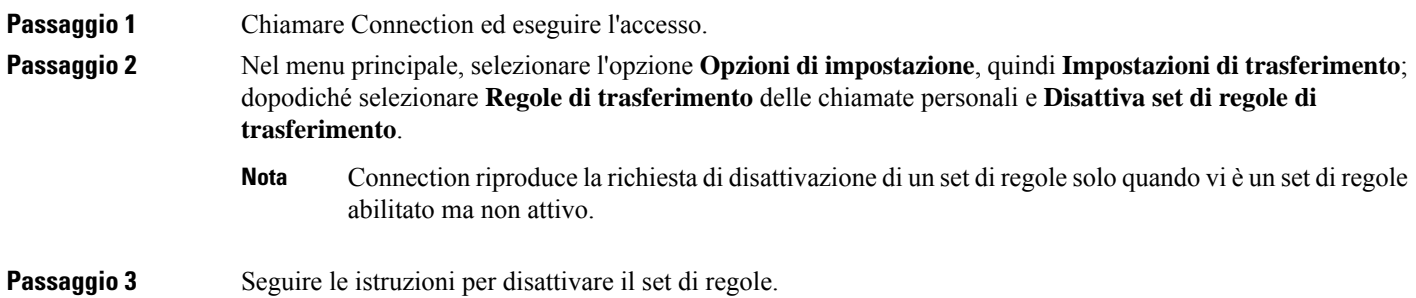

### **Disattivazione di un set di regole tramite i comandi vocali**

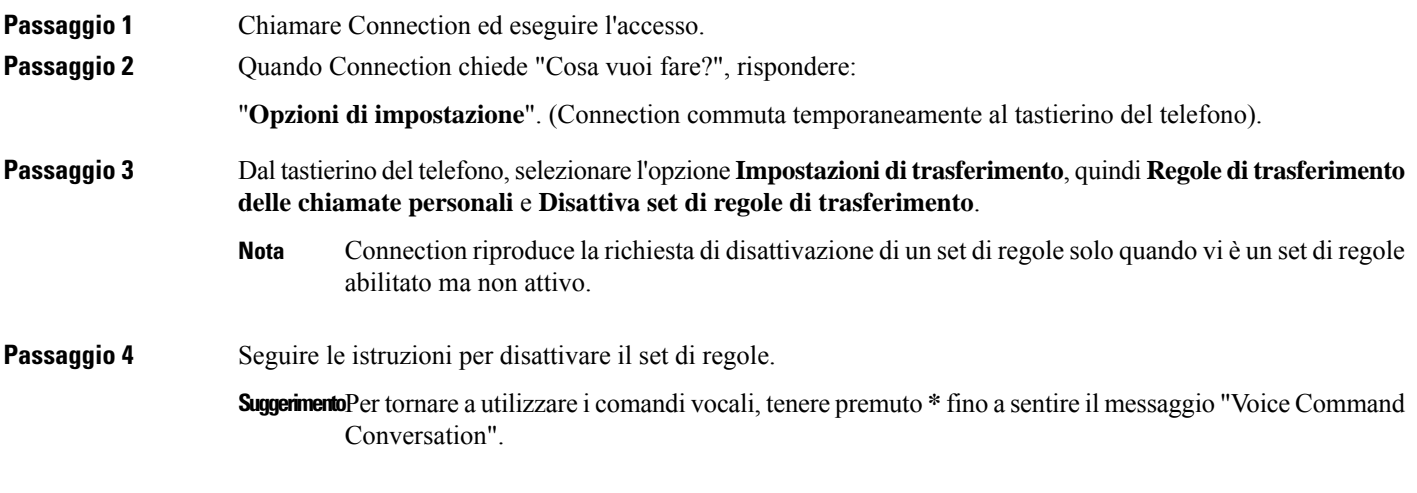

## <span id="page-82-0"></span>**Utilizzo del set di regole Trasferisci tutte**

Il set di regole Trasferisci tutte contiene una singola regola che inoltra tutte le chiamate a una destinazione specifica per un periodo stabilito. Trasferisci tutte è l'unico set di regole che deve essere impostato tramite telefono. Cisco Unity Connection attiva il set di regole e lo visualizza nella pagina Set di regole di trasferimento delle chiamate dello strumento Web Regole di trasferimento delle chiamate personali.

Quando si attiva Trasferisci tutte, il set di regole diventa immediatamente attivo per la durata specificata. Se a una chiamata trasferita non viene data risposta nella destinazione Trasferisci tutte, Connection la trasferisce alla posta vocale.

### **Attivazione della regola Trasferisci tutte tramite il tastierino del telefono**

- **Passaggio 1** Chiamare Connection ed eseguire l'accesso.
- **Passaggio 2** Nel Menu principale, selezionare l'opzione **Opzioni di impostazione**, quindi **Impostazioni di trasferimento** e **Regole di trasferimento delle chiamate personali**.
- **Passaggio 3** Seguire le indicazioni per trasferire tutte le chiamate alla posta vocale o a un numero di telefono specifico e per impostare il numero di giorni per il quale il set di regole Trasferisci tutte deve essere attivo.
	- **Suggerimento**Poiché un giorno termina alle 23.59, la durata di un giorno significa fino alla fine del giorno corrente (23.59), due giorni significa fino alla fine del giorno seguente e così via. La durata può essere da 1 a 999 giorni.

### **Attivazione del set di regole Trasferisci tutte tramite i comandi vocali**

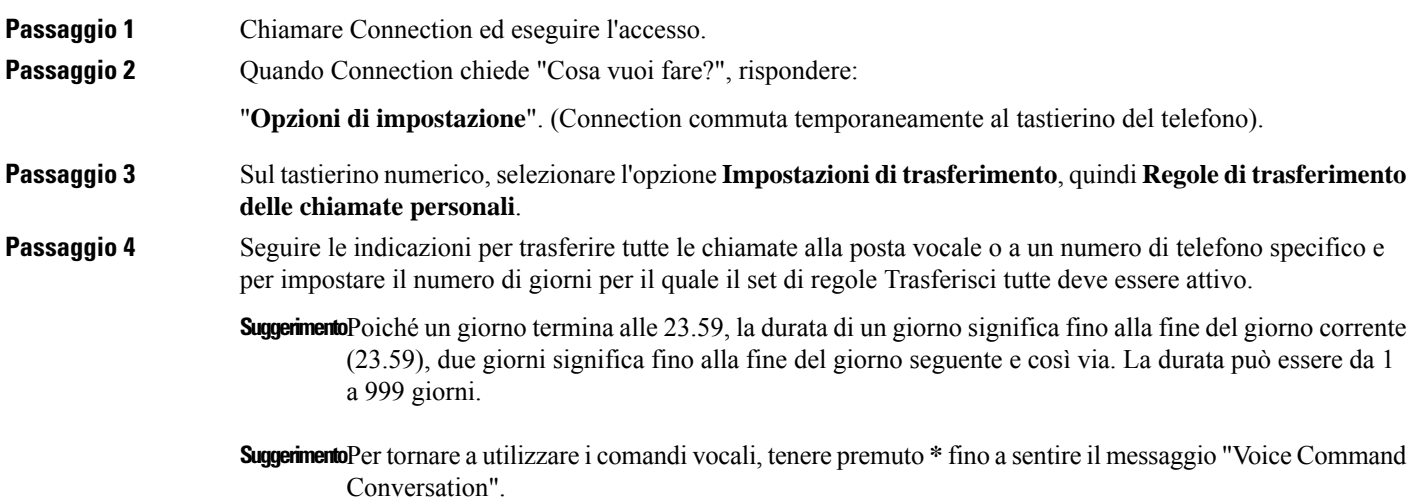

#### **Disattivazione della regola Trasferisci tutte tramite il tastierino del telefono**

**Passaggio 1** Chiamare Connection ed eseguire l'accesso.

**Passaggio 2** Nel menu principale, selezionare l'opzione **Opzioni di impostazione**, quindi **Impostazioni di trasferimento**; dopodiché selezionare **Regole di trasferimento delle chiamate personali** e **Annulla trasferimento di tutte le chiamate a questa destinazione**.

Ш

### **Disattivazione del set di regole Trasferisci tutte tramite i comandi vocali**

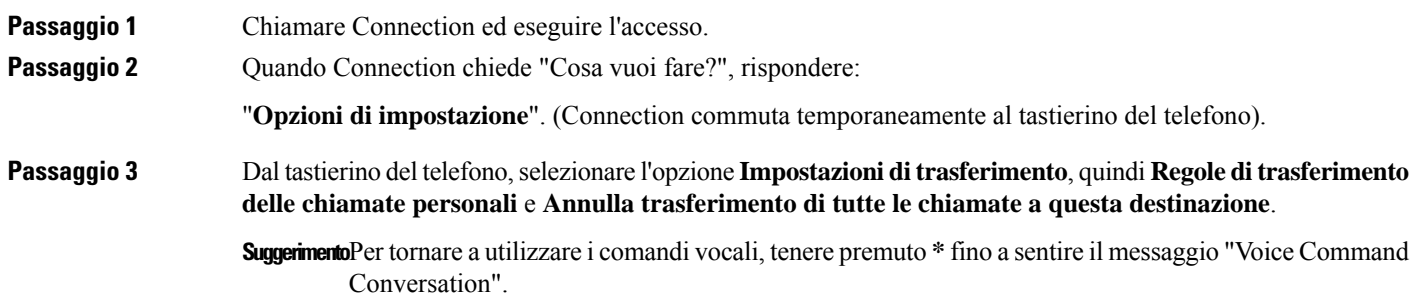

## <span id="page-84-0"></span>**Inoltro di tutte le chiamate a Cisco Unity Connection**

È possibile inoltrare tutte le chiamate in arrivo a Cisco Unity Connection in modo che le regole di trasferimento delle chiamate personali vengano applicate immediatamente alle chiamate. Tramite questa opzione, il sistema non fa squillare l'interno prima di applicare le regole di trasferimento delle chiamate personali per individuare l'utente quando non vi è alcuna risposta.

### **Inoltro di tutte le chiamate a Cisco Unity Connection tramite il tastierino del telefono**

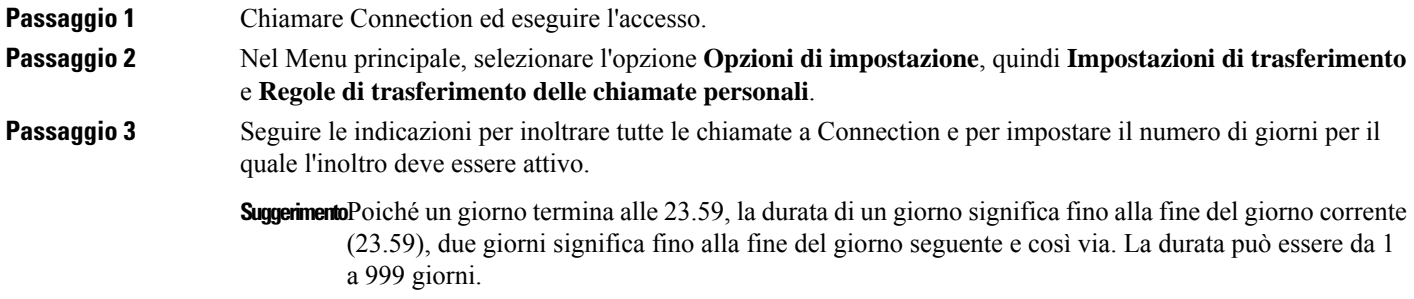

### **Inoltro di tutte le chiamate a Cisco Unity Connection tramite i comandi vocali**

Passaggio 1 Chiamare Connection ed eseguire l'accesso. **Passaggio 2** Quando Connection chiede "Cosa vuoi fare?", rispondere: "Opzioni di impostazione" (Connection commuta temporaneamente al tastierino del telefono).

#### **Passaggio 3** Sul tastierino numerico, selezionare l'opzione **Impostazionidi trasferimento**, quindi **Regoledi trasferimento delle chiamate personali**.

#### **Passaggio 4** Seguire le indicazioni per inoltrare tutte le chiamate a Connection e per impostare il numero di giorni per il quale l'inoltro deve essere attivo.

- **Suggerimento**Poiché un giorno termina alle 23.59, la durata di un giorno significa fino alla fine del giorno corrente (23.59), due giorni significa fino alla fine del giorno seguente e così via. La durata può essere da 1 a 999 giorni.
- **SuggerimentoPer** tornare a utilizzare i comandi vocali, tenere premuto \* fino a sentire il messaggio "Voice Command Conversation".

### **Annullamento dell'invio di tutte le chiamate a Cisco Unity Connection tramite il tastierino del telefono**

Passaggio 1 Chiamare Connection ed eseguire l'accesso.

**Passaggio 2** Nel menu principale, selezionare l'opzione **Opzioni di impostazione**, quindi **Impostazioni di trasferimento**; dopodiché, selezionare **Regole per il trasferimento delle chiamate personali** e **Annulla invio di tutte le chiamate a Cisco Unity Connection**.

### **Come annullare l'invio di tutte le chiamate a Cisco Unity Connection tramite i comandi vocali**

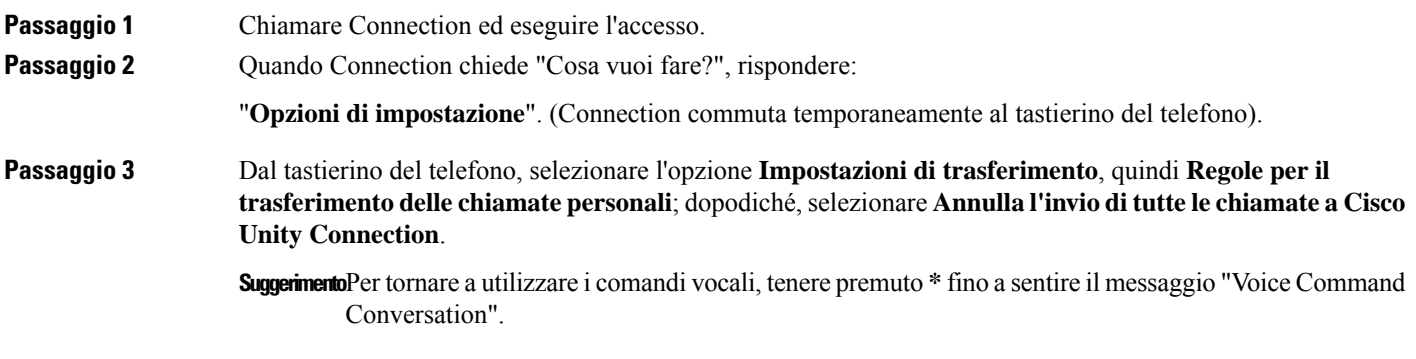

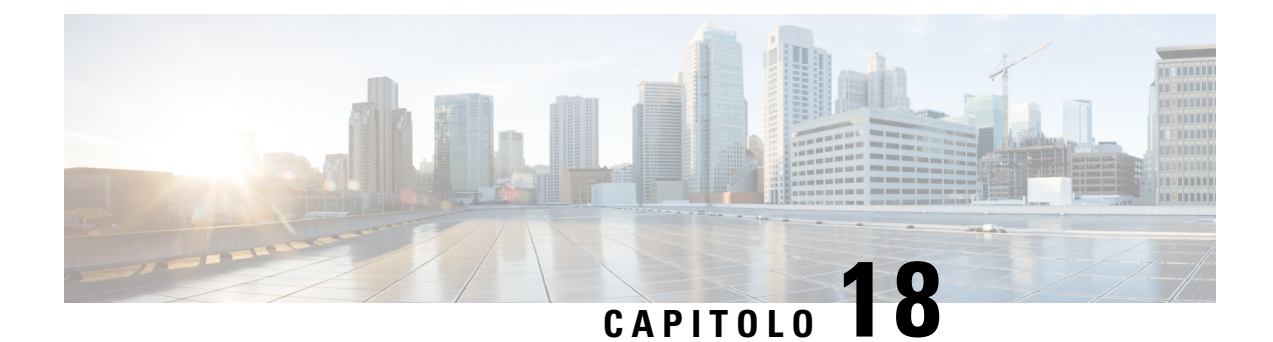

# **Modifica delle impostazioni di riproduzione**

- Informazioni sulle impostazioni di [riproduzione,](#page-86-0) a pagina 77
- Modifica del volume di [riproduzione](#page-86-1) di messaggi individuali, a pagina 77
- Modifica della velocità di [riproduzione](#page-87-0) di messaggi individuali, a pagina 78
- Modifica del volume di riproduzione per la [conversazione](#page-88-0) di Connection, a pagina 79
- Modifica della velocità di riproduzione per la [conversazione](#page-89-0) di Connection, a pagina 80

## <span id="page-86-0"></span>**Informazioni sulle impostazioni di riproduzione**

Le impostazioni di riproduzione consentono di modificare il volume e la velocità di riproduzione degli elementi seguenti:

- Un singolo messaggio mentre lo si sta ascoltando.
- La conversazione della sessione telefonica corrente in qualsiasi punto mentre Connection riproduce un messaggio.

Le modifiche alla riproduzione del singolo messaggio non influiscono sulla riproduzione degli altri messaggi ascoltati durante la stessa sessione telefonica. Le modifiche alla riproduzione della conversazione durano fino a quando si riaggancia il telefono; la prossima volta che si chiama Connection, le impostazioni di riproduzione vengono ripristinate sui valori predefiniti.

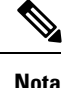

Per regolare la velocità o il volume della conversazione, utilizzare i comandi vocali; non è possibile utilizzare il tastierino del telefono.

## <span id="page-86-1"></span>**Modifica del volume di riproduzione di messaggi individuali**

Quando si ascolta un messaggio tramite telefono, è possibile regolarne il volume. Le modifiche non influiscono sul volume di riproduzione degli altri messaggi ascoltati durante la stessa sessione telefonica.

### **Modifica del volume di riproduzione di un singolo messaggio tramite il tastierino del telefono**

Il tasto da premere per regolare il volume di riproduzione dipende dalla conversazione dell'utente. Chiedere all'amministratore di sistema qual è il tasto assegnato alla modifica del volume di riproduzione. Quando si ascolta un messaggio, attivare una delle impostazioni del volume seguenti:

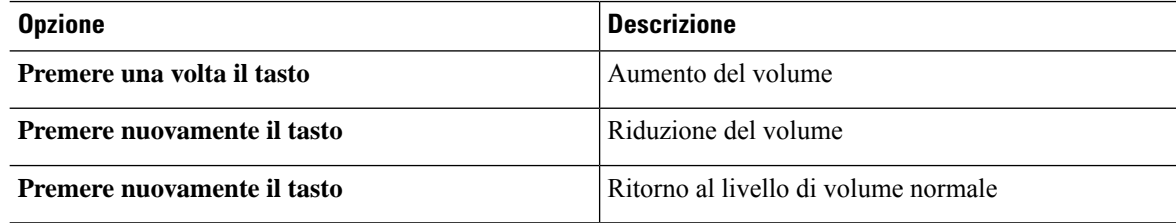

### **Modificadel volumediriproduzionediunsingolomessaggiotramiteicomandi vocali**

Quando si ascolta un messaggio, usare i seguenti comandi vocali:

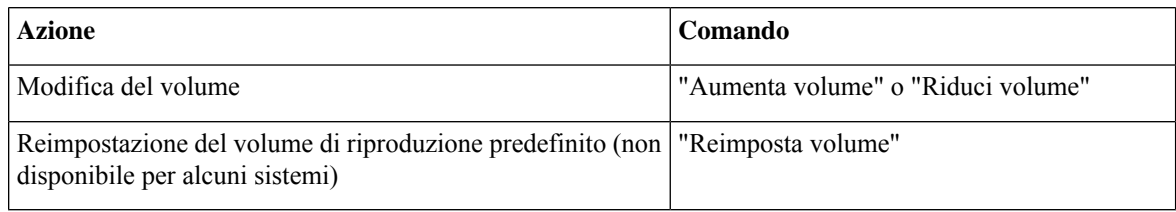

## <span id="page-87-0"></span>**Modifica della velocità diriproduzione di messaggi individuali**

Quando si ascolta un messaggio al telefono, è possibile modificare la velocità di riproduzione per quel messaggio. Le modifiche non influiscono sulla velocità di riproduzione degli altri messaggi ascoltati durante la stessa sessione telefonica.

### **Modifica della velocità di riproduzione di un singolo messaggio tramite il tastierino del telefono**

Il tasto da premere per regolare la velocità di riproduzione dipende dalla conversazione dell'utente. Chiedere all'amministratore di sistema qual è il tasto assegnato alla modifica della velocità di riproduzione. Quando si ascolta un messaggio, utilizzare le impostazioni di velocità seguenti:

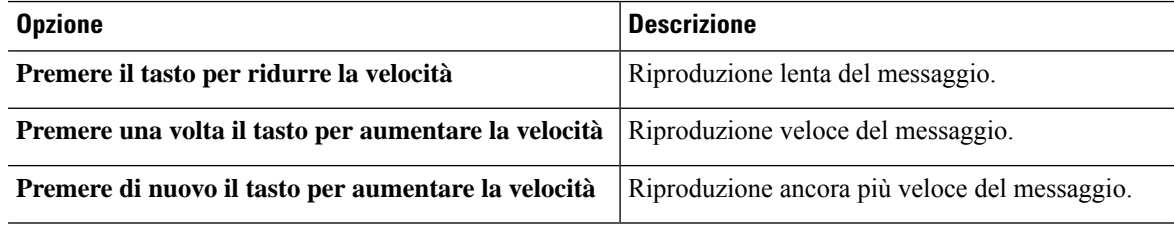

### **Modifica della velocità di riproduzione di un singolo messaggio tramite i comandi vocali**

Quando si ascolta un messaggio, usare i seguenti comandi vocali:

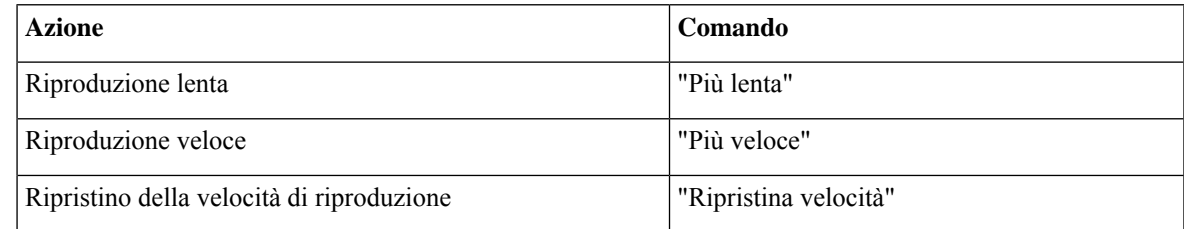

Le velocità di riproduzione disponibili sono quattro: la velocità di registrazione del messaggio, la **Suggerimento** velocità ridotta e due velocità superiori.

## <span id="page-88-0"></span>**Modifica del volume di riproduzione per la conversazione di Connection**

È possibile utilizzare i comandi vocali per modificare il volume della conversazione di Cisco Unity Connection in qualsiasi momento della riproduzione di indicazioni da parte di Connection. Non è possibile utilizzare il tastierino del telefono per regolare il volume della conversazione.

Le modifiche durano fino a quando non si riaggancia il telefono; la volta seguente che si chiama Connection, il volume viene ripristinato ai valori predefiniti.

### **Modifica del volume di riproduzione della conversazione tramite i comandi vocali**

Quando si ascolta un'indicazione, usare i seguenti comandi vocali:

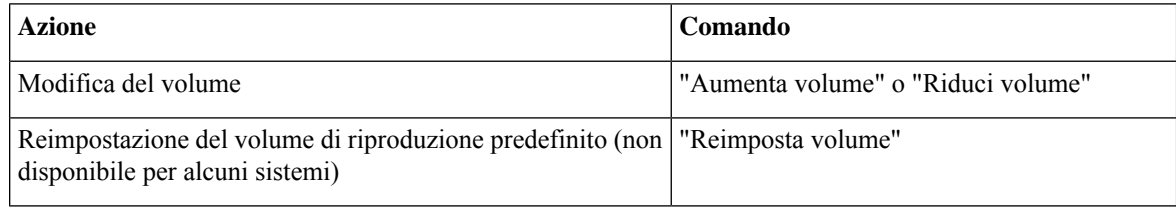

## <span id="page-89-0"></span>**Modifica della velocità di riproduzione per la conversazione di Connection**

È possibile utilizzare i comandi vocali per modificare la velocità della conversazione Cisco Unity Connection in qualsiasi momento della riproduzione di messaggi da parte di Connection. Non è possibile utilizzare il tastierino del telefono per regolare la velocità della conversazione.

Le modifiche durano fino a quando non si riaggancia il telefono; la volta seguente che si chiama Connection, la velocità viene ripristinata ai valori predefiniti.

### **Modifica della velocità diriproduzione della conversazione tramite i comandi vocali**

Quando si ascolta un'indicazione, usare i seguenti comandi vocali:

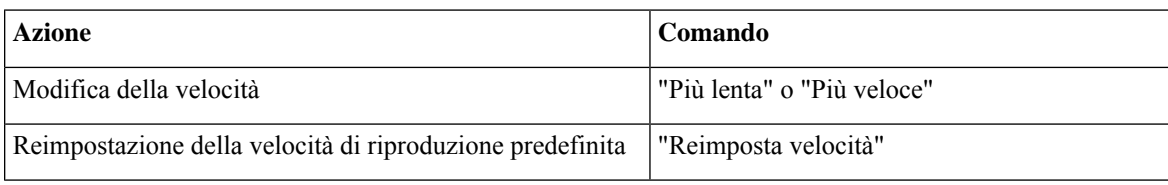

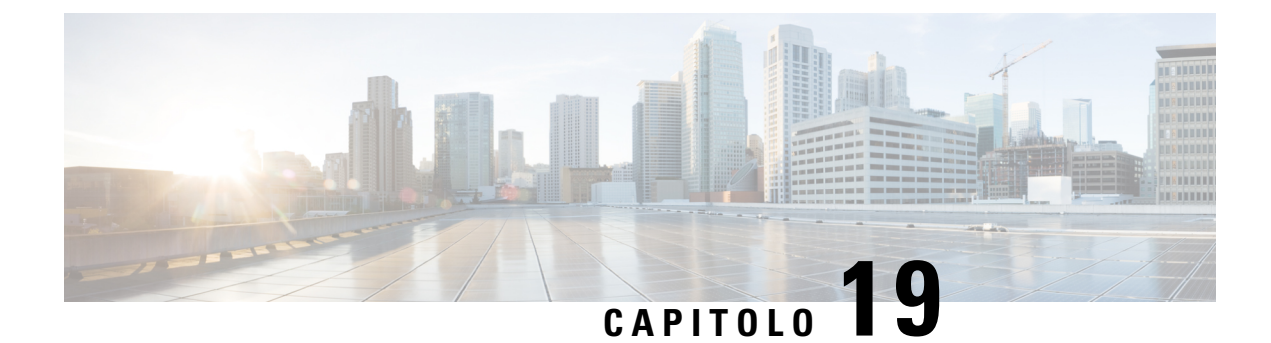

## **Messaggi broadcast**

• [Informazioni](#page-90-0) sui messaggi broadcast, a pagina 81

## <span id="page-90-0"></span>**Informazioni sui messaggi broadcast**

Occasionalmente, è possibile ricevere messaggi vocali, denominati messaggi broadcast, dall'amministratore di Cisco Unity Connection, dall'amministratore di rete o dai responsabili della gestione dell'organizzazione. I messaggi broadcast sono annunci registrati inviati a tutti i dipendenti dell'organizzazione. L'amministratore di Connection potrebbe ad esempio inviare un messaggio per richiedere a tutti gli utenti di modificare i PIN, oppure un responsabile delle Risorse umane potrebbe inviare un messaggio per ricordare ai dipendenti una scadenza per un nuovo pacchetto di indennità.

Connection riproduce messaggi broadcast immediatamente dopo l'accesso per telefono. È necessario ascoltare ciascun messaggio broadcast interamente prima che Connection consenta di controllare i messaggi nuovi e salvati o di modificare le opzioni di impostazione. Dopo essere stato riprodotto, un messaggio broadcast viene eliminato automaticamente in modo definitivo. Non è possibile rispondere o salvare i messaggi broadcast.

I messaggi broadcast non attivano l'indicatore di messaggio in attesa del telefono (ad esempio una spia luminosa o un tono di selezione specifico quando si solleva il ricevitore).

Se si utilizza l'opzione di riconoscimento vocale, non è possibile utilizzare un comando vocale per eliminare un messaggio broadcast. Viene invece richiesto di premere **#** al termine della riproduzione del messaggio. Dopo l'eliminazione del messaggio, è possibile continuare a utilizzare i comandi vocali per riprodurre e gestire altri messaggi.

 $\mathbf I$ 

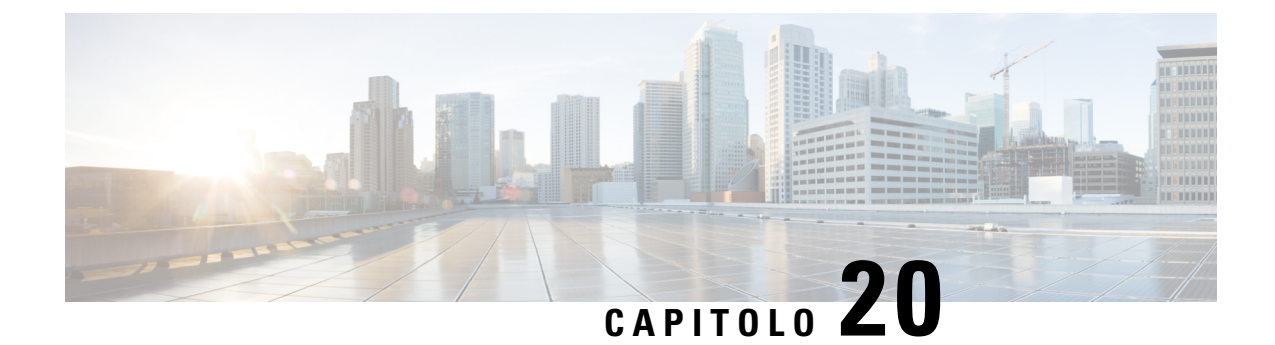

# **Gestione delle dimensioni della casella postale personale**

- [Informazioni](#page-92-0) sulle dimensioni della casella postale personale, a pagina 83
- Motivi per cui la casella postale potrebbe riempirsi [rapidamente,](#page-92-1) a pagina 83

## <span id="page-92-0"></span>**Informazioni sulle dimensioni della casella postale personale**

Se la casella postale è piena, ciò può influire sulla velocità con cui Cisco Unity Connection elabora i messaggi. Quando si accede tramite telefono, Connection segnala se la casella postale è:

- Quasi piena.
- Piena e non è più possibile inviare nuovi messaggi.
- Piena e non è più possibile inviare o ricevere nuovi messaggi.

L'amministratore di Connection imposta i limiti di archiviazione per la casella postale. Se si superano tali limiti, potrebbe non essere possibile inviare e ricevere messaggi.

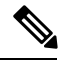

**Nota** I messaggi broadcast non sono inclusi nelle dimensioni totali della casella postale.

## <span id="page-92-1"></span>**Motivipercuilacasellapostalepotrebberiempirsirapidamente**

Se si ha l'impressione che la casella postale di Cisco Unity Connection si riempia più rapidamente del previsto, di seguito ne vengono elencati i motivi. Ricordare che le dimensioni della casella postale sono specificate dall'amministratore di Connection.

#### **Il criterio di conservazione dei messaggi potrebbe non essere applicato**

Per impostazione predefinita, Connection non elimina automaticamente i messaggi dopo un determinato periodo di tempo. Ciò significa che, se l'amministratore di Connection non imposta il sistema imponendo un criterio di conservazione dei messaggi, l'utente dovrà gestire le dimensioni della casella postale esaminando periodicamente i messaggi salvati, spostandoli, archiviandoli o eliminandoli definitivamente.

Se Connection è impostato per applicare un criterio di conservazione dei messaggi, rivolgersi all'amministratore di Connection persapere per quanto tempo ilsistema memorizza i messaggi prima di eliminarli definitivamente. È possibile pertanto stabilire se archiviare o spostare i messaggi più importanti per tempo. Connection non indica quando un criterio di conservazione dei messaggi è attivo, né avvisa prima che i messaggi vengano eliminati definitivamente in base a tale criterio.

#### **Nelle dimensioni totali della casella postale sono inclusi avvisi di mancato recapito**

Quando si ricevono avvisi di mancato recapito (NDR) per i messaggi inviati, la casella postale può aumentare rapidamente di dimensioni, in particolare se i messaggi originali includono allegati di grandi dimensioni.

#### **Le dimensioni totali dei messaggi includono gli originali quando i messaggi vengono inoltrati**

Poiché è possibile ricevere messaggi inoltrati più volte, le dimensioni dei messaggi possono aumentare. Il messaggio originale e tutte le introduzioni registrate aggiunte durante l'inoltro corrispondono alle dimensioni totali del messaggio. Di conseguenza, la casella postale potrebbe superare il limite anche se contiene un numero relativamente basso di messaggi.

#### **Le dimensioni totali dei messaggi includono gli allegati**

Si possono ricevere messaggi contenenti file allegati come fogli di calcolo, documenti, fax e immagini. Il messaggio insieme a tutti i file allegati corrisponde alla dimensione totale dei messaggi. Di conseguenza, la casella postale potrebbe superare il limite anche se contiene un numero relativamente basso di messaggi.

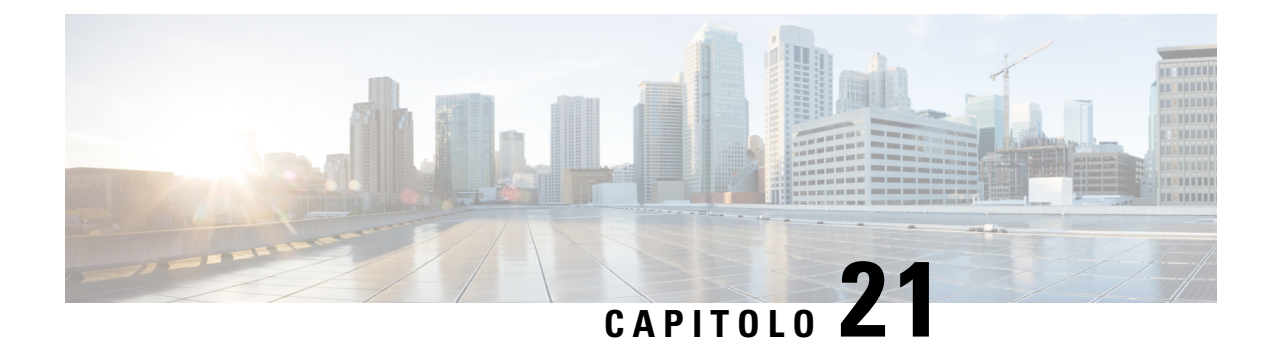

# **Menu del telefono e comandi vocali di Cisco Unity Connection**

- [Informazioni](#page-94-0) sulle tabelle Menu del telefono e Comando vocale, a pagina 85
- Menu telefonici per la [conversazione](#page-94-1) standard, a pagina 85
- Menu telefonici per la [conversazione](#page-98-0) standard, a pagina 89
- Menu telefonici per la [conversazione](#page-103-0) facoltativa 1, a pagina 94
- Menu telefonici per [mappatura](#page-107-0) alternativa del tastierino N, a pagina 98
- Menu telefonici per [mappatura](#page-110-0) alternativa del tastierino X, a pagina 101
- Menu telefonici per [mappatura](#page-112-0) alternativa del tastierino S, a pagina 103
- [Comandi](#page-115-0) vocali, a pagina 106
- [Videomessaggi](#page-121-0) e menu del telefono, a pagina 112

### <span id="page-94-1"></span><span id="page-94-0"></span>**Informazioni sulle tabelle Menu del telefono e Comando vocale**

Le tabelle di seguito mostrano i menu, i tasti di scelta rapida e i comandi vocali più frequentemente utilizzati per gestire messaggi e preferenze tramite telefono per le diverse versioni della conversazione di Cisco Unity Connection.

Per conoscere la propria versione di configurazione, rivolgersi all'amministratore di Connection.

### **Menu telefonici per la conversazione standard**

- Menu principale e tasti di scelta rapida [\(conversazione](#page-94-2) standard), a pagina 85
- Menu e tasti di scelta rapida per l'invio di un messaggio [\(conversazione](#page-96-0) standard), a pagina 87
- <span id="page-94-2"></span>• Menu e tasti di scelta rapida durante l'ascolto del messaggio [\(conversazione](#page-96-1) standard), a pagina 87
- Menu e tasti di scelta rapida successivi al messaggio [\(conversazione](#page-97-0) standard), a pagina 88
- Menu registrazione [\(conversazione](#page-98-1) standard), a pagina 89

#### **Menu principale e tasti di scelta rapida (conversazione standard)**

*Revisione 16 novembre 2010*

ſ

Quando si ascolta il menu principale, premere:

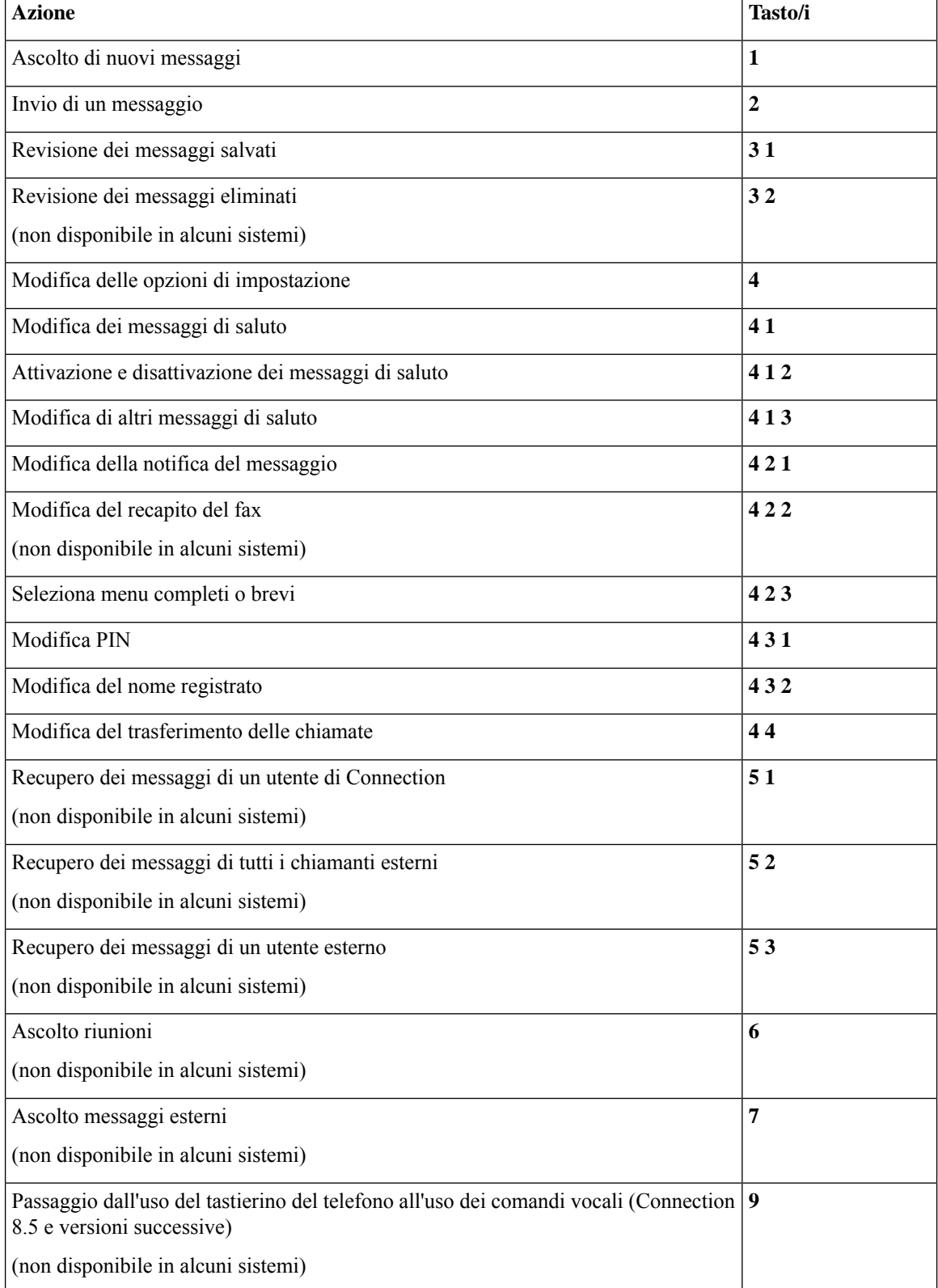

#### <span id="page-96-0"></span>**Menu e tasti di scelta rapida per l'invio di un messaggio (conversazione standard)**

Dopo aver registrato e indirizzato un messaggio, premere:

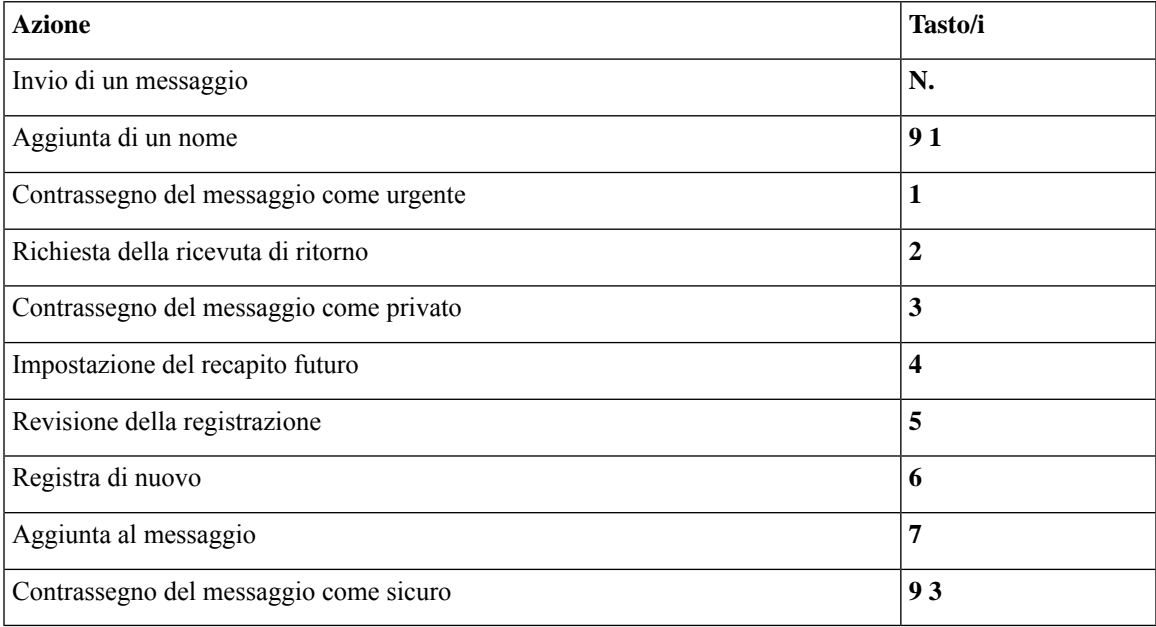

#### <span id="page-96-1"></span>**Menu e tasti di scelta rapida durante l'ascolto del messaggio (conversazione standard)**

Quando si ascolta un messaggio, premere:

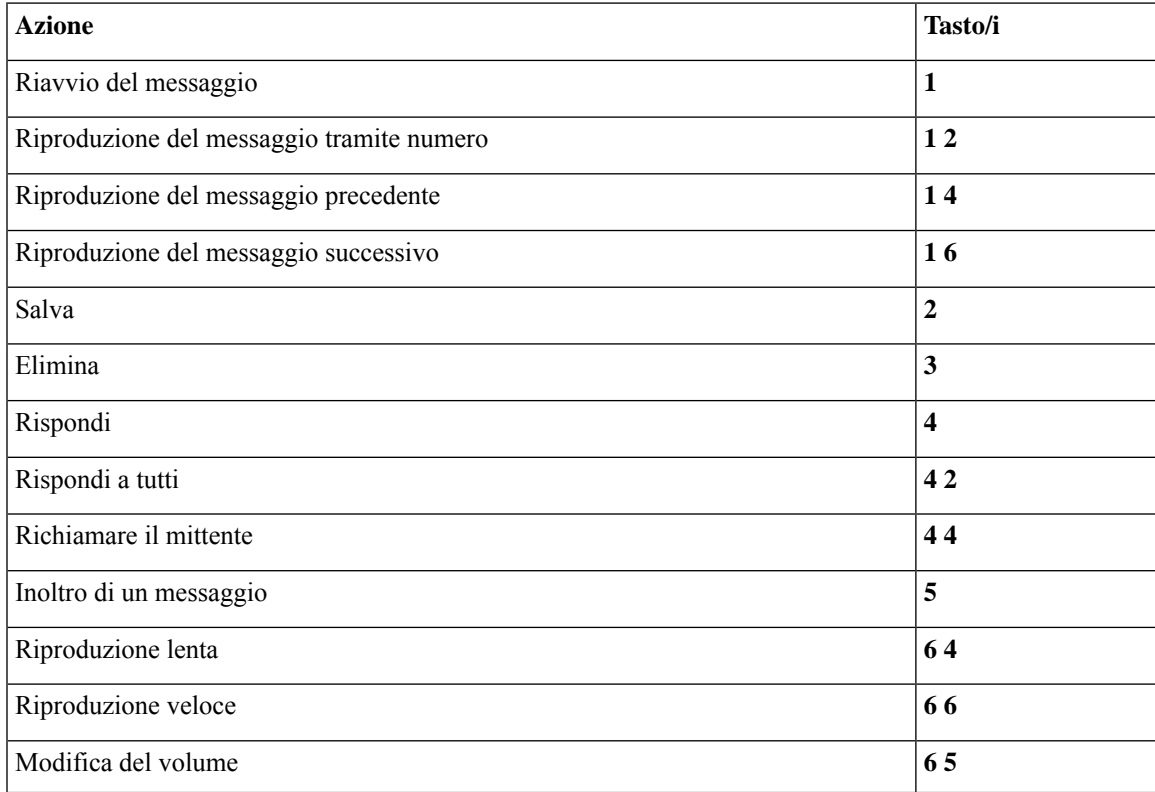

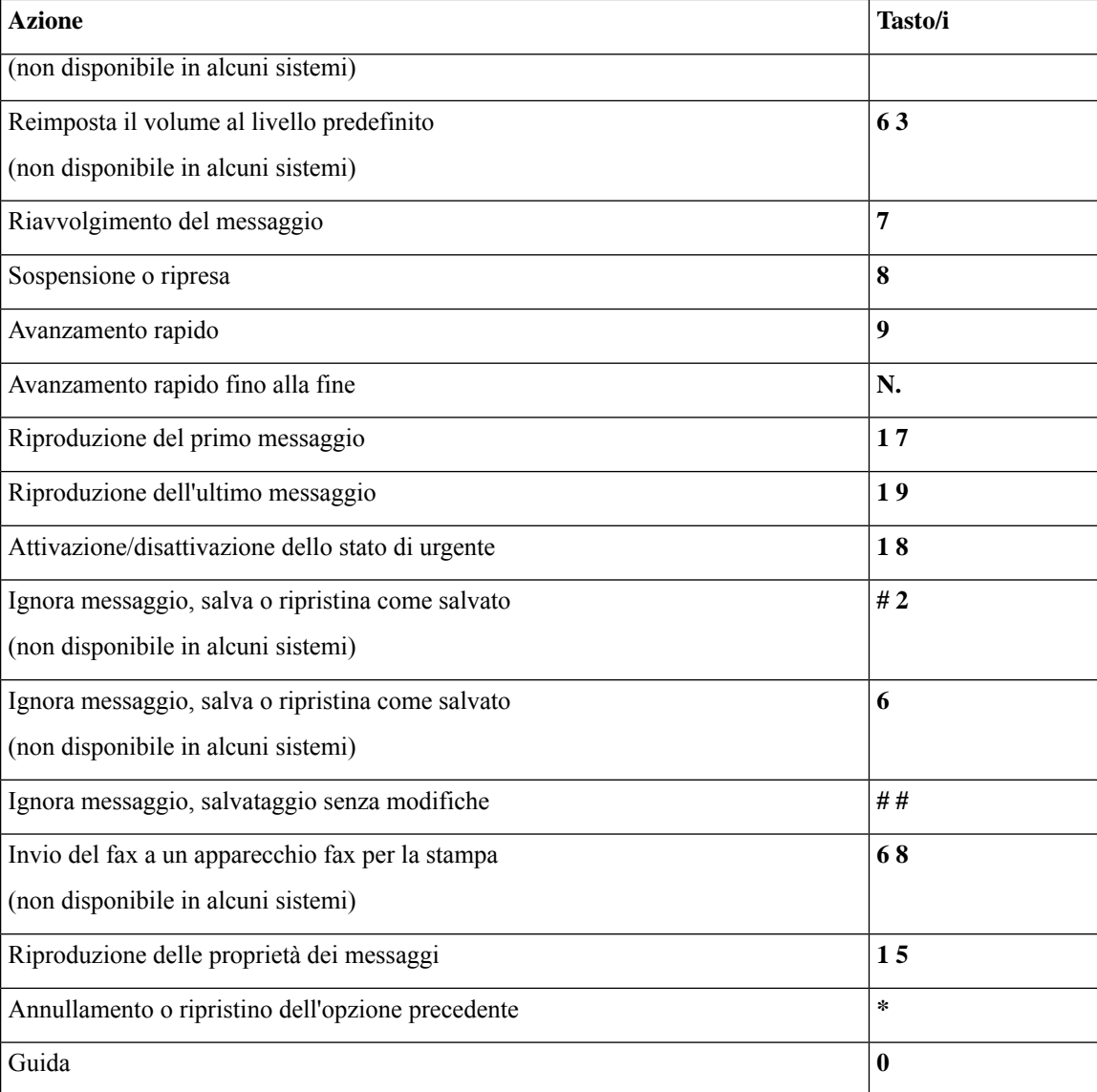

#### <span id="page-97-0"></span>**Menu e tasti di scelta rapida successivi al messaggio (conversazione standard)**

Dopo aver ascoltato un messaggio, premere:

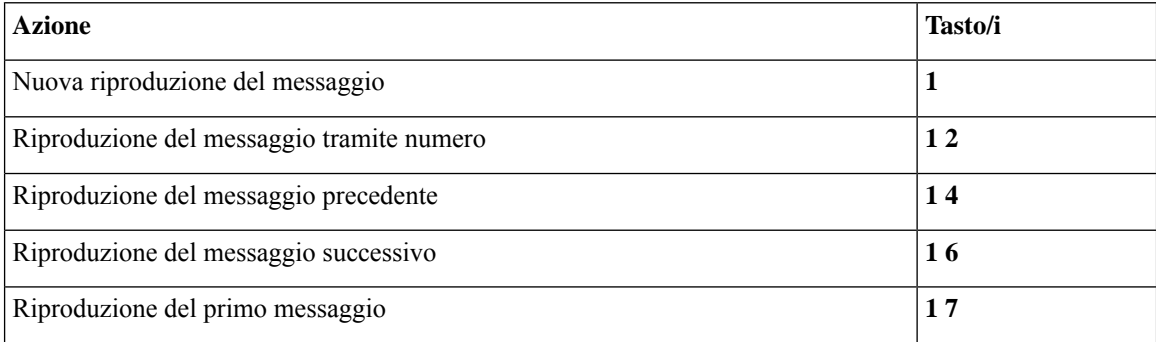

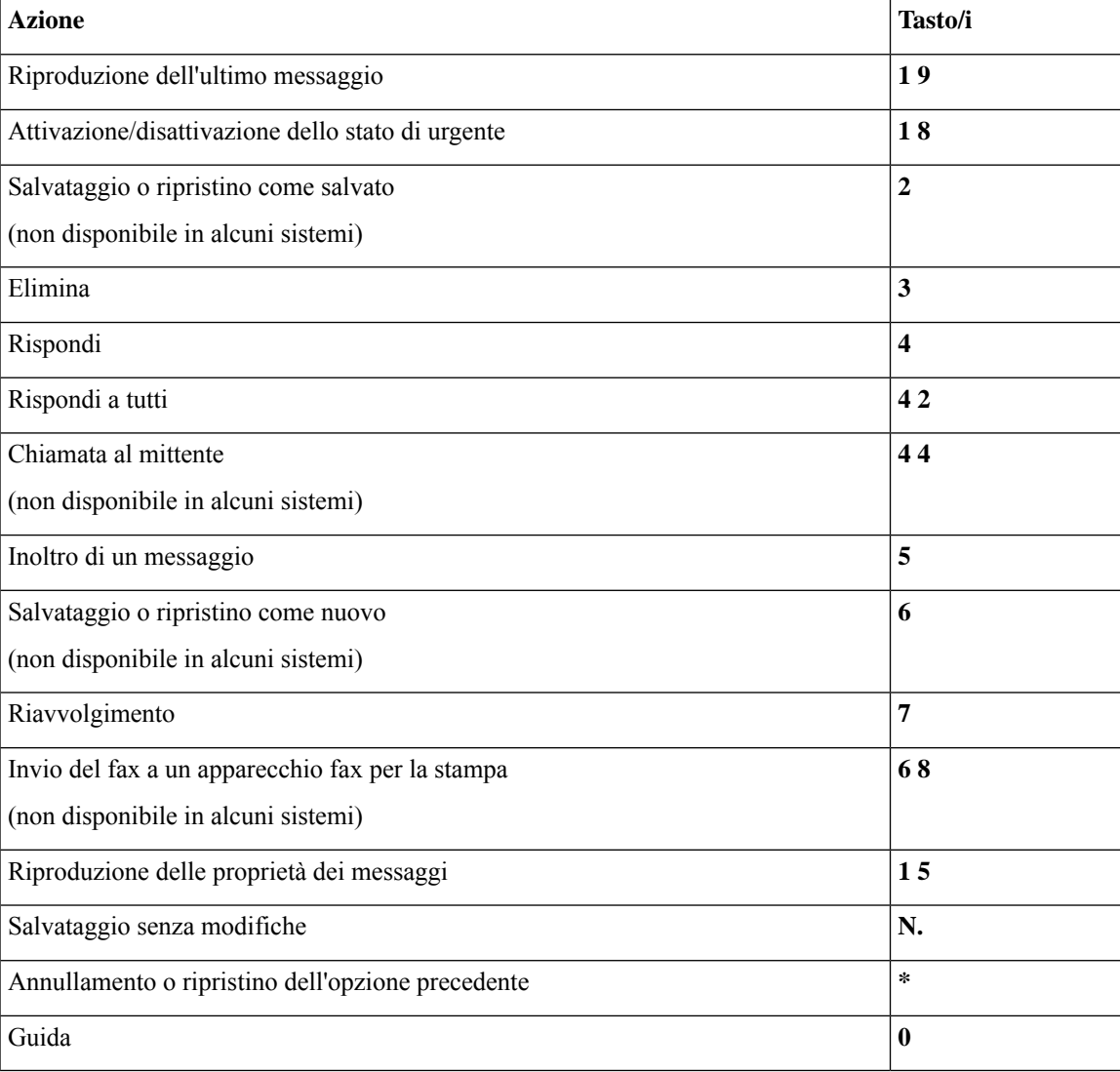

#### <span id="page-98-1"></span>**Menu registrazione (conversazione standard)**

Durante la registrazione di messaggi, nomi o messaggi di saluto, utilizzare i seguenti tasti:

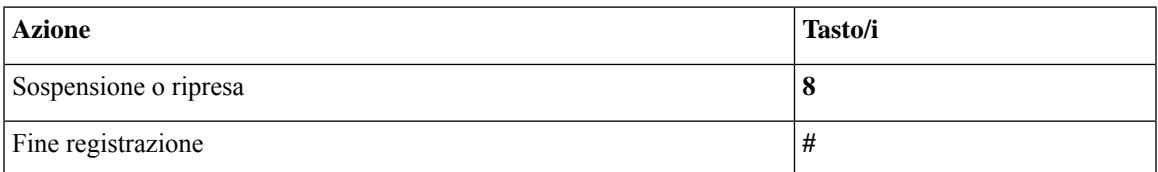

## <span id="page-98-0"></span>**Menu telefonici per la conversazione standard**

- Menu principale e tasti di scelta rapida [\(conversazione](#page-99-0) standard), a pagina 90
- Menu e tasti di scelta rapida per l'invio di un messaggio [\(conversazione](#page-100-0) standard), a pagina 91
- Menu e tasti di scelta rapida durante l'ascolto del messaggio [\(conversazione](#page-100-1) standard), a pagina 91
- Menu e tasti di scelta rapida dopo l'ascolto del messaggio [\(conversazione](#page-102-0) standard), a pagina 93
- <span id="page-99-0"></span>• Menu registrazione [\(conversazione](#page-103-1) standard), a pagina 94

#### **Menu principale e tasti di scelta rapida (conversazione standard)**

*Revisione 16 novembre 2010*

Quando si ascolta il menu principale, premere:

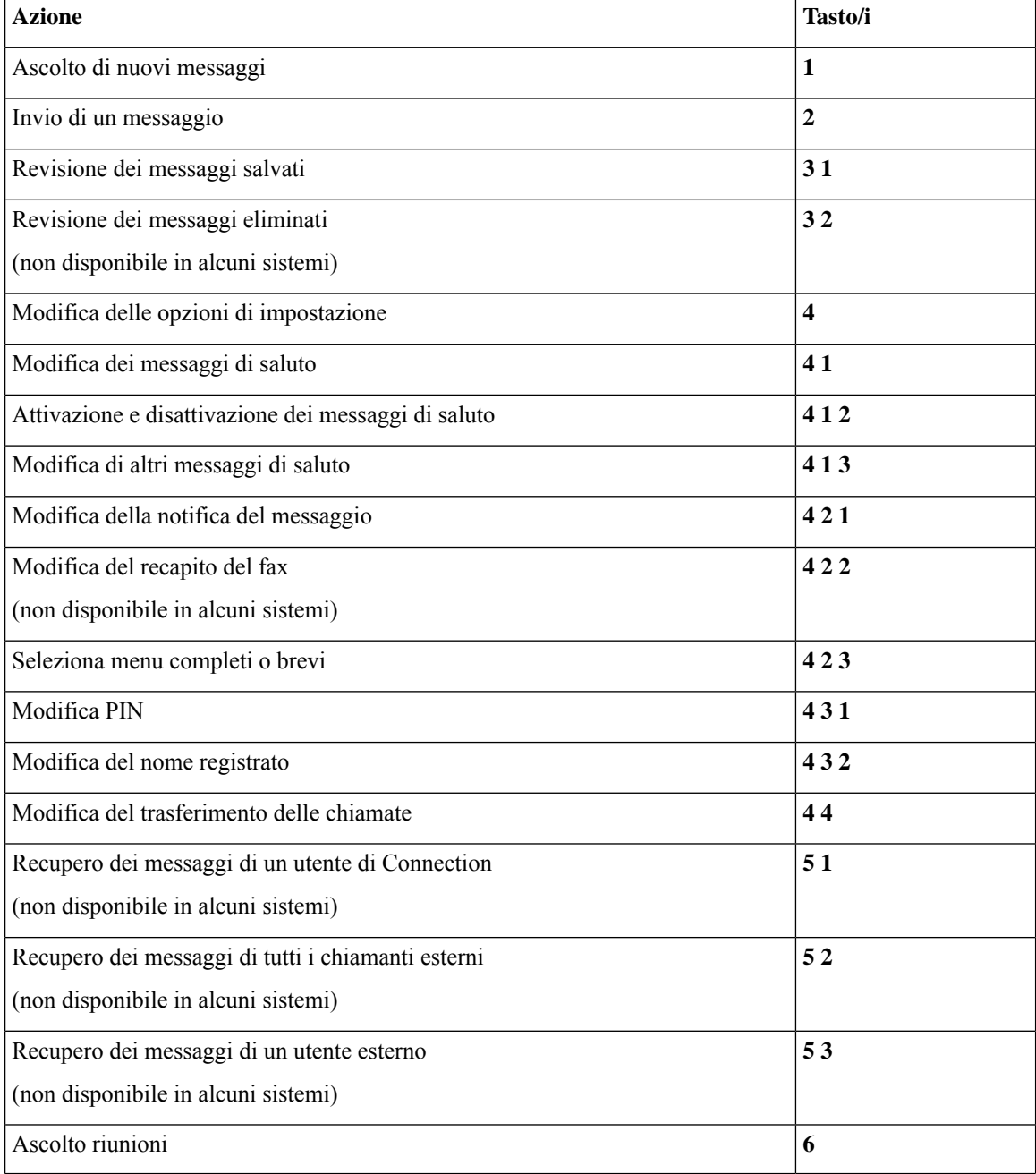

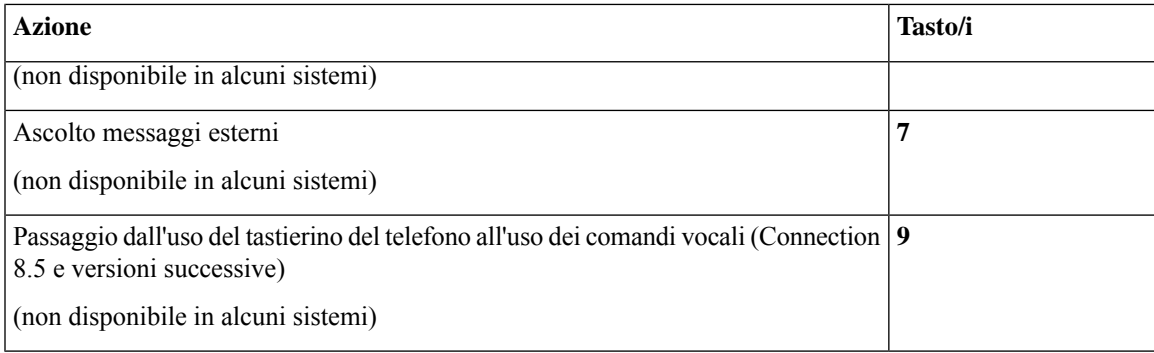

#### <span id="page-100-0"></span>**Menu e tasti di scelta rapida per l'invio di un messaggio (conversazione standard)**

Dopo aver registrato e indirizzato un messaggio, premere:

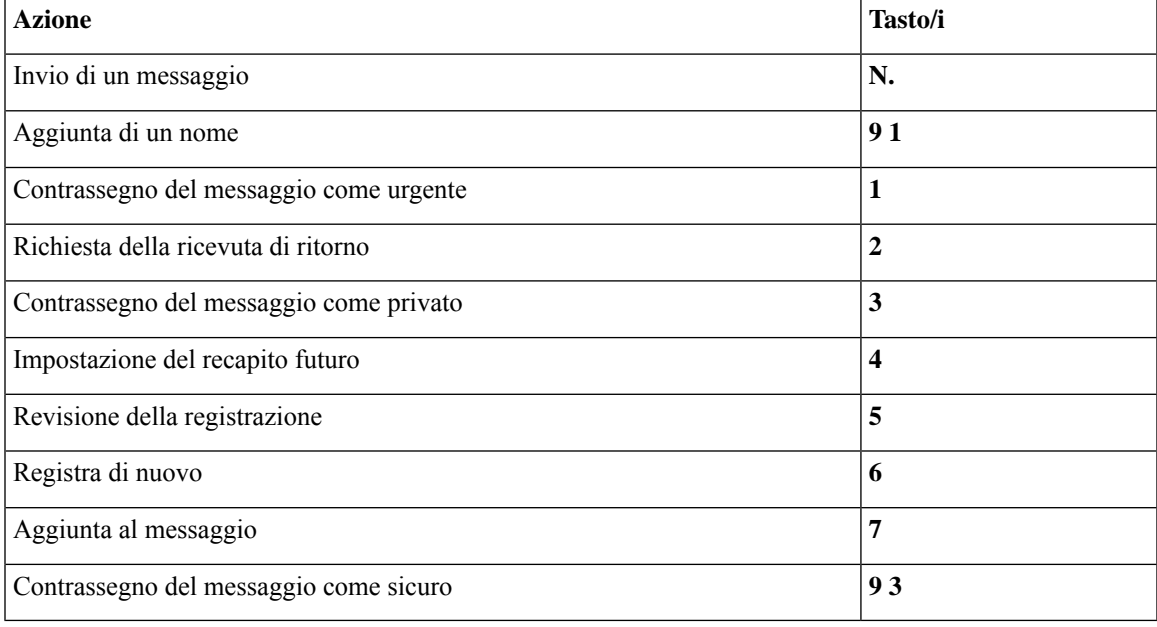

#### <span id="page-100-1"></span>**Menu e tasti di scelta rapida durante l'ascolto del messaggio (conversazione standard)**

Quando si ascolta un messaggio, premere:

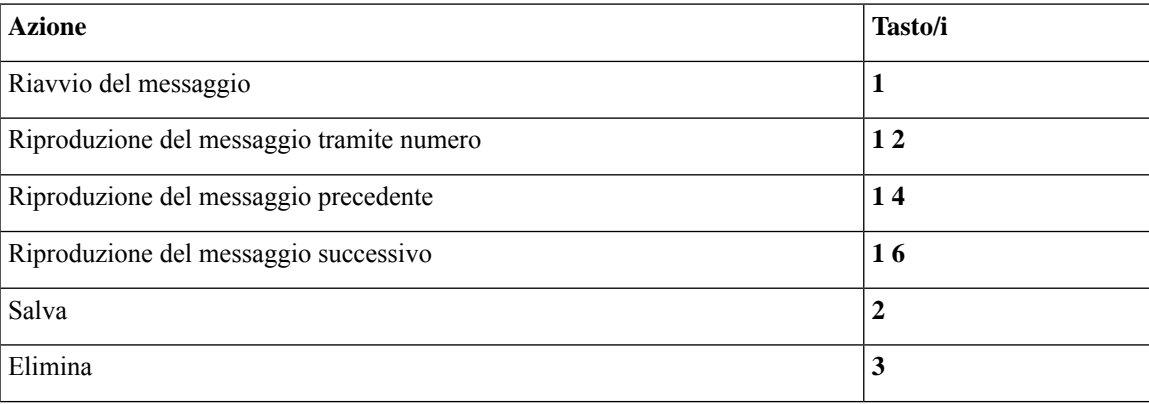

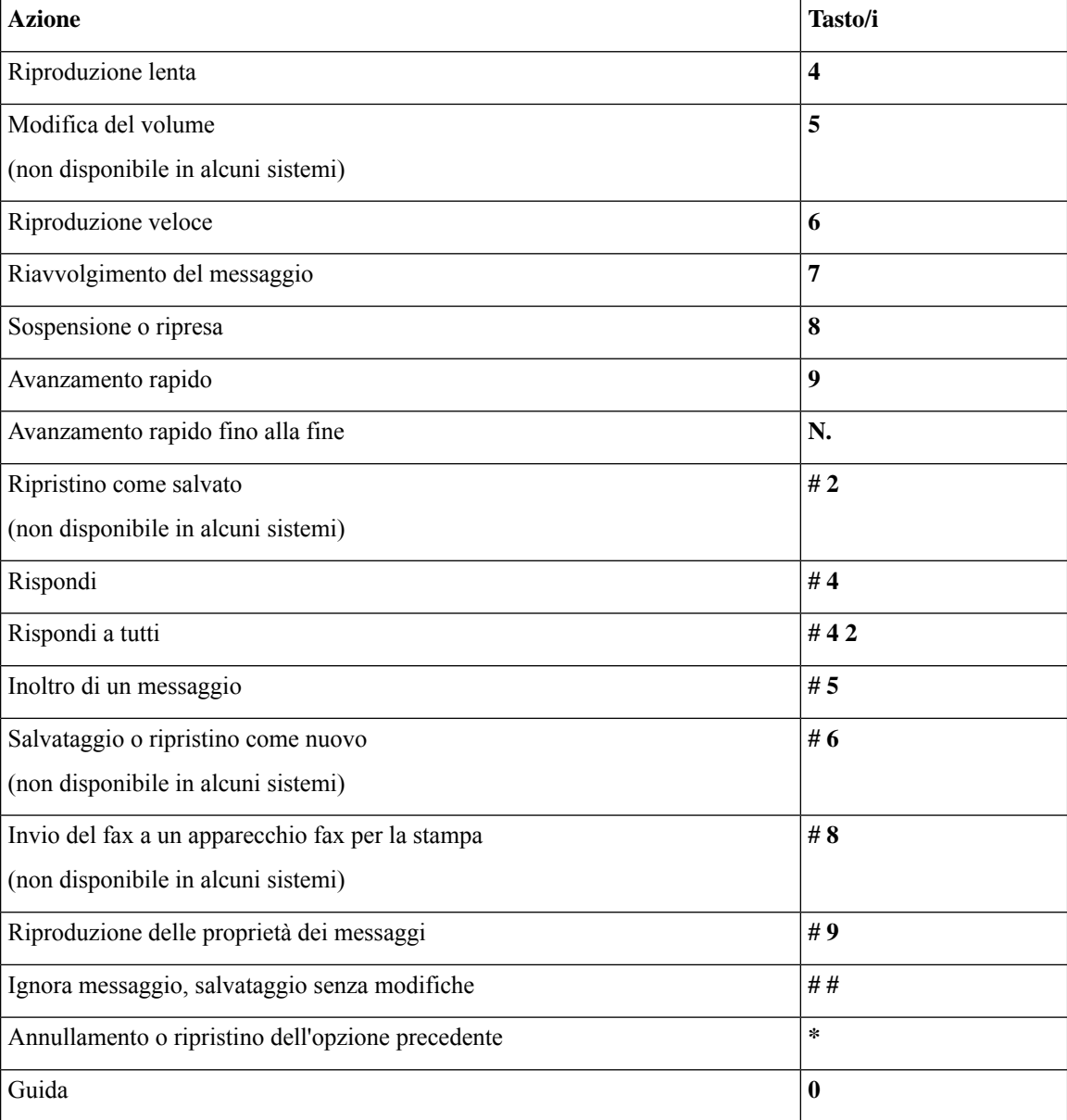

In caso di videomessaggi, i seguenti messaggi

#### **Menu e tasti di scelta rapida durante l'ascolto del messaggio (conversazione standard)**

Quando si ascolta un messaggio, premere:

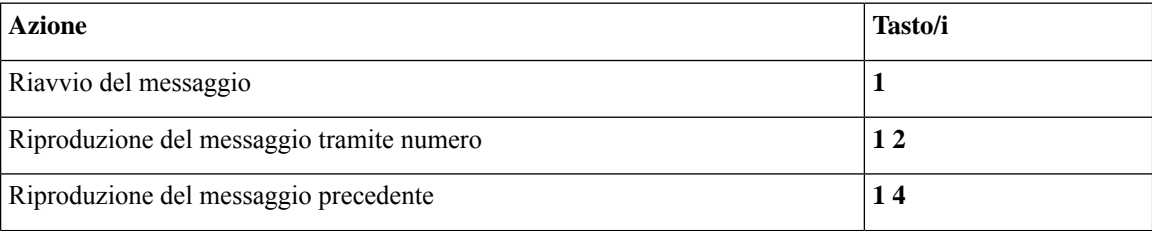

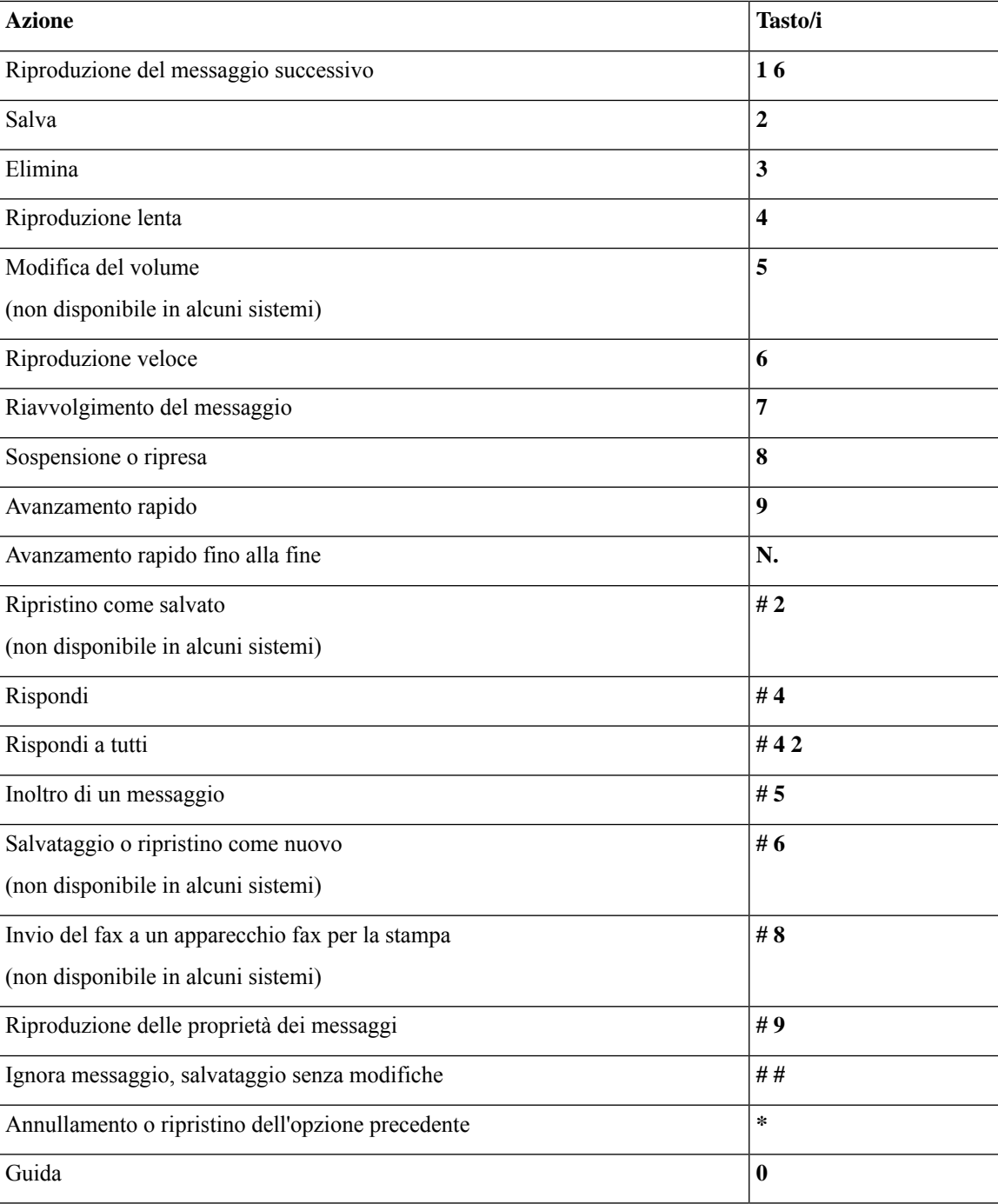

#### <span id="page-102-0"></span>**Menu e tasti di scelta rapida dopo l'ascolto del messaggio (conversazione standard)**

Dopo aver ascoltato un messaggio, premere:

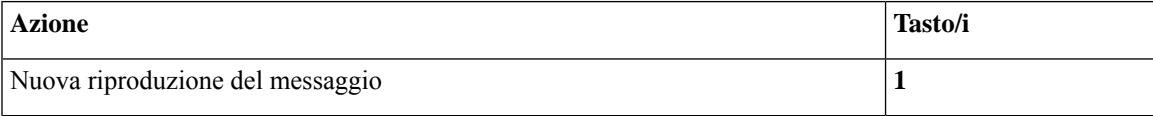

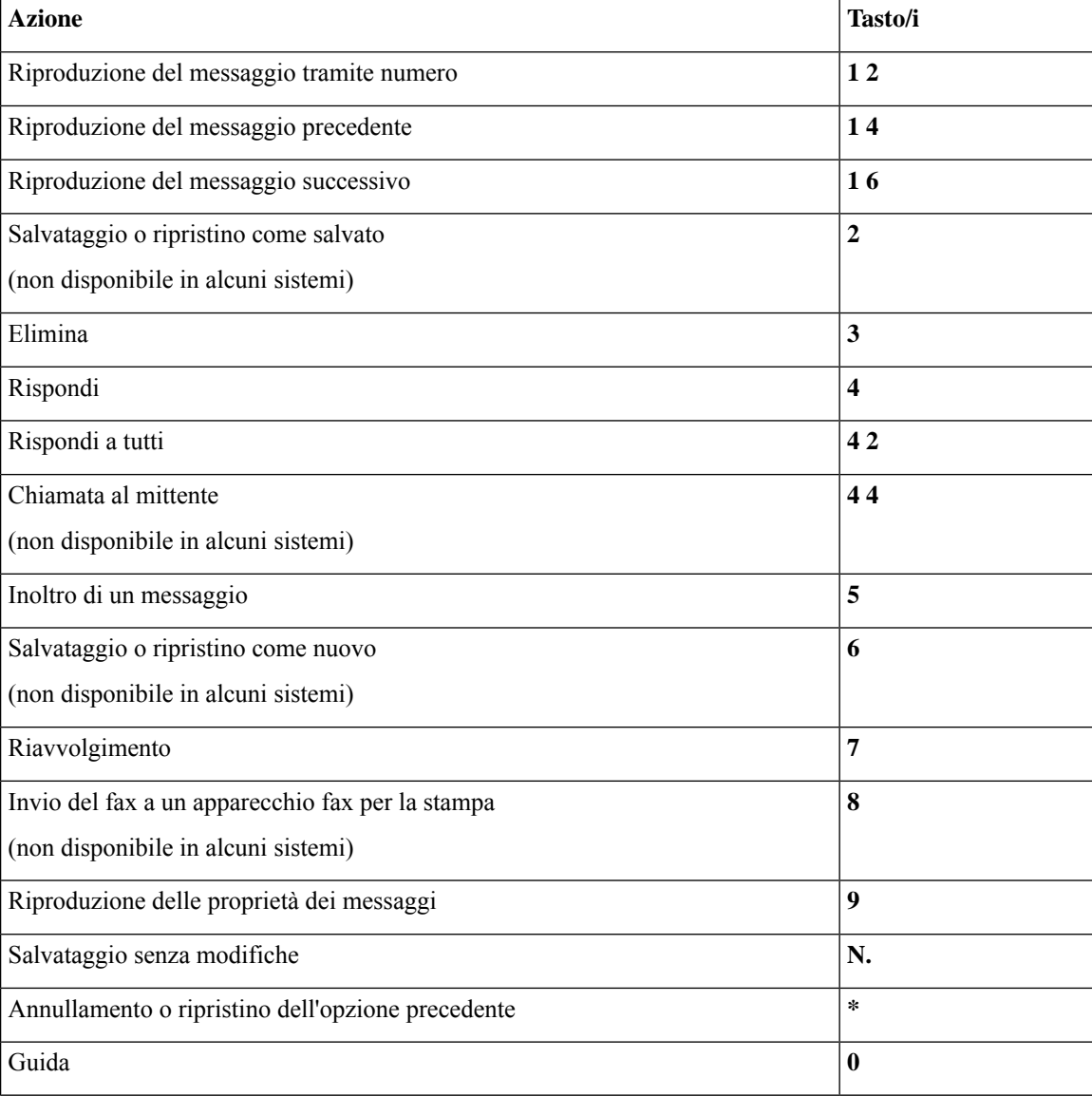

#### <span id="page-103-1"></span>**Menu registrazione (conversazione standard)**

Durante la registrazione di messaggi, nomi o messaggi di saluto, utilizzare i seguenti tasti:

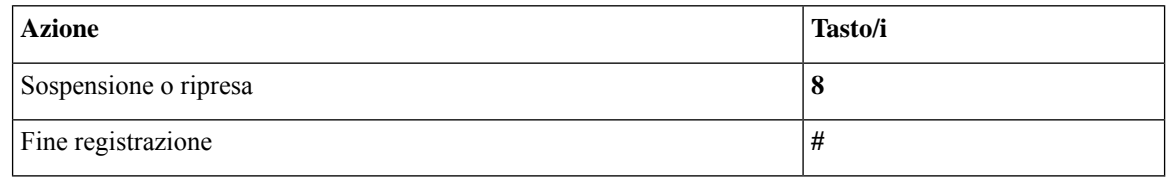

## <span id="page-103-0"></span>**Menu telefonici per la conversazione facoltativa 1**

• Menu principale e tasti di scelta rapida [\(conversazione](#page-104-0) facoltativa 1), a pagina 95

- Menu e tasti di scelta rapida per l'invio di un messaggio [\(conversazione](#page-105-0) facoltativa 1), a pagina 96
- Menu e tasti di scelta rapida durante l'ascolto del messaggio [\(conversazione](#page-105-1) facoltativa 1), a pagina 96
- Menu e tasti di scelta rapida dopo il messaggio [\(conversazione](#page-106-0) facoltativa 1), a pagina 97
- <span id="page-104-0"></span>• Menu registrazione [\(conversazione](#page-107-1) facoltativa 1), a pagina 98

#### **Menu principale e tasti di scelta rapida (conversazione facoltativa 1)**

#### *Revisione 16 novembre 2010*

Quando si ascolta il menu principale, premere:

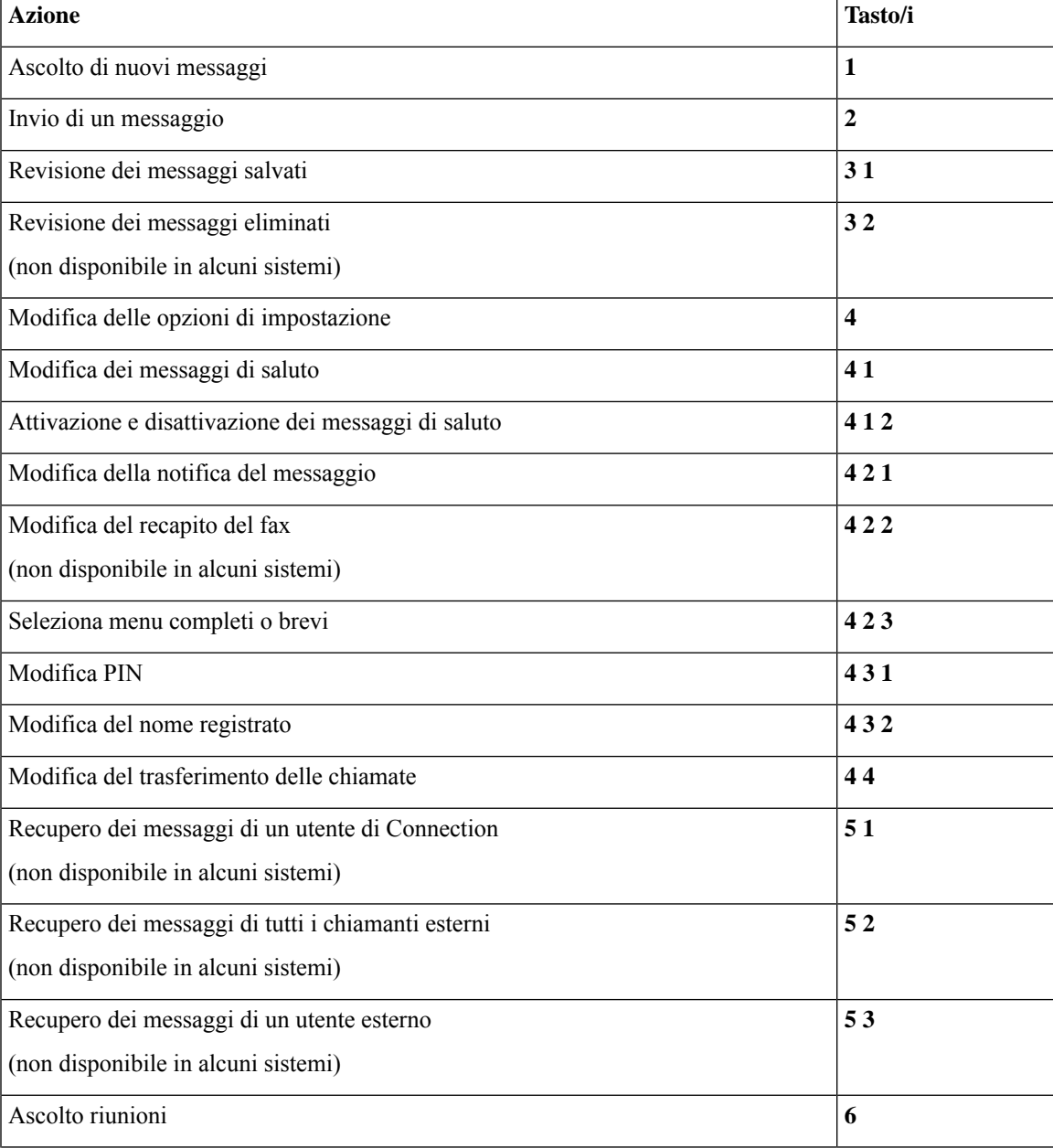

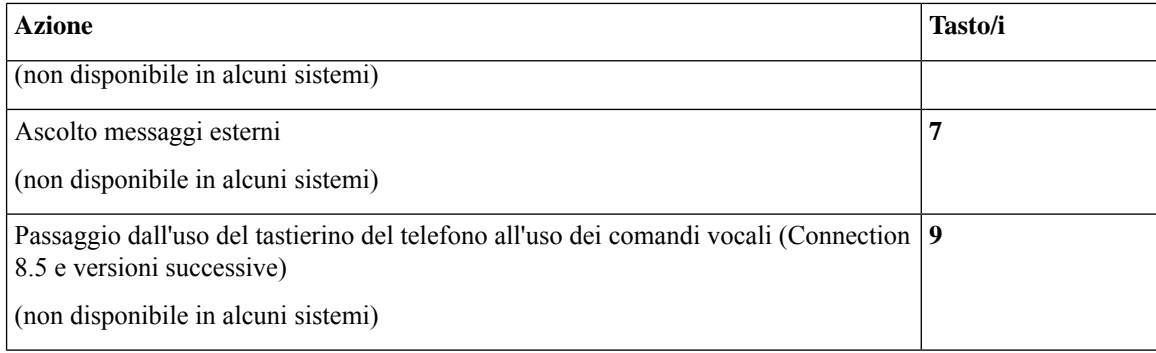

#### <span id="page-105-0"></span>**Menu e tasti di scelta rapida per l'invio di un messaggio (conversazione facoltativa 1)**

Dopo aver registrato e indirizzato un messaggio, premere:

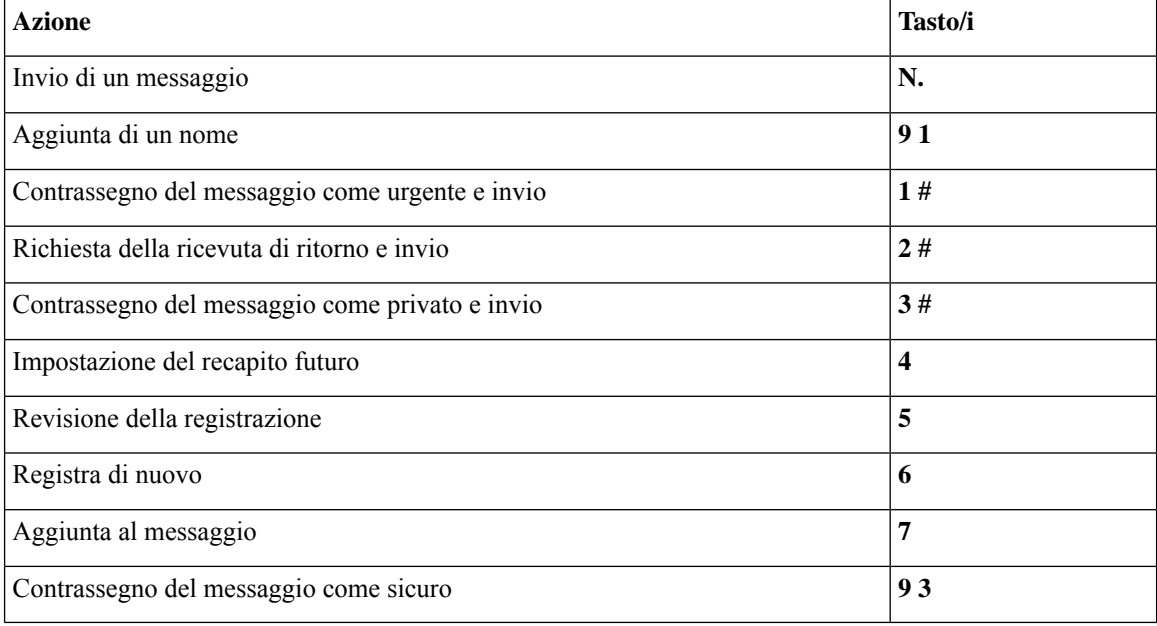

#### <span id="page-105-1"></span>**Menu e tasti di scelta rapida durante l'ascolto del messaggio (conversazione facoltativa 1)**

Quando si ascolta un messaggio, premere:

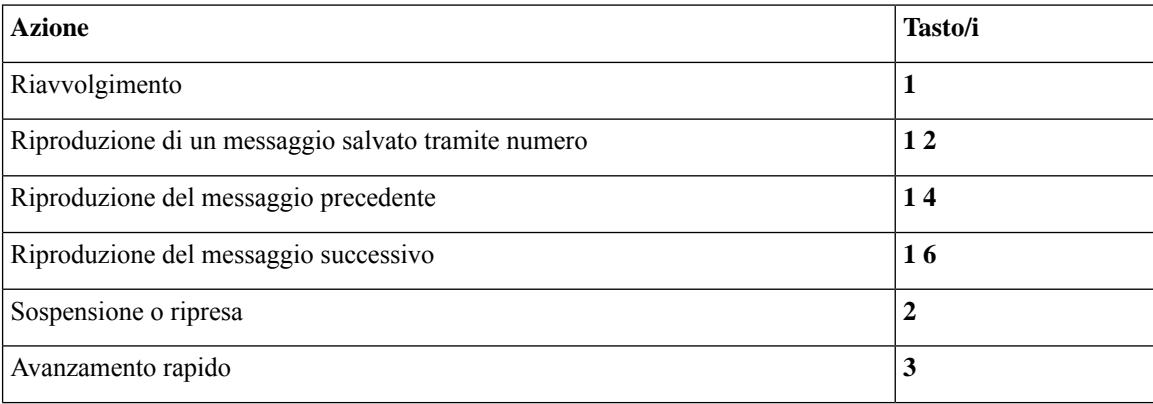

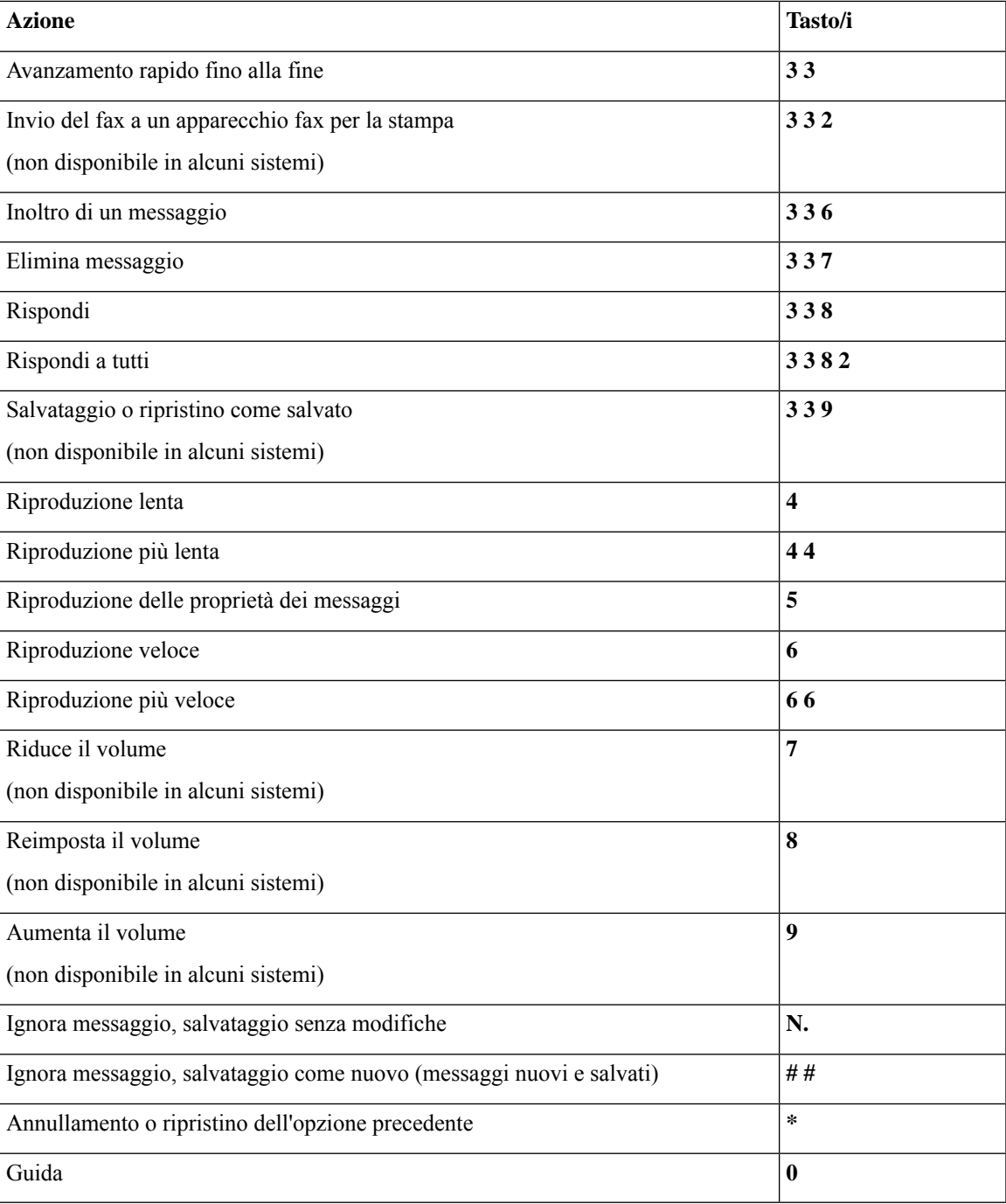

#### <span id="page-106-0"></span>**Menu e tasti di scelta rapida dopo il messaggio (conversazione facoltativa 1)**

Dopo aver ascoltato un messaggio, premere:

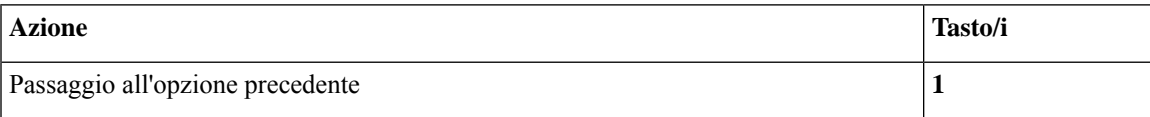

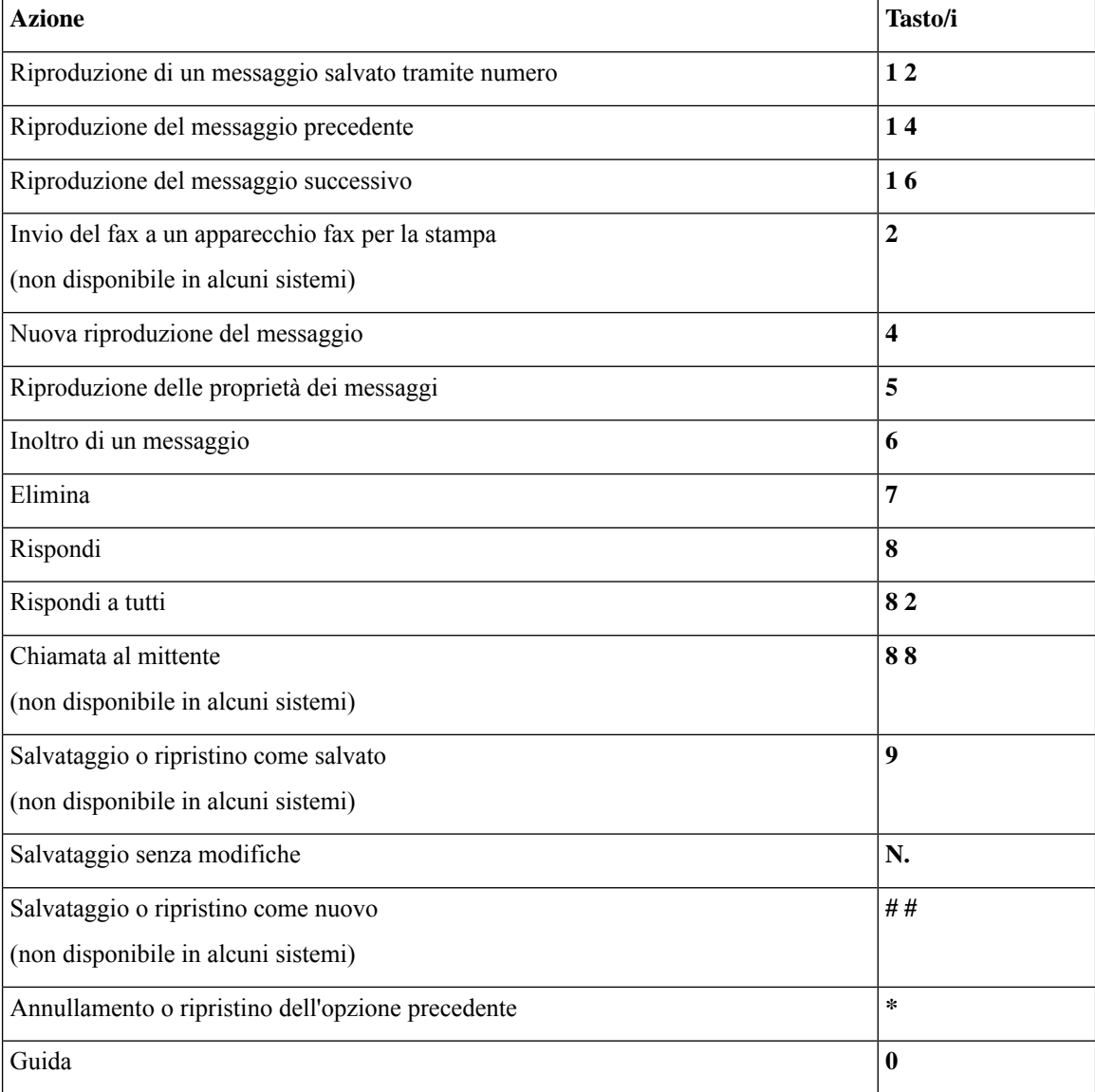

#### <span id="page-107-1"></span>**Menu registrazione (conversazione facoltativa 1)**

Durante la registrazione di messaggi, nomi o messaggi di saluto, utilizzare i seguenti tasti:

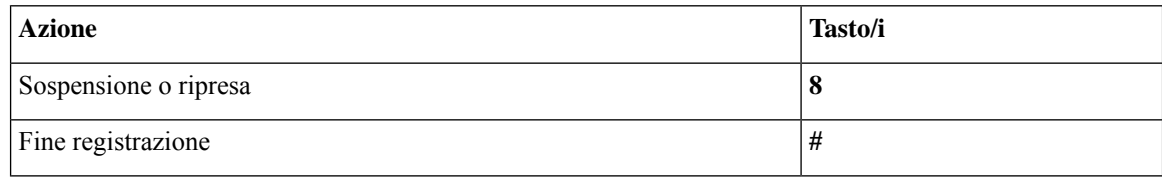

## <span id="page-107-0"></span>**Menu telefonici per mappatura alternativa del tastierino N**

• Menu principale e tasti di scelta rapida [\(mappatura](#page-108-0) alternativa del tastierino N), a pagina 99
Ш

- Menu e tasti di scelta rapida durante l'ascolto del messaggio [\(mappatura](#page-108-0) alternativa del tastierino N), a [pagina](#page-108-0) 99
- Menu e tasti di scelta rapida dopo il messaggio [\(mappatura](#page-109-0) alternativa del tastierino N), a pagina 100
- Menu [registrazione](#page-110-0) (mappatura alternativa del tastierino N), a pagina 101

### **Menu principale e tasti di scelta rapida (mappatura alternativa del tastierino N)**

### *Revisione 16 novembre 2010*

Quando si ascolta il menu principale, premere:

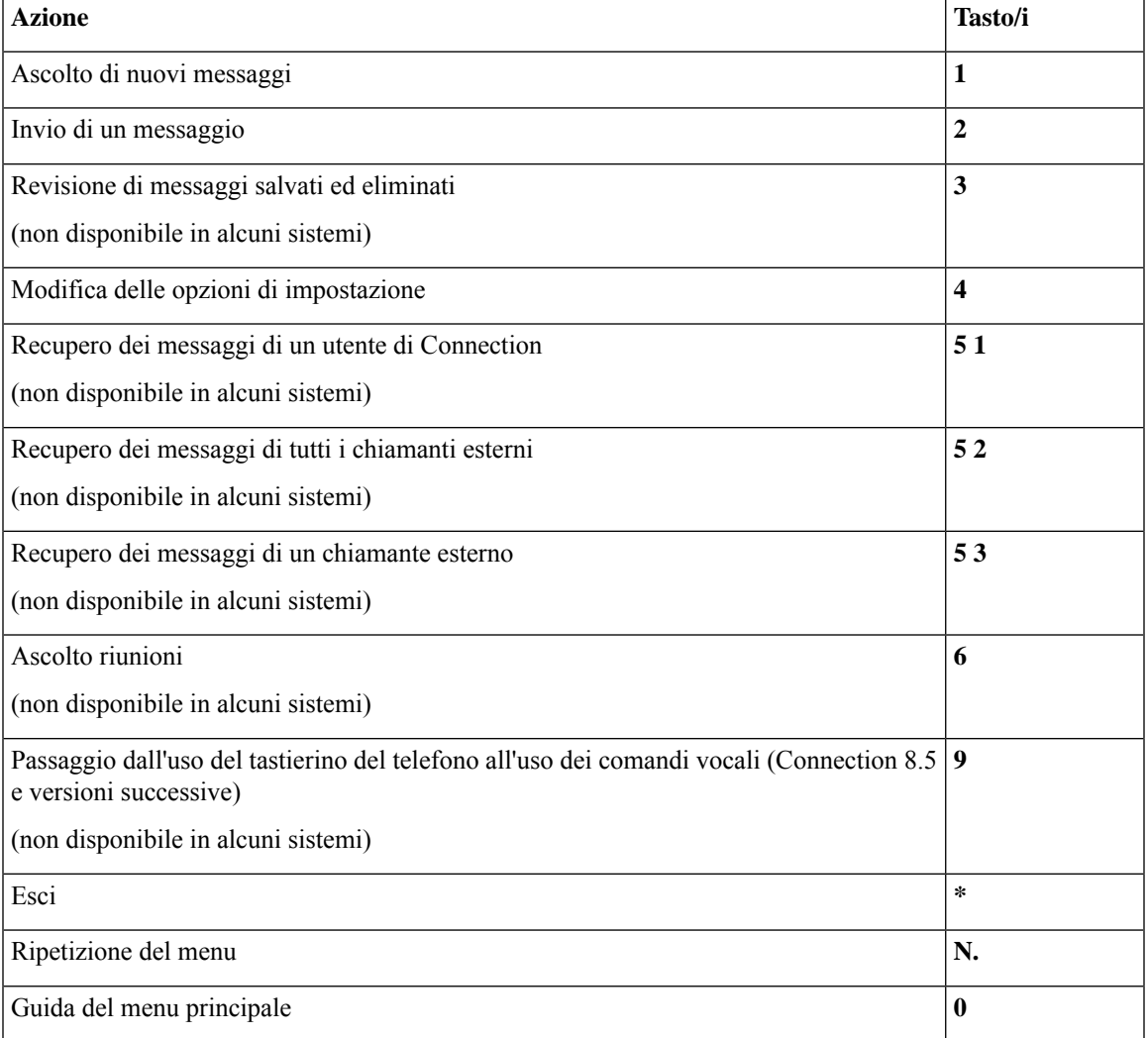

### <span id="page-108-0"></span>**Menu e tasti di scelta rapida durante l'ascolto del messaggio (mappatura alternativa del tastierino N)**

Quando si ascolta un messaggio, premere:

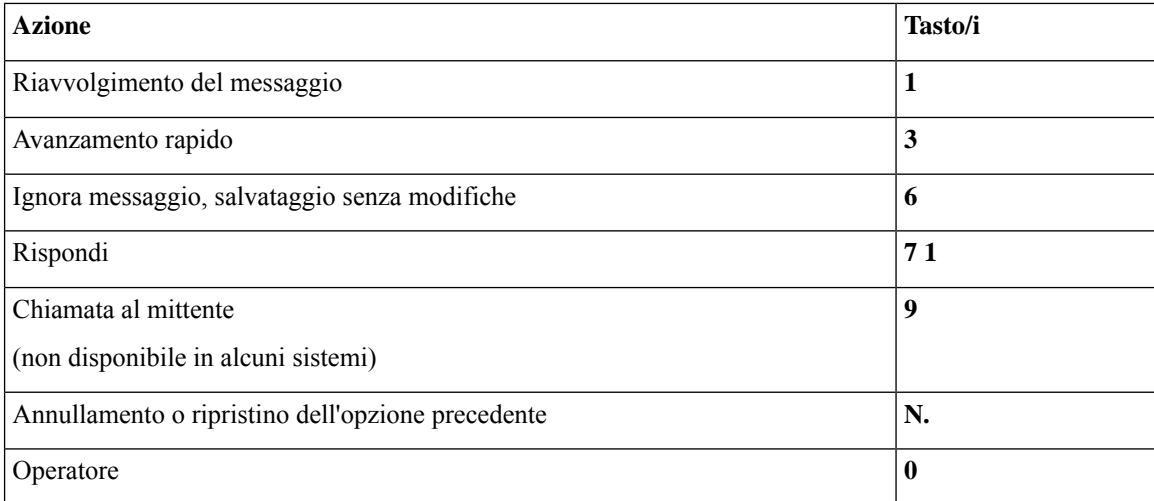

## <span id="page-109-0"></span>**Menu e tasti di scelta rapida dopo il messaggio (mappatura alternativa del tastierino N)**

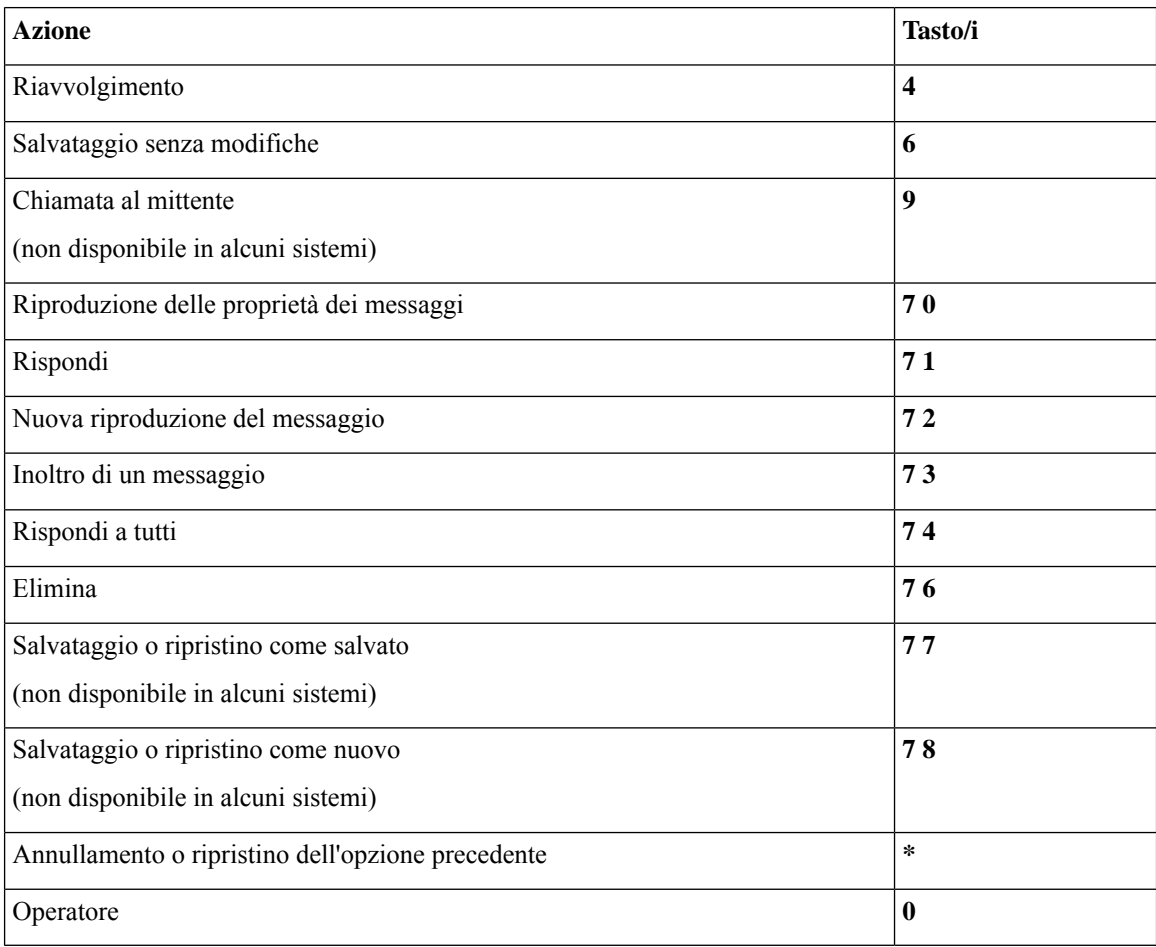

Dopo aver ascoltato un messaggio, premere:

П

#### <span id="page-110-0"></span>**Menu registrazione (mappatura alternativa del tastierino N)**

Durante la registrazione di messaggi, nomi o messaggi di saluto, utilizzare i seguenti tasti:

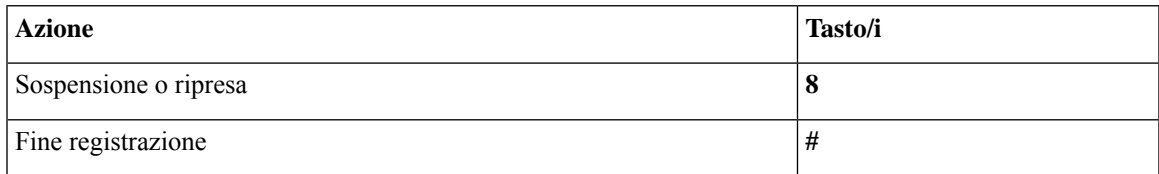

## <span id="page-110-2"></span>**Menu telefonici per mappatura alternativa del tastierino X**

- Menu principale e tasti di scelta rapida [\(mappatura](#page-110-1) alternativa del tastierino X), a pagina 101
- Menu e tasti di scelta rapida durante l'ascolto del messaggio [\(mappatura](#page-111-0) alternativa del tastierino X), a [pagina](#page-111-0) 102
- Menu e tasti di scelta rapida dopo l'ascolto del messaggio [\(mappatura](#page-111-1) alternativa del tastierino X), a [pagina](#page-111-1) 102
- <span id="page-110-1"></span>• Menu [registrazione](#page-112-0) (mappatura alternativa del tastierino X), a pagina 103

### **Menu principale e tasti di scelta rapida (mappatura alternativa del tastierino X)**

*Revisione 16 novembre 2010*

Quando si ascolta il menu principale, premere:

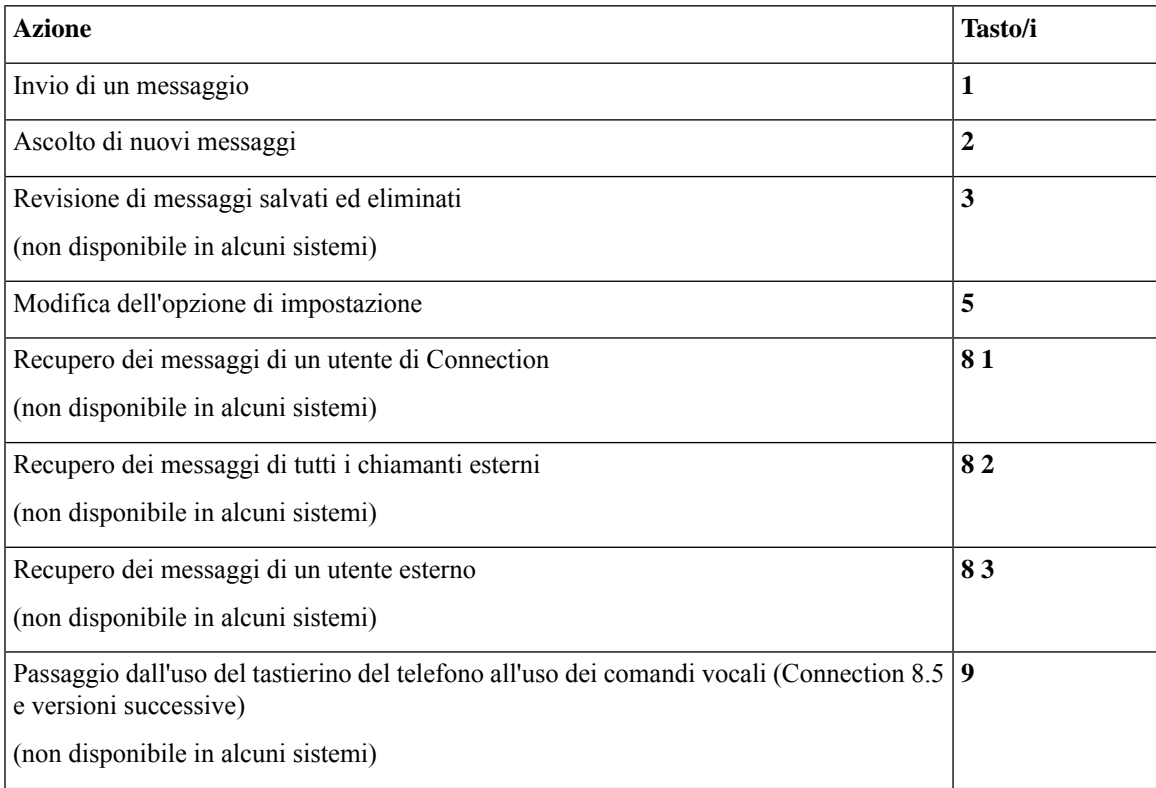

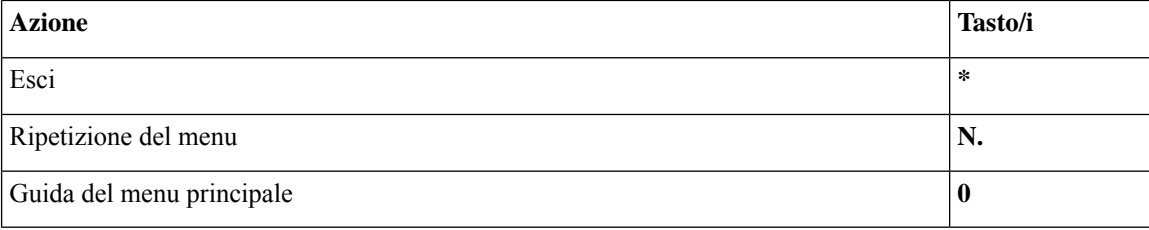

### <span id="page-111-0"></span>**Menu e tasti di scelta rapida durante l'ascolto del messaggio (mappatura alternativa del tastierino X)**

Quando si ascolta un messaggio, premere:

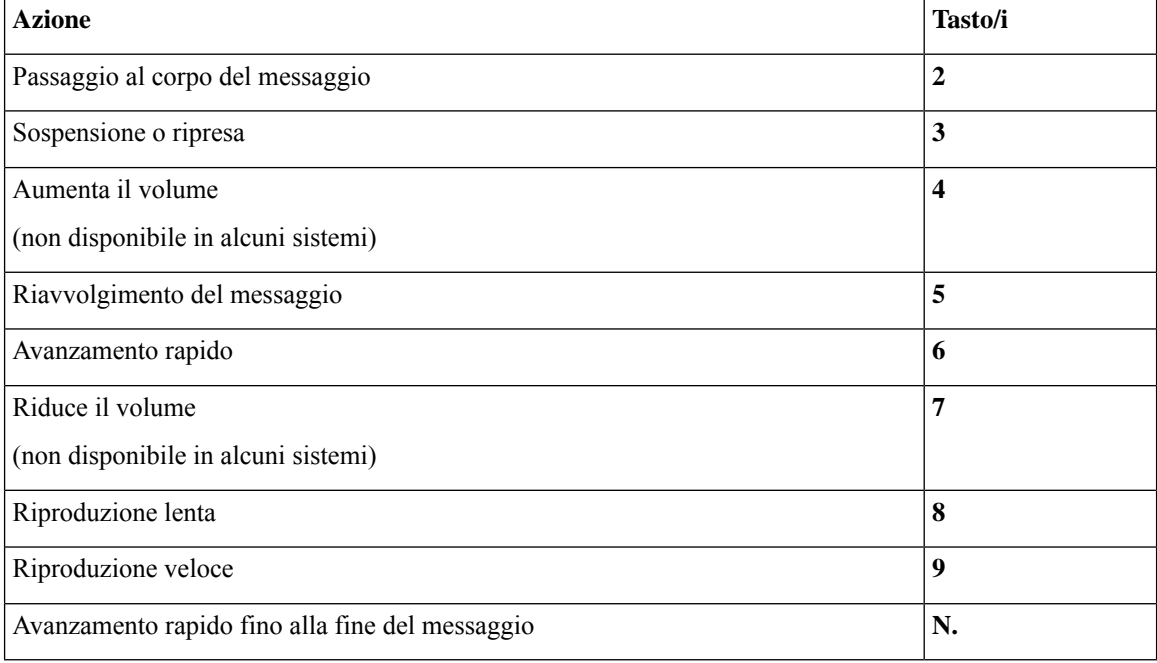

## <span id="page-111-1"></span>**Menu e tasti di scelta rapida dopo l'ascolto del messaggio (mappatura alternativa del tastierino X)**

Dopo aver ascoltato un messaggio, premere:

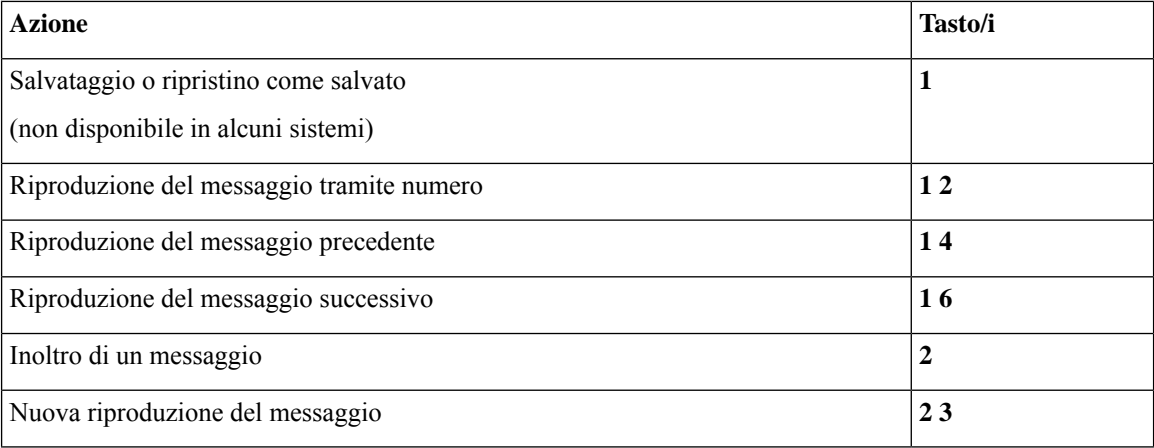

П

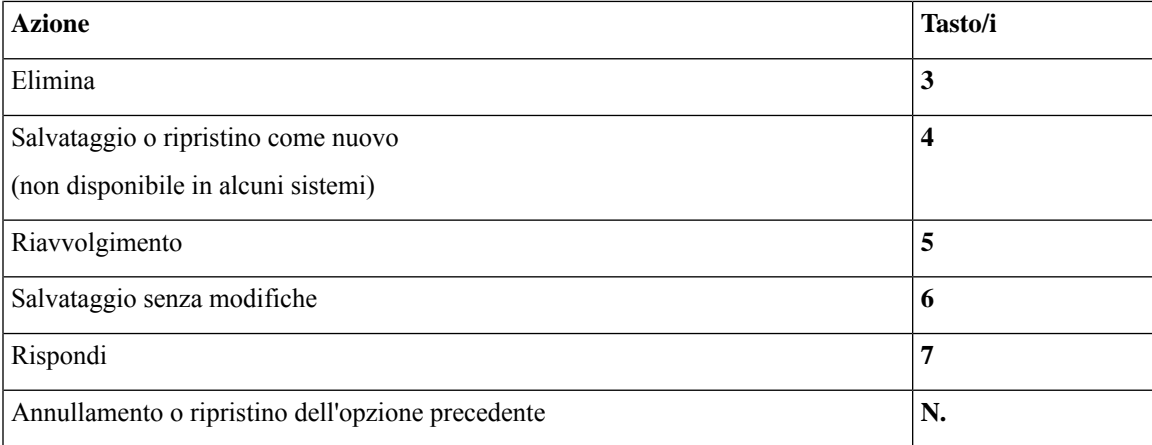

### <span id="page-112-0"></span>**Menu registrazione (mappatura alternativa del tastierino X)**

Durante la registrazione di messaggi, nomi o messaggi di saluto, utilizzare i seguenti tasti:

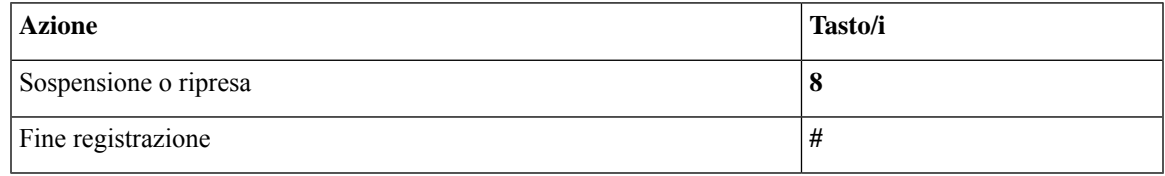

## <span id="page-112-2"></span>**Menu telefonici per mappatura alternativa del tastierino S**

- Menu e tasti di scelta rapida [\(mappatura](#page-112-1) alternativa del tastierino S), a pagina 103
- Menu e tasti di scelta rapida durante l'ascolto del messaggio [\(mappatura](#page-113-0) alternativa del tastierino S), a [pagina](#page-113-0) 104
- <span id="page-112-1"></span>• Menu e tasti di scelta rapida dopo l'ascolto del messaggio [\(mappatura](#page-114-0) alternativa del tastierino S), a [pagina](#page-114-0) 105
- Menu [registrazione](#page-114-1) (mappatura alternativa del tastierino S), a pagina 105

### **Menu e tasti di scelta rapida (mappatura alternativa del tastierino S)**

*Revisione 16 novembre 2010*

Quando si ascolta il menu principale, premere:

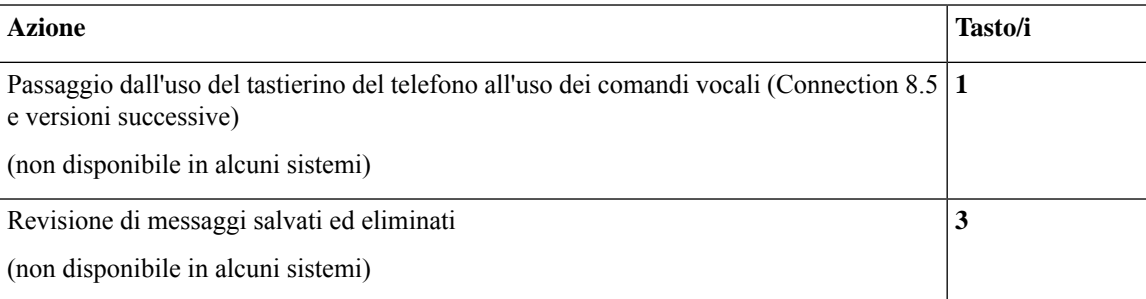

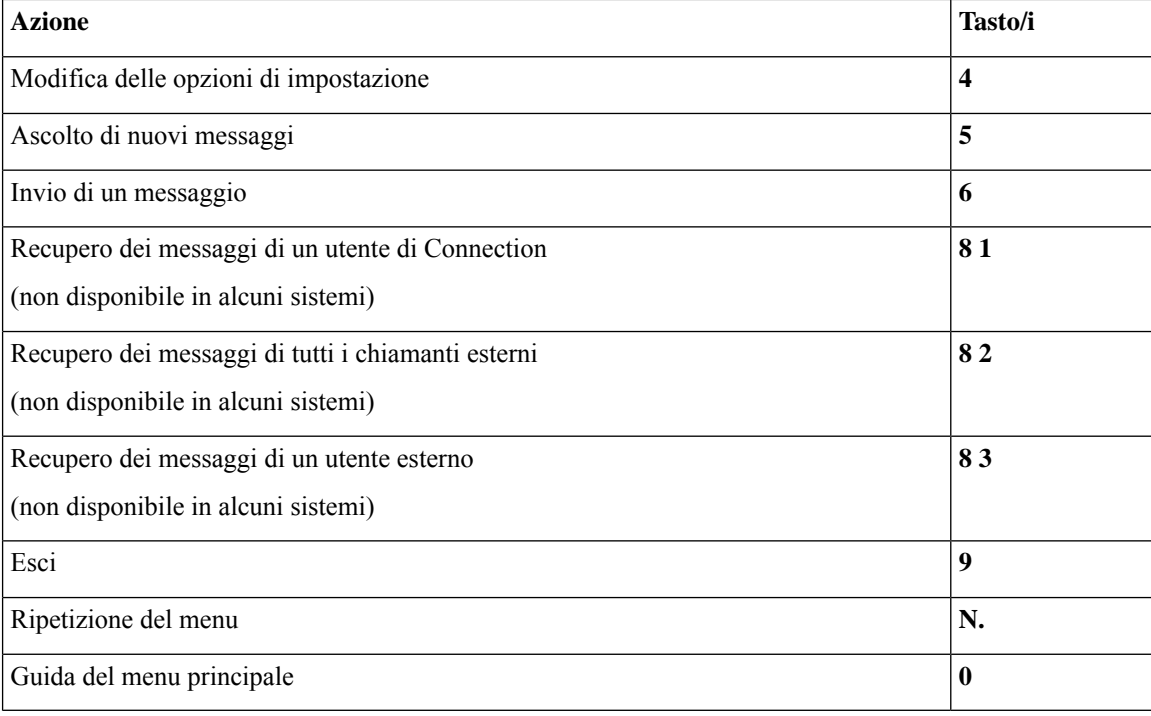

### <span id="page-113-0"></span>**Menu e tasti di scelta rapida durante l'ascolto del messaggio (mappatura alternativa del tastierino S)**

Quando si ascolta un messaggio, premere:

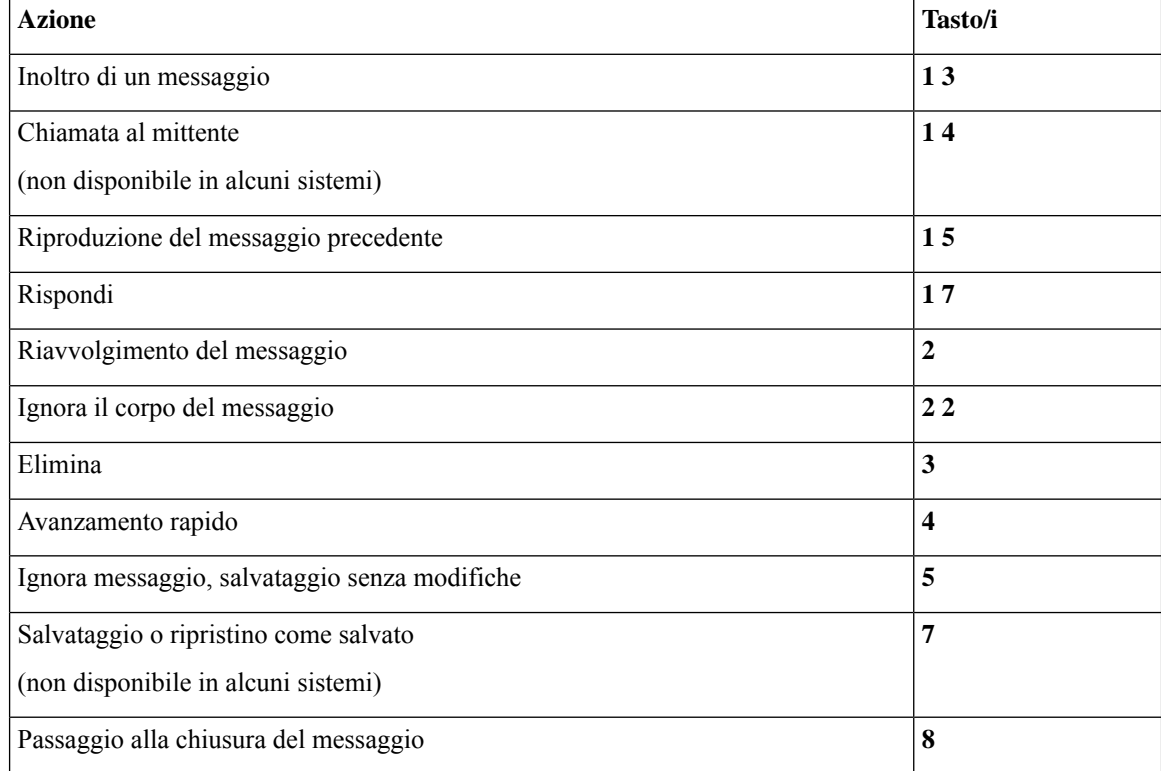

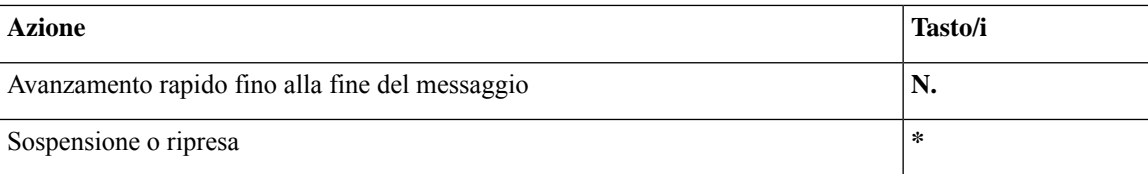

### <span id="page-114-0"></span>**Menu e tasti di scelta rapida dopo l'ascolto del messaggio (mappatura alternativa del tastierino S)**

Dopo aver ascoltato un messaggio, premere:

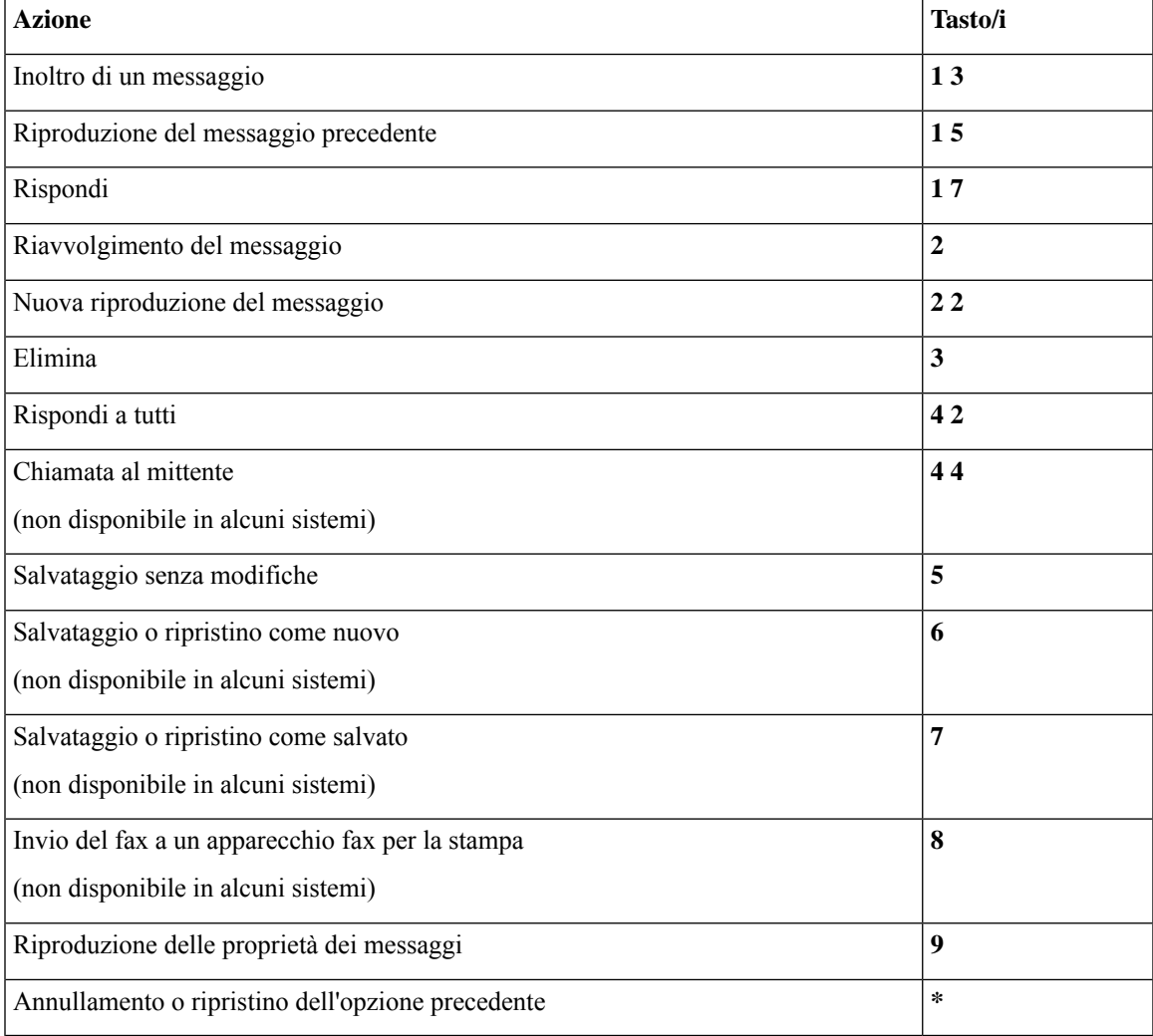

## <span id="page-114-1"></span>**Menu registrazione (mappatura alternativa del tastierino S)**

Durante la registrazione di messaggi, nomi o messaggi di saluto, utilizzare i seguenti tasti:

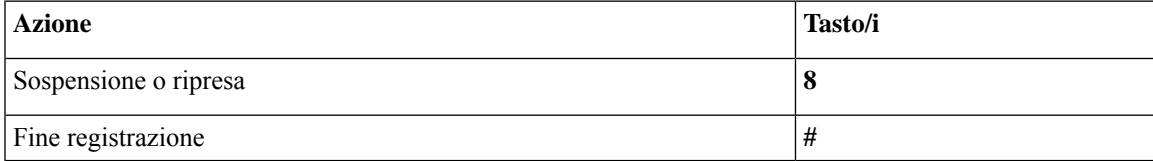

## <span id="page-115-1"></span>**Comandi vocali**

Nelle tabelle seguenti sono elencati i comandi vocali e i tasti applicabili per questi menu quando si utilizza lo stile di input Riconoscimento vocale:

- Menu [principale](#page-115-0) (comandi vocali), a pagina 106
- Menu per l'invio di messaggi [\(comandi](#page-117-0) vocali), a pagina 108
- Menu durante l'ascolto del [messaggio](#page-117-1) (comandi vocali), a pagina 108
- Menu durante il [promemoria](#page-118-0) della riunione (comandi vocali), a pagina 109
- Menu dopo l'ascolto del [messaggio](#page-119-0) (comandi vocali), a pagina 110
- <span id="page-115-0"></span>• [Operazioni](#page-120-0) universali (comandi vocali), a pagina 111

### **Menu principale (comandi vocali)**

Per selezionare i comandi è possibile premere il tasto corrispondente senza disattivare i comandi vocali. I comandi disponibili e i tasti corrispondenti possono essere comunicati dall'amministratore di Connection, oppure l'utente può pronunciare il comando "Guida comandi tastierino".

Quando si ascolta il menu principale, pronunciare:

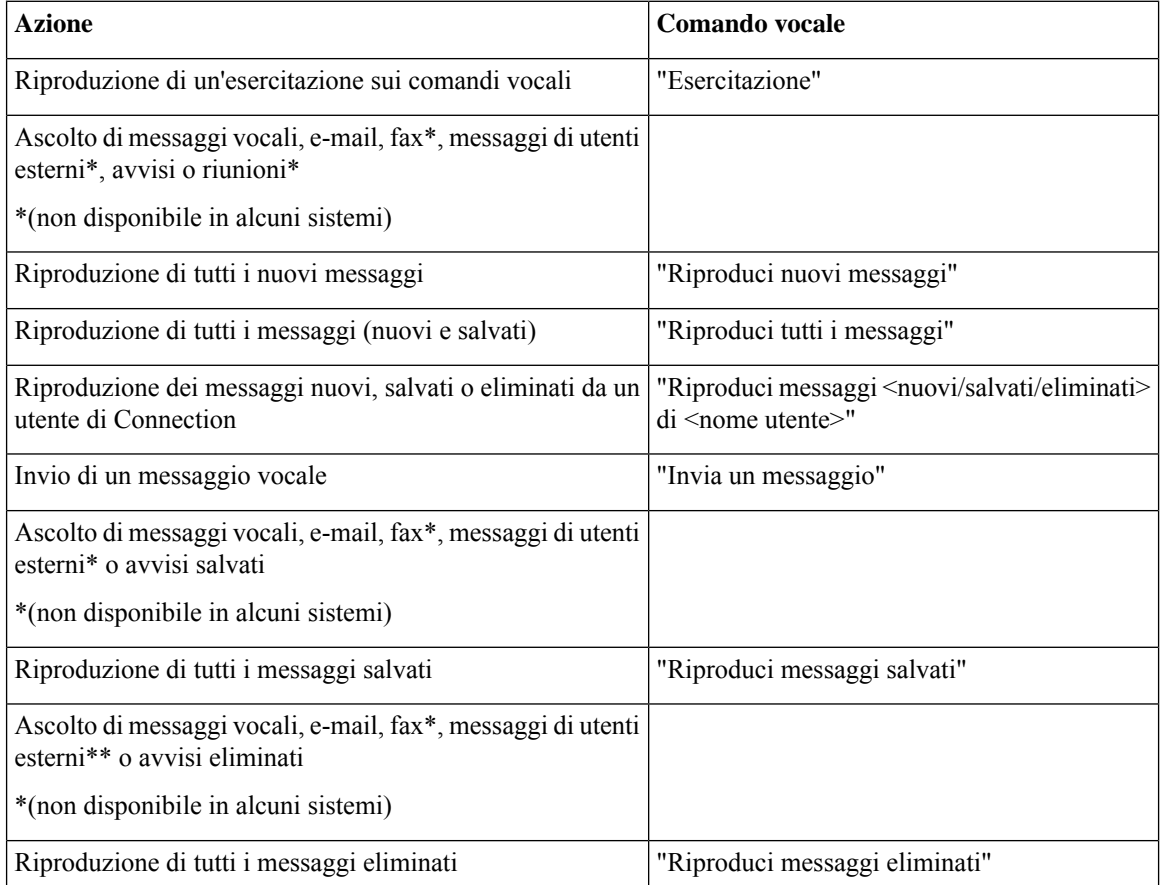

I

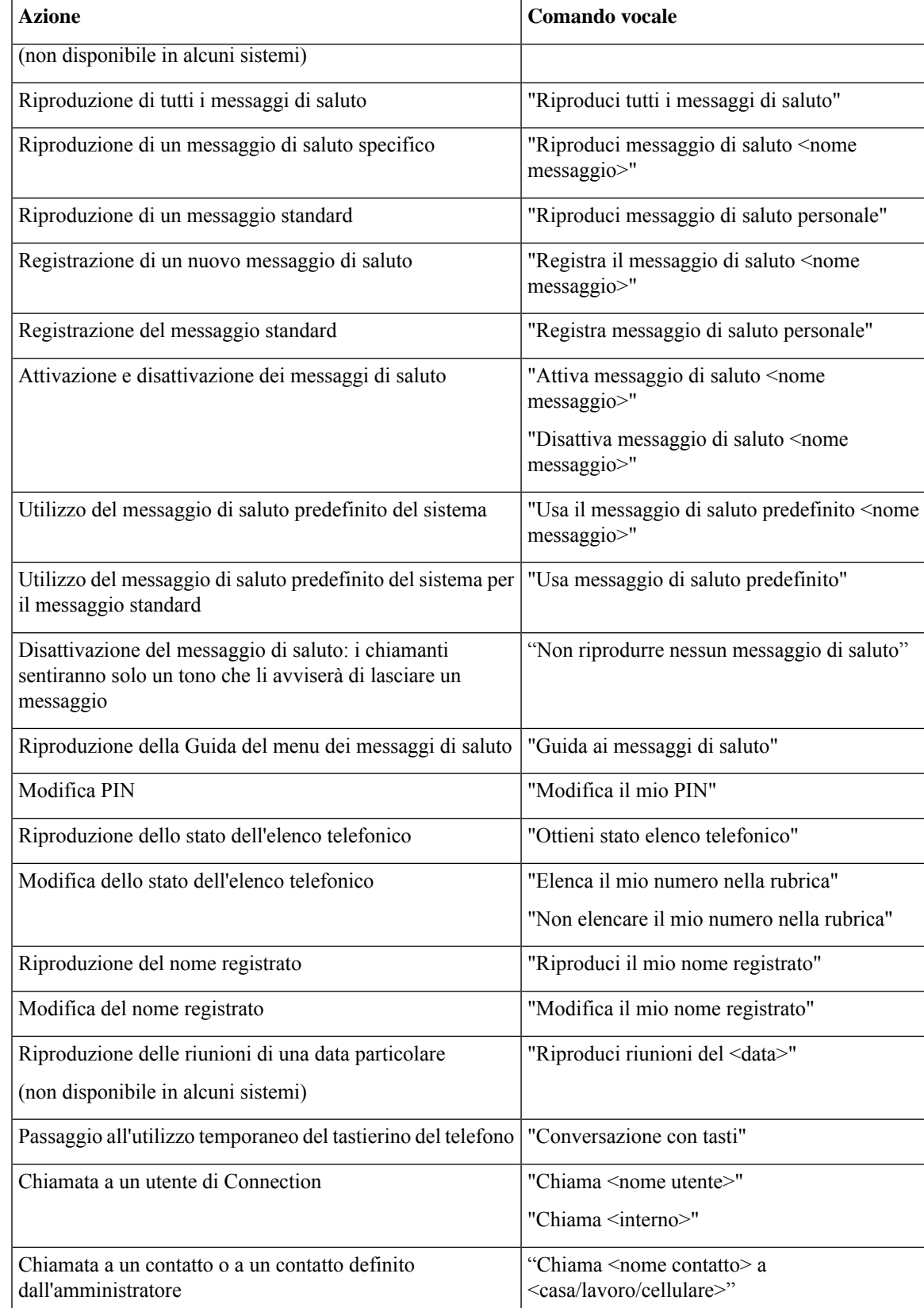

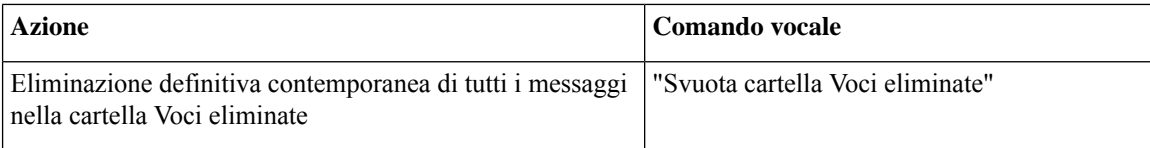

### <span id="page-117-0"></span>**Menu per l'invio di messaggi (comandi vocali)**

Per selezionare i comandi è possibile premere il tasto corrispondente senza disattivare i comandi vocali. I comandi disponibili e i tasti corrispondenti possono essere comunicati dall'amministratore di Connection, oppure l'utente può pronunciare il comando "Guida comandi tastierino".

Dopo aver indirizzato e registrato un messaggio vocale, pronunciare:

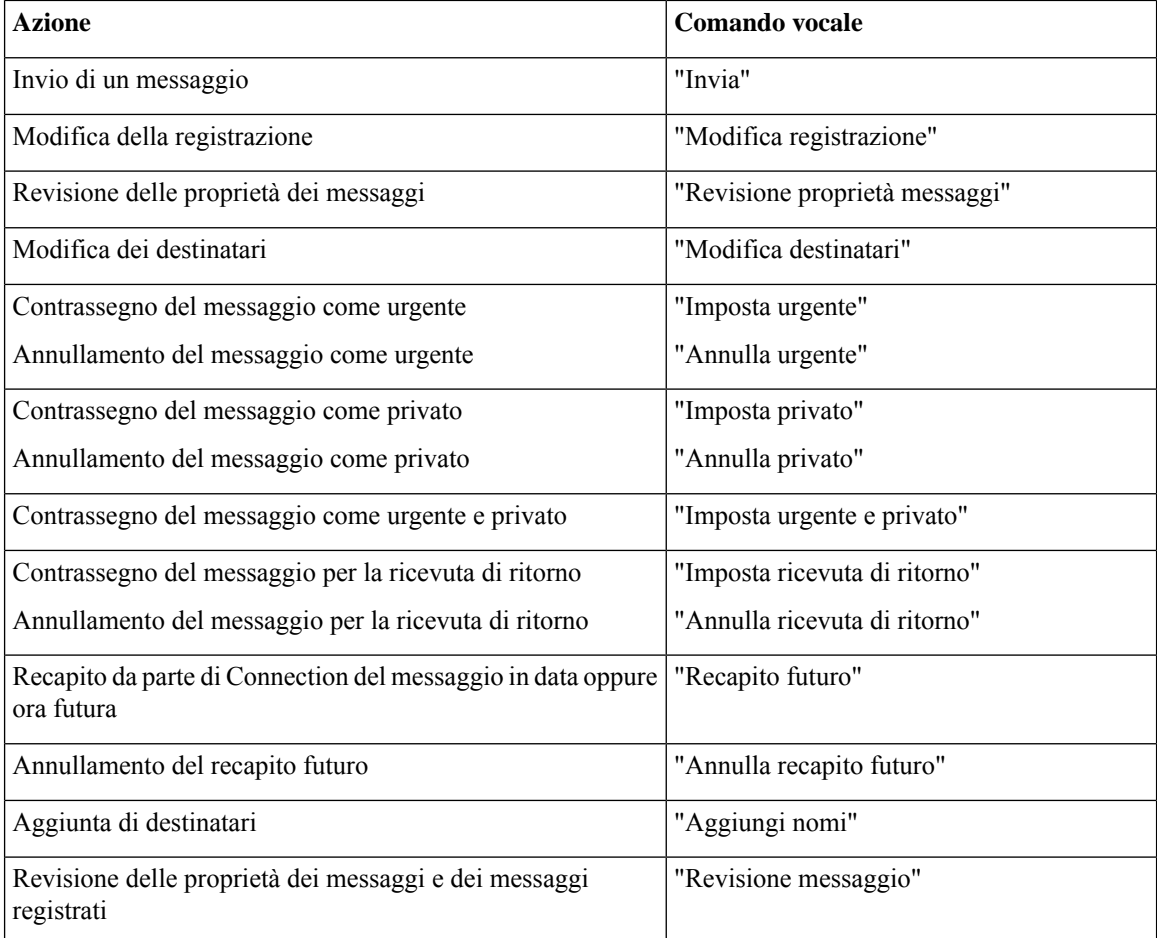

### <span id="page-117-1"></span>**Menu durante l'ascolto del messaggio (comandi vocali)**

*Revisione 16 novembre 2010*

Per selezionare i comandi è possibile premere il tasto corrispondente senza disattivare i comandi vocali. I comandi disponibili e i tasti corrispondenti possono essere comunicati dall'amministratore di Connection, oppure l'utente può pronunciare il comando "Guida comandi tastierino".

Durante l'ascolto di un messaggio, pronunciare:

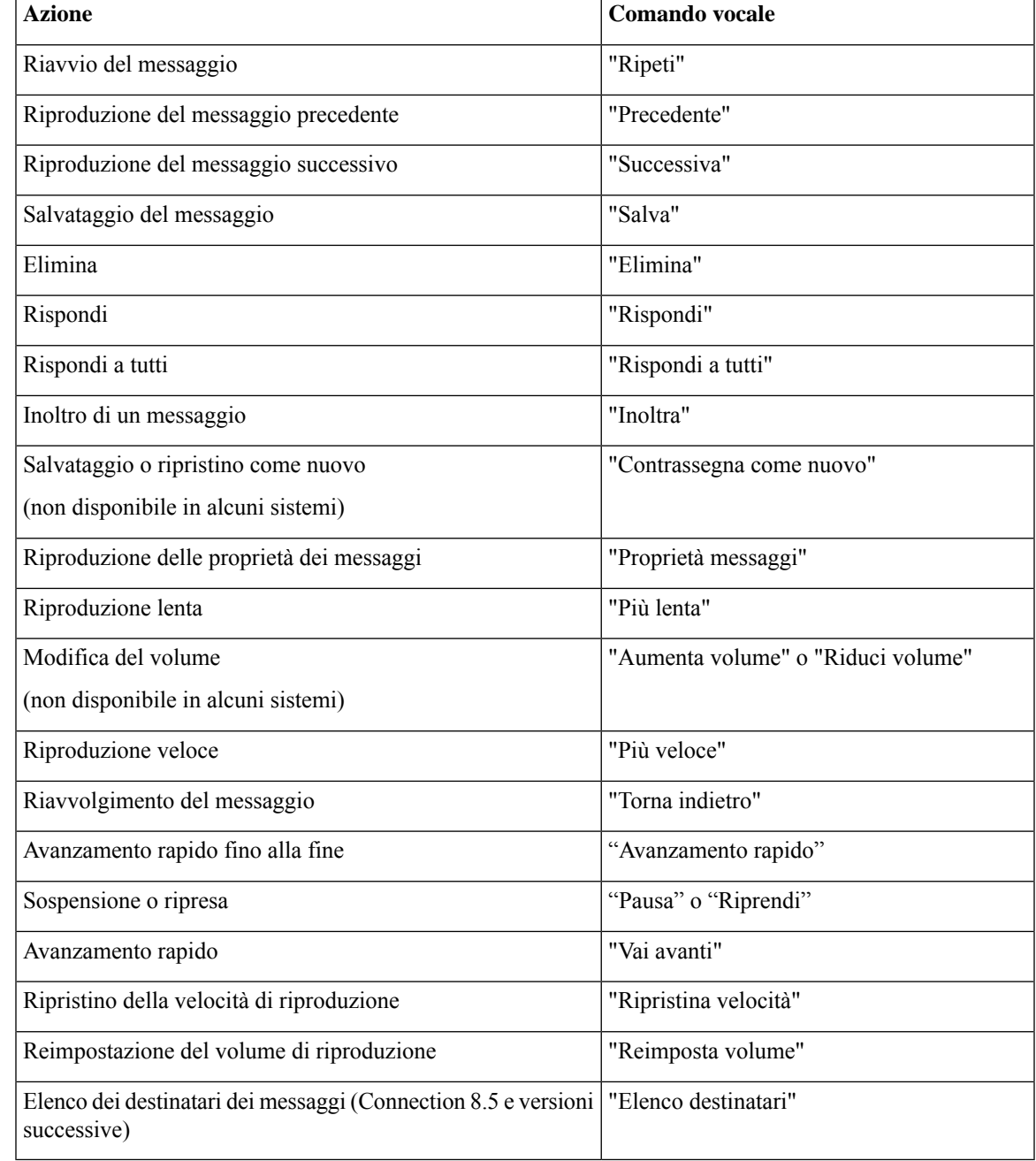

### <span id="page-118-0"></span>**Menu durante il promemoria della riunione (comandi vocali)**

Per selezionare i comandi è possibile premere il tasto corrispondente senza disattivare i comandi vocali. I comandi disponibili e i tasti corrispondenti possono essere comunicati dall'amministratore di Connection, oppure l'utente può pronunciare il comando "Guida comandi tastierino".

Quando si ascolta un promemoria della riunione, pronunciare:

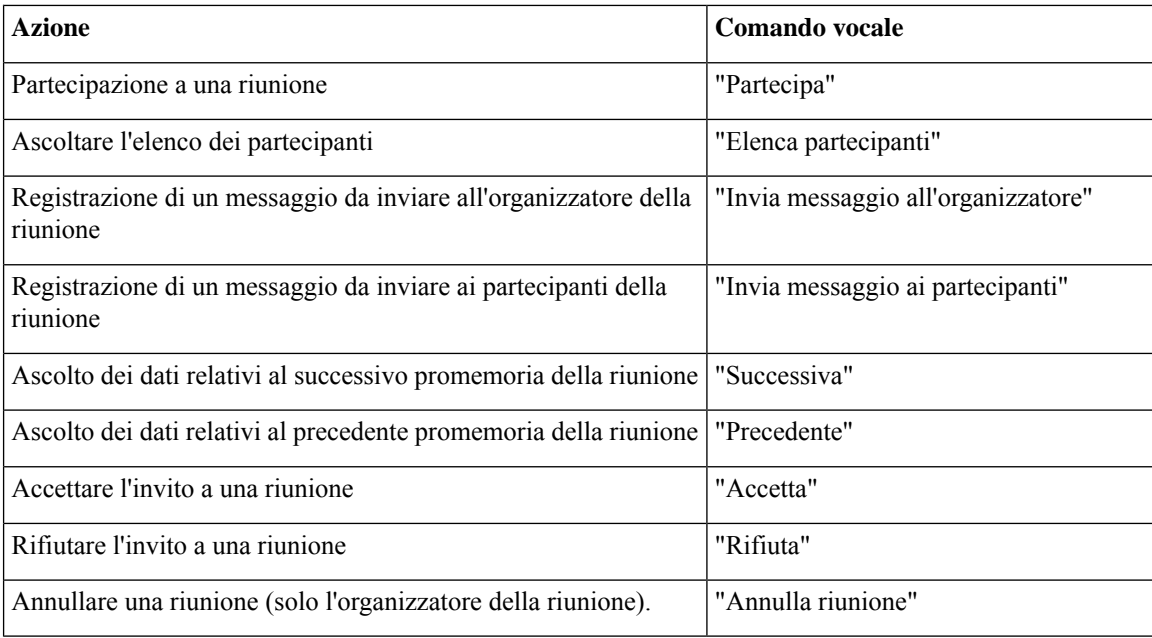

<span id="page-119-0"></span>**Nota** I comandi vocali di questo menu funzionano soltanto se si utilizza l'integrazione con il calendario.

### **Menu dopo l'ascolto del messaggio (comandi vocali)**

#### *Revisione 16 novembre 2010*

Per selezionare i comandi è possibile premere il tasto corrispondente senza disattivare i comandi vocali. I comandi disponibili e i tasti corrispondenti possono essere comunicati dall'amministratore di Connection, oppure l'utente può pronunciare il comando "Guida comandi tastierino".

Dopo l'ascolto di un messaggio, pronunciare:

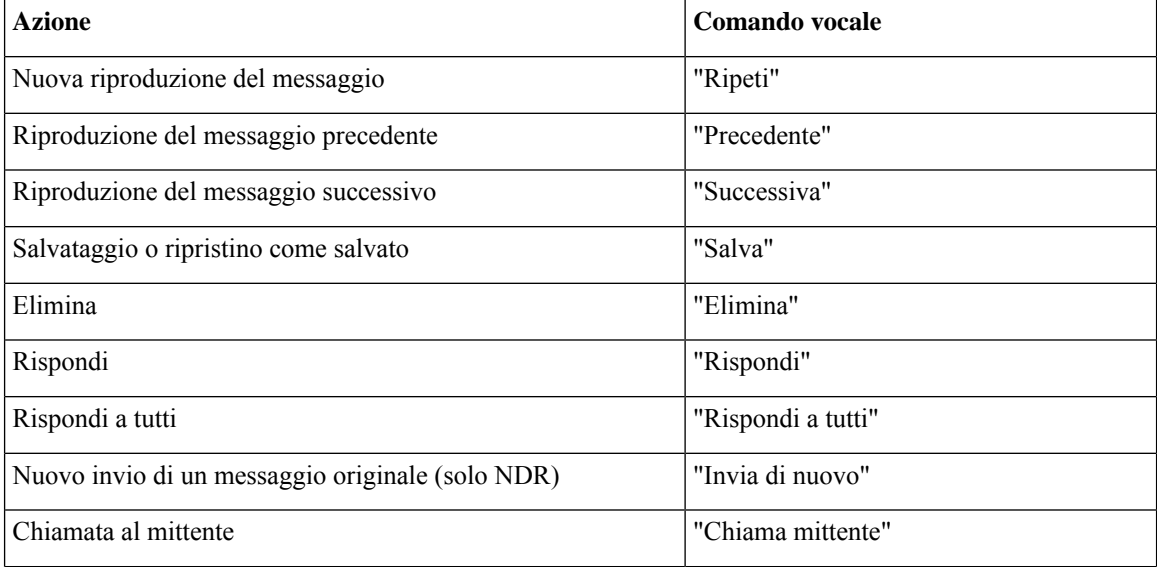

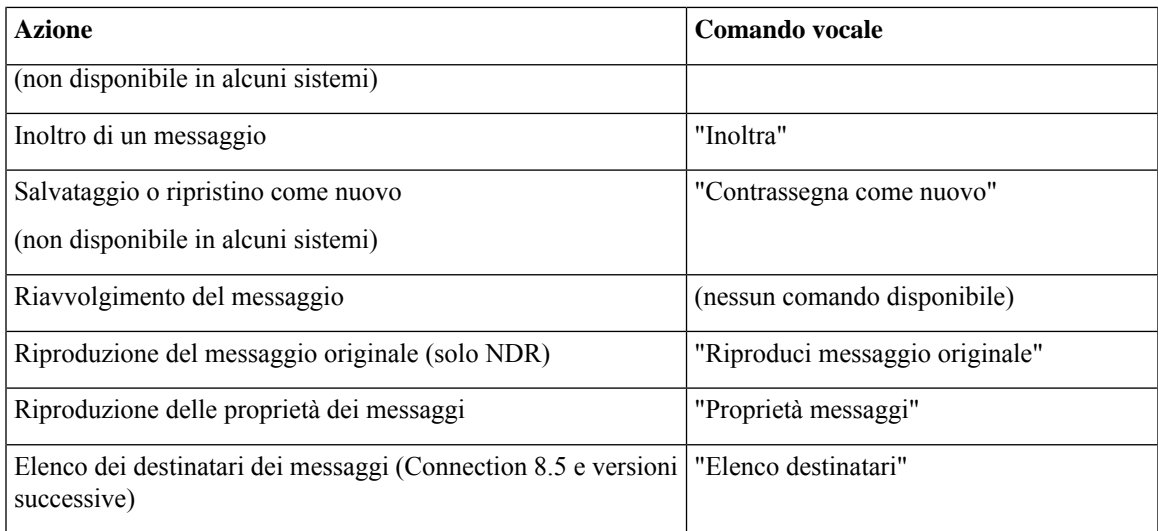

## <span id="page-120-0"></span>**Operazioni universali (comandi vocali)**

### *Revisione 16 novembre 2010*

Per selezionare i comandi è possibile premere il tasto corrispondente senza disattivare i comandi vocali. I comandi disponibili e i tasti corrispondenti possono essere comunicati dall'amministratore di Connection, oppure l'utente può pronunciare il comando "Guida comandi tastierino".

Utilizzare i seguenti comandi in qualsiasi momento:

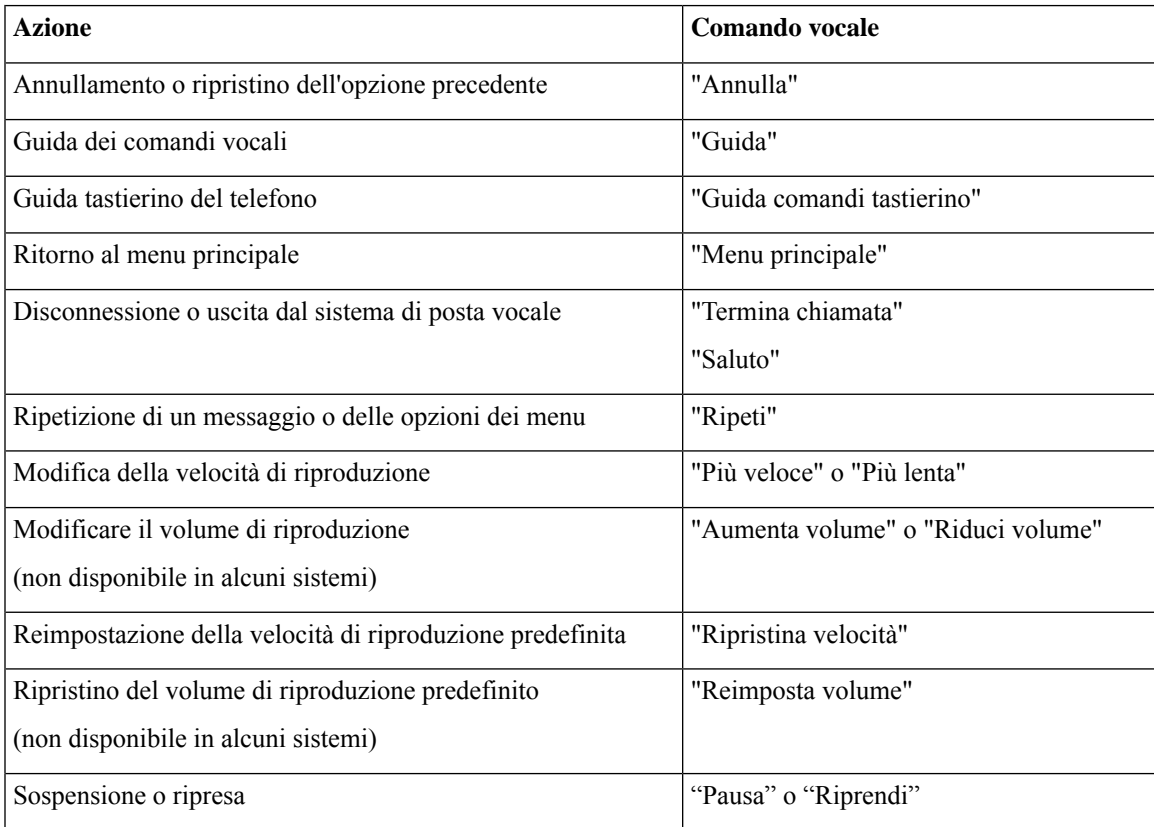

# **Videomessaggi e menu del telefono**

Oltre ai messaggi audio, è possibile utilizzare anche i menu del telefono per riprodurre o registrare videomessaggi. Tuttavia, il comportamento dei videomessaggi è diverso per i seguenti menu:

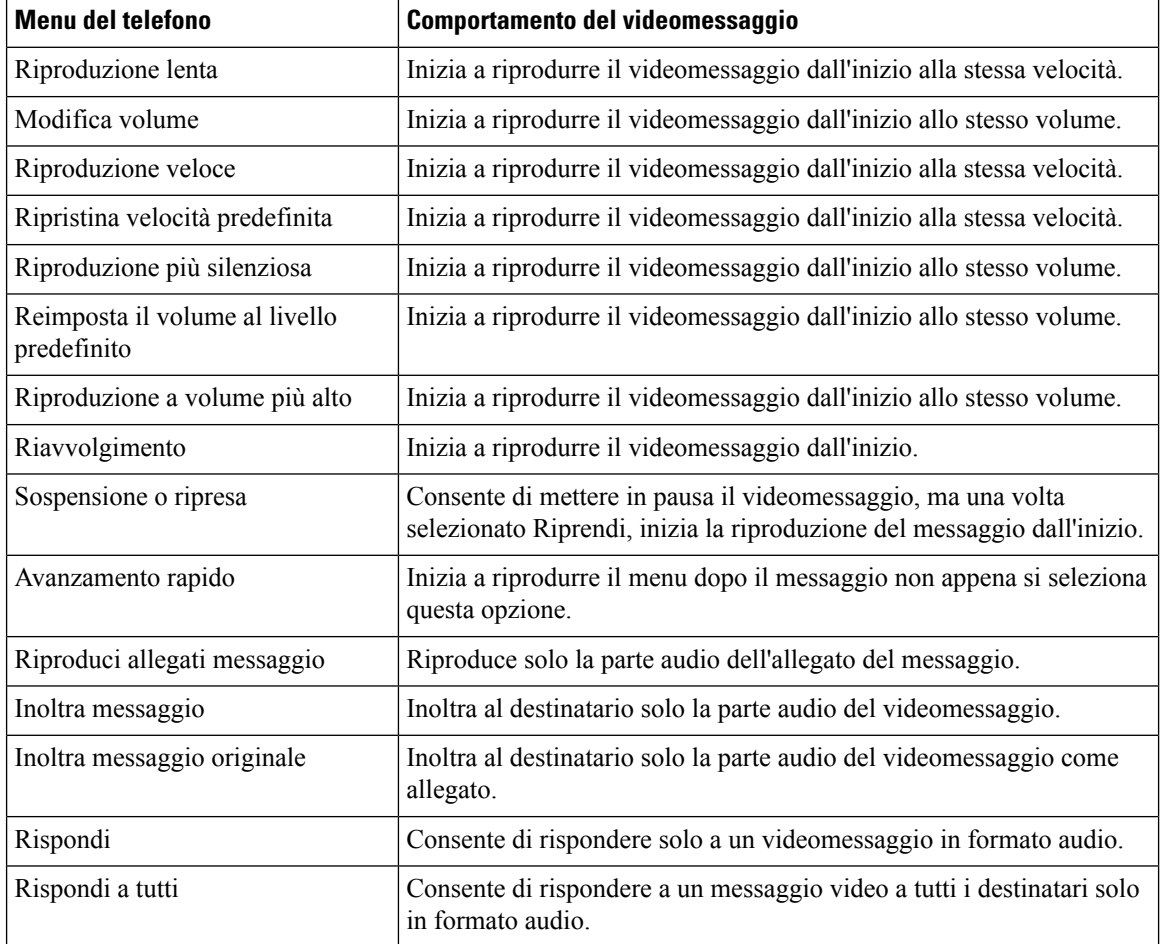

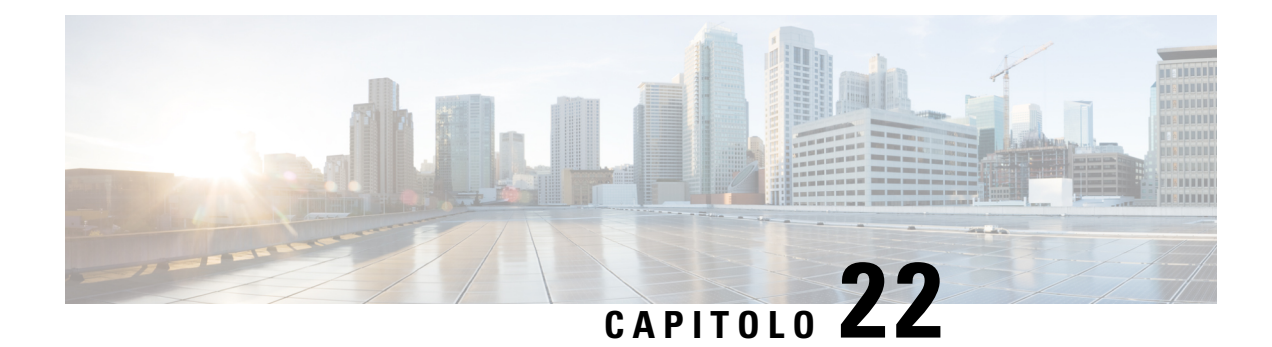

# **Gestione dei videomessaggi**

Analogamente ai messaggi vocali, con Unity Connection è possibile inviare o ricevere anche videomessaggi agli altri utenti in caso di chiamata senza risposta.

In caso di risposta o inoltro del videomessaggio, il messaggio viene inviato solo come messaggio audio. Per ulteriori informazionisulla risposta o l'inoltro di un messaggio audio e sulle nozioni di base della messaggistica, vedere il capitolo [Informazioni](#page-14-0) di base sulla posta vocale.

- Invio di [videomessaggi](#page-122-0) , a pagina 113
- Controllo dei [videomessaggi,](#page-123-0) a pagina 114

## <span id="page-122-0"></span>**Invio di videomessaggi**

È inoltre possibile registrare un videomessaggio per un utente identificato o non identificato in caso di chiamata senza risposta. Quando un utente chiamato è occupato e la chiamata non riceve risposta, si riceve un messaggio di saluto (standard o video) dall'utente chiamato. Una volta riprodotto il messaggio di saluto, è possibile registrare un videomessaggio per l'utente chiamato. Diversamente dai messaggi vocali, non è possibile inviare un videomessaggio senza comporre l'interno di un utente. I videomessaggi possono essere inviati solo in caso di chiamata senza risposta.

Se il videomessaggio non viene consegnato all'utente chiamato, il chiamante riceve un avviso di mancato recapito con in allegato la parte audio del messaggio. È possibile inviare nuovamente il messaggio non consegnato in formato audio.

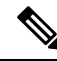

**Nota**

Durante la registrazione di un videomessaggio, in caso di perdita della comunicazione tra Unity Connection e MediaSense, la chiamata viene convertita in audio. Se una videochiamata viene convertita in audio a causa della mancata risposta da parte di MediaSense, non può essere nuovamente ripristinata come videochiamata.

## <span id="page-122-1"></span>**Invio di un videomessaggio tramite il tastierino del telefono**

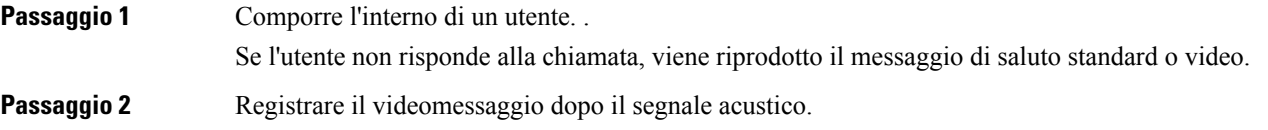

**Passaggio 3** Seguire le istruzioni per riprodurre, registrare nuovamente o inviare un videomessaggio. Per sospendere o riprendere la registrazione, premere 8. Per terminare la registrazione, premere #.

**Nota** Non è supportato l'invio di un videomessaggio video utilizzando i comandi vocali.

## <span id="page-123-0"></span>**Controllo dei videomessaggi**

Utilizzando il telefono è possibile controllare/riprodurre i videomessaggi nuovi e salvati nella casella postale di Cisco Unity Connection insieme ai messaggi audio. Durante la riproduzione di un videomessaggio, è possibile mettere in pausa la registrazione in qualsiasi momento, ma la registrazione non viene ripresa dal punto in cui è stata messa in pausa. Viene riprodotta dall'inizio. È inoltre possibile salvare ed eliminare i videomessaggi durante la riproduzione o dopo l'ascolto dell'intero messaggio.

Un videomessaggio rimane memorizzato nella casella di posta in modo permanente se in Unity Connection non viene applicato nessun criterio di scadenza della registrazione del messaggio. Tuttavia, se il criterio viene applicato, i videomessaggi scadono dopo il numero di giorni specificato. Quando il videomessaggio è scaduto, solo la parte audio del messaggio rimane memorizzata nella casella postale come messaggio vocale.

Durante la riproduzione di un videomessaggio, è possibile modificare il volume o la velocità di riproduzione tramite il pulsante del volume del telefono. La modifica del volume o della velocità di riproduzione tramite la tastiera personalizzata del telefono avvia la registrazione dall'inizio senza modificare il volume o la velocità. **Nota**

## <span id="page-123-1"></span>**Invio di un videomessaggio tramite il tastierino del telefono**

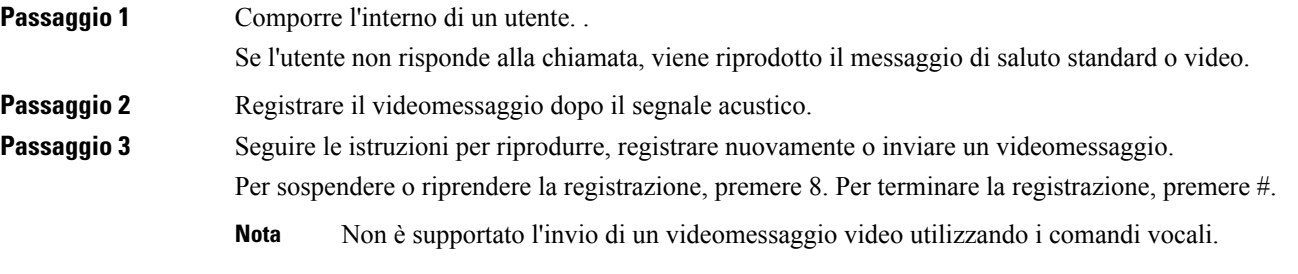

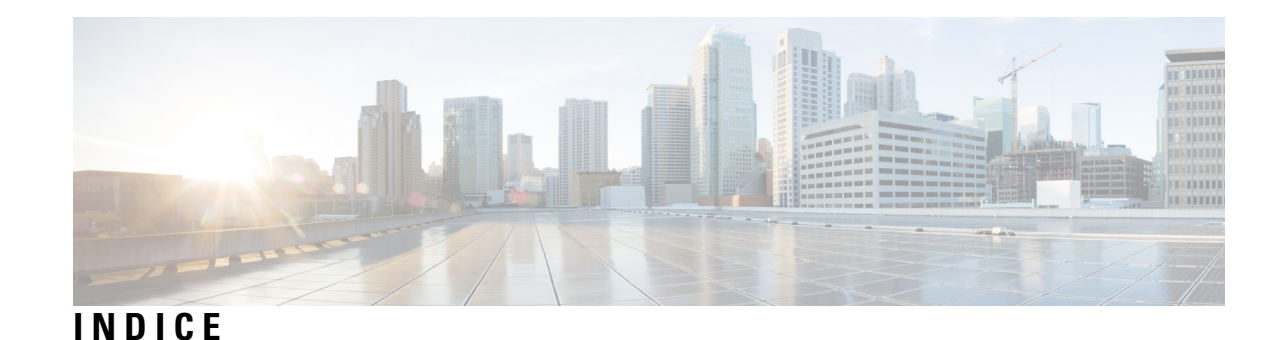

## **A**

abilitazione **[70](#page-79-0), [71](#page-80-0), [72](#page-81-0), [73](#page-82-0)** set di regole di trasferimento delle chiamate personali individuali **[72](#page-81-0)** set di regole Trasferisci tutte **[73](#page-82-0)** uso dei set di regole di trasferimento delle chiamate mediante regole di trasferimento di base **[70](#page-79-0)** uso di set di regole di trasferimento delle chiamate personali **[71](#page-80-0)** accesso a Connection **[5](#page-14-1)** aggiunta **[48](#page-57-0), [53](#page-62-0), [58](#page-67-0)** contatti remoti a elenchi privati **[48](#page-57-0)** dispositivi alternativi **[58](#page-67-0)** membri di elenchi privati **[48](#page-57-1)** nomi all'elenco di priorità di indirizzamento **[53](#page-62-0)** allegati, effetto sulle dimensioni della casella postale **[84](#page-93-0)** annullamento dell'inoltro di tutte le chiamate a Connection **[75](#page-84-0)** appuntamenti **[31](#page-40-0)** elenco delle riunioni future **[31](#page-40-0)** gestione, informazioni **[31](#page-40-1)** attivazione **[37,](#page-46-0) [38,](#page-47-0) [43](#page-52-0)** messaggi di saluto **[38](#page-47-0)** Messaggio alternativo **[37](#page-46-0)** notifica a dispositivi **[43](#page-52-0)** avvio di riunioni immediate in Cisco Unified MeetingPlace **[33](#page-42-0)** Avvisi **[13](#page-22-0)** gestione **[13](#page-22-0)** tipi **[13](#page-22-0)** Avvisi di mancato recapito **[13,](#page-22-0) [84](#page-93-1)** effetto sulle dimensioni della casella postale **[84](#page-93-1)** informazioni **[13](#page-22-0)** avvisi di recapito, informazioni **[13](#page-22-0)**

## **C**

calendario **[31](#page-40-1)** elenco delle riunioni future **[31](#page-40-0)** gestione delle riunioni, informazioni **[31](#page-40-1)** casella postale **[83](#page-92-0)** dimensioni, informazioni su **[83](#page-92-0)** motivi del riempimento **[83](#page-92-1)** notifiche di casella piena **[83](#page-92-0)** Casella postale piena **[83](#page-92-1)** motivi **[83](#page-92-1)** notifiche **[83](#page-92-0)**

chiamata a Connection **[5](#page-14-1)** chiamate **[29,](#page-38-0) [63,](#page-72-0) [75,](#page-84-0) [113,](#page-122-1) [114](#page-123-1)** annullamento dell'inoltro di tutte le chiamate a Connection **[75](#page-84-0)** dirette, informazioni **[63](#page-72-0)** esecuzione tramite comandi vocali **[29,](#page-38-0) [113,](#page-122-1) [114](#page-123-1)** indirette, informazioni **[63](#page-72-0)** inoltro di tutte le chiamate a Connection **[75](#page-84-0)** Chiamate dirette, informazioni **[63](#page-72-0)** Chiamate indirette, informazioni **[63](#page-72-0)** Comandi vocali **[4](#page-13-0), [29](#page-38-0), [106](#page-115-1), [113](#page-122-1), [114](#page-123-1)** elenchi **[106](#page-115-1)** esecuzione di chiamate **[29,](#page-38-0) [113,](#page-122-1) [114](#page-123-1)** esercitazioni **[4](#page-13-1)** uso **[4](#page-13-0)** Conferma di lettura del messaggio, informazioni **[13](#page-22-0)** contatti remoti, aggiunta a elenchi privati **[48](#page-57-0)** controllo **[8,](#page-17-0) [24](#page-33-0)** messaggi **[8](#page-17-0)** messaggi eliminati **[24](#page-33-0)** Conversazione **[3,](#page-12-0) [4,](#page-13-0) [61,](#page-70-0) [79,](#page-88-0) [80](#page-89-0)** informazioni **[3](#page-12-0)** modifica del volume di riproduzione per **[79](#page-88-0)** stile del menu, informazioni **[61](#page-70-0)** stile del menu, modifica **[61](#page-70-1)** uso del tastierino del telefono **[4](#page-13-2)** utilizzo di comandi vocali **[4](#page-13-0)** velocità di riproduzione, modifica **[80](#page-89-0)** Conversazione facoltativa 1, menu e tasti di scelta rapida telefono **[94](#page-103-0)** conversazione standard, menu telefonici e tasti di scelta rapida **[89](#page-98-0)** Conversazione standard, menu telefonici e tasti di scelta rapida **[85](#page-94-0)** creazione di elenchi privati **[47](#page-56-0)** Criterio di conservazione dei messaggi, effetto sulle dimensioni della casella postale **[83](#page-92-2)**

## **D**

di scelta rapida **[85,](#page-94-0) [89,](#page-98-0) [94,](#page-103-0) [98,](#page-107-0) [101](#page-110-2), [103](#page-112-2)** conversazione facoltativa 1 **[94](#page-103-0)** conversazione standard **[85](#page-94-0), [89](#page-98-0)** mappatura alternativa del tastierino N **[98](#page-107-0)** mappatura alternativa del tastierino S **[103](#page-112-2)** mappatura alternativa del tastierino X **[101](#page-110-2)** disattivazione **[37](#page-46-0), [38](#page-47-0), [43](#page-52-0), [70](#page-79-0), [71](#page-80-0), [72](#page-81-0), [73](#page-82-0)** messaggi di saluto **[38](#page-47-0)** Messaggio alternativo **[37](#page-46-0)**

disattivazione *(continua)* notifica a dispositivi **[43](#page-52-0)** set di regole di trasferimento delle chiamate personali individuali **[72](#page-81-0)** set di regole Trasferisci tutte **[73](#page-82-0)** uso dei set di regole di trasferimento delle chiamate mediante regole di trasferimento di base delle chiamate **[70](#page-79-0)** uso di set di regole di trasferimento delle chiamate personali **[71](#page-80-0)** dispositivi alternativi, aggiunta o eliminazione **[58](#page-67-0)**

## **E**

elenchi di distribuzione, rispondere a messaggi di spedizione a **[27](#page-36-0)** Elenchi privati **[47](#page-56-0), [48](#page-57-0), [50](#page-59-0), [51](#page-60-0)** aggiunta di contatti remoti **[48](#page-57-0)** creazione **[47](#page-56-0)** eliminazione **[51](#page-60-0)** informazioni **[47](#page-56-1)** modifica dei nomi registrati **[50](#page-59-0)** modifica di membri **[48](#page-57-1)** elenco **[31](#page-40-0)** riunioni future **[31](#page-40-0)** elenco di priorità di indirizzamento **[53](#page-62-0)** informazioni **[53](#page-62-1)** modifica **[53](#page-62-0)** elenco telefonico, modifica dello stato dell'utente in **[57](#page-66-0)** eliminazione **[23](#page-32-0), [48](#page-57-1), [51](#page-60-0), [58](#page-67-0)** definitiva dei messaggi **[23](#page-32-0)** dispositivi alternativi **[58](#page-67-0)** Elenchi privati **[51](#page-60-0)** membri di elenchi privati **[48](#page-57-1)** Esecuzione di chiamate tramite comandi vocali **[29,](#page-38-0) [113,](#page-122-1) [114](#page-123-1)** eseguire l'accesso a Connection **[5](#page-14-1)** esercitazioni sui comandi vocali **[4](#page-13-1)**

## **G**

gestione **[13,](#page-22-0) [27,](#page-36-0) [31](#page-40-1)** Avvisi **[13](#page-22-0)** messaggi di spedizione **[27](#page-36-0)** riunioni, informazioni **[31](#page-40-1)**

## **I**

impostazioni di riproduzione, informazioni **[77](#page-86-0)** indicazioni, informazioni **[3](#page-12-0)** inoltro **[12,](#page-21-0) [75](#page-84-0)** messaggi **[12](#page-21-0)** tutte le chiamate a Connection **[75](#page-84-0)** invio di messaggi vocali **[5](#page-14-2)**

## **L**

lingue **[35,](#page-44-0) [41](#page-50-0)** gestione dei messaggi di saluto in più lingue **[35](#page-44-0)** lingue *(continua)* registrazione di messaggi vocali in altre lingue **[41](#page-50-0)**

## **M**

Mappature alternative del tastierino **[98,](#page-107-0) [101,](#page-110-2) [103](#page-112-2)** menu e tasti di scelta rapida N **[98](#page-107-0)** menu e tasti di scelta rapida S **[103](#page-112-2)** menu e tasti di scelta rapida X **[101](#page-110-2)** Menu del telefono **[85,](#page-94-0) [89,](#page-98-0) [98,](#page-107-0) [101,](#page-110-2) [103](#page-112-2)** conversazione standard **[85,](#page-94-0) [89](#page-98-0)** mappatura alternativa del tastierino N **[98](#page-107-0)** mappatura alternativa del tastierino S **[103](#page-112-2)** mappatura alternativa del tastierino X **[101](#page-110-2)** menu del telefono: **[94](#page-103-0)** conversazione facoltativa 1 **[94](#page-103-0)** Message Locator, opzione **[17](#page-26-0)** messaggi **[8](#page-17-0), [10](#page-19-0), [12](#page-21-0), [17](#page-26-0), [18](#page-27-0), [20](#page-29-0), [23](#page-32-1), [24](#page-33-0), [27](#page-36-0), [77](#page-86-1), [78](#page-87-0), [81](#page-90-0)** broadcast, informazioni **[81](#page-90-0)** controllo **[8](#page-17-0)** controllo dei messaggi eliminati **[24](#page-33-0)** eliminazione definitiva **[23](#page-32-0)** Informazioni sui messaggi eliminati **[23](#page-32-1)** inoltro **[12](#page-21-0)** modifica del volume di riproduzione di un singolo messaggio **[77](#page-86-1)** modifica della velocità di riproduzione di un singolo messaggio **[78](#page-87-0)** ricerca con l'opzione Message Locator **[17](#page-26-0)** ricerca con l'opzione Phone View **[18](#page-27-0)** ricerca con l'opzione Vai a messaggio **[20](#page-29-0)** rispondere a **[10](#page-19-0)** rispondere a messaggi di spedizione **[27](#page-36-0)** messaggi broadcast, informazioni **[81](#page-90-0)** messaggi di saluto **[35](#page-44-1), [36](#page-45-0), [37](#page-46-0), [38](#page-47-1), [40](#page-49-0), [41](#page-50-0)** alternativi, attivazione e disattivazione **[37](#page-46-0)** alternativo **[35](#page-44-1)** attivazione e disattivazione **[38](#page-47-0)** chiusura **[35](#page-44-2)** festivo **[36](#page-45-0)** gestione in più lingue **[35](#page-44-0)** informazioni **[35](#page-44-3)** interni **[36](#page-45-1)** modifica dell'origine **[38](#page-47-0)** nuova registrazione **[36](#page-45-2)** Occupato **[36](#page-45-3)** origini **[38](#page-47-1)** registrazione in lingue non predefinite **[41](#page-50-0)** riproduzione di tutti i messaggi di saluto **[40](#page-49-0)** sistema, informazioni **[38](#page-47-2)** standard **[35](#page-44-4)** suoneria **[38](#page-47-0)** messaggi di spedizione **[27](#page-36-1)** informazioni **[27](#page-36-1)** risposta a **[27](#page-36-0)** messaggi eliminati **[23](#page-32-1), [24](#page-33-0)** controllo **[24](#page-33-0)**

messaggi eliminati *(continua)* eliminazione definitiva **[23](#page-32-0)** informazioni **[23](#page-32-1)** messaggi inoltrati, effetto sulle dimensioni della casella postale **[84](#page-93-2)** messaggi vocali **[5](#page-14-2)** invio **[5](#page-14-2)** Messaggio alternativo **[35](#page-44-1), [37](#page-46-0)** attivazione e disattivazione **[37](#page-46-0)** informazioni **[35](#page-44-1)** messaggio di chiusura, informazioni **[35](#page-44-2)** messaggio di occupato, informazioni **[36](#page-45-3)** messaggio di saluto corrente, nuova registrazione **[36](#page-45-2)** messaggio di saluto del sistema, informazioni **[38](#page-47-2)** messaggio di saluto festivo, informazioni **[36](#page-45-0)** messaggio interno, informazioni **[36](#page-45-1)** messaggio standard, informazioni **[35](#page-44-4)** modifica [38](#page-47-0), [44](#page-53-0), [48](#page-57-1), [50](#page-59-0), [53](#page-62-0), [55](#page-64-0), [56](#page-65-0), [57](#page-66-0), [58](#page-67-0), [61](#page-70-1), [64](#page-73-0), [67](#page-76-0), [78](#page-87-0), [79](#page-88-0), [80](#page-89-0) dispositivi alternativi **[58](#page-67-0)** elenco di priorità di indirizzamento **[53](#page-62-0)** impostazioni delle regole di trasferimento delle chiamate **[64](#page-73-0)** membri di elenchi privati **[48](#page-57-1)** nome registrato **[56](#page-65-0)** nome registrato di elenco privato **[50](#page-59-0)** numeri di contatto alternativi **[67](#page-76-0)** numero di telefono di notifica **[44](#page-53-0)** origine dei messaggi di saluto **[38](#page-47-0)** PIN **[55](#page-64-0)** registrazione dei messaggi di saluto **[38](#page-47-0)** stato nell'elenco telefonico **[57](#page-66-0)** stile del menu di conversazione **[61](#page-70-1)** velocità di riproduzione di un singolo messaggio **[78](#page-87-0)** velocità di riproduzione per conversazione **[80](#page-89-0)** volume di riproduzione per conversazione **[79](#page-88-0)** modifica:volume di riproduzione di messaggi individuali **[77](#page-86-1)**

## **N**

nome*, Vedere* nome registrato o nomi alternativi nome registrato, modifica **[56](#page-65-0)** notifica **[43,](#page-52-0) [44,](#page-53-0) [81](#page-90-0)** attivazione e disattivazione **[43](#page-52-0)** informazioni **[43](#page-52-1)** messaggi broadcast **[81](#page-90-0)** modifica dei numeri di telefono **[44](#page-53-0)** numeri di contatto alternativi **[67](#page-76-1)** informazioni **[67](#page-76-1)** modifica **[67](#page-76-0)** numeri di telefono, modifica della notifica **[44](#page-53-0)** nuova registrazione del messaggio di saluto corrente **[36](#page-45-2)**

## **O**

Opzione Phone View **[18](#page-27-0)** Origini dei messaggi di saluto **[38](#page-47-1)**

## **P**

PIN, modifica **[55](#page-64-0)** preferenze dell'utente **[55](#page-64-0), [56](#page-65-0), [57](#page-66-0)** informazioni **[55](#page-64-1)** nome registrato, modifica **[56](#page-65-0)** PIN, modifica **[55](#page-64-0)** stato nell'elenco telefonico, modifica **[57](#page-66-0)** prima registrazione, informazioni sulla **[1](#page-10-0)**

## **R**

<span id="page-126-1"></span>Registrazione come utente **[2](#page-11-0)** registrazione, informazioni sulla **[1](#page-10-0)** regola di trasferimento alternativa, informazioni **[63](#page-72-1)** regola di trasferimento di chiusura, informazioni **[64](#page-73-1)** regola di trasferimento standard, informazioni **[63](#page-72-2)** regole di trasferimento delle chiamate **[63](#page-72-0), [64](#page-73-0)** informazioni **[63](#page-72-0)** modifica delle impostazioni **[64](#page-73-0)** revisione di membri di elenchi privati **[48](#page-57-1)** Ricerca dei messaggi **[17,](#page-26-1) [18,](#page-27-0) [20](#page-29-0)** informazioni **[17](#page-26-1)** Message Locator, opzione **[17](#page-26-0)** Opzione Phone View **[18](#page-27-0)** Vai a messaggio, opzione **[20](#page-29-0)** riproduzione di tutti i messaggi di saluto **[40](#page-49-0)** risposta a messaggi **[10](#page-19-0)** riunioni **[31,](#page-40-0) [33](#page-42-0)** avvio immediato in Cisco Unified MeetingPlace **[33](#page-42-0)** elenco delle riunioni future **[31](#page-40-0)** gestione, informazioni **[31](#page-40-1)**

## <span id="page-126-0"></span>**S**

set di regole*, Vedere* set di regole di [trasferimento](#page-126-0) delle chiamate set di regole di trasferimento delle chiamate **[69,](#page-78-0) [70,](#page-79-0) [71,](#page-80-0) [72](#page-81-0)** attivazione e disattivazione dell'uso **[71](#page-80-0)** attivazione e disattivazione dell'uso mediante regole di trasferimento di base **[70](#page-79-0)** attivazione e disattivazione di set di regole individuali **[72](#page-81-0)** informazioni **[69](#page-78-0)** set di regole Trasferisci tutte **[73](#page-82-0)** attivazione e disattivazione **[73](#page-82-0)** informazioni **[73](#page-82-0)** stile del menu, modifica **[61](#page-70-1)** stile di input, informazioni **[3](#page-12-1)** suoneria **[38,](#page-47-0) [41](#page-50-0)** messaggi di saluto in lingue non predefinite **[41](#page-50-0)** messaggi di saluto nella lingua predefinita **[38](#page-47-0)**

## **T**

tastierino telefono, utilizzo **[4](#page-13-2)** Tipi di avvisi **[13](#page-22-0)**

trasferimento*, Vedere* regole di [trasferimento](#page-126-1) delle chiamate

## **U**

#### uso **[4](#page-13-0)**

- Comandi vocali **[4](#page-13-0)**
- tastierino del telefono **[4](#page-13-2)** Utente, registrazione come **[2](#page-11-0)**

utilizzo di comandi vocali per eseguire chiamate, informazioni **[29](#page-38-1)**

## **V**

```
Vai a messaggio, opzione 20
Velocità 78, 80
    riproduzione, modifica di messaggi individuali 78
    riproduzione, modifica per conversazione 80
volume 77, 79
    riproduzione, modifica di messaggi individuali 77
    riproduzione, modifica per conversazione 79
```